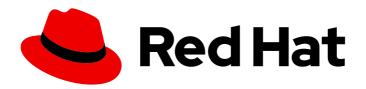

# Red Hat Ceph Storage 5 Object Gateway Guide

Deploying, configuring, and administering a Ceph Object Gateway

Last Updated: 2024-03-27

# Red Hat Ceph Storage 5 Object Gateway Guide

Deploying, configuring, and administering a Ceph Object Gateway

# **Legal Notice**

Copyright © 2024 Red Hat, Inc.

The text of and illustrations in this document are licensed by Red Hat under a Creative Commons Attribution–Share Alike 3.0 Unported license ("CC-BY-SA"). An explanation of CC-BY-SA is available at

http://creativecommons.org/licenses/by-sa/3.0/

. In accordance with CC-BY-SA, if you distribute this document or an adaptation of it, you must provide the URL for the original version.

Red Hat, as the licensor of this document, waives the right to enforce, and agrees not to assert, Section 4d of CC-BY-SA to the fullest extent permitted by applicable law.

Red Hat, Red Hat Enterprise Linux, the Shadowman logo, the Red Hat logo, JBoss, OpenShift, Fedora, the Infinity logo, and RHCE are trademarks of Red Hat, Inc., registered in the United States and other countries.

Linux ® is the registered trademark of Linus Torvalds in the United States and other countries.

Java <sup>®</sup> is a registered trademark of Oracle and/or its affiliates.

XFS <sup>®</sup> is a trademark of Silicon Graphics International Corp. or its subsidiaries in the United States and/or other countries.

MySQL ® is a registered trademark of MySQL AB in the United States, the European Union and other countries.

Node.js ® is an official trademark of Joyent. Red Hat is not formally related to or endorsed by the official Joyent Node.js open source or commercial project.

The OpenStack <sup>®</sup> Word Mark and OpenStack logo are either registered trademarks/service marks or trademarks/service marks of the OpenStack Foundation, in the United States and other countries and are used with the OpenStack Foundation's permission. We are not affiliated with, endorsed or sponsored by the OpenStack Foundation, or the OpenStack community.

All other trademarks are the property of their respective owners.

# **Abstract**

This document provides guidance on deploying, configuring, and administering a Ceph Object Gateway environment. This guide uses a "Day Zero", "Day One", and "Day Two" organizational methodology, providing readers with a logical progression path. Day Zero is where research and planning are done before implementing a potential solution, see Chapters 1 and 2. Day One is where the actual deployment, and installation of the software happens, see Chapter 3. Day Two is where all the basic, and advanced configuration happens, see Chapters 4, 5, and 6. Red Hat is committed to replacing problematic language in our code, documentation, and web properties. We are

beginning with these four terms: master, slave, blacklist, and whitelist. Because of the enormity of this endeavor, these changes will be implemented gradually over several upcoming releases. For more details, see our CTO Chris Wright's message

# **Table of Contents**

| CHAPTER 1. THE CEPH OBJECT GATEWAY                                          | 8  |
|-----------------------------------------------------------------------------|----|
| CHAPTER 2. CONSIDERATIONS AND RECOMMENDATIONS                               | 10 |
| 2.1. PREREQUISITES                                                          | 10 |
| 2.2. NETWORK CONSIDERATIONS FOR RED HAT CEPH STORAGE                        | 10 |
| 2.3. BASIC RED HAT CEPH STORAGE CONSIDERATIONS                              | 11 |
| 2.3.1. Colocating Ceph daemons and its advantages                           | 13 |
| 2.4. RED HAT CEPH STORAGE WORKLOAD CONSIDERATIONS                           | 16 |
| 2.5. CEPH OBJECT GATEWAY CONSIDERATIONS                                     | 20 |
| 2.5.1. Administrative data storage                                          | 20 |
| 2.5.2. Index pool                                                           | 22 |
| 2.5.3. Data pool                                                            | 22 |
| 2.5.4. Data extra pool                                                      | 23 |
| 2.6. DEVELOPING CRUSH HIERARCHIES                                           | 23 |
| 2.6.1. Creating CRUSH roots                                                 | 24 |
| 2.6.2. Creating CRUSH rules                                                 | 25 |
| 2.6.3. Additional Resources                                                 | 27 |
| 2.7. CEPH OBJECT GATEWAY MULTI-SITE CONSIDERATIONS                          | 27 |
| 2.8. CONSIDERING STORAGE SIZING                                             | 29 |
| 2.9. CONSIDERING STORAGE DENSITY                                            | 29 |
| 2.10. CONSIDERING DISKS FOR THE CEPH MONITOR NODES                          | 30 |
| 2.11. ADJUSTING BACKFILL AND RECOVERY SETTINGS                              | 30 |
| 2.12. ADJUSTING THE CLUSTER MAP SIZE                                        | 30 |
| 2.13. ADJUSTING SCRUBBING                                                   | 30 |
| 2.14. INCREASE OBJECTER_INFLIGHT_OPS                                        | 31 |
| 2.15. INCREASE RGW_THREAD_POOL_SIZE                                         | 31 |
| 2.16. TUNING CONSIDERATIONS FOR THE LINUX KERNEL WHEN RUNNING CEPH          | 31 |
| 2.17. ADDITIONAL RESOURCES                                                  | 32 |
| CHAPTER 3. DEPLOYMENT                                                       | 33 |
| 3.1. PREREQUISITES                                                          | 33 |
| 3.2. DEPLOYING THE CEPH OBJECT GATEWAY USING THE COMMAND LINE INTERFACE     | 34 |
| 3.3. DEPLOYING THE CEPH OBJECT GATEWAY USING THE SERVICE SPECIFICATION      | 36 |
| 3.4. DEPLOYING A MULTI-SITE CEPH OBJECT GATEWAY USING THE CEPH ORCHESTRATOR | 39 |
| 3.5. REMOVING THE CEPH OBJECT GATEWAY USING THE CEPH ORCHESTRATOR           | 44 |
| CHAPTER 4. BASIC CONFIGURATION                                              | 46 |
| 4.1. PREREQUISITES                                                          | 46 |
| 4.2. ADD A WILDCARD TO THE DNS                                              | 46 |
| 4.3. THE BEAST FRONT-END WEB SERVER                                         | 49 |
| 4.4. CONFIGURING SSL FOR BEAST                                              | 49 |
| 4.5. ADJUSTING LOGGING AND DEBUGGING OUTPUT                                 | 51 |
| 4.6. STATIC WEB HOSTING                                                     | 52 |
| 4.6.1. Prerequisites                                                        | 52 |
| 4.6.2. Static web hosting assumptions                                       | 52 |
| 4.6.3. Static web hosting requirements                                      | 52 |
| 4.6.4. Static web hosting gateway setup                                     | 53 |
| j j                                                                         | 53 |
|                                                                             | 54 |
|                                                                             | 55 |
| •                                                                           | 55 |
| 4.7.2. High availability service                                            | 55 |

| 4.7.4.1 HAProxy/keepalived Prerequisites 4.7.4.2. Preparing HAProxy Nodes 4.7.4.3. Installing and Configuring keepalived 4.7.4.4. Installing and Configuring HAProxy 4.7.4.5. Testing the HAProxy Configuration 4.8. EXPORTING THE NAMESPACE TO NES-GANESHA  CHAPTER 5. ADVANCED CONFIGURATION 5.1 PREREQUISITES 5.2. MULTI-SITE CONFIGURATION AND ADMINISTRATION 5.2.1 Requirements and Assumptions 5.2.1 Requirements and Assumptions 5.2.2 Pools 5.2.3. Migrating a single site system to multi-site 5.2.4. Sistablishing a secondary zone 5.2.5. Configuring the archive zone (Technology Preview) 5.2.5.1. Deleting objects in archive zone 5.2.5.2. Deleting objects in archive module 5.2.6. Failover and disaster recovery 5.2.7. Synchronizing multi-site data logs 5.2.8. Configuring multiple zones without replication 5.2.9. Configuring multiple zones without replication 5.2.9. Configuring multiple zones without replication 5.2.10.1. Using multi-site sync policies (Technology Preview) 5.2.10.1. Synchronizing multiple sones without replication 5.2.9. Configuring multiple realms in the same storage cluster 5.2.10.1. Using multi-site sync policies (Technology Preview) 5.2.10.1. Synchronizing multiple sones without replication 5.2.10.1. Synchronizing multiple sones without replication 5.2.10.1. Synchronizing multiple realms in the same storage cluster 5.2.10.1. Synchronizing multiple sones without replication 5.2.10.1. Synchronizing multiple sones since year sone sone sone sone sone sone sone sone                                                                                                    | 4.7.3. Configuring high availability for the Ceph Object Gateway | 56   |
|----------------------------------------------------------------------------------------------------|------------------------------------------------------------------|------|
| 4.7.4.2. Preparing HAProxy Nodes 4.7.4.3. Installing and Configuring keepalived 4.7.4.4. Installing and Configuring keepalived 4.7.4.5. Testing the HAProxy Configuration 4.8. EXPORTING THE NAMESPACE TO NFS-GANESHA CHAPTER 5. ADVANCED CONFIGURATION 6.1. PREPERCUISITES 6.2. MULTI-SITE CONFIGURATION AND ADMINISTRATION 5.2.1. Requirements and Assumptions 5.2.2. Pools 5.2.2. Pools 5.2.3. Migrating a single site system to multi-site 5.2.4. Establishing a secondary zone 5.2.5. Configuring the archive zone (Technology Preview) 5.2.5.1. Deleting objects in archive module 5.2.6. Fallower and disaster recovery 5.2.7. Synchronizing multi-site data logs 5.2.8. Configuring multi-site data logs 5.2.8. Configuring multiple zones without replication 5.2.9. Configuring multiple ralms in the same storage cluster 5.2.10. Using multi-site sync policies (Technology Preview) 5.2.10.1. Prerequisites 5.2.10.2. Multi-site sync policy group state 5.2.10.3. Retrieving the current policy 5.2.10.4. Removing a sync policy group 5.2.10.5. Removing a sync policy group 5.2.10.6. Get a sync policy group 5.2.10.6. Get a sync policy group 5.2.10.7. Removing a sync policy group 5.2.10.8. Creating a sync policy group 5.2.10.9. Removing sync flows and zones 5.2.10.1. Modifying or deleting a sync group pipe 5.2.10.1. Modifying or deleting a sync group pipe 5.2.10.1. Prerequisites 5.2.11. Litting realm 5.2.11.2. Litting Realm 5.2.11.2.4. Getting a realm 5.2.11.2.5. Setting a realm 5.2.11.2.5. Setting a realm 5.2.11.2.7. Litting Realm 5.2.11.2.8. Pulling a Realm 5.2.11.2.9. Realming a Realm 5.2.11.2.9. Realming a Zone Group 5.2.11.3.2. Making a Zone Group 5.2.11.3.2. Making a Zone Gr | 4.7.4. HAProxy and keepalived                                    | 59   |
| 4.7.4.3. Installing and Configuring keepalived 4.7.4.5. Installing and Configuring HAProxy 4.7.4.5. Testing the HAProxy Configuration 4.8. EXPORTING THE NAMESPACE TO NFS-GANESHA 6. CHAPTER 5. ADVANCED CONFIGURATION 5.1. PRERECUISITES 6. 5.2. MULTI-STITE CONFIGURATION AND ADMINISTRATION 6.2.1. Requirements and Assumptions 6.2.2. Pools 6.2.3. Migrating a single site system to multi-site 6.2.4. Establishing a secondary zone 6.2.5. Configuring the archive zone (Technology Preview) 7. 5.2.5. Deleting objects in archive zone 6.2.5. Zo. Deleting objects in archive zone 6.2.5. Special properties objects in archive zone 6.2.6. Fallower and disaster recovery 6.2.7. Synchronizing multiple zones without replication 6.8. 5.2.8. Configuring multiple realms in the same storage cluster 6.2.10. Using multi-site sync policies (Technology Preview) 6.2.10.1. Prerequisites 6.2.10.2. Multi-site sync policy group state 6.2.10.3. Retrieving the current policy 6.2.10.4. Creating a sync policy group 6.2.10.6. Get a sync policy group 6.2.10.7. Removing a sync policy group 6.2.10.8. Greating a sync flow and zones 6.2.10.1. Modifying a sync policy group 6.2.10.8. Creating a sync flow a zone 6.2.10.1. Modifying or deleting a sync group pipe 6.2.10.1. Modifying or deleting a sync group pipe 6.2.10.1. Modifying a realm 6.2.11.1. Littine Realms 6.2.11.2. Alth-site Ceph Object Gateway command line usage 6.2.11.1. Intrine Ceph Object Gateway command line usage 6.2.11.1. Prerequisites 6.2.11.2. Alth-site grealm 6.2.11.2. Alth-site grealm 6.2.11.2. Pelating a Realm 6.2.11.2. Pelating a Realm 6.2.11.2. Pelating a Realm 6.2.11.2. Pelating a Realm 6.2.11.2. Pelating a Realm 6.2.11.2. Pelating a Realm 6.2.11.2. Pelating a Realm 6.2.11.2. Pelating a Zone Group 6.2.11.3. Adding a Zone Group 6.2.11.3. Adding a Zone Group 6.2.11.3. Adding a Zone Group 6.2.11.3. Adding a Zone Group 6.2.11.3. Adding a Zone Group 6.2.11.3. Adding a Zone Group 6.3. Adding a Zone to a Zone Group                                                                                    | 4.7.4.1. HAProxy/keepalived Prerequisites                        | 59   |
| 4.7.4.4. Installing and Configuring HAProxy 4.7.4.5. Testing the HAProxy Configuration 4.8. EXPORTING THE NAMESPACE TO NFS-GANESHA 6. STAPERTING THE NAMESPACE TO NFS-GANESHA 6. STAPERTING THE NAMESPACE TO NFS-GANESHA 6. STAPEREQUISITES 5.2. MULTI-SITE CONFIGURATION AND ADMINISTRATION 6. S.1. PREQUISITES 5.2. MULTI-SITE CONFIGURATION AND ADMINISTRATION 6. S.2.1 Requirements and Assumptions 6. S.2.1 Requirements and Assumptions 6. S.2.2 Pools 6. S.2.3. Migrating a single site system to multi-site 6. S.2.4. Establishing a secondary zone 6. S.2.5. Configuring the archive zone (Technology Preview) 6. S.2.5. Configuring the archive zone (Technology Preview) 6. S.2.5. Deleting objects in archive module 7. S.2.5. Poleting objects in archive module 7. S.2.5. Specing objects in archive module 7. S.2.6. Failover and disaster recovery 7. S.2.7. Synchronizing multi-site data logs 7. S.2.8. Configuring multiple zones without replication 7. S.2.9. Configuring multiple zones without replication 7. S.2.9. Configuring multiple zones without replication 7. S.2.9. Configuring multiple realms in the same storage cluster 7. S.2.10. Using multi-site sync policy group state 7. S.2.10.2. Multi-site sync policy group state 7. S.2.10.3. Retrieving the current policy 7. S.2.10.3. Retrieving the current policy 7. S.2.10.3. Retrieving the current policy 7. S.2.10.4. Creating a sync policy group 7. S.2.10.5. Modifying a sync policy group 7. S.2.10.6. Get a sync policy group 7. S.2.10.7. Removing a sync policy group 7. S.2.10.8. Creating a sync flow 7. S.2.10.9. Removing sync flows and zones 7. S.2.10.1. Modifying or deleting a sync group pipe 7. S.2.10.1. Modifying or deleting a sync group pipe 7. S.2.10.1. Modifying or realm 7. S.2.11.2. Lealms 7. S.2.11.2. Plating a Realm 7. S.2.11.2. Plating a Realm 7. S.2.11.2. Plating a Realm 7. S.2.11.2. Plating a Realm 7. S.2.11.2. Plating a Realm 7. S.2.11.2. Plating a Realm 7. S.2.11.2. Making a Zone Group 7. S.2.11.3. And Realm Periods 7. S.2.11.3. And Realm Periods 7. S.2.11.3. And Realm Periods 7 | 4.7.4.2. Preparing HAProxy Nodes                                 | 60   |
| 4.7.4.5. Testing the HAProxy Configuration 4.8. EXPORTING THE NAMESPACE TO NFS-GANESHA 6. CHAPTER S. ADVANCED CONFIGURATION 6.1. PREREQUISITES 5.2. MULTI-SITE CONFIGURATION AND ADMINISTRATION 6.2.1. Requirements and Assumptions 6.2.2. Pools 7. 2.2. Pools 7. 2.3. Migrating a single site system to multi-site 6.2.4. Establishing a secondary zone 7. 2.5. Loleting objects in archive zone 7. 2.5. Deleting objects in archive zone 7. 2.5. Deleting objects in archive module 7. 2.5. Failover and disaster recovery 7. 2.7. Synchronizing multi-site data logs 7. 2.8. Configuring multiple zones without replication 7. 2.9. Configuring multiple zones without replication 7. 2.9. Configuring multiple zones without replication 7. 2.9. Configuring multiple zones without replication 7. 2.9. Configuring multiple zones without replication 7. 2.9. Configuring multiple zones without replication 7. 2.9. Configuring multiple zones without replication 7. 2.10. Using multi-site sync policies (Technology Preview) 7. 2.10. Prerequisites 7. 2.10. Synchronizing opticy group state 7. 2.10. Wildi-site sync policy group state 7. 2.10. Windi-site sync policy group 7. 2.10. Creating a sync policy group 7. 2.10. Modifying a sync policy group 7. 2.10. Get a sync policy group 7. 2.10. Removing sync flows and zones 7. 2.10. Prenequisites 7. 2.10. Modifying a sync policy group 7. 2.10. Detaining information about sync operations 7. 2.10. Modifying or deleting a sync group pipe 7. 2.10. Obtaining information about sync operations 7. 2.10. Detaining information about sync operations 7. 2.11. Multi-site Ceph Object Gateway command line usage 7. 2.11. Multi-site Ceph Object Gateway command line usage 7. 2.11. Multi-site Ceph Object Gateway command line usage 7. 2.11. Multi-site Ceph Object Gateway command line usage 7. 2.11. Prerequisites 7. 2.11. 2. Realms 7. 2.11. 2. Petering a Realm 7. 2.11. 2. 2. Haking a Realm 7. 2.11. 2. 2. 1. 2. 1. 2. 1. 2. 1. 2. 1. 2. 1. 2. 1. 2. 1. 2. 1. 2. 1. 2. 1. 2. 1. 2. 1. 2. 1. 2. 1. 2. 1. 2. 1. 2. 1. 2. 1. 2. 1. 2. 1. 2. 1. 2 | 4.7.4.3. Installing and Configuring keepalived                   | 60   |
| 4.8. EXPORTING THE NAMESPACE TO NFS-GANESHA  CHAPTER 5. ADVANCED CONFIGURATION  5.1. PREREQUISITES  5.2. MULTI-SITE CONFIGURATION AND ADMINISTRATION  5.2.1. Requirements and Assumptions  5.2.2. Pools  5.2.3. Migrating a single site system to multi-site  5.2.4. Establishing a secondary zone  5.2.5. Configuring the archive zone (Technology Preview)  5.2.5.1. Deleting objects in archive zone  5.2.5.2. Deleting objects in archive zone  5.2.5.2. Deleting objects in archive module  5.2.6. Failover and disaster recovery  5.2.7. Synchronizing multi-site datal logs  5.2.8. Configuring multi-site datal logs  5.2.9. Configuring multiple zones without replication  5.2.9. Configuring multiple realms in the same storage cluster  5.2.10. Using multi-site sync policies (Technology Preview)  5.2.10.1. Prerequisites  5.2.10.2. Multi-site sync policy group state  5.2.10.2. Multi-site sync policy group state  5.2.10.3. Retrieving the current policy  5.2.10.4. Creating a sync policy group  5.2.10.5. Modifying a sync policy group  5.2.10.5. Modifying a sync policy group  5.2.10.6. Get a sync policy group  5.2.10.7. Removing a sync flow  5.2.10.9. Removing sync flows and zones  5.2.10.1. Modifying or deleting a sync group pipe  5.2.10.1. Modifying or modifying a sync group pipe  5.2.10.1. Modifying or modifying a sync group pipe  5.2.10.1. Modifying or modifying a sync group pipe  5.2.10.1. Modifying or a realm  5.2.11.2. Delating information about sync operations  5.2.11. Prerequisites  5.2.11.2. Prerequisites  5.2.11.2. Prerequisites  5.2.11.2. Prerequisites  5.2.11.2. Prerequisites  5.2.11.2. Prepare and mean source and source and  | 4.7.4.4. Installing and Configuring HAProxy                      | 63   |
| CHAPTER 5. ADVANCED CONFIGURATION         6           5.1. PREREQUISITES         6           5.2. Mul.TI-SITE CONFIGURATION AND ADMINISTRATION         6           5.2.1. Requirements and Assumptions         6           5.2.2. Pools         7           5.2.3. Migrating a single site system to multi-site         7           5.2.4. Establishing a secondary zone         7           5.2.5. Configuring the archive zone (Technology Preview)         7           5.2.5.1. Deleting objects in archive module         7           5.2.5.2. Deleting objects in archive module         7           5.2.5.2. Topeliting objects in archive module         7           5.2.5.2. Topeliting objects in archive module         7           5.2.6. Failover and disaster recovery         2           5.2.7. Synchronizing multi-site data logs         8           5.2.8. Configuring multiple realms in the same storage cluster         8           5.2.10. Using multi-site sync policity group state         8           5.2.10.1. Wulti-site sync policy group state         10           5.2.10.2. Multi-site sync policy group state         10           5.2.10.3. Modifying a sync policy group         10           5.2.10.4. Creating a sync policy group         10           5.2.10.6. Get a sync policy group pipe         10                                                                                                    | 4.7.4.5. Testing the HAProxy Configuration                       | 64   |
| 5.1. PREREQUISITES 5.2. MULTI-SITE CONFIGURATION AND ADMINISTRATION 6.2.1. Requirements and Assumptions 5.2.1. Pools 7.2.2. Pools 7.2.2. Migrating a single site system to multi-site 5.2.4. Establishing a secondary zone 5.2.5. Configuring the archive zone (Technology Preview) 7.2.5. Deleting objects in archive zone 5.2.5.1. Deleting objects in archive zone 5.2.5. Deleting objects in archive zone 5.2.6. Failover and disaster recovery 5.2.7. Synchronizing multi-site data logs 5.2.8. Configuring multiple zones without replication 5.2.9. Configuring multiple realms in the same storage cluster 5.2.10. Using multi-site sync policies (Technology Preview) 5.2.10.1. Prerequisites 5.2.10.1. Multi-site sync policy group state 5.2.10.3. Retrieving the current policy 5.2.10.4. Creating a sync policy group 5.2.10.5. Modifying a sync policy group 5.2.10.6. Get a sync policy group 5.2.10.7. Removing a sync policy group 5.2.10.9. Removing a sync policy group 5.2.10.9. Removing a sync policy group 5.2.10.0. Creating or modifying a sync group pipe 5.2.10.1. Modifying or deleting a sync group pipe 5.2.10.1. Modifying or deleting a sync group pipe 5.2.10.1. Modifying or realm 5.2.11.2. Peanims 5.2.11.2. Peanims 5.2.11.2. Peanims 5.2.11.2. Capting a realm 5.2.11.2.1. Certaing a realm 5.2.11.2.2. Making a Realm the Default 5.2.11.2.3. Deleting a Realm 5.2.11.2.4. Gettling a Realm 5.2.11.2.5. Pettling a Realm 5.2.11.2.6. Listing realms 5.2.11.2.7. Listing Realm Periods 5.2.11.3. Zone Group 5.2.11.3. Zone Group 5.2.11.3. Adding a Zone Group the Default 5.2.11.3. Zone Group 5.2.11.3. Adding a Zone Group the Default 5.2.11.3. Adding a Zone Group the Default 5.2.11.3. Adding a Zone Group the Default 5.2.11.3. Adding a Zone Group the Default 5.2.11.3. Adding a Zone Group the Default 5.2.11.3. Adding a Zone Group the Default 5.2.11.3. Adding a Zone Group the Default                                                                                                    | 4.8. EXPORTING THE NAMESPACE TO NFS-GANESHA                      | 65   |
| 5.2. MULTI-SITE CONFIGURATION AND ADMINISTRATION 5.2.1. Requirements and Assumptions 5.2.2. Pools 5.2.3. Migrating a single site system to multi-site 5.2.4. Establishing a secondary zone 5.2.5. Configuring the archive zone (Technology Preview) 5.2.5.1. Deleting objects in archive zone 5.2.5. Deleting objects in archive module 5.2.6. Failover and disaster recovery 5.2.7. Synchronizing multip site data logs 5.2.8. Configuring multiple zones without replication 5.2.9. Configuring multiple zones without replication 5.2.9. Configuring multiple realms in the same storage cluster 5.2.10. Using multi-site sync policies (Technology Preview) 5.2.10.1. Prerequisites 5.2.10.2. Multi-site sync policy group state 5.2.10.3. Retrieving the current policy 5.2.10.4. Creating a sync policy group 5.2.10.5. Modifying a sync policy group 5.2.10.6. Get a sync policy group 5.2.10.7. Removing a sync policy group 5.2.10.8. Creating a sync flows and zones 5.2.10.10. Creating or modifying a sync group pipe 5.2.10.10. Creating or modifying a sync group pipe 5.2.10.10. Creating or modifying a sync group pipe 5.2.10.10. Creating or deleting a sync group pipe 5.2.10.10. Creating a realm 5.2.11.2. Deleting a Realm 5.2.11.2. Letting a realm 5.2.11.2.1. Creating a realm 5.2.11.2.2. Making a Realm the Default 5.2.11.2.3. Deleting a Realm 5.2.11.2.4. Getting a realm 5.2.11.2.5. Setting a realm 5.2.11.2.6. Listing realms 5.2.11.2.7. Listing Realm Periods 5.2.11.3. Zone Groups 5.2.11.3. Zone Group 5.2.11.3. Zone Group 5.2.11.3. Adding a Zone Group the Default 5.2.11.3. Zone Groups 5.2.11.3. Adding a Zone Group the Default 5.2.11.3. Adding a Zone Group the Default 5.2.11.3. Adding a Zone Group Group                                                                                                    |                                                                  | . 66 |
| 5.2.1. Requirements and Assumptions 5.2.2. Pools 5.2.3. Migrating a single site system to multi-site 5.2.4. Establishing a secondary zone 5.2.5. Configuring the archive zone (Technology Preview) 5.2.5. Deleting objects in archive module 5.2.6. Failover and disaster recovery 5.2.7. Synchronizing multi-site data logs 5.2.8. Configuring multiple zones without replication 5.2.9. Configuring multiple zones without replication 5.2.9. Configuring multiple realms in the same storage cluster 5.2.10. Using multi-site sync policies (Technology Preview) 5.2.10.1. Prerequisites 5.2.10.2. Multi-site sync policy group state 5.2.10.3. Retrieving the current policy 5.2.10.4. Creating a sync policy group 5.2.10.5. Modifying a sync policy group 5.2.10.5. Modifying a sync policy group 5.2.10.7. Removing a sync policy group 5.2.10.8. Creating a sync flow 5.2.10.9. Removing sync flows and zones 5.2.10.10. Creating or modifying a sync group pipe 5.2.10.1. Modifying or deleting a sync group pipe 5.2.10.1. Modifying or deleting a sync group pipe 5.2.10.1. Modifying or deleting a sync group pipe 5.2.10.1. Lobtaining information about sync operations 5.2.11. Multi-site Ceph Object Gateway command line usage 5.2.11.1. Prerequisites 5.2.11.2. Realms 5.2.11.2. Creating a Realm 5.2.11.2.1. Creating a Realm 5.2.11.2.2. Deleting a Realm 5.2.11.2.3. Deleting a Realm 5.2.11.2.4. Getting a realm 5.2.11.2.5. Setting a Realm 5.2.11.2.7. Listing Realm Periods 5.2.11.3. Zone Group 5.2.11.3. And gaz Zone Group the Default 5.2.11.3. And gaz Zone Group the Default 5.2.11.3. And gaz Zone Group the Default 5.2.11.3. And gaz Zone Group the Default 5.2.11.3. And gaz Zone Group the Default 5.2.11.3. And gaz Zone Group the Default 5.2.11.3. And Gaz Zone Group the Default 5.2.11.3. And Gaz Zone Group the Default 5.2.11.3. And Gaz Zone Group the Default 5.2.11.3. And Gaz Zone Group the Default                                                                                                    | 5.1. PREREQUISITES                                               | 66   |
| 5.2.2. Pools 5.2.3. Migrating a single site system to multi-site 5.2.4. Establishing a secondary zone 5.2.5. Configuring the archive zone (Technology Preview) 5.2.5.1. Deleting objects in archive zone 5.2.5.2. Deleting objects in archive module 5.2.6. Failover and disaster recovery 5.2.7. Synchronizing multi-site data logs 5.2.8. Configuring multiple zones without replication 5.2.9. Configuring multiple zones without replication 5.2.9. Configuring multiple zones without replication 5.2.9. Configuring multiple zones without replication 5.2.9. Configuring multiple zones without replication 5.2.10. Using multi-site sync policies (Technology Preview) 5.2.10.1. Prerequisites 5.2.10.2. Multi-site sync policy group state 5.2.10.3. Retrieving the current policy 5.2.10.4. Creating a sync policy group 5.2.10.5. Modifying a sync policy group 5.2.10.5. Modifying a sync policy group 5.2.10.6. Get a sync policy group 5.2.10.8. Creating a sync flow 5.2.10.9. Removing sync flows and zones 5.2.10.10. Creating a sync flow sond zones 5.2.10.10. Creating a sync flow sond zones 5.2.10.10. Creating or modifying a sync group pipe 5.2.10.1. Modifying or deleting a sync group pipe 5.2.10.1. Modifying or deleting a sync group pipe 5.2.10.1. Limit-site Ceph Object Gateway command line usage 5.2.11. Limit-site Ceph Object Gateway command line usage 5.2.11. 2. Limit-site Ceph Object Gateway command line usage 5.2.11. 2. Limit-site Ceph Object Gateway command line usage 5.2.11. 2. Limit-site Ceph Object Gateway command line usage 5.2.11. 2. Limit gatema 5.2.11. 2. Setting a realm 5.2.11. 2. Setting a realm 5.2.11. 2. Setting a realm 5.2.11. 2. Setting a realm 5.2.11. 2. Setting a realm 5.2.11. 2. Setting a realm 5.2.11. 2. Setting a realm 5.2.11. 2. Realms 7. 2. 2. 2. 2. 2. 2. 2. 2. 2. 2. 2. 2. 2.                                                                                                    | 5.2. MULTI-SITE CONFIGURATION AND ADMINISTRATION                 | 66   |
| 5.2.3. Migrating a single site system to multi-site 5.2.4. Establishing a secondary zone 5.2.5. Configuring the archive zone (Technology Preview) 5.2.5.1. Deleting objects in archive zone 5.2.5.2. Deleting objects in archive module 5.2.6. Failover and disaster recovery 5.2.7. Synchronizing multi-site data logs 5.2.8. Configuring multiple zones without replication 5.2.9. Configuring multiple realms in the same storage cluster 5.2.10. Using multi-site sync policies (Technology Preview) 5.2.10.1. Prerequisites 5.2.10.2. Multi-site sync policy group state 5.2.10.3. Retrieving the current policy 5.2.10.4. Creating a sync policy group 5.2.10.5. Modifying a sync policy group 5.2.10.6. Get a sync policy group 5.2.10.7. Removing a sync policy group 5.2.10.8. Creating a sync flow 5.2.10.9. Removing aync flows and zones 5.2.10.10. Creating or modifying a sync group pipe 5.2.10.11. Modifying or deleting a sync group pipe 5.2.10.12. Obtaining information about sync operations 5.2.11. Multi-site Ceph Object Gateway command line usage 5.2.11.1. Prerequisites 5.2.11.2. Realms 5.2.11.2. Creating a Realm 5.2.11.2.1. Creating a Realm 5.2.11.2.2. Builing a Realm 5.2.11.2.3. Deleting a Realm 5.2.11.2.4. Getting a realm 5.2.11.2.5. Setting a realm 5.2.11.2.7. Listing Realm Periods 5.2.11.3. Zone Group 5.2.11.3. Adding a Zone Group 5.2.11.3. Adding a Zone Group 5.2.11.3. Adding a Zone Group 5.2.11.3. Adding a Zone Group                                                                                                    | 5.2.1. Requirements and Assumptions                              | 67   |
| 5.2.4. Establishing a secondary zone 5.2.5. Configuring the archive zone (Technology Preview) 5.2.5.1. Deleting objects in archive zone 5.2.5.2. Deleting objects in archive module 5.2.6. Failover and disaster recovery 5.2.7. Synchronizing multit-site data logs 5.2.8. Configuring multiple zones without replication 5.2.9. Configuring multiple realms in the same storage cluster 5.2.10. Using multi-site sync policies (Technology Preview) 5.2.10.1. Prerequisites 5.2.10.2. Multi-site sync policy group state 5.2.10.3. Retrieving the current policy 5.2.10.3. Retrieving the current policy 5.2.10.4. Creating a sync policy group 5.2.10.6. Get a sync policy group 5.2.10.7. Removing a sync policy group 5.2.10.8. Creating a sync policy group 5.2.10.9. Removing a sync flow 5.2.10.9. Removing a sync flow 5.2.10.10. Creating or modifying a sync group pipe 5.2.10.10. Creating or modifying a sync group pipe 5.2.10.10. Ottaining information about sync operations 5.2.11. Multi-site Ceph Object Gateway command line usage 5.2.11. Prerequisites 5.2.11.2. Creating a Realm 5.2.11.2.1. Creating a realm 5.2.11.2.1. Creating a realm 5.2.11.2.2. Making a Realm 5.2.11.2.5. Setting a realm 5.2.11.2.6. Listing realms 5.2.11.2.7. Listing Realm 5.2.11.2.8. Pulling a Realm 5.2.11.2.9. Renaming a Realm 5.2.11.2.9. Renaming a Realm 5.2.11.3.1. Creating a Zone Group 5.2.11.3.1. Creating a Zone Group 5.2.11.3.2. Making a Zone Group 5.2.11.3.3. Adding a Zone to a Zone Group                                                                                                    | 5.2.2. Pools                                                     | 70   |
| 5.2.5. Configuring the archive zone (Technology Preview) 5.2.5.1. Deleting objects in archive zone 5.2.5.2. Deleting objects in archive module 5.2.6. Failover and disaster recovery 5.2.7. Synchronizing multi-site data logs 5.2.8. Configuring multiple zones without replication 5.2.9. Configuring multiple realms in the same storage cluster 5.2.10. Using multi-site sync policies (Technology Preview) 5.2.10.1. Prerequisites 5.2.10.2. Multi-site sync policy group state 5.2.10.3. Retrieving the current policy 5.2.10.4. Creating a sync policy group 5.2.10.5. Modifying a sync policy group 5.2.10.6. Get a sync policy group 5.2.10.7. Removing a sync policy group 5.2.10.8. Creating a sync flow 5.2.10.9. Removing a sync policy group 5.2.10.10. Modifying a sync golicy group 5.2.10.10. Modifying or deleting a sync group pipe 5.2.10.11. Modifying or deleting a sync group pipe 5.2.10.10. Oreating or modifying a sync group pipe 5.2.10.10. Oreating or modifying a sync group pipe 5.2.10.10. Ustaining information about sync operations 5.2.11. Multi-site Ceph Object Gateway command line usage 5.2.11.1. Prerequisites 5.2.11.2. Realms 5.2.11.2.1. Creating a Realm 5.2.11.2.2. Making a Realm 5.2.11.2.3. Deleting a Realm 5.2.11.2.4. Getting a realm 5.2.11.2.5. Setting a realm 5.2.11.2.5. Setting a realm 5.2.11.2.6. Listing realms 5.2.11.2.7. Listing Realm 5.2.11.2.8. Pulling a Realm 5.2.11.2.9. Renaming a Realm 5.2.11.2.9. Renaming a Realm 5.2.11.3.1. Creating a Zone Group 5.2.11.3.1. Creating a Zone Group 5.2.11.3.3. Adding a Zone Group the Default 5.2.11.3.3. Adding a Zone Group                                                                                                    |                                                                  | 71   |
| 5.2.5.1. Deleting objects in archive zone       7         5.2.6. Failover and disaster recovery       3         5.2.6. Failover and disaster recovery       8         5.2.7. Synchronizing multiple zones without replication       8         5.2.8. Configuring multiple zones without replication       8         5.2.9. Configuring multiple realms in the same storage cluster       8         5.2.10. Using multi-site sync policies (Technology Preview)       9         5.2.10.1. Prerequisites       10         5.2.10.2. Multi-site sync policy group state       10         5.2.10.3. Retrieving the current policy       10         5.2.10.4. Creating a sync policy group       10         5.2.10.5. Modifying a sync policy group       10         5.2.10.6. Get a sync policy group       10         5.2.10.7. Removing a sync flow       10         5.2.10.8. Creating a sync flow and zones       10         5.2.10.10. Creating or modifying a sync group pipe       10         5.2.10.11. Modifying or deleting a sync group pipe       10         5.2.10.12. Obtaining information about sync operations       10         5.2.11.1. Prerequisites       11         5.2.11.2. Realms       5.2.11.2. Realms         5.2.11.2. Setting a realm       1         5.2.11.2. Getting a realm       1                                                                                                    | 5.2.4. Establishing a secondary zone                             | 73   |
| 5.2.5.2. Deleting objects in archive module       7         5.2.6. Failover and disaster recovery       3         5.2.7. Synchronizing multiple zones without replication       8         5.2.8. Configuring multiple zones without replication       8         5.2.9. Configuring multiple realms in the same storage cluster       8         5.2.10. Using multi-site sync policies (Technology Preview)       9         5.2.10.1. Prerequisites       10         5.2.10.2. Multi-site sync policy group state       10         5.2.10.3. Retrieving the current policy       10         5.2.10.4. Creating a sync policy group       10         5.2.10.5. Modifying a sync policy group       10         5.2.10.6. Get a sync policy group       10         5.2.10.7. Removing a sync policy group       10         5.2.10.9. Removing sync flows and zones       10         5.2.10.1. Ocreating a realm sync group pipe       10         5.2.10.1. Modifying or deleting a sync group pipe       10         5.2.10.1. Multi-site Ceph Object Gateway command line usage       11         5.2.11. Prerequisites       11         5.2.11.2. Realms       11         5.2.11.2. Realms       11         5.2.11.2. Setting a realm       1         5.2.11.2. Getting a realm       1         5                                                                                                    | 5.2.5. Configuring the archive zone (Technology Preview)         | 76   |
| 5.2.6. Failover and disaster recovery       8         5.2.7. Synchronizing multi-site data logs       8         5.2.8. Configuring multiple zones without replication       8         5.2.9. Configuring multiple realms in the same storage cluster       8         5.2.10. Using multi-site sync policies (Technology Preview)       9         5.2.10.2. Multi-site sync policy group state       10         5.2.10.2. Multi-site sync policy group state       10         5.2.10.4. Creating a sync policy group       10         5.2.10.4. Creating a sync policy group       10         5.2.10.5. Modifying a sync policy group       10         5.2.10.6. Get a sync policy group       10         5.2.10.7. Removing a sync flows and zones       10         5.2.10.9. Removing sync flows and zones       10         5.2.10.10. Creating or modifying a sync group pipe       10         5.2.10.11. Modifying or deleting a sync group pipe       10         5.2.10.12. Obtaining information about sync operations       10         5.2.11. Multi-site Ceph Object Gateway command line usage       11         5.2.11.2. Realms       11         5.2.11.2. Realms       11         5.2.11.2. Setting a realm       11         5.2.11.2. Getting a realm       1         5.2.11.2. Listing realms       1                                                                                                    | 5.2.5.1. Deleting objects in archive zone                        | 77   |
| 5.2.7. Synchronizing multiple zones without replication       8         5.2.8. Configuring multiple zones without replication       8         5.2.9. Configuring multiple realms in the same storage cluster       8         5.2.10. Using multi-site sync policies (Technology Preview)       9         5.2.10.1. Prerequisites       10         5.2.10.2. Multi-site sync policy group state       10         5.2.10.3. Retrieving the current policy       10         5.2.10.4. Creating a sync policy group       10         5.2.10.5. Modifying a sync policy group       10         5.2.10.6. Get a sync policy group       10         5.2.10.7. Removing a sync policy group       10         5.2.10.8. Creating a sync flow       10         5.2.10.9. Removing sync flows and zones       10         5.2.10.1. Modifying or deleting a sync group pipe       10         5.2.10.1. Modifying or deleting a sync group pipe       10         5.2.10.1. Multi-site Ceph Object Gateway command line usage       11         5.2.11. Prerequisites       11         5.2.11. Prerequisites       11         5.2.11.2. Realms       11         5.2.11.2.1. Creating a realm       11         5.2.11.2.2. Setting a realm       15         5.2.11.2.5. Setting a realm       17         5.2.                                                                                                    | 5.2.5.2. Deleting objects in archive module                      | 79   |
| 5.2.8. Configuring multiple zones without replication 5.2.9. Configuring multiple realms in the same storage cluster 5.2.10. Using multi-site sync policies (Technology Preview) 5.2.10.1. Prerequisites 5.2.10.2. Multi-site sync policy group state 5.2.10.3. Retrieving the current policy 5.2.10.4. Creating a sync policy group 5.2.10.5. Modifying a sync policy group 5.2.10.6. Get a sync policy group 5.2.10.7. Removing a sync policy group 5.2.10.8. Creating a sync flow 5.2.10.9. Removing a sync policy group 5.2.10.10. Creating or modifying a sync group pipe 5.2.10.10. Creating or modifying a sync group pipe 5.2.10.11. Modifying or deleting a sync group pipe 5.2.10.12. Obtaining information about sync operations 5.2.11. Multi-site Ceph Object Gateway command line usage 5.2.11.1. Prerequisites 5.2.11.2. Realms 5.2.11.2.1. Creating a realm 5.2.11.2.2. Making a Realm the Default 5.2.11.2.5. Setting a realm 5.2.11.2.5. Setting a realm 5.2.11.2.5. Setting a realm 5.2.11.2.8. Pulling a Realm 5.2.11.2.9. Renaming a Realm 5.2.11.2.9. Renaming a Realm 5.2.11.2.9. Renaming a Realm 5.2.11.2.9. Renaming a Realm 5.2.11.2.9. Renaming a Realm 5.2.11.2.9. Renaming a Zone Group 5.2.11.3.1. Creating a Zone Group the Default 5.2.11.3.2. Making a Zone Group the Default                                                                                                    | 5.2.6. Failover and disaster recovery                            | 81   |
| 5.2.9. Configuring multiple realms in the same storage cluster  5.2.10. Using multi-site sync policies (Technology Preview)  5.2.10.1. Prerequisites  10. S.2.10.2. Multi-site sync policy group state  5.2.10.3. Retrieving the current policy 5.2.10.4. Creating a sync policy group  5.2.10.5. Modifying a sync policy group  5.2.10.6. Get a sync policy group  5.2.10.6. Get a sync policy group  5.2.10.7. Removing a sync policy group  5.2.10.9. Removing a sync flow 5.2.10.9. Removing sync flows and zones  5.2.10.10. Creating or modifying a sync group pipe  5.2.10.11. Modifying or deleting a sync group pipe  5.2.10.12. Obtaining information about sync operations  5.2.111. Prerequisites  5.2.11.2. Realms  5.2.11.2. Realms  5.2.11.2.1. Creating a realm  5.2.11.2.2. Making a Realm the Default  5.2.11.2.3. Deleting a Realm  5.2.11.2.4. Getting a realm  5.2.11.2.5. Setting a realm  5.2.11.2.5. Setting a realm  5.2.11.2.8. Listing Realm Periods  5.2.11.2.9. Renaming a Realm  5.2.11.2.9. Renaming a Realm  5.2.11.2.9. Renaming a Realm  5.2.11.2.1. Zone Groups  5.2.11.3. Adding a Zone Group  5.2.11.3. Making a Zone Group  5.2.11.3. Making a Zone Group  5.2.11.3. Making a Zone Group                                                                                                    | 5.2.7. Synchronizing multi-site data logs                        | 84   |
| 5.2.10.1 Vising multi-site sync policies (Technology Preview)       5.2.10.1. Prerequisites         5.2.10.2. Multi-site sync policy group state       10         5.2.10.3. Retrieving the current policy       10         5.2.10.4. Creating a sync policy group       10         5.2.10.5. Modifying a sync policy group       10         5.2.10.6. Get a sync policy group       10         5.2.10.7. Removing a sync policy group       10         5.2.10.8. Creating a sync flow       10         5.2.10.9. Removing sync flows and zones       10         5.2.10.10. Creating or modifying a sync group pipe       10         5.2.10.11. Modifying or deleting a sync group pipe       10         5.2.10.12. Obtaining information about sync operations       10         5.2.11. Multi-site Ceph Object Gateway command line usage       11         5.2.11.2. Realms       11         5.2.11.2. Realms       11         5.2.11.2.1. Realms       11         5.2.11.2.2. Making a Realm the Default       11         5.2.11.2.3. Deleting a realm       11         5.2.11.2.4. Getting a realm       11         5.2.11.2.5. Setting a realm       11         5.2.11.2.8. Pulling a Realm       11         5.2.11.2.9. Renaming a Realm       11         5.2.11.3. Zone Groups                                                                                                    | 5.2.8. Configuring multiple zones without replication            | 85   |
| 5.2.10.1. Prerequisites       10         5.2.10.2. Multi-site sync policy group state       10         5.2.10.3. Retrieving the current policy       10         5.2.10.5. Modifying a sync policy group       10         5.2.10.6. Get a sync policy group       10         5.2.10.7. Removing a sync policy group       10         5.2.10.8. Creating a sync flow       10         5.2.10.9. Removing sync flows and zones       10         5.2.10.10. Creating or modifying a sync group pipe       10         5.2.10.11. Modifying or deleting a sync group pipe       10         5.2.10.12. Obtaining information about sync operations       10         5.2.11. Multi-site Ceph Object Gateway command line usage       11         5.2.11.2. Realms       11         5.2.11.2. It creating a realm       11         5.2.11.2.1. Creating a Realm the Default       11         5.2.11.2.2. Making a Realm       11         5.2.11.2.3. Deleting a realm       11         5.2.11.2.4. Getting a realm       17         5.2.11.2.7. Listing Realm Periods       17         5.2.11.2.9. Renaming a Realm       17         5.2.11.2.9. Renaming a Realm       17         5.2.11.3. Zone Groups       17         5.2.11.3. Making a Zone Group the Default       17                                                                                                    | 5.2.9. Configuring multiple realms in the same storage cluster   | 88   |
| 5.2.10.2. Multi-site sync policy group state       10         5.2.10.3. Retrieving the current policy       10         5.2.10.4. Creating a sync policy group       10         5.2.10.5. Modifying a sync policy group       10         5.2.10.6. Get a sync policy group       10         5.2.10.7. Removing a sync policy group       10         5.2.10.8. Creating a sync flow       10         5.2.10.9. Removing sync flows and zones       10         5.2.10.10. Creating or modifying a sync group pipe       10         5.2.10.11. Modifying or deleting a sync group pipe       10         5.2.10.12. Obtaining information about sync operations       10         5.2.11. Multi-site Ceph Object Gateway command line usage       11         5.2.11.2. Realms       11         5.2.11.2. Realms       11         5.2.11.2.1. Creating a realm       11         5.2.11.2.2. Making a Realm the Default       12         5.2.11.2.3. Deleting a Realm       17         5.2.11.2.4. Getting a realm       17         5.2.11.2.5. Setting a Realm       17         5.2.11.2.9. Renaming a Realm       17         5.2.11.2.9. Renaming a Realm       17         5.2.11.3. Zone Groups       17         5.2.11.3. Making a Zone Group the Default       17 <t< td=""><td>5.2.10. Using multi-site sync policies (Technology Preview)</td><td>99</td></t<>                                                                                                    | 5.2.10. Using multi-site sync policies (Technology Preview)      | 99   |
| 5.2.10.3. Retrieving the current policy       10         5.2.10.4. Creating a sync policy group       10         5.2.10.5. Modifying a sync policy group       10         5.2.10.6. Get a sync policy group       10         5.2.10.7. Removing a sync policy group       10         5.2.10.8. Creating a sync policy       10         5.2.10.9. Removing sync flows       10         5.2.10.10. Creating or modifying a sync group pipe       10         5.2.10.11. Modifying or deleting a sync group pipe       10         5.2.10.12. Obtaining information about sync operations       10         5.2.11. Multi-site Ceph Object Gateway command line usage       11         5.2.11. Prerequisites       11         5.2.11.2. Realms       11         5.2.11.2.1. Creating a realm       11         5.2.11.2.2. Making a Realm the Default       11         5.2.11.2.3. Deleting a Realm       11         5.2.11.2.4. Getting a realm       11         5.2.11.2.5. Setting a realm       11         5.2.11.2.8. Pulling a Realm       11         5.2.11.2.9. Renaming a Realm       11         5.2.11.3. Creating a Zone Group       11         5.2.11.3. Adding a Zone Group the Default       11         5.2.11.3.3. Adding a Zone Group the Default       12                                                                                                    | 5.2.10.1. Prerequisites                                          | 100  |
| 5.2.10.4. Creating a sync policy group       10         5.2.10.5. Modifying a sync policy group       10         5.2.10.6. Get a sync policy group       10         5.2.10.7. Removing a sync policy group       10         5.2.10.8. Creating a sync flow       10         5.2.10.9. Removing sync flows and zones       10         5.2.10.10. Creating or modifying a sync group pipe       10         5.2.10.11. Modifying or deleting a sync group pipe       10         5.2.10.12. Obtaining information about sync operations       10         5.2.11. Multi-site Ceph Object Gateway command line usage       11         5.2.11.1. Prerequisites       11         5.2.11.2. Realms       11         5.2.11.2.1. Creating a realm       11         5.2.11.2.2. Making a Realm the Default       11         5.2.11.2.3. Deleting a Realm       1         5.2.11.2.4. Getting a realm       1         5.2.11.2.5. Setting a realm       1         5.2.11.2.7. Listing Realm Periods       1         5.2.11.2.8. Pulling a Realm       1         5.2.11.2.9. Renaming a Realm       1         5.2.11.3. Zone Groups       1         5.2.11.3. Adking a Zone Group the Default       1         5.2.11.3.3. Adding a Zone to a Zone Group       1 <td>5.2.10.2. Multi-site sync policy group state</td> <td>100</td>                                                                                                    | 5.2.10.2. Multi-site sync policy group state                     | 100  |
| 5.2.10.5. Modifying a sync policy group       10         5.2.10.6. Get a sync policy group       10         5.2.10.7. Removing a sync policy group       10         5.2.10.8. Creating a sync flow       10         5.2.10.9. Removing sync flows and zones       10         5.2.10.10. Creating or modifying a sync group pipe       10         5.2.10.11. Modifying or deleting a sync group pipe       10         5.2.10.12. Obtaining information about sync operations       10         5.2.11. Multi-site Ceph Object Gateway command line usage       11         5.2.11. Prerequisites       11         5.2.11.2. Realms       11         5.2.11.2.1. Creating a realm       11         5.2.11.2.2. Making a Realm the Default       11         5.2.11.2.3. Deleting a Realm       11         5.2.11.2.4. Getting a realm       11         5.2.11.2.5. Setting a realm       17         5.2.11.2.6. Listing realms       17         5.2.11.2.7. Listing Realm Periods       17         5.2.11.2.8. Pulling a Realm       17         5.2.11.3. Zone Groups       17         5.2.11.3. Zone Groups       17         5.2.11.3. Akking a Zone Group the Default       17         5.2.11.3. Akking a Zone to a Zone Group       17                                                                                                    | 5.2.10.3. Retrieving the current policy                          | 101  |
| 5.2.10.6. Get a sync policy group       10         5.2.10.7. Removing a sync policy group       10         5.2.10.8. Creating a sync flow       10         5.2.10.9. Removing sync flows and zones       10         5.2.10.10. Creating or modifying a sync group pipe       10         5.2.10.11. Modifying or deleting a sync group pipe       10         5.2.10.12. Obtaining information about sync operations       10         5.2.11. Multi-site Ceph Object Gateway command line usage       11         5.2.11. Perequisites       11         5.2.11.2. Realms       11         5.2.11.2. Creating a realm       11         5.2.11.2.1. Creating a Realm the Default       11         5.2.11.2.1. Getting a realm       1         5.2.11.2.4. Getting a realm       1         5.2.11.2.5. Setting a realm       1         5.2.11.2.6. Listing realm Periods       1         5.2.11.2.7. Listing Realm Periods       1         5.2.11.2.8. Pulling a Realm       1         5.2.11.2.9. Renaming a Realm       1         5.2.11.3.1. Creating a Zone Group       1         5.2.11.3.2. Making a Zone Group the Default       1         5.2.11.3.3. Adding a Zone to a Zone Group       1                                                                                                    | 5.2.10.4. Creating a sync policy group                           | 102  |
| 5.2.10.7. Removing a sync policy group       10         5.2.10.8. Creating a sync flow       10         5.2.10.9. Removing sync flows and zones       10         5.2.10.10. Creating or modifying a sync group pipe       10         5.2.10.11. Modifying or deleting a sync group pipe       10         5.2.10.12. Obtaining information about sync operations       10         5.2.11. Multi-site Ceph Object Gateway command line usage       11         5.2.11. Prerequisites       11         5.2.11.2. Realms       11         5.2.11.2. Creating a realm       11         5.2.11.2.1. Creating a Realm the Default       11         5.2.11.2.4. Getting a realm       11         5.2.11.2.5. Setting a realm       17         5.2.11.2.6. Listing realms       17         5.2.11.2.7. Listing Realm Periods       17         5.2.11.2.8. Pulling a Realm       17         5.2.11.2.9. Renaming a Realm       17         5.2.11.3. Zone Groups       17         5.2.11.3.1. Creating a Zone Group the Default       17         5.2.11.3.3. Adding a Zone to a Zone Group       17                                                                                                    | 5.2.10.5. Modifying a sync policy group                          | 102  |
| 5.2.10.8. Creating a sync flow 5.2.10.9. Removing sync flows and zones 5.2.10.10. Creating or modifying a sync group pipe 5.2.10.11. Modifying or deleting a sync group pipe 5.2.10.12. Obtaining information about sync operations 5.2.11. Multi-site Ceph Object Gateway command line usage 5.2.11.1. Prerequisites 11 5.2.11.2. Realms 11 5.2.11.2.1. Creating a realm 5.2.11.2.1. Creating a Realm 5.2.11.2.2. Making a Realm the Default 5.2.11.2.3. Deleting a realm 5.2.11.2.4. Getting a realm 5.2.11.2.5. Setting a realm 5.2.11.2.6. Listing realms 5.2.11.2.8. Pulling a Realm 5.2.11.2.9. Renaming a Realm 5.2.11.2.1. Creating a Realm 5.2.11.2.1. Creating a Realm 5.2.11.2.2. Making a Realm 5.2.11.2.3. Deleting a Realm 5.2.11.3.4. One Groups 5.2.11.3.5 One Groups 5.2.11.3.1. Creating a Zone Group the Default 5.2.11.3.3. Adding a Zone to a Zone Group                                                                                                    | 5.2.10.6. Get a sync policy group                                | 103  |
| 5.2.10.9. Removing sync flows and zones       10         5.2.10.10. Creating or modifying a sync group pipe       10         5.2.10.11. Modifying or deleting a sync group pipe       10         5.2.10.12. Obtaining information about sync operations       10         5.2.11. Multi-site Ceph Object Gateway command line usage       11         5.2.11.1. Prerequisites       11         5.2.11.2. Realms       11         5.2.11.2.1. Creating a realm       11         5.2.11.2.2. Making a Realm the Default       11         5.2.11.2.3. Deleting a Realm       1         5.2.11.2.4. Getting a realm       1         5.2.11.2.5. Setting a realm       1         5.2.11.2.6. Listing realms       1         5.2.11.2.7. Listing Realm Periods       1         5.2.11.2.8. Pulling a Realm       1         5.2.11.2.9. Renaming a Realm       1         5.2.11.3. Zone Groups       1         5.2.11.3.1. Creating a Zone Group       1         5.2.11.3.2. Making a Zone Group the Default       1         5.2.11.3.3. Adding a Zone to a Zone Group       1                                                                                                    | 5.2.10.7. Removing a sync policy group                           | 103  |
| 5.2.10.10. Creating or modifying a sync group pipe 5.2.10.11. Modifying or deleting a sync group pipe 5.2.10.12. Obtaining information about sync operations 5.2.11. Multi-site Ceph Object Gateway command line usage 5.2.11.1. Prerequisites 11 5.2.11.2. Realms 11 5.2.11.2.1. Creating a realm 5.2.11.2.2. Making a Realm the Default 5.2.11.2.3. Deleting a Realm 5.2.11.2.4. Getting a realm 5.2.11.2.5. Setting a realm 5.2.11.2.5. Setting a realm 5.2.11.2.7. Listing realms 7.2.11.2.8. Pulling a Realm 5.2.11.2.9. Renaming a Realm 5.2.11.2.9. Renaming a Realm 5.2.11.3. Zone Groups 5.2.11.3. Creating a Zone Group 5.2.11.3. Adding a Zone to a Zone Group                                                                                                    | 5.2.10.8. Creating a sync flow                                   | 104  |
| 5.2.10.11. Modifying or deleting a sync group pipe       10         5.2.10.12. Obtaining information about sync operations       10         5.2.11. Multi-site Ceph Object Gateway command line usage       11         5.2.11.1. Prerequisites       11         5.2.11.2. Realms       11         5.2.11.2.1. Creating a realm       11         5.2.11.2.2. Making a Realm the Default       11         5.2.11.2.3. Deleting a Realm       1         5.2.11.2.4. Getting a realm       1         5.2.11.2.5. Setting a realm       1         5.2.11.2.6. Listing realms       1         5.2.11.2.7. Listing Realm Periods       1         5.2.11.2.8. Pulling a Realm       1         5.2.11.2.9. Renaming a Realm       1         5.2.11.3. Zone Groups       1         5.2.11.3.1. Creating a Zone Group the Default       1         5.2.11.3.3. Adding a Zone Group the Default       1         5.2.11.3.3. Adding a Zone to a Zone Group       1                                                                                                    | 5.2.10.9. Removing sync flows and zones                          | 105  |
| 5.2.10.12. Obtaining information about sync operations 5.2.11. Multi-site Ceph Object Gateway command line usage 5.2.11.1. Prerequisites 11 5.2.11.2. Realms 11 5.2.11.2.1. Creating a realm 5.2.11.2.2. Making a Realm the Default 5.2.11.2.3. Deleting a Realm 5.2.11.2.4. Getting a realm 5.2.11.2.5. Setting a realm 5.2.11.2.5. Setting a realm 5.2.11.2.6. Listing realms 17 5.2.11.2.7. Listing Realm Periods 17 5.2.11.2.8. Pulling a Realm 5.2.11.2.9. Renaming a Realm 5.2.11.3. Zone Groups 17 5.2.11.3. I Creating a Zone Group 5.2.11.3. Adding a Zone Group the Default 5.2.11.3. Adding a Zone to a Zone Group                                                                                                    | 5.2.10.10. Creating or modifying a sync group pipe               | 106  |
| 5.2.11. Multi-site Ceph Object Gateway command line usage 5.2.11.1. Prerequisites 11 5.2.11.2. Realms 11 5.2.11.2.1. Creating a realm 5.2.11.2.2. Making a Realm the Default 5.2.11.2.3. Deleting a Realm 5.2.11.2.4. Getting a realm 5.2.11.2.5. Setting a realm 5.2.11.2.5. Setting a realm 5.2.11.2.6. Listing realms 17 5.2.11.2.7. Listing Realm Periods 18 5.2.11.2.9. Renaming a Realm 5.2.11.2.9. Renaming a Realm 5.2.11.3.1. Creating a Zone Group 5.2.11.3.1. Creating a Zone Group the Default 5.2.11.3.3. Adding a Zone to a Zone Group                                                                                                    | 5.2.10.11. Modifying or deleting a sync group pipe               | 109  |
| 5.2.11.1. Prerequisites       11         5.2.11.2. Realms       11         5.2.11.2.1. Creating a realm       11         5.2.11.2.2. Making a Realm the Default       12         5.2.11.2.3. Deleting a Realm       13         5.2.11.2.4. Getting a realm       14         5.2.11.2.5. Setting a realm       15         5.2.11.2.6. Listing realms       17         5.2.11.2.7. Listing Realm Periods       17         5.2.11.2.8. Pulling a Realm       17         5.2.11.2.9. Renaming a Realm       17         5.2.11.3. Zone Groups       17         5.2.11.3.1. Creating a Zone Group the Default       17         5.2.11.3.2. Making a Zone Group the Default       17         5.2.11.3.3. Adding a Zone to a Zone Group       17                                                                                                    | 5.2.10.12. Obtaining information about sync operations           | 109  |
| 5.2.11.2. Realms       11         5.2.11.2.1. Creating a realm       11         5.2.11.2.2. Making a Realm the Default       12         5.2.11.2.3. Deleting a Realm       12         5.2.11.2.4. Getting a realm       13         5.2.11.2.5. Setting a realm       14         5.2.11.2.6. Listing realms       15         5.2.11.2.7. Listing Realm Periods       16         5.2.11.2.8. Pulling a Realm       17         5.2.11.2.9. Renaming a Realm       17         5.2.11.3. Zone Groups       17         5.2.11.3.1. Creating a Zone Group       17         5.2.11.3.2. Making a Zone Group the Default       17         5.2.11.3.3. Adding a Zone to a Zone Group       17                                                                                                    | 5.2.11. Multi-site Ceph Object Gateway command line usage        | 110  |
| 5.2.11.2.1. Creating a realm 5.2.11.2.2. Making a Realm the Default 5.2.11.2.3. Deleting a Realm 5.2.11.2.4. Getting a realm 5.2.11.2.5. Setting a realm 5.2.11.2.6. Listing realms 7.2.11.2.6. Listing realms 7.2.11.2.7. Listing Realm Periods 7.2.11.2.8. Pulling a Realm 7.2.11.2.9. Renaming a Realm 7.2.11.3. Zone Groups 7.2.11.3. Zone Groups 7.2.11.3.1. Creating a Zone Group the Default 7.2.11.3.2. Making a Zone to a Zone Group                                                                                                    | 5.2.11.1. Prerequisites                                          | 110  |
| 5.2.11.2.2. Making a Realm 5.2.11.2.3. Deleting a Realm 5.2.11.2.4. Getting a realm 5.2.11.2.5. Setting a realm 5.2.11.2.6. Listing realms 5.2.11.2.7. Listing Realm Periods 5.2.11.2.8. Pulling a Realm 5.2.11.2.9. Renaming a Realm 5.2.11.3. Zone Groups 5.2.11.3.1. Creating a Zone Group 5.2.11.3.2. Making a Zone Group the Default 5.2.11.3.3. Adding a Zone to a Zone Group                                                                                                    | 5.2.11.2. Realms                                                 | 110  |
| 5.2.11.2.3. Deleting a Realm 5.2.11.2.4. Getting a realm 5.2.11.2.5. Setting a realm 5.2.11.2.6. Listing realms 5.2.11.2.7. Listing Realm Periods 5.2.11.2.8. Pulling a Realm 5.2.11.2.9. Renaming a Realm 5.2.11.3. Zone Groups 5.2.11.3.1. Creating a Zone Group 5.2.11.3.2. Making a Zone Group the Default 5.2.11.3.3. Adding a Zone to a Zone Group                                                                                                    | 5.2.11.2.1. Creating a realm                                     | 110  |
| 5.2.11.2.4. Getting a realm 5.2.11.2.5. Setting a realm 5.2.11.2.6. Listing realms 5.2.11.2.7. Listing Realm Periods 5.2.11.2.8. Pulling a Realm 5.2.11.2.9. Renaming a Realm 5.2.11.3. Zone Groups 5.2.11.3.1. Creating a Zone Group 5.2.11.3.2. Making a Zone Group the Default 5.2.11.3.3. Adding a Zone to a Zone Group                                                                                                    | 5.2.11.2.2. Making a Realm the Default                           | 111  |
| 5.2.11.2.5. Setting a realm       1         5.2.11.2.6. Listing realms       1         5.2.11.2.7. Listing Realm Periods       1         5.2.11.2.8. Pulling a Realm       1         5.2.11.2.9. Renaming a Realm       1         5.2.11.3. Zone Groups       1         5.2.11.3.1. Creating a Zone Group       1         5.2.11.3.2. Making a Zone Group the Default       1         5.2.11.3.3. Adding a Zone to a Zone Group       1                                                                                                    | 5.2.11.2.3. Deleting a Realm                                     | 111  |
| 5.2.11.2.6. Listing realms  5.2.11.2.7. Listing Realm Periods  5.2.11.2.8. Pulling a Realm  5.2.11.2.9. Renaming a Realm  5.2.11.3. Zone Groups  5.2.11.3.1. Creating a Zone Group  5.2.11.3.2. Making a Zone Group the Default  5.2.11.3.3. Adding a Zone to a Zone Group                                                                                                    | 5.2.11.2.4. Getting a realm                                      | 111  |
| 5.2.11.2.7. Listing Realm Periods  5.2.11.2.8. Pulling a Realm  5.2.11.2.9. Renaming a Realm  5.2.11.3. Zone Groups  5.2.11.3.1. Creating a Zone Group  5.2.11.3.2. Making a Zone Group the Default  5.2.11.3.3. Adding a Zone to a Zone Group                                                                                                    | 5.2.11.2.5. Setting a realm                                      | 112  |
| 5.2.11.2.8. Pulling a Realm 5.2.11.2.9. Renaming a Realm 17 5.2.11.3. Zone Groups 17 5.2.11.3.1. Creating a Zone Group 18 5.2.11.3.2. Making a Zone Group the Default 19 5.2.11.3.3. Adding a Zone to a Zone Group 19 10 11 11 12 13 14 15 15 15 16 17 17 18 18 18 19 19 19 19 19 19 19 19 19 19 19 19 19                                                                                                    | 5.2.11.2.6. Listing realms                                       | 112  |
| 5.2.11.2.8. Pulling a Realm 5.2.11.2.9. Renaming a Realm 17 5.2.11.3. Zone Groups 17 5.2.11.3.1. Creating a Zone Group 18 5.2.11.3.2. Making a Zone Group the Default 19 5.2.11.3.3. Adding a Zone to a Zone Group 19 10 11 11 12 13 14 15 15 15 16 17 17 18 18 18 19 19 19 19 19 19 19 19 19 19 19 19 19                                                                                                    | 5.2.11.2.7. Listing Realm Periods                                | 112  |
| 5.2.11.3. Zone Groups  5.2.11.3.1. Creating a Zone Group  5.2.11.3.2. Making a Zone Group the Default  5.2.11.3.3. Adding a Zone to a Zone Group                                                                                                    | 5.2.11.2.8. Pulling a Realm                                      | 112  |
| 5.2.11.3. Zone Groups  5.2.11.3.1. Creating a Zone Group  5.2.11.3.2. Making a Zone Group the Default  5.2.11.3.3. Adding a Zone to a Zone Group                                                                                                    |                                                                  | 112  |
| 5.2.11.3.1. Creating a Zone Group  5.2.11.3.2. Making a Zone Group the Default  5.2.11.3.3. Adding a Zone to a Zone Group                                                                                                    | •                                                                | 113  |
| 5.2.11.3.2. Making a Zone Group the Default 5.2.11.3.3. Adding a Zone to a Zone Group 17                                                                                                    | ·                                                                | 113  |
| 5.2.11.3.3. Adding a Zone to a Zone Group                                                                                                    |                                                                  | 113  |
|                                                                                                    |                                                                  | 114  |
|                                                                                                    | 5.2.11.3.4. Removing a Zone from a Zone Group                    | 114  |

| 5.2.11.3.5. Renaming a Zone Group                                         | 114        |
|---------------------------------------------------------------------------|------------|
| 5.2.11.3.6. Deleting a Zone group                                         | 115        |
| 5.2.11.3.7. Listing Zone Groups                                           | 115        |
| 5.2.11.3.8. Getting a Zone Group                                          | 115        |
| 5.2.11.3.9. Setting a Zone Group                                          | 116        |
| 5.2.11.3.10. Setting a Zone Group Map                                     | 117        |
| 5.2.11.4. Zones                                                           | 119        |
| 5.2.11.4.1. Creating a Zone                                               | 119        |
| 5.2.11.4.2. Deleting a zone                                               | 119        |
| 5.2.11.4.3. Modifying a Zone                                              | 121        |
| 5.2.11.4.4. Listing Zones                                                 | 121        |
| 5.2.11.4.5. Getting a Zone                                                | 122        |
| 5.2.11.4.6. Setting a Zone                                                | 122        |
| 5.2.11.4.7. Renaming a Zone                                               | 123        |
| 5.3. CONFIGURE LDAP AND CEPH OBJECT GATEWAY                               | 123        |
| 5.3.1. Installing a Red Hat Directory Server                              | 123        |
| 5.3.2. Configure the Directory Server firewall                            | 123        |
| 5.3.3. Label ports for SELinux                                            | 124        |
| 5.3.4. Configure LDAPS                                                    | 124        |
| 5.3.5. Check if the gateway user exists                                   | 125        |
| 5.3.6. Add a gateway user                                                 | 125        |
| 5.3.7. Configure the gateway to use LDAP                                  | 126        |
| 5.3.8. Using a custom search filter                                       | 127        |
| 5.3.9. Add an S3 user to the LDAP server                                  | 127        |
| 5.3.10. Export an LDAP token                                              | 127        |
| 5.3.11. Test the configuration with an S3 client                          | 128        |
| 5.4. CONFIGURE ACTIVE DIRECTORY AND CEPH OBJECT GATEWAY                   | 130        |
| 5.4.1. Using Microsoft Active Directory                                   | 130        |
| 5.4.2. Configuring Active Directory for LDAPS                             | 130        |
| 5.4.3. Check if the gateway user exists                                   | 130        |
| 5.4.4. Add a gateway user                                                 | 130        |
| 5.4.5. Configuring the gateway to use Active Directory                    | 131        |
| 5.4.6. Add an S3 user to the LDAP server                                  | 132        |
| 5.4.7. Export an LDAP token                                               | 132        |
| 5.4.8. Test the configuration with an S3 client                           | 133        |
| 5.5. THE CEPH OBJECT GATEWAY AND OPENSTACK KEYSTONE                       | 135        |
|                                                                           |            |
| 5.5.1. Prerequisites                                                      | 135<br>135 |
| 5.5.2. Roles for Keystone authentication                                  |            |
| 5.5.3. Keystone authentication and the Ceph Object Gateway                | 136        |
| 5.5.4. Creating the Swift service                                         | 136<br>137 |
| 5.5.5. Setting the Ceph Object Gateway endpoints                          |            |
| 5.5.6. Verifying Openstack is using the Ceph Object Gateway endpoints     | 138        |
| 5.5.7. Configuring the Ceph Object Gateway to use Keystone SSL            | 139        |
| 5.5.8. Configuring the Ceph Object Gateway to use Keystone authentication | 140        |
| 5.5.9. Restarting the Ceph Object Gateway daemon                          | 141        |
| CHAPTER 6. SECURITY                                                       | 143        |
| 6.1. PREREQUISITES                                                        | 143        |
| 6.2. SERVER-SIDE ENCRYPTION (SSE)                                         | 143        |
| 6.3. SERVER-SIDE ENCRYPTION REQUESTS                                      | 144        |
| 6.4. CONFIGURING SERVER-SIDE ENCRYPTION                                   | 144        |
| 6.5. THE HASHICORP VAULT                                                  | 146        |
| 6.5.1. Prerequisites                                                      | 147        |

| 6.5.2. Secret engines for Vault                                        | 147 |
|------------------------------------------------------------------------|-----|
| 6.5.3. Authentication for Vault                                        | 148 |
| 6.5.4. Namespaces for Vault                                            | 149 |
| 6.5.5. Transit engine compatibility support                            | 149 |
| 6.5.6. Creating token policies for Vault                               | 150 |
| 6.5.7. Configuring the Ceph Object Gateway to use the Vault            | 151 |
| 6.5.8. Creating a key using the kv engine                              | 154 |
| 6.5.9. Creating a key using the transit engine                         | 155 |
| 6.5.10. Uploading an object using AWS and the Vault                    | 156 |
| 6.5.11. Additional Resources                                           | 157 |
| 6.6. THE CEPH OBJECT GATEWAY AND MULTI-FACTOR AUTHENTICATION           | 157 |
| 6.6.1. Multi-factor authentication                                     | 157 |
| 6.6.2. Creating a seed for multi-factor authentication                 | 158 |
| 6.6.3. Creating a new multi-factor authentication TOTP token           | 158 |
| 6.6.4. Test a multi-factor authentication TOTP token                   | 159 |
| 6.6.5. Resynchronizing a multi-factor authentication TOTP token        | 160 |
| 6.6.6. Listing multi-factor authentication TOTP tokens                 | 161 |
| 6.6.7. Display a multi-factor authentication TOTP token                | 162 |
| 6.6.8. Deleting a multi-factor authentication TOTP token               | 162 |
|                                                                        |     |
| CHAPTER 7. ADMINISTRATION                                              | 164 |
| 7.1. PREREQUISITES                                                     | 164 |
| 7.2. CREATING STORAGE POLICIES                                         | 164 |
| 7.3. CREATING INDEXLESS BUCKETS                                        | 167 |
| 7.4. CONFIGURE BUCKET INDEX RESHARDING                                 | 168 |
| 7.4.1. Bucket index resharding                                         | 168 |
| 7.4.2. Recovering bucket index                                         | 169 |
| 7.4.3. Limitations of bucket index resharding                          | 170 |
| 7.4.4. Configuring bucket index resharding in simple deployments       | 171 |
| 7.4.5. Configuring bucket index resharding in multi-site deployments   | 172 |
| 7.4.6. Resharding bucket index dynamically                             | 174 |
| 7.4.7. Resharding bucket index dynamically in multi-site configuration | 177 |
| 7.4.8. Resharding bucket index manually                                | 180 |
| 7.4.9. Cleaning stale instances of bucket entries after resharding     | 181 |
| 7.4.10. Fixing lifecycle policies after resharding                     | 182 |
| 7.5. ENABLING COMPRESSION                                              | 183 |
| 7.6. USER MANAGEMENT                                                   | 184 |
| 7.6.1. Multi-tenancy                                                   | 185 |
| 7.6.2. Create a user                                                   | 186 |
| 7.6.3. Create a subuser                                                | 187 |
| 7.6.4. Get user information                                            | 188 |
| 7.6.5. Modify user information                                         | 188 |
| 7.6.6. Enable and suspend users                                        | 188 |
| 7.6.7. Remove a user                                                   | 188 |
| 7.6.8. Remove a subuser                                                | 189 |
| 7.6.9. Rename a user                                                   | 189 |
| 7.6.10. Create a key                                                   | 192 |
| 7.6.11. Add and remove access keys                                     | 193 |
| 7.6.12. Add and remove admin capabilities                              | 194 |
| 7.7. ROLE MANAGEMENT                                                   | 194 |
| 7.7.1. Creating a role                                                 | 194 |
| 7.7.2. Getting a role                                                  | 195 |
| 7.7.3. Listing a role                                                  | 196 |

| 7.7.4. Updating assume role policy document of a role             | 197 |
|-------------------------------------------------------------------|-----|
| 7.7.5. Getting permission policy attached to a role               | 198 |
| 7.7.6. Deleting a role                                            | 199 |
| 7.7.7. Updating a policy attached to a role                       | 199 |
| 7.7.8. Listing permission policy attached to a role               | 200 |
| 7.7.9. Deleting policy attached to a role                         | 201 |
| 7.7.10. Updating the session duration of a role                   | 201 |
| 7.8. QUOTA MANAGEMENT                                             | 202 |
| 7.8.1. Set user quotas                                            | 203 |
| 7.8.2. Enable and disable user quotas                             | 203 |
| 7.8.3. Set bucket quotas                                          | 204 |
| 7.8.4. Enable and disable bucket quotas                           | 204 |
| 7.8.5. Get quota settings                                         | 204 |
| 7.8.6. Update quota stats                                         | 204 |
| 7.8.7. Get user quota usage stats                                 | 204 |
| 7.8.8. Quota cache                                                | 205 |
| 7.8.9. Reading and writing global quotas                          | 205 |
| 7.9. BUCKET MANAGEMENT                                            | 205 |
| 7.9.1. Renaming buckets                                           | 206 |
| 7.9.2. Moving buckets                                             | 207 |
| 7.9.2.1. Prerequisites                                            | 207 |
| 7.9.2.2. Moving buckets between non-tenanted users                | 208 |
| 7.9.2.3. Moving buckets between tenanted users                    | 209 |
| 7.9.2.4. Moving buckets from non-tenanted users to tenanted users | 209 |
| 7.9.3. Finding orphan and leaky objects                           | 211 |
| 7.9.4. Managing bucket index entries                              | 214 |
| 7.9.5. Bucket notifications                                       | 215 |
| 7.9.6. Creating bucket notifications                              | 216 |
| 7.9.7. Additional Resources                                       | 220 |
| 7.10. BUCKET LIFECYCLE                                            | 220 |
| 7.10.1. Creating a lifecycle management policy                    | 220 |
| 7.10.2. Deleting a lifecycle management policy                    | 223 |
| 7.10.3. Updating a lifecycle management policy                    | 224 |
| 7.10.4. Monitoring bucket lifecycles                              | 228 |
| 7.10.5. Configuring lifecycle expiration window                   | 229 |
| 7.10.6. S3 bucket lifecycle transition within a storage cluster   | 230 |
| 7.10.7. Transitioning an object from one storage class to another | 231 |
| 7.10.8. Enabling object lock for S3                               | 238 |
| 7.11. USAGE                                                       | 241 |
| 7.11.1. Show usage                                                | 242 |
| 7.11.2. Trim usage                                                | 242 |
| 7.12. CEPH OBJECT GATEWAY DATA LAYOUT                             | 242 |
| 7.12.1. Object lookup path                                        | 244 |
| 7.12.1.1. Multiple data pools                                     | 244 |
| 7.12.2. Bucket and object listing                                 | 244 |
| 7.13. OBJECT GATEWAY DATA LAYOUT PARAMETERS                       | 245 |
| 7.14. OPTIMIZE THE CEPH OBJECT GATEWAY'S GARBAGE COLLECTION       | 246 |
| 7.14.1. Viewing the garbage collection queue                      | 246 |
| 7.14.2. Adjusting Garbage Collection Settings                     | 247 |
| 7.14.3. Adjusting garbage collection for delete-heavy workloads   | 248 |
| 7.15. OPTIMIZE THE CEPH OBJECT GATEWAY'S DATA OBJECT STORAGE      | 249 |
| 7.15.1. Parallel thread processing for bucket life cycles         | 249 |
| 7.15.2. Optimizing the bucket lifecycle                           | 249 |

| CHAPTER 8. TESTING                  | 251 |
|-------------------------------------|-----|
| 8.1. PREREQUISITES                  | 251 |
| 8.2. CREATE AN S3 USER              | 251 |
| 8.3. CREATE A SWIFT USER            | 252 |
| 8.4. TEST S3 ACCESS                 | 255 |
| 8.5. TEST SWIFT ACCESS              | 256 |
| ADDENDIN A CONFIGURATION DEFENDANCE | 250 |
| APPENDIX A. CONFIGURATION REFERENCE | 258 |
| A.1. GENERAL SETTINGS               | 258 |
| A.2. ABOUT POOLS                    | 262 |
| A.3. LIFECYCLE SETTINGS             | 263 |
| A.4. SWIFT SETTINGS                 | 264 |
| A.5. LOGGING SETTINGS               | 264 |
| A.6. KEYSTONE SETTINGS              | 266 |
| A.7. LDAP SETTINGS                  | 266 |

# CHAPTER 1. THE CEPH OBJECT GATEWAY

Ceph Object Gateway, also known as RADOS Gateway (RGW), is an object storage interface built on top of the **librados** library to provide applications with a RESTful gateway to Ceph storage clusters. Ceph Object Gateway supports three interfaces:

# S3-compatibility:

Provides object storage functionality with an interface that is compatible with a large subset of the Amazon S3 RESTful API.

# Swift-compatibility:

Provides object storage functionality with an interface that is compatible with a large subset of the OpenStack Swift API.

The Ceph Object Gateway is a service interacting with a Ceph storage cluster. Since it provides interfaces compatible with OpenStack Swift and Amazon S3, the Ceph Object Gateway has its own user management system. Ceph Object Gateway can store data in the same Ceph storage cluster used to store data from Ceph block device clients; however, it would involve separate pools and likely a different CRUSH hierarchy. The S3 and Swift APIs share a common namespace, so you can write data with one API and retrieve it with the other.

#### Administrative API:

Provides an administrative interface for managing the Ceph Object Gateways.

Administrative API requests are done on a URI that starts with the **admin** resource end point. Authorization for the administrative API mimics the S3 authorization convention. Some operations require the user to have special administrative capabilities. The response type can be either XML or JSON by specifying the format option in the request, but defaults to the JSON format.

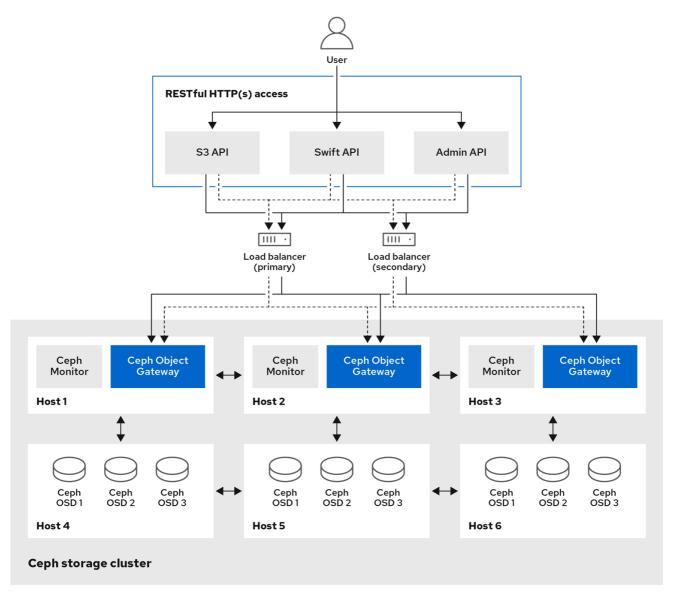

250 Ceph 0522

# **Additional Resources**

 See the Red Hat Ceph Storage Developer Guide for details on the available APIs in Red Hat Ceph Storage.

# **CHAPTER 2. CONSIDERATIONS AND RECOMMENDATIONS**

As a storage administrator, a basic understanding about what to consider before running a Ceph Object Gateway and implementing a multi-site Ceph Object Gateway solution is important. You can learn the hardware and network requirements, knowing what type of workloads work well with a Ceph Object Gateway, and Red Hat's recommendations.

# 2.1. PREREQUISITES

• Time to understand, consider, and plan a storage solution.

# 2.2. NETWORK CONSIDERATIONS FOR RED HAT CEPH STORAGE

An important aspect of a cloud storage solution is that storage clusters can run out of IOPS due to network latency, and other factors. Also, the storage cluster can run out of throughput due to bandwidth constraints long before the storage clusters run out of storage capacity. This means that the network hardware configuration must support the chosen workloads to meet price versus performance requirements.

Storage administrators prefer that a storage cluster recovers as quickly as possible. Carefully consider bandwidth requirements for the storage cluster network, be mindful of network link oversubscription, and segregate the intra-cluster traffic from the client-to-cluster traffic. Also consider that network performance is increasingly important when considering the use of Solid State Disks (SSD), flash, NVMe, and other high performing storage devices.

Ceph supports a public network and a storage cluster network. The public network handles client traffic and communication with Ceph Monitors. The storage cluster network handles Ceph OSD heartbeats, replication, backfilling, and recovery traffic. At a **minimum**, a single 10 Gb/s Ethernet link should be used for storage hardware, and you can add additional 10 Gb/s Ethernet links for connectivity and throughput.

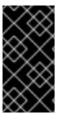

#### **IMPORTANT**

Red Hat recommends allocating bandwidth to the storage cluster network, such that it is a multiple of the public network using the **osd\_pool\_default\_size** as the basis for the multiple on replicated pools. Red Hat also recommends running the public and storage cluster networks on separate network cards.

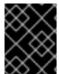

#### **IMPORTANT**

Red Hat recommends using 10 Gb/s Ethernet for Red Hat Ceph Storage deployments in production. A 1 Gb/s Ethernet network is not suitable for production storage clusters.

In the case of a drive failure, replicating 1 TB of data across a 1 Gb/s network takes 3 hours and replicating 10 TB across a 1 Gb/s network takes 30 hours. Using 10 TB is the typical drive configuration. By contrast, with a 10 Gb/s Ethernet network, the replication times would be 20 minutes for 1 TB and 1 hour for 10 TB. Remember that when a Ceph OSD fails, the storage cluster recovers by replicating the data it contained to other OSDs within the same failure domain and device class as the failed OSD.

The failure of a larger domain such as a rack means that the storage cluster utilizes considerably more bandwidth. When building a storage cluster consisting of multiple racks, which is common for large storage implementations, consider utilizing as much network bandwidth between switches in a "fat tree" design for optimal performance. A typical 10 Gb/s Ethernet switch has 48 10 Gb/s ports and four 40 Gb/s ports. Use the 40 Gb/s ports on the spine for maximum throughput. Alternatively, consider

aggregating unused 10 Gb/s ports with QSFP+ and SFP+ cables into more 40 Gb/s ports to connect to other rack and spine routers. Also, consider using LACP mode 4 to bond network interfaces. Additionally, use jumbo frames, with a maximum transmission unit (MTU) of 9000, especially on the backend or cluster network.

Before installing and testing a Red Hat Ceph Storage cluster, verify the network throughput. Most performance-related problems in Ceph usually begin with a networking issue. Simple network issues like a kinked or bent Cat-6 cable could result in degraded bandwidth. Use a minimum of 10 Gb/s ethernet for the front side network. For large clusters, consider using 40 Gb/s ethernet for the backend or cluster network.

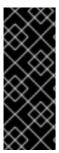

#### **IMPORTANT**

For network optimization, Red Hat recommends using jumbo frames for a better CPU per bandwidth ratio, and a non-blocking network switch back-plane. Red Hat Ceph Storage requires the same MTU value throughout all networking devices in the communication path, end-to-end for both public and cluster networks. Verify that the MTU value is the same on all hosts and networking equipment in the environment before using a Red Hat Ceph Storage cluster in production.

#### **Additional Resources**

- See the Configuring a private network section in the Red Hat Ceph Storage Configuration Guide for more details.
- See the Configuring a public network section in the Red Hat Ceph Storage Configuration Guide for more details.
- See the Configuring multiple public networks to the cluster section in the Red Hat Ceph Storage Configuration Guide for more details.

# 2.3. BASIC RED HAT CEPH STORAGE CONSIDERATIONS

The first consideration for using Red Hat Ceph Storage is developing a storage strategy for the data. A storage strategy is a method of storing data that serves a particular use case. If you need to store volumes and images for a cloud platform like OpenStack, you can choose to store data on faster Serial Attached SCSI (SAS) drives with Solid State Drives (SSD) for journals. By contrast, if you need to store object data for an S3- or Swift-compliant gateway, you can choose to use something more economical, like traditional Serial Advanced Technology Attachment (SATA) drives. Red Hat Ceph Storage can accommodate both scenarios in the same storage cluster, but you need a means of providing the fast storage strategy to the cloud platform, and a means of providing more traditional storage for your object store.

One of the most important steps in a successful Ceph deployment is identifying a price-to-performance profile suitable for the storage cluster's use case and workload. It is important to choose the right hardware for the use case. For example, choosing IOPS-optimized hardware for a cold storage application increases hardware costs unnecessarily. Whereas, choosing capacity-optimized hardware for its more attractive price point in an IOPS-intensive workload will likely lead to unhappy users complaining about slow performance.

Red Hat Ceph Storage can support multiple storage strategies. Use cases, cost versus benefit performance tradeoffs, and data durability are the primary considerations that help develop a sound storage strategy.

#### **Use Cases**

Ceph provides massive storage capacity, and it supports numerous use cases, such as:

- The Ceph Block Device client is a leading storage backend for cloud platforms that provides limitless storage for volumes and images with high performance features like copy-on-write cloning.
- The Ceph Object Gateway client is a leading storage backend for cloud platforms that provides a RESTful S3-compliant and Swift-compliant object storage for objects like audio, bitmap, video, and other data.
- The Ceph File System for traditional file storage.

#### Cost vs. Benefit of Performance

Faster is better. Bigger is better. High durability is better. However, there is a price for each superlative quality, and a corresponding cost versus benefit tradeoff. Consider the following use cases from a performance perspective: SSDs can provide very fast storage for relatively small amounts of data and journaling. Storing a database or object index can benefit from a pool of very fast SSDs, but proves too expensive for other data. SAS drives with SSD journaling provide fast performance at an economical price for volumes and images. SATA drives without SSD journaling provide cheap storage with lower overall performance. When you create a CRUSH hierarchy of OSDs, you need to consider the use case and an acceptable cost versus performance tradeoff.

#### **Data Durability**

In large scale storage clusters, hardware failure is an expectation, not an exception. However, data loss and service interruption remain unacceptable. For this reason, data durability is very important. Ceph addresses data durability with multiple replica copies of an object or with erasure coding and multiple coding chunks. Multiple copies or multiple coding chunks present an additional cost versus benefit tradeoff: it is cheaper to store fewer copies or coding chunks, but it can lead to the inability to service write requests in a degraded state. Generally, one object with two additional copies, or two coding chunks can allow a storage cluster to service writes in a degraded state while the storage cluster recovers.

Replication stores one or more redundant copies of the data across failure domains in case of a hardware failure. However, redundant copies of data can become expensive at scale. For example, to store 1 petabyte of data with triple replication would require a cluster with at least 3 petabytes of storage capacity.

Erasure coding stores data as data chunks and coding chunks. In the event of a lost data chunk, erasure coding can recover the lost data chunk with the remaining data chunks and coding chunks. Erasure coding is substantially more economical than replication. For example, using erasure coding with 8 data chunks and 3 coding chunks provides the same redundancy as 3 copies of the data. However, such an encoding scheme uses approximately 1.5x the initial data stored compared to 3x with replication.

The CRUSH algorithm aids this process by ensuring that Ceph stores additional copies or coding chunks in different locations within the storage cluster. This ensures that the failure of a single storage device or host does not lead to a loss of all of the copies or coding chunks necessary to preclude data loss. You can plan a storage strategy with cost versus benefit tradeoffs, and data durability in mind, then present it to a Ceph client as a storage pool.

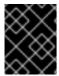

# **IMPORTANT**

ONLY the data storage pool can use erasure coding. Pools storing service data and bucket indexes use replication.

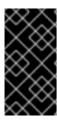

#### **IMPORTANT**

Ceph's object copies or coding chunks make RAID solutions obsolete. Do not use RAID, because Ceph already handles data durability, a degraded RAID has a negative impact on performance, and recovering data using RAID is substantially slower than using deep copies or erasure coding chunks.

#### **Additional Resources**

• See the *Minimum hardware considerations for Red Hat Ceph Storage* section of the *Red Hat Ceph Storage Installation Guide* for more details.

# 2.3.1. Colocating Ceph daemons and its advantages

You can colocate containerized Ceph daemons on the same host. Here are the advantages of colocating some of Ceph's daemons:

- Significantly improves the total cost of ownership (TCO) at small scale.
- Can increase overall performance.
- Reduces the amount of physical hosts for a minimum configuration.
- Better resource utilization.
- Upgrading Red Hat Ceph Storage is easier.

By using containers you can colocate one daemon from the following list with a Ceph OSD daemon (**ceph-osd**). Additionally, for the Ceph Object Gateway ( **radosgw**), Ceph Metadata Server ( **ceph-mds**), and Grafana, you can colocate it either with a Ceph OSD daemon, plus a daemon from the list below.

- Ceph Metadata Server (**ceph-mds**)
- Ceph Monitor (ceph-mon)
- Ceph Manager (ceph-mgr)
- NFS Ganesha (nfs-ganesha)
- Ceph Manager (ceph-grafana)

Table 2.1. Daemon Placement Example

| Host Name | Daemon | Daemon            | Daemon     |
|-----------|--------|-------------------|------------|
| host1     | OSD    | Monitor & Manager | Prometheus |
| host2     | OSD    | Monitor & Manager | RGW        |
| host3     | OSD    | Monitor & Manager | RGW        |
| host4     | OSD    | Metadata Server   |            |
| host5     | OSD    | Metadata Server   |            |

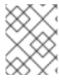

#### NOTE

Because **ceph-mon** and **ceph-mgr** work closely together, they are not considered two separate daemons for the purposes of colocation.

Colocating Ceph daemons can be done from the command line interface, by using the **--placement** option to the **ceph orch** command, or you can use a service specification YAML file.

# Command line Example

[ceph: root@host01 /]# ceph orch apply mon --placement="host1 host2 host3"

# Service Specification YAML File Example

service\_type: mon placement:

hosts:

- host01
- host02
- host03

[ceph: root@host01 /]# ceph orch apply -i mon.yml

Red Hat recommends colocating the Ceph Object Gateway with Ceph OSD containers to increase performance. To achieve the highest performance without incurring additional hardware cost, use two Ceph Object Gateway daemons per host.

# **Ceph Object Gateway Command line Example**

[ceph: root@host01 /]# ceph orch apply rgw example --placement="6 host1 host2 host3"

# Ceph Object Gateway Service Specification YAML File Example

service\_type: rgw service\_id: example placement: count: 6

hosts:

- host01
- host02
- host03

[ceph: root@host01 /]# ceph orch apply -i rgw.yml

The diagrams below shows the difference between storage clusters with colocated and non-colocated daemons.

Figure 2.1. Colocated Daemons

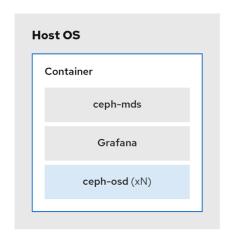

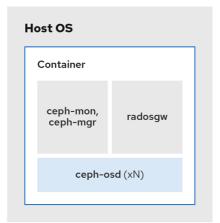

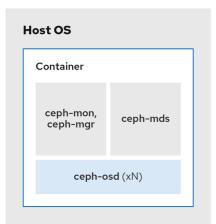

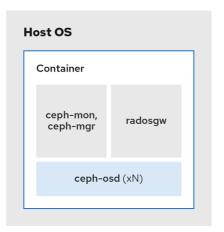

336\_Ceph\_0423

Figure 2.2. Non-colocated Daemons

| Host OS           | Host OS           |                   |
|-------------------|-------------------|-------------------|
| Container         | Container         |                   |
| radosgw           | radosgw           |                   |
|                   |                   |                   |
| Host OS           | Host OS           | Host OS           |
| Container         | Container         | Container         |
| ceph-mds          | ceph-mds          | Grafana           |
|                   |                   |                   |
| Host OS           | Host OS           | Host OS           |
| Container         | Container         | Container         |
| ceph-mon ceph-mgr | ceph-mon ceph-mgr | ceph-mon ceph-mgr |
|                   |                   |                   |
|                   |                   |                   |
| Host OS           | Host OS           | Host OS           |
| Container         | Container         | Container         |
| ceph-osd          | ceph-osd          | ceph-osd          |
|                   |                   |                   |
| Host OS           | Host OS           | Host OS           |
| Container         | Container         | Container         |
| ceph-osd          | ceph-osd          | ceph-osd          |
|                   |                   |                   |

08\_Ceph\_0720

#### Additional resources

- See the *Management of services using the Ceph Orchestrator* chapter in the *Red Hat Ceph Storage Operations Guide* for more details on using the **--placement** option.
- See the Red Hat Ceph Storage RGW deployment strategies and sizing guidance article for more information.

# 2.4. RED HAT CEPH STORAGE WORKLOAD CONSIDERATIONS

One of the key benefits of a Ceph storage cluster is the ability to support different types of workloads within the same storage cluster using performance domains. Different hardware configurations can be associated with each performance domain. Storage administrators can deploy storage pools on the

appropriate performance domain, providing applications with storage tailored to specific performance and cost profiles. Selecting appropriately sized and optimized servers for these performance domains is an essential aspect of designing a Red Hat Ceph Storage cluster.

To the Ceph client interface that reads and writes data, a Ceph storage cluster appears as a simple pool where the client stores data. However, the storage cluster performs many complex operations in a manner that is completely transparent to the client interface. Ceph clients and Ceph object storage daemons, referred to as Ceph OSDs, or simply OSDs, both use the Controlled Replication Under Scalable Hashing (CRUSH) algorithm for the storage and retrieval of objects. Ceph OSDs can run in containers within the storage cluster.

A CRUSH map describes a topography of cluster resources, and the map exists both on client hosts as well as Ceph Monitor hosts within the cluster. Ceph clients and Ceph OSDs both use the CRUSH map and the CRUSH algorithm. Ceph clients communicate directly with OSDs, eliminating a centralized object lookup and a potential performance bottleneck. With awareness of the CRUSH map and communication with their peers, OSDs can handle replication, backfilling, and recovery—allowing for dynamic failure recovery.

Ceph uses the CRUSH map to implement failure domains. Ceph also uses the CRUSH map to implement performance domains, which simply take the performance profile of the underlying hardware into consideration. The CRUSH map describes how Ceph stores data, and it is implemented as a simple hierarchy, specifically an acyclic graph, and a ruleset. The CRUSH map can support multiple hierarchies to separate one type of hardware performance profile from another. Ceph implements performance domains with device "classes".

For example, you can have these performance domains coexisting in the same Red Hat Ceph Storage cluster:

- Hard disk drives (HDDs) are typically appropriate for cost and capacity-focused workloads.
- Throughput-sensitive workloads typically use HDDs with Ceph write journals on solid state drives (SSDs).
- IOPS-intensive workloads, such as MySQL and MariaDB, often use SSDs.

Figure 2.3. Performance and Failure Domains

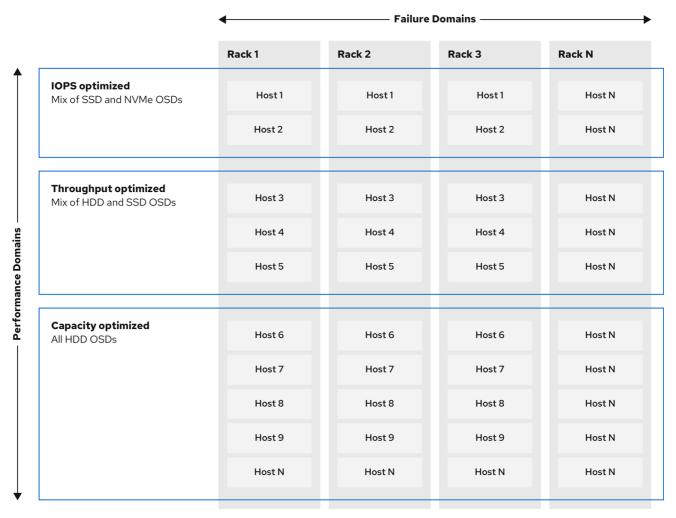

336\_Ceph\_0523

#### Workloads

Red Hat Ceph Storage is optimized for three primary workloads.

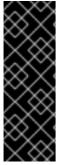

#### **IMPORTANT**

Carefully consider the workload being run by Red Hat Ceph Storage clusters **BEFORE** considering what hardware to purchase, because it can significantly impact the price and performance of the storage cluster. For example, if the workload is capacity-optimized and the hardware is better suited to a throughput-optimized workload, then hardware will be more expensive than necessary. Conversely, if the workload is throughput-optimized and the hardware is better suited to a capacity-optimized workload, then the storage cluster can suffer from poor performance.

- IOPS optimized: Input, output per second (IOPS) optimization deployments are suitable for cloud computing operations, such as running MYSQL or MariaDB instances as virtual machines on OpenStack. IOPS optimized deployments require higher performance storage such as 15k RPM SAS drives and separate SSD journals to handle frequent write operations. Some high IOPS scenarios use all flash storage to improve IOPS and total throughput.
   An IOPS-optimized storage cluster has the following properties:
  - Lowest cost per IOPS.

- Highest IOPS per GB.
- 99th percentile latency consistency.

Uses for an IOPS-optimized storage cluster are:

- Typically block storage.
- 3x replication for hard disk drives (HDDs) or 2x replication for solid state drives (SSDs).
- MySQL on OpenStack clouds.
- Throughput optimized: Throughput-optimized deployments are suitable for serving up significant amounts of data, such as graphic, audio, and video content. Throughput-optimized deployments require high bandwidth networking hardware, controllers, and hard disk drives with fast sequential read and write characteristics. If fast data access is a requirement, then use a throughput-optimized storage strategy. Also, if fast write performance is a requirement, using Solid State Disks (SSD) for journals will substantially improve write performance. A throughput-optimized storage cluster has the following properties:
  - Lowest cost per MBps (throughput).
  - Highest MBps per TB.
  - Highest MBps per BTU.
  - Highest MBps per Watt.
  - 97th percentile latency consistency.

Uses for a throughput-optimized storage cluster are:

- Block or object storage.
- 3x replication.
- Active performance storage for video, audio, and images.
- Streaming media, such as 4k video.
- Capacity optimized: Capacity-optimized deployments are suitable for storing significant
  amounts of data as inexpensively as possible. Capacity-optimized deployments typically trade
  performance for a more attractive price point. For example, capacity-optimized deployments
  often use slower and less expensive SATA drives and co-locate journals rather than using SSDs
  for journaling.

A cost and capacity-optimized storage cluster has the following properties:

- Lowest cost per TB.
- Lowest BTU per TB.
- Lowest Watts required per TB.

Uses for a cost and capacity-optimized storage cluster are:

- Typically object storage.
- Erasure coding for maximizing usable capacity

- Object archive.
- Video, audio, and image object repositories.

# 2.5. CEPH OBJECT GATEWAY CONSIDERATIONS

Another important aspect of designing a storage cluster is to determine if the storage cluster will be in one data center site or span multiple data center sites. Multi-site storage clusters benefit from geographically distributed failover and disaster recovery, such as long-term power outages, earthquakes, hurricanes, floods or other disasters. Additionally, multi-site storage clusters can have an active-active configuration, which can direct client applications to the closest available storage cluster. This is a good storage strategy for content delivery networks. Consider placing data as close to the client as possible. This is important for throughput-intensive workloads, such as streaming 4k video.

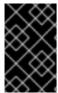

#### **IMPORTANT**

Red Hat recommends identifying realm, zone group and zone names BEFORE creating Ceph's storage pools. Prepend some pool names with the zone name as a standard naming convention.

#### **Additional Resources**

• See the *Multi-site configuration and administration* section in the *Red Hat Ceph Storage Object Gateway Guide* for more information.

# 2.5.1. Administrative data storage

A Ceph Object Gateway stores administrative data in a series of pools defined in an instance's zone configuration. For example, the buckets, users, user quotas, and usage statistics discussed in the subsequent sections are stored in pools in the Ceph storage cluster. By default, Ceph Object Gateway creates the following pools and maps them to the default zone.

- .rgw.root
- .default.rgw.control
- .default.rgw.meta
- .default.rgw.log
- .default.rgw.buckets.index
- .default.rgw.buckets.data
- .default.rgw.buckets.non-ec

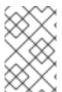

#### **NOTE**

The .default.rgw.buckets.index pool is created only after the bucket is created in Ceph Object Gateway, while the .default.rgw.buckets.data pool is created after the data is uploaded to the bucket.

Consider creating these pools manually so you can set the CRUSH ruleset and the number of placement groups. In a typical configuration, the pools that store the Ceph Object Gateway's administrative data

will often use the same CRUSH ruleset, and use fewer placement groups, because there are 10 pools for the administrative data.

Red Hat recommends that the **.rgw.root** pool and the service pools use the same CRUSH hierarchy, and use at least **node** as the failure domain in the CRUSH rule. Red Hat recommends using **replicated** for data durability, and NOT **erasure** for the **.rgw.root** pool, and the service pools.

The **mon\_pg\_warn\_max\_per\_osd** setting warns you if you assign too many placement groups to a pool, **300** by default. You may adjust the value to suit your needs and the capabilities of your hardware where **n** is the maximum number of PGs per OSD.

mon\_pg\_warn\_max\_per\_osd = n

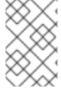

#### **NOTE**

For service pools, including **.rgw.root**, the suggested PG count from the *Ceph placement groups (PGs) per pool calculator* is substantially less than the target PGs per Ceph OSD. Also, ensure the number of Ceph OSDs is set in step 4 of the calculator.

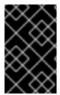

#### **IMPORTANT**

Garbage collection uses the **.log** pool with regular RADOS objects instead of OMAP. In future releases, more features will store metadata on the **.log** pool. Therefore, Red Hat recommends using NVMe/SSD Ceph OSDs for the **.log** pool.

#### .rgw.root Pool

The pool where the Ceph Object Gateway configuration is stored. This includes realms, zone groups, and zones. By convention, its name is not prepended with the zone name.

#### Service Pools

The service pools store objects related to service control, garbage collection, logging, user information, and usage. By convention, these pool names have the zone name prepended to the pool name.

- .ZONE\_NAME.rgw.control : The control pool.
- .ZONE\_NAME.log: The log pool contains logs of all bucket, container, and object actions, such as create, read, update, and delete.
- .ZONE\_NAME.rgw.buckets.index : This pool stores index of the buckets.
- .ZONE\_NAME.rgw.buckets.data : This pool stores data of the buckets.
- .ZONE\_NAME.rgw.meta: The metadata pool stores user\_keys and other critical metadata.
- .ZONE\_NAME.meta:users.uid: The user ID pool contains a map of unique user IDs.
- .ZONE\_NAME.meta:users.keys: The keys pool contains access keys and secret keys for each
  user ID.
- .ZONE\_NAME.meta:users.email: The email pool contains email addresses associated to a
  user ID.
- .ZONE\_NAME.meta:users.swift: The Swift pool contains the Swift subuser information for a
  user ID.

#### **Additional Resources**

- See the About pools section in the Red Hat Ceph Storage Object Gateway Guide for more details.
- See the Red Hat Ceph Storage Storage Strategies Guide for additional details.

# 2.5.2. Index pool

When selecting OSD hardware for use with a Ceph Object Gateway--irrespective of the use case--an OSD node that has at least one high performance drive, either an SSD or NVMe drive, is required for storing the index pool. This is particularly important when buckets contain a large number of objects.

For Red Hat Ceph Storage running Bluestore, Red Hat recommends deploying an NVMe drive as a **block.db** device, rather than as a separate pool.

Ceph Object Gateway index data is written only into an object map (OMAP). OMAP data for BlueStore resides on the **block.db** device on an OSD. When an NVMe drive functions as a **block.db** device for an HDD OSD and when the index pool is backed by HDD OSDs, the index data will ONLY be written to the **block.db** device. As long as the **block.db** partition/lvm is sized properly at 4% of block, this configuration is all that is needed for BlueStore.

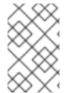

#### **NOTE**

Red Hat does not support HDD devices for index pools. For more information on supported configurations, see the *Red Hat Ceph Storage: Supported configurations* article.

An index entry is approximately 200 bytes of data, stored as an OMAP in **rocksdb**. While this is a trivial amount of data, some uses of Ceph Object Gateway can result in tens or hundreds of millions of objects in a single bucket. By mapping the index pool to a CRUSH hierarchy of high performance storage media, the reduced latency provides a dramatic performance improvement when buckets contain very large numbers of objects.

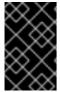

#### **IMPORTANT**

In a production cluster, a typical OSD node will have at least one SSD or NVMe drive for storing the OSD journal and the index pool or **block.db** device, which use separate partitions or logical volumes for the same physical drive.

# 2.5.3. Data pool

The data pool is where the Ceph Object Gateway stores the object data for a particular storage policy. The data pool has a full complement of placement groups (PGs), not the reduced number of PGs for service pools. Consider using erasure coding for the data pool, as it is substantially more efficient than replication, and can significantly reduce the capacity requirements while maintaining data durability.

To use erasure coding, create an erasure code profile. See the *Erasure Code Profiles* section in the *Red Hat Ceph Storage Storage St* 

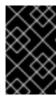

#### **IMPORTANT**

Choosing the correct profile is important because you cannot change the profile after you create the pool. To modify a profile, you must create a new pool with a different profile and migrate the objects from the old pool to the new pool.

The default configuration is two data chunks (k) and two encoding chunks (m), which means only one OSD can be lost. For higher resiliency, consider a larger number of data and encoding chunks. For example, some large scale systems use 8 data chunks and 3 encoding chunks, which allows 3 OSDs to fail without losing data.

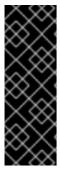

#### **IMPORTANT**

Each data and encoding chunk SHOULD get stored on a different node or host at a minimum. For smaller storage clusters, this makes using **rack** impractical as the minimum CRUSH failure domain for a larger number of data and encoding chunks. Consequently, it is common for the data pool to use a separate CRUSH hierarchy with **host** as the minimum CRUSH failure domain. Red Hat recommends **host** as the minimum failure domain. If erasure code chunks get stored on Ceph OSDs within the same host, a host failure, such as a failed journal or network card, could lead to data loss.

To create a data pool, run the **ceph osd pool create** command with the pool name, the number of PGs and PGPs, the **erasure** data durability method, the erasure code profile, and the name of the rule.

# 2.5.4. Data extra pool

The **data\_extra\_pool** is for data that cannot use erasure coding. For example, multi-part uploads allow uploading a large object, such as a movie in multiple parts. These parts must first be stored without erasure coding. Erasure coding applies to the whole object, not the partial uploads.

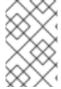

# NOTE

The placement group (PG) per Pool Calculator recommends a smaller number of PGs per pool for the **data\_extra\_pool**; however, the PG count is approximately twice the number of PGs as the service pools and the same as the bucket index pool.

To create a data extra pool, run the **ceph osd pool create** command with the pool name, the number of PGs and PGPs, the **replicated** data durability method, and the name of the rule. For example:

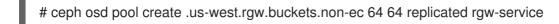

# 2.6. DEVELOPING CRUSH HIERARCHIES

As a storage administrator, when deploying a Ceph storage cluster and an Object Gateway, typically the Ceph Object Gateway has a default zone group and zone. The Ceph storage cluster will have default pools, which in turn will use a CRUSH map with a default CRUSH hierarchy and a default CRUSH rule.

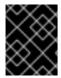

#### **IMPORTANT**

The default **rbd** pool can use the default CRUSH rule. **DO NOT** delete the default rule or hierarchy if Ceph clients have used them to store client data.

Production gateways typically use a custom realm, zone group and zone named according to the use and geographic location of the gateways. Additionally, the Ceph storage cluster will have a CRUSH map that has multiple CRUSH hierarchies.

- Service Pools: At least one CRUSH hierarchy will be for service pools and potentially for data.
  The service pools include .rgw.root and the service pools associated with the zone. Service
  pools typically fall under a single CRUSH hierarchy, and use replication for data durability. A data
  pool may also use the CRUSH hierarchy, but the pool will usually be configured with erasure
  coding for data durability.
- Index: At least one CRUSH hierarchy SHOULD be for the index pool, where the CRUSH hierarchy maps to high performance media, such as SSD or NVMe drives. Bucket indices can be a performance bottleneck. Red Hat recommends to use SSD or NVMe drives in this CRUSH hierarchy. Create partitions for indices on SSDs or NVMe drives used for Ceph OSD journals. Additionally, an index should be configured with bucket sharding.
- Placement Pools: The placement pools for each placement target include the bucket index, the
  data bucket, and the bucket extras. These pools can fall under separate CRUSH hierarchies.
  Since the Ceph Object Gateway can support multiple storage policies, the bucket pools of the
  storage policies may be associated with different CRUSH hierarchies, reflecting different use
  cases, such as IOPS-optimized, throughput-optimized, and capacity-optimized. The bucket
  index pool SHOULD use its own CRUSH hierarchy to map the bucket index pool to higher
  performance storage media, such as SSD or NVMe drives.

# 2.6.1. Creating CRUSH roots

From the command line on the administration node, create CRUSH roots in the CRUSH map for each CRUSH hierarchy. There **MUST** be at least one CRUSH hierarchy for service pools that may also potentially serve data storage pools. There **SHOULD** be at least one CRUSH hierarchy for the bucket index pool, mapped to high performance storage media, such as SSDs or NVMe drives.

For details on CRUSH hierarchies, see the *CRUSH Hierarchies* section in the *Red Hat Ceph Storage* Storage Strategies Guide 5.

To manually edit a CRUSH map, see the *Editing a CRUSH Map* section in the *Red Hat Ceph Storage Storage Strategies Guide 5*.

In the following examples, the hosts named **data0**, **data1**, and **data2** use extended logical names, such as **data0-sas-ssd**, **data0-index**, and so forth in the CRUSH map, because there are multiple CRUSH hierarchies pointing to the same physical hosts.

A typical CRUSH root might represent nodes with SAS drives and SSDs for journals. For example:

```
##
# SAS-SSD ROOT DECLARATION
##

root sas-ssd {
    id -1  # do not change unnecessarily
    # weight 0.000
    alg straw
    hash 0  # rjenkins1
    item data2-sas-ssd weight 4.000
    item data1-sas-ssd weight 4.000
    item data0-sas-ssd weight 4.000
}
```

A CRUSH root for bucket indexes **SHOULD** represent high performance media, such as SSD or NVMe drives. Consider creating partitions on SSD or NVMe media that store OSD journals. For example:

```
##
# INDEX ROOT DECLARATION
##

root index {
  id -2  # do not change unnecessarily
  # weight 0.000
  alg straw
  hash 0  # rjenkins1
  item data2-index weight 1.000
  item data1-index weight 1.000
  item data0-index weight 1.000
}
```

# 2.6.2. Creating CRUSH rules

Like the default CRUSH hierarchy, the CRUSH map also contains a default CRUSH rule.

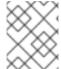

#### NOTE

The default **rbd** pool may use this rule. DO NOT delete the default rule if other pools have used it to store customer data.

For general details on CRUSH rules, see the CRUSH rules section in the *Red Hat Ceph Storage Strategies Guide* for Red Hat Ceph Storage 5. To manually edit a CRUSH map, see the Editing a CRUSH map section in the *Red Hat Ceph Storage Storage Strategies Guide* for Red Hat Ceph Storage 5.

For each CRUSH hierarchy, create a CRUSH rule. The following example illustrates a rule for the CRUSH hierarchy that will store the service pools, including **.rgw.root**. In this example, the root **sas-ssd** serves as the main CRUSH hierarchy. It uses the name **rgw-service** to distinguish itself from the default rule. The **step take sas-ssd** line tells the pool to use the **sas-ssd** root created in Creating CRUSH roots, whose child buckets contain OSDs with SAS drives and high performance storage media, such as SSD or NVMe drives, for journals in a high throughput hardware configuration. The **type rack** portion of **step chooseleaf** is the failure domain. In the following example, it is a rack.

```
##
# SERVICE RULE DECLARATION
##

rule rgw-service {
  type replicated
  min_size 1
  max_size 10
  step take sas-ssd
  step chooseleaf firstn 0 type rack
  step emit
}
```

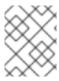

#### **NOTE**

In the foregoing example, if data gets replicated three times, there should be at least three racks in the cluster containing a similar number of OSD nodes.

#### TIP

The **type replicated** setting has **NOTHING** to do with data durability, the number of replicas, or the erasure coding. Only **replicated** is supported.

The following example illustrates a rule for the CRUSH hierarchy that will store the data pool. In this example, the root **sas-ssd** serves as the main CRUSH hierarchy—the same CRUSH hierarchy as the service rule. It uses **rgw-throughput** to distinguish itself from the default rule and **rgw-service**. The **step take sas-ssd** line tells the pool to use the **sas-ssd** root created in Creating CRUSH roots, whose child buckets contain OSDs with SAS drives and high performance storage media, such as SSD or NVMe drives, in a high throughput hardware configuration. The **type host** portion of **step chooseleaf** is the failure domain. In the following example, it is a host. Notice that the rule uses the same CRUSH hierarchy, but a different failure domain.

```
##
# THROUGHPUT RULE DECLARATION
##

rule rgw-throughput {
  type replicated
  min_size 1
  max_size 10
  step take sas-ssd
  step chooseleaf firstn 0 type host
  step emit
}
```

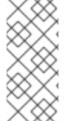

#### **NOTE**

In the foregoing example, if the pool uses erasure coding with a larger number of data and encoding chunks than the default, there should be at least as many racks in the cluster containing a similar number of OSD nodes to facilitate the erasure coding chunks. For smaller clusters, this may not be practical, so the foregoing example uses **host** as the CRUSH failure domain.

The following example illustrates a rule for the CRUSH hierarchy that will store the index pool. In this example, the root **index** serves as the main CRUSH hierarchy. It uses **rgw-index** to distinguish itself from **rgw-service** and **rgw-throughput**. The **step take index** line tells the pool to use the **index** root created in Creating CRUSH roots, whose child buckets contain high performance storage media, such as SSD or NVMe drives, or partitions on SSD or NVMe drives that also store OSD journals. The **type rack** portion of **step chooseleaf** is the failure domain. In the following example, it is a rack.

```
##
# INDEX RULE DECLARATION
##

rule rgw-index {
type replicated
min_size 1
```

```
max_size 10
step take index
step chooseleaf firstn 0 type rack
step emit
}
```

#### 2.6.3. Additional Resources

• For general details on CRUSH hierarchies, see the CRUSH Administration section of the Red Hat Ceph Storage Storage Strategies Guide.

# 2.7. CEPH OBJECT GATEWAY MULTI-SITE CONSIDERATIONS

A Ceph Object Gateway multi-site configuration requires at least two Red Hat Ceph Storage clusters, and at least two Ceph Object Gateway instances, one for each Red Hat Ceph Storage cluster. Typically, the two Red Hat Ceph Storage clusters will be in geographically separate locations; however, this same multi-site configuration can work on two Red Hat Ceph Storage clusters located at the same physical site.

Multi-site configurations require a primary zone group and a primary zone. Additionally, each zone group requires a primary zone. Zone groups might have one or more secondary zones.

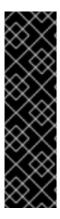

#### **IMPORTANT**

The primary zone within the primary zone group of a realm is responsible for storing the primary copy of the realm's metadata, including users, quotas, and buckets. This metadata gets synchronized to secondary zones and secondary zone groups automatically. Metadata operations issued with the **radosgw-admin** command line interface (CLI) **MUST** be issued on a node within the primary zone of the primary zone group to ensure that they synchronize to the secondary zone groups and zones. Currently, it is *possible* to issue metadata operations on secondary zones and zone groups, but it is **NOT** recommended because they **WILL NOT** be synchronized, which can lead to fragmentation of the metadata.

The diagrams below illustrate the possible one, and two realm configurations in multi-site Ceph Object Gateway environments.

Figure 2.4. One Realm

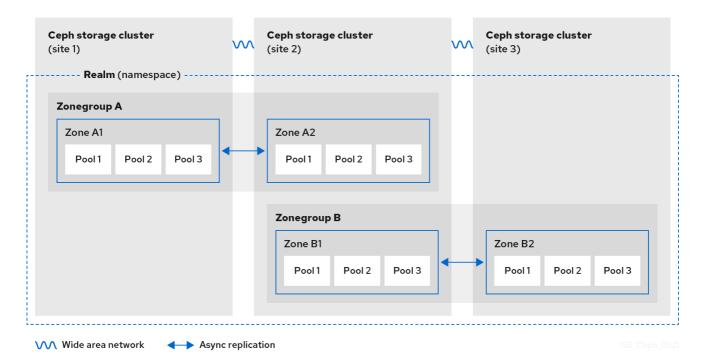

Figure 2.5. Two Realms

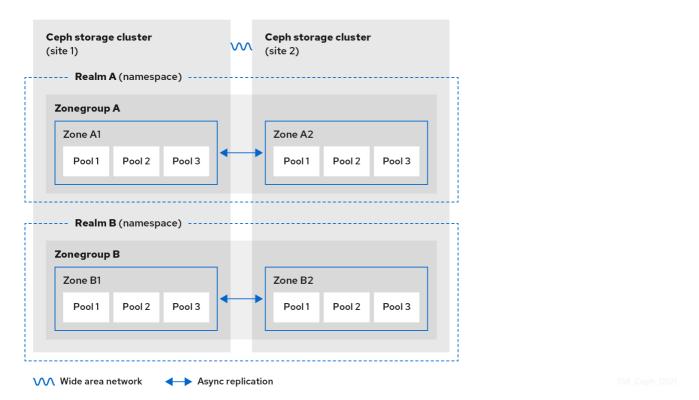

Figure 2.6. Two Realms Variant

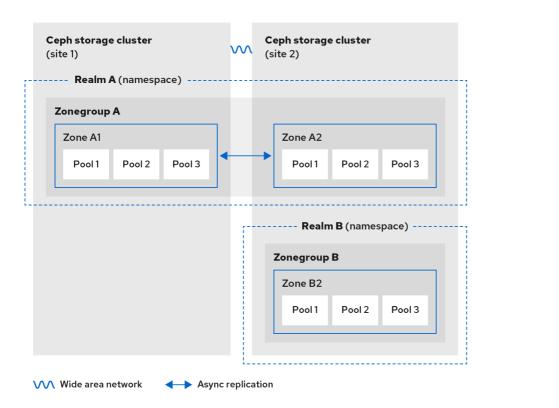

# 2.8. CONSIDERING STORAGE SIZING

One of the most important factors in designing a cluster is to determine the storage requirements (sizing). Ceph Storage is designed to scale into petabytes and beyond. The following examples are common sizes for Ceph storage clusters.

Small: 250 terabytes

Medium: 1 petabyte

• Large: 2 petabytes or more

Sizing includes current needs and near future needs. Consider the rate at which the gateway client will add new data to the cluster. That can differ from use-case to use-case. For example, recording 4k videos or storing medical images can add significant amounts of data faster than less storage-intensive information, such as financial market data. Additionally, consider that the data durability methods, such as replication versus erasure coding, can have a significant impact on the storage media required.

For additional information on sizing, see the *Red Hat Ceph Storage Hardware Guide* and its associated links for selecting OSD hardware.

#### 2.9. CONSIDERING STORAGE DENSITY

Another important aspect of Ceph's design, includes storage density. Generally, a storage cluster stores data across at least 10 nodes to ensure reasonable performance when replicating, backfilling, and recovery. If a node fails, with at least 10 nodes in the storage cluster, only 10% of the data has to move to the surviving nodes. If the number of nodes is substantially less, a higher percentage of the data must move to the surviving nodes. Additionally, the **full\_ratio** and **near\_full\_ratio** options need to be set to accommodate a node failure to ensure that the storage cluster can write data. For this reason, it is important to consider storage density. Higher storage density is not necessarily a good idea.

Another factor that favors more nodes over higher storage density is erasure coding. When writing an object using erasure coding and using **node** as the minimum CRUSH failure domain, the Ceph storage cluster will need as many nodes as data and coding chunks. For example, a cluster using **k=8**, **m=3** should have at least 11 nodes so that each data or coding chunk is stored on a separate node.

Hot-swapping is also an important consideration. Most modern servers support drive hot-swapping. However, some hardware configurations require removing more than one drive to replace a drive. Red Hat recommends avoiding such configurations, because they can bring down more Ceph OSDs than required when swapping out failed disks.

# 2.10. CONSIDERING DISKS FOR THE CEPH MONITOR NODES

Ceph Monitors use **rocksdb**, which is sensitive to synchronous write latency. Red Hat strongly recommends using SSD disks to store the Ceph Monitor data. Choose SSD disks that have sufficient sequential write and throughput characteristics.

# 2.11. ADJUSTING BACKFILL AND RECOVERY SETTINGS

I/O is negatively impacted by both backfilling and recovery operations, leading to poor performance and unhappy end users. To help accommodate I/O demand during a cluster expansion or recovery, set the following options and values in the Ceph Configuration file:

```
[osd]
osd_max_backfills = 1
osd_recovery_max_active = 1
osd_recovery_op_priority = 1
```

# 2.12. ADJUSTING THE CLUSTER MAP SIZE

By default, the **ceph-osd** daemon caches 500 previous osdmaps. Even with deduplication, the map might consume a lot of memory per daemon. Tuning the cache size in the Ceph configuration might help reduce memory consumption significantly. For example:

```
[ceph: root@host01 /]# ceph config set global osd_map_message_max 10 [ceph: root@host01 /]# ceph config set osd osd_map_cache_size 20 [ceph: root@host01 /]# ceph config set osd osd_map_share_max_epochs 10 [ceph: root@host01 /]# ceph config set osd osd_pg_epoch_persisted_max_stale 10
```

For Red Hat Ceph Storage version 3 and later, the **ceph-manager** daemon handles PG queries, so the cluster map should not impact performance.

# 2.13. ADJUSTING SCRUBBING

By default, Ceph performs light scrubbing daily and deep scrubbing weekly. Light scrubbing checks object sizes and checksums to ensure that PGs are storing the same object data. Over time, disk sectors can go bad irrespective of object sizes and checksums. Deep scrubbing checks an object's content with that of its replicas to ensure that the actual contents are the same. In this respect, deep scrubbing ensures data integrity in the manner of **fsck**, but the procedure imposes an I/O penalty on the cluster. Even light scrubbing can impact I/O.

The default settings may allow Ceph OSDs to initiate scrubbing at inopportune times, such as peak operating times or periods with heavy loads. End users may experience latency and poor performance when scrubbing operations conflict with end user operations.

To prevent end users from experiencing poor performance, Ceph provides a number of scrubbing settings that can limit scrubbing to periods with lower loads or during off-peak hours. For details, see the *Scrubbing the OSD* section in the *Red Hat Ceph Storage Configuration Guide*.

If the cluster experiences high loads during the day and low loads late at night, consider restricting scrubbing to night time hours. For example:

If time constraints aren't an effective method of determining a scrubbing schedule, consider using the **osd\_scrub\_load\_threshold**. The default value is **0.5**, but it could be modified for low load conditions. For example:

```
[osd] osd scrub load threshold = 0.25
```

# 2.14. INCREASE OBJECTER INFLIGHT OPS

To improve scalability, you can edit the value of the **objecter\_inflight\_ops** parameter, which specifies the maximum number of unsent I/O requests allowed. This parameter is used for client traffic control.

```
objecter_inflight_ops = 24576
```

# 2.15. INCREASE rgw\_thread\_pool\_size

To improve scalability, you can edit the value of the **rgw\_thread\_pool\_size** parameter, which is the size of the thread pool. The new **beast** frontend is not restricted by the thread pool size to accept new connections.

```
rgw_thread_pool_size = 512
```

# 2.16. TUNING CONSIDERATIONS FOR THE LINUX KERNEL WHEN RUNNING CEPH

Production Red Hat Ceph Storage clusters generally benefit from tuning the operating system, specifically around limits and memory allocation. Ensure that adjustments are set for all hosts within the storage cluster. You can also open a case with Red Hat support asking for additional guidance.

# Increase the File Descriptors

The Ceph Object Gateway can hang if it runs out of file descriptors. You can modify the /etc/security/limits.conf file on Ceph Object Gateway hosts to increase the file descriptors for the Ceph Object Gateway.

```
ceph soft nofile unlimited
```

# Adjusting the ulimit value for Large Storage Clusters

When running Ceph administrative commands on large storage clusters, for example, with 1024 Ceph OSDs or more, create an /etc/security/limits.d/50-ceph.conf file on each host that runs administrative commands with the following contents:

USER\_NAME soft nproc unlimited

Replace *USER\_NAME* with the name of the non-root user account that runs the Ceph administrative commands.

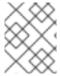

#### NOTE

The root user's **ulimit** value is already set to **unlimited** by default on Red Hat Enterprise Linux.

# 2.17. ADDITIONAL RESOURCES

• For more details about Ceph's various internal components and the strategies around those components, see the *Red Hat Ceph Storage Storage Strategies Guide*.

# **CHAPTER 3. DEPLOYMENT**

As a storage administrator, you can deploy the Ceph Object Gateway using the Ceph Orchestrator with the command line interface or the service specification. You can also configure multi-site Ceph Object Gateways, and remove the Ceph Object Gateway using the Ceph Orchestrator.

The **cephadm** command deploys the Ceph Object Gateway as a collection of daemons that manages a single-cluster deployment or a particular realm and zone in a multi-site deployment.

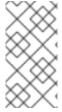

## **NOTE**

With **cephadm**, the Ceph Object Gateway daemons are configured using the Ceph Monitor configuration database instead of the **ceph.conf** file or the command line options. If the configuration is not in the **client.rgw** section, then the Ceph Object Gateway daemons start up with default settings and bind to port **80**.

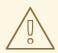

## **WARNING**

If you want Cephadm to handle the setting of a realm and zone, specify the realm and zone in the service specification during the deployment of the Ceph Object Gateway. If you want to change that realm or zone at a later point, ensure to update and reapply the **rgw realm** and **rgw zone** parameters in the specification file.

If you want to handle these options manually without Cephadm, do not include them in the service specification. Cephadm still deploys the Ceph Object Gateway daemons without setting the configuration option for which realm or zone the daemons should use. In this case, the update of the specification file is not necessarry.

This section covers the following administrative tasks:

- Deploying the Ceph Object Gateway using the command line interface .
- Deploying the Ceph Object Gateway using the service specification .
- Deploying a multi-site Ceph Object Gateway using the Ceph Orchestrator .
- Removing the Ceph Object Gateway using the Ceph Orchestrator .

# 3.1. PREREQUISITES

- A running, and healthy Red Hat Ceph Storage cluster.
- Root-level access to all the nodes.
- Available nodes on the storage cluster.
- All the managers, monitors, and OSDs are deployed in the storage cluster.

# 3.2. DEPLOYING THE CEPH OBJECT GATEWAY USING THE COMMAND LINE INTERFACE

Using the Ceph Orchestrator, you can deploy the Ceph Object Gateway with the **ceph orch** command in the command line interface.

# **Prerequisites**

- A running Red Hat Ceph Storage cluster.
- Root-level access to all the nodes.
- Hosts are added to the cluster.
- All manager, monitor and OSD daemons are deployed.

#### **Procedure**

1. Log into the Cephadm shell:

# Example

- [root@host01 ~]# cephadm shell
- 2. You can deploy the Ceph object gateway daemons in three different ways:

#### Method 1

- Create realm, zone group, zone, and then use the placement specification with the host name:
  - a. Create a realm:

## **Syntax**

radosgw-admin realm create --rgw-realm=REALM\_NAME --default

# Example

[ceph: root@host01 /]# radosgw-admin realm create --rgw-realm=test\_realm --default

b. Create a zone group:

## **Syntax**

radosgw-admin zonegroup create --rgw-zonegroup= $ZONE\_GROUP\_NAME$  --master -- default

## Example

[ceph: root@host01 /]# radosgw-admin zonegroup create --rgw-zonegroup=default --master --default

c. Create a zone:

# **Syntax**

radosgw-admin zone create --rgw-zonegroup= $ZONE\_GROUP\_NAME$  --rgw-zone= $ZONE\_NAME$  --master --default

# Example

[ceph: root@host01 /]# radosgw-admin zone create --rgw-zonegroup=default --rgw-zone=test\_zone --master --default

d. Commit the changes:

## **Syntax**

radosgw-admin period update --rgw-realm=REALM\_NAME --commit

# Example

[ceph: root@host01 /]# radosgw-admin period update --rgw-realm=test\_realm --commit

e. Run the ceph orch apply command:

## **Syntax**

ceph orch apply rgw NAME [--realm=REALM\_NAME] [--zone=ZONE\_NAME] -- placement="NUMBER\_OF\_DAEMONS [HOST\_NAME\_1 HOST\_NAME\_2]"

# Example

[ceph: root@host01 /]# ceph orch apply rgw test --realm=test\_realm --zone=test\_zone --placement="2 host01 host02"

#### Method 2

• Use an arbitrary service name to deploy two Ceph Object Gateway daemons for a single cluster deployment:

# **Syntax**

ceph orch apply rgw SERVICE\_NAME

# Example

[ceph: root@host01 /]# ceph orch apply rgw foo

#### Method 3

Use an arbitrary service name on a labeled set of hosts:

-

## **Syntax**

ceph orch host label add *HOST\_NAME\_1 LABEL\_NAME*ceph orch host label add *HOSTNAME\_2 LABEL\_NAME*ceph orch apply rgw *SERVICE\_NAME* --placement="label: *LABEL\_NAME* count-perhost: *NUMBER\_OF\_DAEMONS*" --port=8000

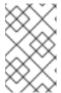

## **NOTE**

*NUMBER\_OF\_DAEMONS* controls the number of Ceph object gateways deployed on each host. To achieve the highest performance without incurring an additional cost, set this value to 2.

# Example

[ceph: root@host01 /]# ceph orch host label add host01 rgw # the 'rgw' label can be anything

[ceph: root@host01 /]# ceph orch host label add host02 rgw

[ceph: root@host01 /]# ceph orch apply rgw foo --placement="2 label:rgw" --port=8000

#### Verification

• List the service:

# Example

[ceph: root@host01 /]# ceph orch ls

List the hosts, daemons, and processes:

# **Syntax**

ceph orch ps --daemon\_type=DAEMON\_NAME

# Example

[ceph: root@host01 /]# ceph orch ps --daemon\_type=rgw

# 3.3. DEPLOYING THE CEPH OBJECT GATEWAY USING THE SERVICE SPECIFICATION

You can deploy the Ceph Object Gateway using the service specification with either the default or the custom realms, zones, and zone groups.

# **Prerequisites**

- A running Red Hat Ceph Storage cluster.
- Root-level access to the bootstrapped host.
- Hosts are added to the cluster.

All manager, monitor, and OSD daemons are deployed.

#### **Procedure**

1. As a root user, create a specification file:

# Example

[root@host01 ~]# touch radosgw.yml

2. Edit the **radosgw.yml** file to include the following details for the default realm, zone, and zone group:

## **Syntax**

```
service_type: rgw
service_id: REALM_NAME.ZONE_NAME
placement:
hosts:
- HOST_NAME_1
- HOST_NAME_2
count_per_host: NUMBER_OF_DAEMONS
spec:
rgw_realm: REALM_NAME
rgw_zone: ZONE_NAME
rgw_frontend_port: FRONT_END_PORT
networks:
- NETWORK_CIDR # Ceph Object Gateway service binds to a specific network
```

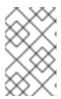

# **NOTE**

*NUMBER\_OF\_DAEMONS* controls the number of Ceph Object Gateways deployed on each host. To achieve the highest performance without incurring an additional cost, set this value to 2.

```
service_type: rgw
service_id: default
placement:
hosts:
- host01
- host02
- host03
count_per_host: 2
spec:
rgw_realm: default
rgw_zone: default
rgw_frontend_port: 1234
networks:
- 192.169.142.0/24
```

- 3. Optional: For custom realm, zone, and zone group, create the resources and then create the **radosgw.yml** file:
  - a. Create the custom realm, zone, and zone group:

# Example

```
[root@host01 ~]# radosgw-admin realm create --rgw-realm=test_realm --default [root@host01 ~]# radosgw-admin zonegroup create --rgw-zonegroup=test_zonegroup --default [root@host01 ~]# radosgw-admin zone create --rgw-zonegroup=test_zonegroup --rgw-zone=test_zone --default [root@host01 ~]# radosgw-admin period update --rgw-realm=test_realm --commit
```

b. Create the radosgw.yml file with the following details:

# Example

```
service_type: rgw
service_id: test_realm.test_zone
placement:
hosts:
- host01
- host02
- host03
count_per_host: 2
spec:
rgw_realm: test_realm
rgw_zone: test_zone
rgw_frontend_port: 1234
networks:
- 192.169.142.0/24
```

4. Mount the **radosgw.yml** file under a directory in the container:

# Example

[root@host01 ~]# cephadm shell --mount radosgw.yml:/var/lib/ceph/radosgw/radosgw.yml

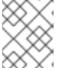

## **NOTE**

Every time you exit the shell, you have to mount the file in the container before deploying the daemon.

5. Deploy the Ceph Object Gateway using the service specification:

## **Syntax**

ceph orch apply -i FILE\_NAME.yml

# Example

[ceph: root@host01 /]# ceph orch apply -i radosgw.yml

#### Verification

List the service:

## Example

[ceph: root@host01 /]# ceph orch ls

• List the hosts, daemons, and processes:

## **Syntax**

ceph orch ps --daemon\_type=DAEMON\_NAME

# Example

[ceph: root@host01 /]# ceph orch ps --daemon\_type=rgw

# 3.4. DEPLOYING A MULTI-SITE CEPH OBJECT GATEWAY USING THE CEPH ORCHESTRATOR

Ceph Orchestrator supports multi-site configuration options for the Ceph Object Gateway.

You can configure each object gateway to work in an active-active zone configuration allowing writes to a non-primary zone. The multi-site configuration is stored within a container called a realm.

The realm stores zone groups, zones, and a time period. The **rgw** daemons handle the synchronization eliminating the need for a separate synchronization agent, thereby operating with an active-active configuration.

You can also deploy multi-site zones using the command line interface (CLI).

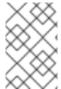

## NOTE

The following configuration assumes at least two Red Hat Ceph Storage clusters are in geographically separate locations. However, the configuration also works on the same site.

## **Prerequisites**

- At least two running Red Hat Ceph Storage clusters.
- At least two Ceph Object Gateway instances, one for each Red Hat Ceph Storage cluster.
- Root-level access to all the nodes.
- Nodes or containers are added to the storage cluster.
- All Ceph Manager, Monitor and OSD daemons are deployed.

#### **Procedure**

1. In the **cephadm** shell, configure the primary zone:

a. Create a realm:

# **Syntax**

radosgw-admin realm create --rgw-realm=REALM\_NAME --default

# Example

[ceph: root@host01 /]# radosgw-admin realm create --rgw-realm=test\_realm --default

If the storage cluster has a single realm, then specify the --default flag.

b. Create a primary zone group:

## **Syntax**

radosgw-admin zonegroup create --rgw-zonegroup=*ZONE\_GROUP\_NAME* -- endpoints=http://*RGW\_PRIMARY\_HOSTNAME*:*RGW\_PRIMARY\_PORT\_NUMBER\_1* -- master --default

## Example

[ceph: root@host01 /]# radosgw-admin zonegroup create --rgw-zonegroup=us --endpoints=http://rgw1:80 --master --default

c. Create a primary zone:

## **Syntax**

radosgw-admin zone create --rgw-zonegroup=*PRIMARY\_ZONE\_GROUP\_NAME* --rgw-zone=*PRIMARY\_ZONE\_NAME* -endpoints=http://*RGW\_PRIMARY\_HOSTNAME*:*RGW\_PRIMARY\_PORT\_NUMBER\_1* --access-key=*SYSTEM\_ACCESS\_KEY* --secret=*SYSTEM\_SECRET\_KEY* 

## Example

[ceph: root@host01 /]# radosgw-admin zone create --rgw-zonegroup=us --rgw-zone=us-east-1 --endpoints=http://rgw1:80 --access-key=LIPEYZJLTWXRKXS9LPJC --secret-key=lsAje0AVDNXNw48LjMAimpCpI7VaxJYSnfD0FFKQ

d. Optional: Delete the default zone, zone group, and the associated pools.

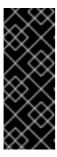

#### **IMPORTANT**

Do not delete the default zone and its pools if you are using the default zone and zone group to store data. Also, removing the default zone group deletes the system user.

To access old data in the **default** zone and zonegroup, use **--rgw-zone default** and **--rgw-zonegroup default** in **radosgw-admin** commands.

[ceph: root@host01 /]# radosgw-admin zonegroup delete --rgw-zonegroup=default [ceph: root@host01 /]# ceph osd pool rm default.rgw.log default.rgw.log --yes-i-really-really-mean-it

[ceph: root@host01 /]# ceph osd pool rm default.rgw.meta default.rgw.meta --yes-i-really-really-mean-it

[ceph: root@host01 /]# ceph osd pool rm default.rgw.control default.rgw.control --yes-i-really-really-mean-it

[ceph: root@host01 /]# ceph osd pool rm default.rgw.data.root default.rgw.data.root -- yes-i-really-really-mean-it

[ceph: root@host01 /]# ceph osd pool rm default.rgw.gc default.rgw.gc --yes-i-really-really-mean-it

e. Create a system user:

## **Syntax**

radosgw-admin user create --uid=*USER\_NAME* --display-name="*USER\_NAME*" -- access-key=*SYSTEM\_ACCESS\_KEY* --secret=*SYSTEM\_SECRET\_KEY* --system

# Example

[ceph: root@host01 /]# radosgw-admin user create --uid=zone.user --display-name="Zone user" --system

Make a note of the access\_key and secret\_key.

f. Add the access key and system key to the primary zone:

# **Syntax**

radosgw-admin zone modify --rgw-zone=*PRIMARY\_ZONE\_NAME* --access-key=*ACCESS\_KEY* --secret=*SECRET\_KEY* 

## Example

[ceph: root@host01 /]# radosgw-admin zone modify --rgw-zone=us-east-1 --access-key=NE48APYCAODEPLKBCZVQ --secret=u24GHQWRE3yxxNBnFBzjM4jn14mFlckQ4EKL6LoW

g. Commit the changes:

## **Syntax**

radosgw-admin period update --commit

# Example

[ceph: root@host01 /]# radosgw-admin period update --commit

h. Outside the **cephadm** shell, fetch the **FSID** of the storage cluster and the processes:

[root@host01 ~]# systemctl list-units | grep ceph

i. Start the Ceph Object Gateway daemon:

# **Syntax**

systemctl start ceph-FSID@DAEMON\_NAME systemctl enable ceph-FSID@DAEMON\_NAME

# Example

[root@host01 ~]# systemctl start ceph-62a081a6-88aa-11eb-a367-001a4a000672@rgw.test\_realm.us-east-1.host01.ahdtsw.service [root@host01 ~]# systemctl enable ceph-62a081a6-88aa-11eb-a367-001a4a000672@rgw.test\_realm.us-east-1.host01.ahdtsw.service

- 2. In the Cephadm shell, configure the secondary zone.
  - a. Pull the primary realm configuration from the host:

# **Syntax**

radosgw-admin realm pull --rgw-realm=*PRIMARY\_REALM* -- url=*URL\_TO\_PRIMARY\_ZONE\_GATEWAY* --access-key=*ACCESS\_KEY* --secret-key=*SECRET\_KEY* --default

# Example

[ceph: root@host04 /]# radosgw-admin realm pull --rgw-realm=test\_realm -- url=http://10.74.249.26:80 --access-key=LIPEYZJLTWXRKXS9LPJC --secret-key=lsAje0AVDNXNw48LjMAimpCpI7VaxJYSnfD0FFKQ --default

b. Pull the primary period configuration from the host:

## **Syntax**

radosgw-admin period pull --url=*URL\_TO\_PRIMARY\_ZONE\_GATEWAY* --access-key=*ACCESS\_KEY* --secret-key=*SECRET\_KEY* 

# Example

[ceph: root@host04 /]# radosgw-admin period pull --url=http://10.74.249.26:80 --access-key=LIPEYZJLTWXRKXS9LPJC --secret-key=IsAje0AVDNXNw48LjMAimpCpI7VaxJYSnfD0FFKQ

c. Configure a secondary zone:

# **Syntax**

radosgw-admin zone create --rgw-zonegroup=*ZONE\_GROUP\_NAME* \
--rgw-zone=*SECONDARY\_ZONE\_NAME* -endpoints=http://*RGW\_SECONDARY\_HOSTNAME*:*RGW\_PRIMARY\_PORT\_NUMBER* 

\_\_1 \
--access-key=SYSTEM\_ACCESS\_KEY --secret=SYSTEM\_SECRET\_KEY \
--endpoints=http://FQDN:80 \
[--read-only]

# Example

[ceph: root@host04 /]# radosgw-admin zone create --rgw-zonegroup=us --rgw-zone=us-east-2 --endpoints=http://rgw2:80 --access-key=LIPEYZJLTWXRKXS9LPJC --secret-key=IsAje0AVDNXNw48LjMAimpCpI7VaxJYSnfD0FFKQ

d. Optional: Delete the default zone.

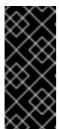

#### **IMPORTANT**

Do not delete the default zone and its pools if you are using the default zone and zone group to store data.

To access old data in the **default** zone and zonegroup, use **--rgw-zone default** and **--rgw-zonegroup default** in **radosgw-admin** commands.

# Example

[ceph: root@host04 /]# radosgw-admin zone rm --rgw-zone=default

[ceph: root@host04 /]# ceph osd pool rm default.rgw.log default.rgw.log --yes-i-really-really-mean-it

[ceph: root@host04 /]# ceph osd pool rm default.rgw.meta default.rgw.meta --yes-i-really-really-mean-it

[ceph: root@host04 /]# ceph osd pool rm default.rgw.control default.rgw.control --yes-i-really-really-mean-it

[ceph: root@host04 /]# ceph osd pool rm default.rgw.data.root default.rgw.data.root -- yes-i-really-really-mean-it

[ceph: root@host04 /]# ceph osd pool rm default.rgw.gc default.rgw.gc --yes-i-really-really-mean-it

e. Update the Ceph configuration database:

# **Syntax**

ceph config set SERVICE\_NAME rgw\_zone SECONDARY\_ZONE\_NAME

# Example

[ceph: root@host04 /]# ceph config set rgw rgw\_zone us-east-2

f. Commit the changes:

# **Syntax**

radosgw-admin period update --commit

[ceph: root@host04 /]# radosgw-admin period update --commit

q. Outside the Cephadm shell, fetch the FSID of the storage cluster and the processes:

## Example

[root@host04 ~]# systemctl list-units | grep ceph

h. Start the Ceph Object Gateway daemon:

# **Syntax**

systemctl start ceph-FSID@DAEMON\_NAME systemctl enable ceph-FSID@DAEMON\_NAME

# Example

[root@host04 ~]# systemctl start ceph-62a081a6-88aa-11eb-a367-001a4a000672@rgw.test\_realm.us-east-2.host04.ahdtsw.service [root@host04 ~]# systemctl enable ceph-62a081a6-88aa-11eb-a367-001a4a000672@rgw.test\_realm.us-east-2.host04.ahdtsw.service

3. Optional: Deploy multi-site Ceph Object Gateways using the placement specification:

# **Syntax**

ceph orch apply rgw NAME --realm=REALM\_NAME --zone=PRIMARY\_ZONE\_NAME --placement="NUMBER OF DAEMONS HOST NAME 1 HOST NAME 2"

## Example

[ceph: root@host04 /]# ceph orch apply rgw east --realm=test\_realm --zone=us-east-1 --placement="2 host01 host02"

#### Verification

• Check the synchronization status to verify the deployment:

# Example

[ceph: root@host04 /]# radosgw-admin sync status

# 3.5. REMOVING THE CEPH OBJECT GATEWAY USING THE CEPH ORCHESTRATOR

You can remove the Ceph object gateway daemons using the **ceph orch rm** command.

# Prerequisites

• A running Red Hat Ceph Storage cluster.

- Root-level access to all the nodes.
- Hosts are added to the cluster.
- At least one Ceph object gateway daemon deployed on the hosts.

#### **Procedure**

1. Log into the Cephadm shell:

# Example

- [root@host01 ~]# cephadm shell
- 2. List the service:

# Example

[ceph: root@host01 /]# ceph orch ls

3. Remove the service:

# **Syntax**

ceph orch rm SERVICE\_NAME

# Example

[ceph: root@host01 /]# ceph orch rm rgw.test\_realm.test\_zone\_bb

## Verification

• List the hosts, daemons, and processes:

# **Syntax**

ceph orch ps

# Example

[ceph: root@host01 /]# ceph orch ps

#### **Additional Resources**

- See Deploying the Ceph object gateway using the command line interface section in the Red Hat Ceph Storage Operations Guide for more information.
- See Deploying the Ceph object gateway using the service specification section in the Red Hat Ceph Storage Operations Guide for more information.

# **CHAPTER 4. BASIC CONFIGURATION**

As a storage administrator, learning the basics of configuring the Ceph Object Gateway is important. You can learn about the defaults and the embedded web server called Beast. For troubleshooting issues with the Ceph Object Gateway, you can adjust the logging and debugging output generated by the Ceph Object Gateway. Also, you can provide a High-Availability proxy for storage cluster access using the Ceph Object Gateway.

# 4.1. PREREQUISITES

- A running, and healthy Red Hat Ceph Storage cluster.
- Installation of the Ceph Object Gateway software package.

## 4.2. ADD A WILDCARD TO THE DNS

You can add the wildcard such as hostname to the DNS record of the DNS server.

#### Prerequisite

- A running Red Hat Ceph Storage cluster.
- Ceph Object Gateway installed.
- Root-level access to the admin node.

# **Procedure**

1. To use Ceph with S3-style subdomains, add a wildcard to the DNS record of the DNS server that the **ceph-radosgw** daemon uses to resolve domain names:

## **Syntax**

bucket-name.domain-name.com

For **dnsmasq**, add the following address setting with a dot (.) prepended to the host name:

## **Syntax**

```
address=/.HOSTNAME_OR_FQDN/HOST_IP_ADDRESS
```

## Example

address=/.gateway-host01/192.168.122.75

For **bind**, add a wildcard to the DNS record:

```
$TTL 604800

@ IN SOA gateway-host01. root.gateway-host01. (

2 ; Serial
```

```
604800 ; Refresh
86400 ; Retry
2419200 ; Expire
604800 ) ; Negative Cache TTL
;
@ IN NS gateway-host01.
@ IN A 192.168.122.113
* IN CNAME @
```

2. Restart the DNS server and ping the server with a subdomain to ensure that the **ceph-radosgw** daemon can process the subdomain requests:

# **Syntax**

ping mybucket. HOSTNAME

# Example

[root@host01 ~]# ping mybucket.gateway-host01

- 3. If the DNS server is on the local machine, you might need to modify /etc/resolv.conf by adding a nameserver entry for the local machine.
- 4. Add the host name in the Ceph Object Gateway zone group:
  - a. Get the zone group:

# **Syntax**

radosgw-admin zonegroup get --rgw-zonegroup=ZONEGROUP\_NAME > zonegroup.json

# Example

[ceph: root@host01 /]# radosgw-admin zonegroup get --rgw-zonegroup=us > zonegroup.json

b. Take a back-up of the JSON file:

# Example

[ceph: root@host01 /]# cp zonegroup.json zonegroup.backup.json

c. View the zonegroup.json file:

```
[ceph: root@host01 /]# cat zonegroup.json
{
    "id": "d523b624-2fa5-4412-92d5-a739245f0451",
    "name": "asia",
    "api_name": "asia",
    "is_master": "true",
```

```
"endpoints": [],
"hostnames": [],
"hostnames_s3website": [],
"master_zone": "d2a3b90f-f4f3-4d38-ac1f-6463a2b93c32",
"zones": [
     "id": "d2a3b90f-f4f3-4d38-ac1f-6463a2b93c32",
     "name": "india",
     "endpoints": [],
     "log_meta": "false",
     "log_data": "false",
     "bucket_index_max_shards": 11,
     "read_only": "false",
     "tier_type": "",
     "sync_from_all": "true",
     "sync_from": [],
     "redirect_zone": ""
  }
],
"placement_targets": [
     "name": "default-placement",
     "tags": [],
     "storage classes": [
       "STANDARD"
     ]
  }
],
"default_placement": "default-placement",
"realm_id": "d7e2ad25-1630-4aee-9627-84f24e13017f",
"sync_policy": {
  "groups": []
```

d. Update the **zonegroup.json** file with new host name:

# Example

```
"hostnames": ["host01", "host02","host03"],
```

e. Set the zone group back in the Ceph Object Gateway:

# **Syntax**

```
radosgw-admin zonegroup set --rgw-zonegroup=ZONEGROUP_NAME --infile=zonegroup.json
```

# Example

```
[ceph: root@host01 /]# radosgw-admin zonegroup set --rgw-zonegroup=us --infile=zonegroup.json
```

f. Update the period:

# Example

[ceph: root@host01 /]# radosgw-admin period update --commit

g. Restart the Ceph Object Gateway so that the DNS setting takes effect.

#### **Additional Resources**

• See the *The Ceph configuration database* section in the *Red Hat Ceph Storage Configuration Guide* for more details.

# 4.3. THE BEAST FRONT-END WEB SERVER

The Ceph Object Gateway provides Beast, a C/C embedded front-end web server. Beast uses the `Boost.Beast` C library to parse HTTP, and **Boost.Asio** for asynchronous network I/O.

#### **Additional Resources**

Boost C++ Libraries

# 4.4. CONFIGURING SSL FOR BEAST

You can configure the Beast front-end web server to use the OpenSSL library to provide Transport Layer Security (TLS). To use Secure Socket Layer (SSL) with Beast, you need to obtain a certificate from a Certificate Authority (CA) that matches the hostname of the Ceph Object Gateway node. Beast also requires the secret key, server certificate, and any other CA in a single .pem file.

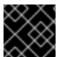

#### **IMPORTANT**

Prevent unauthorized access to the .pem file, because it contains the secret key hash.

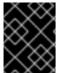

## **IMPORTANT**

Red Hat recommends obtaining a certificate from a CA with the Subject Alternative Name (SAN) field, and a wildcard for use with S3-style subdomains.

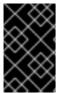

#### **IMPORTANT**

Red Hat recommends only using SSL with the Beast front-end web server for small to medium sized test environments. For production environments, you must use HAProxy and **keepalived** to terminate the SSL connection at the HAProxy.

If the Ceph Object Gateway acts as a client and a custom certificate is used on the server, you can inject a custom CA by importing it on the node and then mapping the **etc/pki** directory into the container with the **extra\_container\_args** parameter in the Ceph Object Gateway specification file.

## **Prerequisites**

- A running, and healthy Red Hat Ceph Storage cluster.
- Installation of the Ceph Object Gateway software package.

- Installation of the OpenSSL software package.
- Root-level access to the Ceph Object Gateway node.

#### Procedure

1. Create a new file named **rgw.yml** in the current directory:

# Example

[ceph: root@host01 /]# touch rgw.yml

2. Open the **rgw.yml** file for editing, and customize it for the environment:

# **Syntax**

```
service_type: rgw
service_id: SERVICE_ID
service_name: SERVICE_NAME
placement:
hosts:
- HOST_NAME
spec:
ssl: true
rgw_frontend_ssl_certificate: CERT_HASH
```

## Example

```
service type: rgw
service id: foo
service_name: rgw.foo
placement:
 hosts:
- host01
spec:
 ssl: true
 rgw_frontend_ssl_certificate: |
  -----BEGIN RSA PRIVATE KEY-----
  MIIEpAIBAAKCAQEA+Cf4l9OagD6x67HhdCy4Asqw89Zz9ZuGbH50/7ltIMQpJJU0
  gu9ObNtloC0zabJ7n1jujueYglpOqGnhRSvsGJiEkgN81NLQ9rqAVaGpadjrNLcM
  bpgqJCZj0vzzmtFBCtenpb5l/EccMFcAydGtGeLP33SaWiZ4Rne56GBInk6SATI/
  JSKweGD1y5GiAWipBR4C74HiAW9q6hCOuSdp/2WQxWT3T1j2sjlqxkHdtlnUtwOm
  j5lsm276lndeQ9hR3reFR8PJnKlPx73oTBQ7p9CMR1J4ucq9Ny0J12wQYT00fmJp
  ----END RSA PRIVATE KEY-----
  -----BEGIN CERTIFICATE-----
  MIIEBTCCAu2gAwIBAgIUGfYFsj8HyA9Zv2l600hxzT8+gG4wDQYJKoZlhvcNAQEL
```

BQAwgYkxCzAJBgNVBAYTAklOMQwwCgYDVQQIDANLQVIxDDAKBgNVBAcMA0JMUjEM

MAoGA1UECgwDUkhUMQswCQYDVQQLDAJCVTEkMCIGA1UEAwwbY2VwaC1zc2wtcmhj czUtOGRjeHY2LW5vZGU1MR0wGwYJKoZlhvcNAQkBFg5hYmNAcmVkaGF0LmNvbTAe -----END CERTIFICATE-----

3. Deploy the Ceph Object Gateway using the service specification file:

# Example

[ceph: root@host01 /]# ceph orch apply -i rgw.yml

# 4.5. ADJUSTING LOGGING AND DEBUGGING OUTPUT

Once you finish the setup procedure, check your logging output to ensure it meets your needs. By default, the Ceph daemons log to **journald**, and you can view the logs using the **journalctl** command. Alternatively, you can also have the Ceph daemons log to files, which are located under the **/var/log/ceph/CEPH\_CLUSTER\_ID**/ directory.

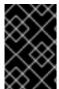

#### **IMPORTANT**

Verbose logging can generate over 1 GB of data per hour. This type of logging can potentially fill up the operating system's disk, causing the operating system to stop functioning.

# **Prerequisites**

- A running Red Hat Ceph Storage cluster.
- Installation of the Ceph Object Gateway software.

#### Procedure

1. Set the following parameter to increase the Ceph Object Gateway logging output:

## **Syntax**

ceph config set client.rgw debug\_rgw VALUE

## Example

[ceph: root@host01 /]# ceph config set client.rgw debug\_rgw 20

a. You can also modify these settings at runtime:

# **Syntax**

ceph --admin-daemon /var/run/ceph/ceph-client.rgw.*NAME*.asok config set debug\_rgw *VALUE* 

# Example

[ceph: root@host01 /]# ceph --admin-daemon /var/run/ceph/ceph-client.rgw.rgw.asok config set debug\_rgw 20

2. Optionally, you can configure the Ceph daemons to log their output to files. Set the **log\_to\_file**, and **mon\_cluster\_log\_to\_file** options to **true**:

[ceph: root@host01 /]# ceph config set global log\_to\_file true

[ceph: root@host01 /]# ceph config set global mon\_cluster\_log\_to\_file true

#### **Additional Resources**

• See the Ceph debugging and logging configuration section of the Red Hat Ceph Storage Configuration Guide for more details.

# 4.6. STATIC WEB HOSTING

As a storage administrator, you can configure the Ceph Object Gateway to host static websites in S3 buckets. Traditional website hosting involves configuring a web server for each website, which can use resources inefficiently when content does not change dynamically. For example, sites that do not use server-side services like PHP, servlets, databases, nodejs, and the like. This approach is substantially more economical than setting up virtual machines with web servers for each site.

# 4.6.1. Prerequisites

• A healthy, running Red Hat Ceph Storage cluster.

# 4.6.2. Static web hosting assumptions

Static web hosting requires at least one running Red Hat Ceph Storage cluster, and at least two Ceph Object Gateway instances for the static web sites. Red Hat assumes that each zone will have multiple gateway instances using a load balancer, such as high-availability (HA) Proxy and **keepalived**.

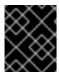

## **IMPORTANT**

Red Hat **DOES NOT** support using a Ceph Object Gateway instance to deploy both standard S3/Swift APIs and static web hosting simultaneously.

#### **Additional Resources**

• See the *High availability service* section in the *Red Hat Ceph Storage Object Gateway Guide* for additional details on using high availability.

# 4.6.3. Static web hosting requirements

Static web hosting functionality uses its own API, so configuring a gateway to use static web sites in S3 buckets requires the following:

- 1. S3 static web hosting uses Ceph Object Gateway instances that are separate and distinct from instances used for standard S3/Swift API use cases.
- 2. Gateway instances hosting S3 static web sites should have separate, non-overlapping domain names from the standard S3/Swift API gateway instances.
- 3. Gateway instances hosting S3 static web sites should use separate public-facing IP addresses from the standard S3/Swift API gateway instances.
- 4. Gateway instances hosting S3 static web sites load balance, and if necessary terminate SSL, using HAProxy/keepalived.

# 4.6.4. Static web hosting gateway setup

To enable a Ceph Object Gateway for static web hosting, set the following options:

## **Syntax**

ceph config set client.rgw OPTION VALUE

# Example

[ceph: root@host01 /]# ceph config set client.rgw rgw\_enable\_static\_website true [ceph: root@host01 /]# ceph config set client.rgw rgw enable apis s3,s3website

[ceph: root@host01 /]# ceph config set client.rgw rgw\_dns\_name objects-zonegroup.example.com

[ceph: root@host01 /]# ceph config set client.rgw rgw\_dns\_s3website\_name objects-website-

zonegroup.example.com

[ceph: root@host01 /]# ceph config set client.rgw rgw\_resolve\_cname true

The **rgw\_enable\_static\_website** setting MUST be **true**. The **rgw\_enable\_apis** setting MUST enable the **s3website** API. The **rgw\_dns\_name** and **rgw\_dns\_s3website\_name** settings must provide their fully qualified domains. If the site uses canonical name extensions, then set the **rgw\_resolve\_cname** option to **true**.

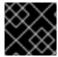

#### **IMPORTANT**

The FQDNs of rgw\_dns\_name and rgw\_dns\_s3website\_name MUST NOT overlap.

# 4.6.5. Static web hosting DNS configuration

The following is an example of assumed DNS settings, where the first two lines specify the domains of the gateway instance using a standard S3 interface and point to the IPv4 and IPv6 addresses. The third line provides a wildcard CNAME setting for S3 buckets using canonical name extensions. The fourth and fifth lines specify the domains for the gateway instance using the S3 website interface and point to their IPv4 and IPv6 addresses.

objects-zonegroup.domain.com. IN A 192.0.2.10 objects-zonegroup.domain.com. IN AAAA 2001:DB8::192:0:2:10 \*.objects-zonegroup.domain.com. IN CNAME objects-zonegroup.domain.com. objects-website-zonegroup.domain.com. IN A 192.0.2.20 objects-website-zonegroup.domain.com. IN AAAA 2001:DB8::192:0:2:20

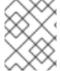

#### NOTE

The IP addresses in the first two lines differ from the IP addresses in the fourth and fifth lines.

If using Ceph Object Gateway in a multi-site configuration, consider using a routing solution to route traffic to the gateway closest to the client.

The Amazon Web Service (AWS) requires static web host buckets to match the host name. Ceph provides a few different ways to configure the DNS, and HTTPS will work if the proxy has a matching certificate.

#### Hostname to a Bucket on a Subdomain

To use AWS-style S3 subdomains, use a wildcard in the DNS entry which can redirect requests to any bucket. A DNS entry might look like the following:

\*.objects-website-zonegroup.domain.com. IN CNAME objects-website-zonegroup.domain.com.

Access the bucket name, where the bucket name is **bucket1**, in the following manner:

http://bucket1.objects-website-zonegroup.domain.com

# Hostname to Non-Matching Bucket

Ceph supports mapping domain names to buckets without including the bucket name in the request, which is unique to Ceph Object Gateway. To use a domain name to access a bucket, map the domain name to the bucket name. A DNS entry might look like the following:

www.example.com. IN CNAME bucket2.objects-website-zonegroup.domain.com.

Where the bucket name is bucket2.

Access the bucket in the following manner:

http://www.example.com

# Hostname to Long Bucket with CNAME

AWS typically requires the bucket name to match the domain name. To configure the DNS for static web hosting using CNAME, the DNS entry might look like the following:

www.example.com. IN CNAME www.example.com.objects-website-zonegroup.domain.com.

Access the bucket in the following manner:

http://www.example.com

# Hostname to Long Bucket without CNAME

If the DNS name contains other non-CNAME records, such as **SOA**, **NS**, **MX** or **TXT**, the DNS record must map the domain name directly to the IP address. For example:

www.example.com. IN A 192.0.2.20 www.example.com. IN AAAA 2001:DB8::192:0:2:20

Access the bucket in the following manner:

http://www.example.com

# 4.6.6. Creating a static web hosting site

To create a static website, perform the following steps:

 Create an S3 bucket. The bucket name MIGHT be the same as the website's domain name. For example, mysite.com may have a bucket name of mysite.com. This is required for AWS, but it is NOT required for Ceph.

- See the Static web hosting DNS configuration section in the Red Hat Ceph Storage Object Gateway Guide for details.
- 2. Upload the static website content to the bucket. Contents may include HTML, CSS, client-side JavaScript, images, audio/video content, and other downloadable files. A website MUST have an **index.html** file and might have an **error.html** file.
- 3. Verify the website's contents. At this point, only the creator of the bucket has access to the contents.
- 4. Set permissions on the files so that they are publicly readable.

# 4.7. HIGH AVAILABILITY FOR THE CEPH OBJECT GATEWAY

As a storage administrator, you can assign many instances of the Ceph Object Gateway to a single zone. This allows you to scale out as the load increases, that is, the same zone group and zone; however, you do not need a federated architecture to use a highly available proxy. Since each Ceph Object Gateway daemon has its own IP address, you can use the **ingress** service to balance the load across many Ceph Object Gateway daemons or nodes. The **ingress** service manages HAProxy and **keepalived** daemons for the Ceph Object Gateway environment. You can also terminate HTTPS traffic at the HAProxy server, and use HTTP between the HAProxy server and the Beast front-end web server instances for the Ceph Object Gateway.

# 4.7.1. Prerequisites

- At least two Ceph Object Gateway daemons running on different hosts.
- Capacity for at least two instances of the **ingress** service running on different hosts.

# 4.7.2. High availability service

The **ingress** service provides a highly available endpoint for the Ceph Object Gateway. The **ingress** service can be deployed to any number of hosts as needed. Red Hat recommends having at least two Red Hat Enterprise Linux 8 servers, each server configured with the **ingress** service. You can run a high availability (HA) service with a minimum set of configuration options. The Ceph orchestrator deploys the **ingress** service, which manages the **haproxy** and **keepalived** daemons, by providing load balancing with a floating virtual IP address. The active **haproxy** distributes all Ceph Object Gateway requests to all the available Ceph Object Gateway daemons.

A virtual IP address is automatically configured on one of the **ingress** hosts at a time, known as the primary host. The Ceph orchestrator selects the first network interface based on existing IP addresses that are configured as part of the same subnet. In cases where the virtual IP address does not belong to the same subnet, you can define a list of subnets for the Ceph orchestrator to match with existing IP addresses. If the **keepalived** daemon and the active **haproxy** are not responding on the primary host, then the virtual IP address moves to a backup host. This backup host becomes the new primary host.

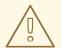

#### **WARNING**

Currently, you can not configure a virtual IP address on a network interface that does not have a configured IP address.

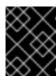

#### **IMPORTANT**

To use the secure socket layer (SSL), SSL must be terminated by the **ingress** service and not at the Ceph Object Gateway.

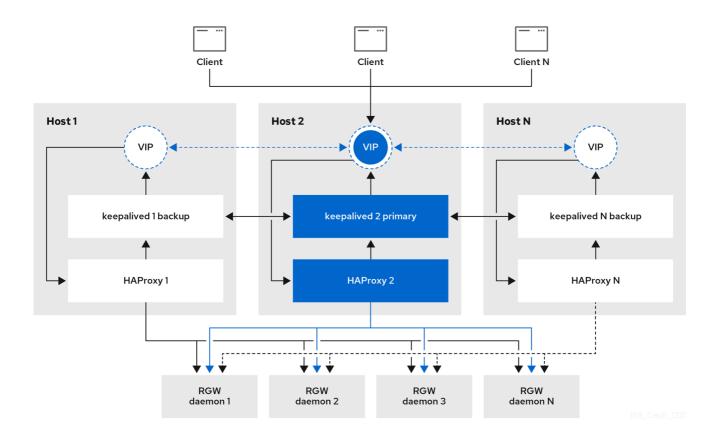

# 4.7.3. Configuring high availability for the Ceph Object Gateway

To configure high availability (HA) for the Ceph Object Gateway you write a YAML configuration file, and the Ceph orchestrator does the installation, configuration, and management of the **ingress** service. The **ingress** service uses the **haproxy** and **keepalived** daemons to provide high availability for the Ceph Object Gateway.

# **Prerequisites**

- A minimum of two hosts running Red Hat Enterprise Linux 8, or higher, for installing the **ingress** service on.
- A healthy running Red Hat Ceph Storage cluster.
- A minimum of two Ceph Object Gateway daemons running on different hosts.
- Root-level access to the host running the **ingress** service.
- If using a firewall, then open port 80 for HTTP and port 443 for HTTPS traffic.

#### **Procedure**

1. Create a new ingress.yaml file:

[root@host01 ~] touch ingress.yaml

2. Open the **ingress.yaml** file for editing. Added the following options, and add values applicable to the environment:

# **Syntax**

```
service_type: ingress 1
service_id: SERVICE_ID 2
placement: 3
hosts:
- HOST1
- HOST2
- HOST3
spec:
backend_service: SERVICE_ID
virtual_ip: IP_ADDRESS/CIDR 4
frontend_port: INTEGER 5
monitor_port: INTEGER 6
virtual_interface_networks: 7
- IP_ADDRESS/CIDR
ssl cert: | 8
```

- Must be set to ingress.
- Must match the existing Ceph Object Gateway service name.
- Where to deploy the **haproxy** and **keepalived** containers.
- The virtual IP address where the **ingress** service is available.
- 5 The port to access the **ingress** service.
- 6 The port to access the **haproxy** load balancer status.
- Optional list of available subnets.
- 8 Optional SSL certificate and private key.

## Example

service\_type: ingress
service\_id: rgw.foo
placement:
hosts:
 - host01.example.com
 - host02.example.com
 - host03.example.com
spec:
backend\_service: rgw.foo
virtual\_ip: 192.168.1.2/24
frontend\_port: 8080

monitor\_port: 1967

virtual\_interface\_networks:

- 10.10.0.0/16

ssl\_cert: |

-----BEGIN CERTIFICATE-----

MIIEpAIBAAKCAQEA+Cf4l9OagD6x67HhdCy4Asqw89Zz9ZuGbH50/7ltIMQpJJU0 gu9ObNtloC0zabJ7n1jujueYglpOqGnhRSvsGJiEkgN81NLQ9rqAVaGpadjrNLcM bpgqJCZj0vzzmtFBCtenpb5l/EccMFcAydGtGeLP33SaWiZ4Rne56GBInk6SATI/ JSKweGD1y5GiAWipBR4C74HiAW9q6hCOuSdp/2WQxWT3T1j2sjlqxkHdtInUtwOm j5lsm276IndeQ9hR3reFR8PJnKIPx73oTBQ7p9CMR1J4ucq9Ny0J12wQYT00fmJp

----END CERTIFICATE----

-----BEGIN PRIVATE KEY-----

MIIEBTCCAu2gAwIBAgIUGfYFsj8HyA9Zv2l600hxzT8+gG4wDQYJKoZlhvcNAQEL

BQAwgYkxCzAJBgNVBAYTAklOMQwwCgYDVQQIDANLQVIxDDAKBgNVBAcMA0JMUjEM

MAoGA1UECgwDUkhUMQswCQYDVQQLDAJCVTEkMCIGA1UEAwwbY2VwaC1zc2wtcmhj czUtOGRjeHY2LW5vZGU1MR0wGwYJKoZlhvcNAQkBFg5hYmNAcmVkaGF0LmNvbTAe -----END PRIVATE KEY-----

3. Launch the Cephadm shell:

# Example

[root@host01 ~]# cephadm shell --mount ingress.yaml:/var/lib/ceph/radosgw/igress.yaml

4. Configure the latest **haproxy** and **keepalived** images:

# **Syntax**

ceph config set mgr mgr/cephadm/container\_image\_haproxy HAPROXY\_IMAGE\_ID ceph config set mgr mgr/cephadm/container\_image\_keepalived KEEPALIVED\_IMAGE\_ID

## Example

[ceph: root@host01 /]# ceph config set mgr mgr/cephadm/container\_image\_haproxy registry.redhat.io/rhceph/rhceph-haproxy-rhel8:latest [ceph: root@host01 /]# ceph config set mgr mgr/cephadm/container\_image\_keepalived registry.redhat.io/rhceph/keepalived-rhel8:latest

5. Install and configure the new **ingress** service using the Ceph orchestrator:

[ceph: root@host01 /]# ceph orch apply -i ingress.yaml

- 6. After the Ceph orchestrator completes, verify the HA configuration.
  - a. On the host running the **ingress** service, check that the virtual IP address appears:

# Example

[root@host01 ~]# ip addr show

b. Try reaching the Ceph Object Gateway from a Ceph client:

# **Syntax**

wget HOST\_NAME

## Example

[root@client ~]# wget host01.example.com

If this returns an **index.html** with similar content as in the example below, then the HA configuration for the Ceph Object Gateway is working properly.

# Example

#### Additional resources

- See the Performing a Standard RHEL Installation Guide for more details.
- See the *High availability service* section in the *Red Hat Ceph Storage Object Gateway Guide* for more details.

# 4.7.4. HAProxy and keepalived

As a storage administrator, you can assign many instances of the Ceph Object Gateway to a single zone. This allows you scale out as the load increases, that is, the same zone group and zone; however, you do not need a federated architecture to use HAProxy and **keepalived**. Since each object gateway instance has its own IP address, you can use HAProxy and **keepalived** to balance the load across Ceph Object Gateway servers.

Another use case for HAProxy and **keepalived** is to terminate HTTPS at the HAProxy server. You can use an HAProxy server to terminate HTTPS at the HAProxy server and use HTTP between the HAProxy server and the Beast web server instances.

# 4.7.4.1. HAProxy/keepalived Prerequisites

To set up an HAProxy with the Ceph Object Gateway, you must have:

- A running Red Hat Ceph Storage cluster
- At least two Ceph Object Gateway servers within the same zone are configured to run on port
   80. If you follow the simple installation procedure, the gateway instances are in the same zone group and zone by default. If you are using a federated architecture, ensure that the instances are in the same zone group and zone.
- At least two Red Hat Enterprise Linux 8 servers for HAProxy and keepalived.

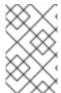

#### NOTE

This section assumes that you have at least two Ceph Object Gateway servers running, and that you get a valid response from each of them when running test scripts over port **80**.

# 4.7.4.2. Preparing HAProxy Nodes

The following setup assumes two HAProxy nodes named **haproxy** and **haproxy2** and two Ceph Object Gateway servers named **rgw1** and **rgw2**. You might use any naming convention you prefer. Perform the following procedure on at least two HAProxy nodes:

- 1. Install Red Hat Enterprise Linux 8 or 9.
- 2. Register the nodes.
  - [root@haproxy]# subscription-manager register
- 3. Enable the RHEL server repository.

# Red Hat Enterprise Linux 9

[root@haproxy]# subscription-manager repos --enable=rhel-9-server-rpms

# **Red Hat Enterprise Linux 8**

- [root@haproxy]# subscription-manager repos --enable=rhel-8-server-rpms
- 4. Update the server.
  - [root@haproxy]# dnf update -y
- 5. Install admin tools (e.g., **wget**, **vim**, etc.) as needed.
- 6. Open port **80**.

[root@haproxy]# firewall-cmd --zone=public --add-port 80/tcp --permanent [root@haproxy]# firewall-cmd --reload

7. For HTTPS, open port 443.

[root@haproxy]# firewall-cmd --zone=public --add-port 443/tcp --permanent [root@haproxy]# firewall-cmd --reload

# 4.7.4.3. Installing and Configuring keepalived

Perform the following procedure on your at least two HAProxy nodes:

#### **Prerequisites**

- A minimum of two HAProxy nodes.
- A minimum of two Object Gateway nodes.

#### **Procedure**

- 1. Install keepalived:
  - [root@haproxy]# yum install -y keepalived
- 2. Configure **keepalived** on both HAProxy nodes:
  - [root@haproxy]# vim /etc/keepalived/keepalived.conf

In the configuration file, there is a script to check the **haproxy** processes:

```
vrrp_script chk_haproxy {
  script "killall -0 haproxy" # check the haproxy process
  interval 2 # every 2 seconds
  weight 2 # add 2 points if OK
}
```

Next, the instance on the primary and backup load balancers uses **eno1** as the network interface. It also assigns a virtual IP address, that is, **192.168.1.20**.

# Primary load balancer node

```
vrrp_instance RGW {
  state MASTER # might not be necessary. This is on the primary LB node.
  @main interface eno1
  priority 100
  advert_int 1
  interface eno1
  virtual_router_id 50
  @main unicast_src_ip 10.8.128.43 80
  unicast_peer {
      10.8.128.53
      }
  authentication {
    auth type PASS
     auth_pass 1111
  virtual ipaddress {
     192.168.1.20
  track_script {
   chk_haproxy
virtual_server 192.168.1.20 80 eno1 { #populate correct interface
  delay_loop 6
  lb algo wlc
  lb kind dr
  persistence_timeout 600
  protocol TCP
  real_server 10.8.128.43 80 { # ip address of rgw2 on physical interface, haproxy listens
here, rgw listens to localhost:8080 or similar
    weight 100
     TCP_CHECK { # perhaps change these to a HTTP/SSL GET?
```

```
connect_timeout 3
}

real_server 10.8.128.53 80 { # ip address of rgw3 on physical interface, haproxy listens here, rgw listens to localhost:8080 or similar
weight 100
TCP_CHECK { # perhaps change these to a HTTP/SSL GET?
connect_timeout 3
}
}
}
```

# Backup load balancer node

```
vrrp_instance RGW {
  state BACKUP # might not be necessary?
  priority 99
  advert_int 1
  interface eno1
  virtual_router_id 50
  unicast_src_ip 10.8.128.53 80
  unicast_peer {
      10.8.128.43
      }
  authentication {
     auth_type PASS
     auth_pass 1111
  virtual_ipaddress {
     192.168.1.20
  track_script {
   chk_haproxy
  }
}
virtual_server 192.168.1.20 80 eno1 { #populate correct interface
  delay_loop 6
  lb algo wlc
  lb kind dr
  persistence_timeout 600
  protocol TCP
  real_server 10.8.128.43 80 { # ip address of rgw2 on physical interface, haproxy listens
here, rgw listens to localhost:8080 or similar
     weight 100
     TCP_CHECK { # perhaps change these to a HTTP/SSL GET?
       connect_timeout 3
     }
  real_server 10.8.128.53 80 { # ip address of rgw3 on physical interface, haproxy listens
here, rgw listens to localhost:8080 or similar
     weight 100
     TCP CHECK { # perhaps change these to a HTTP/SSL GET?
       connect timeout 3
     }
```

3. Enable and start the **keepalived** service:

[root@haproxy]# systemctl enable keepalived [root@haproxy]# systemctl start keepalived

#### Additional Resources

• For more details on using **keepalived**, refer to the Setting up a Linux cluster with Keepalived: Basic configuration article on the Red Hat's Customer Portal.

# 4.7.4.4. Installing and Configuring HAProxy

Perform the following procedure on your at least two HAProxy nodes:

1. Install haproxy.

[root@haproxy]# dnf install haproxy

2. Configure **haproxy** for SELinux and HTTP.

[root@haproxy]# vim /etc/firewalld/services/haproxy-http.xml

Add the following lines:

```
<?xml version="1.0" encoding="utf-8"?>
<service>
<short>HAProxy-HTTP</short>
<description>HAProxy load-balancer</description>
<port protocol="tcp" port="80"/>
</service>
```

As **root**, assign the correct SELinux context and file permissions to the **haproxy-http.xml** file.

```
[root@haproxy]# cd /etc/firewalld/services
[root@haproxy]# restorecon haproxy-http.xml
[root@haproxy]# chmod 640 haproxy-http.xml
```

3. If you intend to use HTTPS, configure **haproxy** for SELinux and HTTPS.

[root@haproxy]# vim /etc/firewalld/services/haproxy-https.xml

Add the following lines:

```
<?xml version="1.0" encoding="utf-8"?>
<service>
<short>HAProxy-HTTPS</short>
<description>HAProxy load-balancer</description>
<port protocol="tcp" port="443"/>
</service>
```

As root, assign the correct SELinux context and file permissions to the haproxy-https.xml file.

# cd /etc/firewalld/services # restorecon haproxy-https.xml # chmod 640 haproxy-https.xml

4. If you intend to use HTTPS, generate keys for SSL. If you do not have a certificate, you can use a self-signed certificate.

Finally, put the certificate and key into a PEM file.

[root@haproxy]# cat example.com.crt example.com.key > example.com.pem [root@haproxy]# cp example.com.pem /etc/ssl/private/

# 5. Configure haproxy.

[root@haproxy]# vim /etc/haproxy/haproxy.cfg

The **global** and **defaults** may remain unchanged. After the **defaults** section, you will need to configure **frontend** and **backend** sections. For example:

```
frontend http_web
bind *:80
mode http
default_backend rgw

frontend rgw-https
bind *:443 ssl crt /etc/ssl/private/example.com.pem
default_backend rgw

backend rgw
balance roundrobin
mode http
server rgw1 10.0.0.71:80 check
server rgw2 10.0.0.80:80 check
```

For details on HAProxy configuration, refer to *Add an HAProxy Load Balancer* chapter in the *Red Hat Update Infrastructure System Administrator's Guide*.

# 6. Enable/start haproxy

[root@haproxy]# systemctl enable haproxy
[root@haproxy]# systemctl start haproxy

# 4.7.4.5. Testing the HAProxy Configuration

1. On the HAProxy nodes, check to ensure the virtual IP address from the **keepalived** configuration appears.

[root@haproxy]# ip addr show

2. On the node hosting the Red Hat Ceph Dashboard container, see if you can reach the Ceph Object Gateway nodes using the load balancer configuration. For example:

[root@haproxy]# wget haproxy

This should return the same result as:

[root@haproxy]# wget rgw1

If it returns an **index.html** file with the following contents:

- <?xml version="1.0" encoding="UTF-8"?>
- <ListAllMyBucketsResult xmlns="http://s3.amazonaws.com/doc/2020-03-01/">
- <Owner>
- <ID>anonymous</ID>
- <DisplayName></DisplayName>
- </Owner>
- <Buckets>
- </Buckets>
- </ListAllMyBucketsResult>

Then, your configuration is working properly.

# 4.8. EXPORTING THE NAMESPACE TO NFS-GANESHA

To configure new NFS Ganesha exports for use with the Ceph Object Gateway, you have to use the Red Hat Ceph Storage Dashboard. See the *Management of NFS Ganesha exports on the Ceph Dashboard* section in the *Red Hat Ceph Storage Dashboard Guide* for more details.

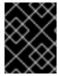

#### **IMPORTANT**

For existing NFS environments using the Ceph Object Gateway, upgrading from Red Hat Ceph Storage 4 to Red Hat Ceph Storage 5 is not supported at this time.

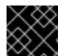

## **IMPORTANT**

Red Hat does not support NFS version 3 exports using the Ceph Object Gateway.

# CHAPTER 5. ADVANCED CONFIGURATION

As a storage administrator, you can configure some of the more advanced features of the Ceph Object Gateway. You can configure a multisite Ceph Object Gateway and integrate it with directory services, such as Microsoft Active Directory and OpenStack Keystone service.

## 5.1. PREREQUISITES

• A healthy running Red Hat Ceph Storage cluster.

# 5.2. MULTI-SITE CONFIGURATION AND ADMINISTRATION

As a storage administrator, you can configure and administer multiple Ceph Object Gateways for a variety of use cases. You can learn what to do during a disaster recovery and failover events. Also, you can learn more about realms, zones, and syncing policies in multi-site Ceph Object Gateway environments.

A single zone configuration typically consists of one zone group containing one zone and one or more **ceph-radosgw** instances where you may load-balance gateway client requests between the instances. In a single zone configuration, typically multiple gateway instances point to a single Ceph storage cluster. However, Red Hat supports several multi-site configuration options for the Ceph Object Gateway:

- Multi-zone: A more advanced configuration consists of one zone group and multiple zones, each zone with one or more ceph-radosgw instances. Each zone is backed by its own Ceph Storage Cluster. Multiple zones in a zone group provides disaster recovery for the zone group should one of the zones experience a significant failure. Each zone is active and may receive write operations. In addition to disaster recovery, multiple active zones may also serve as a foundation for content delivery networks. To configure multiple zones without replication, see the Configuring multiple zones without replication.
- Multi-zone-group: Formerly called 'regions', the Ceph Object Gateway can also support
  multiple zone groups, each zone group with one or more zones. Objects stored to zone groups
  within the same realm share a global namespace, ensuring unique object IDs across zone groups
  and zones.
- Multiple Realms: The Ceph Object Gateway supports the notion of realms, which can be a single zone group or multiple zone groups and a globally unique namespace for the realm.
   Multiple realms provides the ability to support numerous configurations and namespaces.

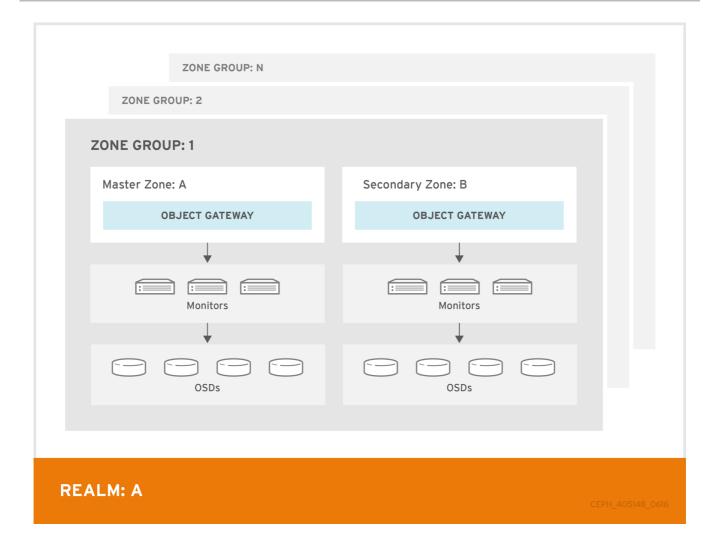

# **Prerequisites**

- A healthy running Red Hat Ceph Storage cluster.
- Deployment of the Ceph Object Gateway software.

# 5.2.1. Requirements and Assumptions

A multi-site configuration requires at least two Ceph storage clusters, and At least two Ceph object gateway instances, one for each Ceph storage cluster.

This guide assumes at least two Ceph storage clusters in geographically separate locations; however, the configuration can work on the same physical site. This guide also assumes four Ceph object gateway servers named **rgw1**, **rgw2**, **rgw3** and **rgw4** respectively.

A multi-site configuration requires a master zone group and a master zone Additionally, each zone group requires a master zone. Zone groups may have one or more secondary or non-master zones.

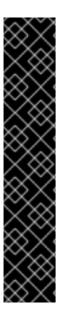

#### **IMPORTANT**

When planning network considerations for multi-site, it is important to understand the relation bandwidth and latency observed on the multi-site synchronization network and the clients ingest rate in direct correlation with the current sync state of the objects owed to the secondary site. The network link between Red Hat Ceph Storage multi-site clusters must be able to handle the ingest into the primary cluster to maintain an effective recovery time on the secondary site. Multi-site synchronization is asynchronous and one of the limitations is the rate at which the sync gateways can process data across the link. An example to look at in terms of network inter-connectivity speed could be 1 GbE or inter-datacenter connectivity, for every 8 TB or cumulative receive data, per client gateway. Thus, if you replicate to two other sites, and ingest 16 TB a day, you need 6 GbE of dedicated bandwidth for multi-site replication.

Red Hat also recommends private Ethernet or Dense wavelength-division multiplexing (DWDM) as a VPN over the internet is not ideal due to the additional overhead incurred.

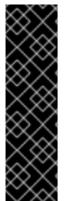

#### **IMPORTANT**

The master zone within the master zone group of a realm is responsible for storing the master copy of the realm's metadata, including users, quotas and buckets (created by the **radosgw-admin** CLI). This metadata gets synchronized to secondary zones and secondary zone groups automatically. Metadata operations executed with the **radosgw-admin** CLI **MUST** be executed on a host within the master zone of the master zone group in order to ensure that they get synchronized to the secondary zone groups and zones. Currently, it is *possible* to execute metadata operations on secondary zones and zone groups, but it is **NOT recommended** because they **WILL NOT** be synchronized, leading to fragmented metadata.

In the following examples, the **rgw1** host will serve as the master zone of the master zone group; the **rgw2** host will serve as the secondary zone of the master zone group; the **rgw3** host will serve as the master zone of the secondary zone group; and the **rgw4** host will serve as the secondary zone of the secondary zone group.

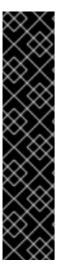

#### **IMPORTANT**

When you have a large cluster with more Ceph Object Gateways configured in a multi-site storage cluster, Red Hat recommends to dedicate not more than three sync-enabled Ceph Object Gateways with HAProxy load balancer per site for multi-site synchronization. If there are more than three syncing Ceph Object Gateways, it has diminishing returns sync rate in terms of performance and the increased contention creates an incremental risk for hitting timing-related error conditions. This is due to a sync-fairness known issue BZ#1740782.

For the rest of the Ceph Object Gateways in such a configuration, which are dedicated for client I/O operations through load balancers, run the **ceph config set client.rgw.***CLIENT\_NODE* **rgw\_run\_sync\_thread false** command to prevent them from performing sync operations, and then restart the Ceph Object Gateway.

Following is a typical configuration file for HAProxy for syncing gateways:

### Example

[root@host01 ~]# cat ./haproxy.cfg

```
global
log
       127.0.0.1 local2
chroot /var/lib/haproxy
pidfile /var/run/haproxy.pid
maxconn 7000
user
       haproxy
group haproxy
daemon
stats socket /var/lib/haproxy/stats
defaults
mode
                http
log
              global
option
               httplog
               dontlognull
option
option http-server-close
option forwardfor except 127.0.0.0/8
option
               redispatch
retries
timeout http-request 10s
timeout queue
                   1m
timeout connect
                   10s
timeout client
                 30s
timeout server
                  30s
timeout http-keep-alive 10s
timeout check
                  10s
    timeout client-fin 1s
    timeout server-fin 1s
                 6000
maxconn
listen stats
bind 0.0.0.0:1936
   mode
             http
  log
           global
   maxconn 256
   clitimeout 10m
   srvtimeout 10m
   contimeout 10m
   timeout queue 10m
# JTH start
   stats enable
   stats hide-version
   stats refresh 30s
   stats show-node
## stats auth admin:password
   stats uri /haproxy?stats
    stats admin if TRUE
```

```
frontend main bind *:5000
acl url_static path_beg -i /static /images /javascript /stylesheets acl url_static path_end -i .jpg .gif .png .css .js

use_backend static if url_static default_backend app maxconn 6000

backend static balance roundrobin fullconn 6000
server app8 host01:8080 check maxconn 2000 server app9 host02:8080 check maxconn 2000
```

backend app
balance roundrobin
fullconn 6000
server app8 host01:8080 check maxconn 2000
server app9 host02:8080 check maxconn 2000
server app10 host03:8080 check maxconn 2000

server app10 host03:8080 check maxconn 2000

### 5.2.2. Pools

Red Hat recommends using the *Ceph Placement Group's per Pool Calculator* to calculate a suitable number of placement groups for the pools the **radosgw** daemon will create. Set the calculated values as defaults in the Ceph configuration database.

## Example

[ceph: root@host01 /]# ceph config set osd osd\_pool\_default\_pg\_num 50 [ceph: root@host01 /]# ceph config set osd osd\_pool\_default\_pgp\_num 50

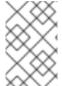

#### NOTE

Making this change to the Ceph configuration will use those defaults when the Ceph Object Gateway instance creates the pools. Alternatively, you can create the pools manually.

Pool names particular to a zone follow the naming convention **ZONE\_NAME**. For example, a zone named **us-east** will have the following pools:

- .rgw.root
- us-east.rgw.control
- us-east.rgw.meta
- us-east.rgw.log
- us-east.rgw.buckets.index

- us-east.rgw.buckets.data
- us-east.rgw.buckets.non-ec
- us-east.rgw.meta:users.keys
- us-east.rgw.meta:users.email
- us-east.rgw.meta:users.swift
- us-east.rgw.meta:users.uid

#### **Additional Resources**

• See the *Pools* chapter in the *Red Hat Ceph Storage Storage Strategies Guide* for details on creating pools.

# 5.2.3. Migrating a single site system to multi-site

To migrate from a single site system with a **default** zone group and zone to a multi-site system, use the following steps:

1. Create a realm. Replace **NAME** with the realm name.

## **Syntax**

radosgw-admin realm create --rgw-realm=NAME --default

2. Rename the default zone and zonegroup. Replace <name> with the zonegroup or zone name.

#### **Syntax**

```
radosgw-admin zonegroup rename --rgw-zonegroup default --zonegroup-new-name=NEW_ZONE_GROUP_NAME
radosgw-admin zone rename --rgw-zone default --zone-new-name us-east-1 --rgw-zonegroup=ZONE_GROUP_NAME
```

3. Configure the primary zonegroup. Replace **NAME** with the realm or zonegroup name. Replace **FQDN** with the fully qualified domain name(s) in the zonegroup.

#### **Syntax**

```
radosgw-admin zonegroup modify --rgw-realm=REALM_NAME --rgw-zonegroup=ZONE_GROUP_NAME --endpoints http://FQDN:80 --master --default
```

4. Create a system user. Replace **USER\_ID** with the username. Replace **DISPLAY\_NAME** with a display name. It can contain spaces.

#### **Syntax**

```
radosgw-admin user create --uid=USER_ID\
--display-name="DISPLAY_NAME"\
--access-key=ACCESS_KEY--secret=SECRET_KEY\--system
```

5. Configure the primary zone. Replace **NAME** with the realm, zonegroup, or zone name. Replace **FQDN** with the fully qualified domain name(s) in the zonegroup.

#### **Syntax**

```
radosgw-admin zone modify --rgw-realm=REALM_NAME --rgw-zonegroup=ZONE_GROUP_NAME \
--rgw-zone=ZONE_NAME --endpoints http://FQDN:80 \
--access-key=ACCESS_KEY --secret=SECRET_KEY \
--master --default
```

6. Optional: If you specified the realm and zone in the service specification during the deployment of the Ceph Object Gateway, update the **spec** section of the specification file:

## **Syntax**

spec:

rgw\_realm: REALM\_NAME rgw\_zone: ZONE\_NAME

7. Update the Ceph configuration database:

## **Syntax**

ceph config set client.rgw.SERVICE\_NAME rgw\_realm REALM\_NAME ceph config set client.rgw.SERVICE\_NAME rgw\_zonegroup ZONE\_GROUP\_NAME ceph config set client.rgw.SERVICE\_NAME rgw\_zone PRIMARY\_ZONE\_NAME

### Example

[ceph: root@host01 /]# ceph config set client.rgw.rgwsvcid.mons-1.jwgwwp rgw\_realm test\_realm

[ceph: root@host01 /]# ceph config set client.rgw.rgwsvcid.mons-1.jwgwwp rgw\_zonegroup

[ceph: root@host01 /]# ceph config set client.rgw.rgwsvcid.mons-1.jwgwwp rgw\_zone us-east-1

8. Commit the updated configuration:

### Example

[ceph: root@host01 /]# radosgw-admin period update --commit

9. Restart the Ceph Object Gateway:

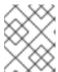

#### NOTE

Use the output from the **ceph orch ps** command, under the **NAME** column, to get the *SERVICE\_TYPE.ID* information.

a. To restart the Ceph Object Gateway on an individual node in the storage cluster:

#### **Syntax**

systematl restart ceph-CLUSTER\_ID@SERVICE\_TYPE.ID.service

## Example

[root@host01  $\sim$ ]# systemctl restart ceph-c4b34c6f-8365-11ba-dc31-529020a7702d@rgw.realm.zone.host01.gwasto.service

b. To restart the Ceph Object Gateways on all nodes in the storage cluster:

#### **Syntax**

ceph orch restart SERVICE\_TYPE

#### Example

[ceph: root@host01 /]# ceph orch restart rgw

10. Establish the secondary zone. See the *Establishing a secondary zone* section.

# 5.2.4. Establishing a secondary zone

Zones within a zone group replicate all data to ensure that each zone has the same data. When creating the secondary zone, issue **ALL** of the **radosgw-admin zone** operations on a host identified to serve the secondary zone.

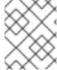

#### NOTE

To add a additional zones, follow the same procedures as for adding the secondary zone. Use a different zone name.

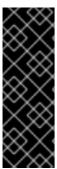

## **IMPORTANT**

You must run metadata operations, such as user creation and quotas, on a host within the master zone of the master zonegroup. The master zone and the secondary zone can receive bucket operations from the RESTful APIs, but the secondary zone redirects bucket operations to the master zone. If the master zone is down, bucket operations will fail. If you create a bucket using the **radosgw-admin** CLI, you must run it on a host within the master zone of the master zone group so that the buckets will synchronize with other zone groups and zones.

#### **Prerequisites**

- At least two running Red Hat Ceph Storage clusters.
- At least two Ceph Object Gateway instances, one for each Red Hat Ceph Storage cluster.
- Root-level access to all the nodes.
- Nodes or containers are added to the storage cluster.
- All Ceph Manager, Monitor, and OSD daemons are deployed.

#### **Procedure**

1. Log into the **cephadm** shell:

#### Example

[root@host04 ~]# cephadm shell

2. Pull the primary realm configuration from the host:

#### **Syntax**

radosgw-admin realm pull --url=*URL\_TO\_PRIMARY\_ZONE\_GATEWAY* --access-key=*ACCESS\_KEY* --secret-key=*SECRET\_KEY* 

## Example

[ceph: root@host04 /]# radosgw-admin realm pull --url=http://10.74.249.26:80 --access-key=LIPEYZJLTWXRKXS9LPJC --secret-key=lsAje0AVDNXNw48LjMAimpCpI7VaxJYSnfD0FFKQ

3. Pull the primary period configuration from the host:

## **Syntax**

radosgw-admin period pull --url=*URL\_TO\_PRIMARY\_ZONE\_GATEWAY* --access-key=*ACCESS\_KEY* --secret-key=*SECRET\_KEY* 

### Example

[ceph: root@host04 /]# radosgw-admin period pull --url=http://10.74.249.26:80 --access-key=LIPEYZJLTWXRKXS9LPJC --secret-key=IsAje0AVDNXNw48LjMAimpCpI7VaxJYSnfD0FFKQ

4. Configure a secondary zone:

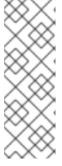

#### NOTE

All zones run in an active-active configuration by default; that is, a gateway client might write data to any zone and the zone will replicate the data to all other zones within the zone group. If the secondary zone should not accept write operations, specify the `--read-only</code> flag to create an active-passive configuration between the master zone and the secondary zone. Additionally, provide the <code>access\_key</code> and <code>secret\_key</code> of the generated system user stored in the master zone of the master zone group.

### **Syntax**

radosgw-admin zone create --rgw-zonegroup=\_ZONE\_GROUP\_NAME\_\
--rgw-zone=\_SECONDARY\_ZONE\_NAME\_ -endpoints=http://\_RGW\_SECONDARY\_HOSTNAME\_:\_RGW\_PRIMARY\_PORT\_NUMBER\_

1\_\
--access-key=\_SYSTEM\_ACCESS\_KEY\_ --secret=\_SYSTEM\_SECRET\_KEY\_\
[--read-only]

## Example

[ceph: root@host04 /]# radosgw-admin zone create --rgw-zonegroup=us --rgw-zone=us-east-2 --endpoints=http://rgw2:80 --access-key=LIPEYZJLTWXRKXS9LPJC --secret-key=IsAje0AVDNXNw48LjMAimpCpI7VaxJYSnfD0FFKQ

5. Optional: Delete the default zone:

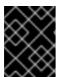

#### **IMPORTANT**

Do not delete the default zone and its pools if you are using the default zone and zone group to store data.

# Example

[ceph: root@host04 /]# radosgw-admin zone rm --rgw-zone=default

[ceph: root@host04 /]# ceph osd pool rm default.rgw.log default.rgw.log --yes-i-really-mean-it

[ceph: root@host04 /]# ceph osd pool rm default.rgw.meta default.rgw.meta --yes-i-really-really-mean-it

[ceph: root@host04 /]# ceph osd pool rm default.rgw.control default.rgw.control --yes-i-really-really-mean-it

[ceph: root@host04 /]# ceph osd pool rm default.rgw.data.root default.rgw.data.root --yes-i-really-really-mean-it

[ceph: root@host04 /]# ceph osd pool rm default.rgw.gc default.rgw.gc --yes-i-really-really-mean-it

6. Optional: If you specified the realm and zone in the service specification during the deployment of the Ceph Object Gateway, update the **spec** section of the specification file:

#### **Syntax**

spec:

rgw\_realm: REALM\_NAME rgw\_zone: ZONE\_NAME

7. Update the Ceph configuration database:

### **Syntax**

ceph config set client.rgw.SERVICE\_NAME rgw\_realm REALM\_NAME ceph config set client.rgw.SERVICE\_NAME rgw\_zonegroup ZONE\_GROUP\_NAME ceph config set client.rgw.SERVICE\_NAME rgw\_zone SECONDARY\_ZONE\_NAME

### Example

[ceph: root@host04 /]# ceph config set client.rgw.rgwsvcid.mons-1.jwgwwp rgw\_realm test realm

[ceph: root@host04 /]# ceph config set client.rgw.rgwsvcid.mons-1.jwgwwp rgw\_zonegroup

[ceph: root@host04 /]# ceph config set client.rgw.rgwsvcid.mons-1.jwgwwp rgw\_zone us-east-2

8. Commit the changes:

#### **Syntax**

radosgw-admin period update --commit

#### Example

[ceph: root@host04 /]# radosgw-admin period update --commit

9. Outside the **cephadm** shell, fetch the FSID of the storage cluster and the processes:

#### Example

[root@host04 ~]# systemctl list-units | grep ceph

10. Start the Ceph Object Gateway daemon:

#### **Syntax**

systemctl start ceph-FSID@DAEMON\_NAME systemctl enable ceph-FSID@DAEMON\_NAME

### Example

[root@host04 ~]# systemctl start ceph-62a081a6-88aa-11eb-a367-001a4a000672@rgw.test\_realm.us-east-2.host04.ahdtsw.service [root@host04 ~]# systemctl enable ceph-62a081a6-88aa-11eb-a367-001a4a000672@rgw.test\_realm.us-east-2.host04.ahdtsw.service

### 5.2.5. Configuring the archive zone (Technology Preview)

The archive sync module uses the versioning feature of S3 objects in Ceph Object Gateway to have an archive zone. The archive zone has a history of versions of S3 objects that can only be eliminated through the gateways that are associated with the archive zone. It captures all the data updates and metadata to consolidate them as versions of S3 objects.

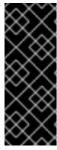

#### **IMPORTANT**

The archive sync module is a Technology Preview feature only. Technology Preview features are not supported with Red Hat production service level agreements (SLAs), might not be functionally complete, and Red Hat does not recommend using them for production. These features provide early access to upcoming product features, enabling customers to test functionality and provide feedback during the development process. See the support scope for Red Hat Technology Preview features for more details.

#### **Prerequisites**

- A running Red Hat Ceph Storage cluster.
- Root-level access to a Ceph Monitor node.
- Installation of the Ceph Object Gateway software.

#### **Procedure**

• Configure the archive zone when creating a new zone by using the **archive** tier:

# **Syntax**

 $radosgw-admin\ zone\ create\ --rgw-zonegroup=\{ZONE\_GROUP\_NAME\}\ --rgw-zone=\{ZONE\_NAME\}\ --endpoints=\{http://FQDN:PORT\},\{http://FQDN:PORT\}\ --tier-type=archive\}$ 

# Example

[ceph: root@host01 /]# radosgw-admin zone create --rgw-zonegroup=us --rgw-zone=us-east --endpoints={http://example.com:8080} --tier-type=archive

#### Additional resources

• See the Deploying a multi-site Ceph Object Gateway using the Ceph Orchestrator section in the Red Hat Ceph Storage Object Gateway Guide for more details.

# 5.2.5.1. Deleting objects in archive zone

You can use an S3 lifecycle policy extension to delete objects within an **<ArchiveZone>** element.

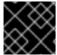

#### **IMPORTANT**

Archive zone objects can only be deleted using the **expiration** lifecycle policy rule.

- If any **<Rule>** section contains an **<ArchiveZone>** element, that rule executes in archive zone and are the ONLY rules which run in an archive zone.
- Rules marked **<ArchiveZone>** do NOT execute in non-archive zones.

The rules within the lifecycle policy determine when and what objects to delete. For more information about lifecycle creation and management, see *Bucket lifecycle*.

### **Prerequisites**

- A running Red Hat Ceph Storage cluster.
- Root-level access to a Ceph Monitor node.
- Installation of the Ceph Object Gateway software.

#### **Procedure**

1. Set the **<ArchiveZone>** lifecycle policy rule. For more information about creating a lifecycle policy, see See the *Creating a lifecycle management policy* section in the *Red Hat Ceph Storage Object Gateway Guide* for more details.

#### Example

2. Optional: See if a specific lifecycle policy contains an archive zone rule.

## **Syntax**

radosgw-admin lc get --bucket BUCKET\_NAME

# Example

```
[ceph: root@host01 /]# radosgw-admin lc get --bucket test-bkt
  "prefix_map": {
        "status": true,
        "dm_expiration": true,
        "expiration": 0,
        "noncur_expiration": 2,
        "mp_expiration": 0,
        "transitions": {},
        "noncur_transitions": {}
     }
  },
  "rule_map": [
     {
        "id": "Rule 1",
        "rule": {
          "id": "Rule 1",
          "prefix": "",
          "status": "Enabled",
          "expiration": {
             "days": "",
             "date": ""
          "noncur_expiration": {
```

```
"days": "2",
           "date": ""
        },
        "mp_expiration": {
           "days": "",
           "date": ""
        "filter": {
           "prefix": "",
           "obj_tags": {
              "tagset": {}
           "archivezone": ""
        "transitions": {},
        "noncur_transitions": {},
        "dm expiration": true
  }
1
```

- 111The archive zone rule. This is an example of a lifecycle policy with an archive zone rule.
- 3. If the Ceph Object Gateway user is deleted, the buckets at the archive site owned by that user is inaccessible. Link those buckets to another Ceph Object Gateway user to access the data.

### Syntax

radosgw-admin bucket link --uid NEW\_USER\_ID --bucket BUCKET\_NAME --yes-i-really-mean-it

### Example

[ceph: root@host01 /]# radosgw-admin bucket link --uid arcuser1 --bucket arc1-deleted-da473fbbaded232dc5d1e434675c1068 --yes-i-really-mean-it

#### Additional resources

- See the *Bucket lifecycle* section in the *Red Hat Ceph Storage Object Gateway Guide* for more details.
- See the S3 bucket lifecycle section in the Red Hat Ceph Storage Developer Guide for more details.

# 5.2.5.2. Deleting objects in archive module

Starting from Red Hat Ceph Storage 5.3 and later, you can use an S3 lifecycle policy extension to delete objects within an **<ArchiveZone>** element.

• If any **<Rule>** section contains an **<ArchiveZone>** element, that rule executes in archive zone and are the ONLY rules which run in an archive zone.

• Rules marked **<ArchiveZone>** do NOT execute in non-archive zones.

The rules within the lifecycle policy determine when and what objects to delete. For more information about lifecycle creation and management, see *Bucket lifecycle*.

#### **Prerequisites**

- A running Red Hat Ceph Storage cluster.
- Root-level access to a Ceph Monitor node.
- Installation of the Ceph Object Gateway software.

#### **Procedure**

Set the **<ArchiveZone>** lifecycle policy rule. For more information about creating a lifecycle policy, see \* See the Creating a lifecycle management policy section in the Red Hat Ceph Storage Object Gateway Guide for more details.

# Example

2. Optional: See if a specific lifecycle policy contains an archive zone rule.

# **Syntax**

```
radosgw-admin lc get -- _BUCKET_NAME_
```

# Example

```
[ceph: root@host01 /]# radosgw-admin lc get --bucket test-bkt

{
    "prefix_map": {
        "": {
            "status": true,
            "dm_expiration": true,
            "expiration": 0,
            "noncur_expiration": 2,
            "mp_expiration": 0,
```

```
"transitions": {},
     "noncur_transitions": {}
  }
},
"rule_map": [
  {
     "id": "Rule 1",
     "rule": {
        "id": "Rule 1",
        "prefix": "",
        "status": "Enabled",
        "expiration": {
           "days": "",
           "date": ""
        },
        "noncur_expiration": {
           "days": "2",
           "date": ""
        "mp expiration": {
           "days": "",
           "date": ""
        },
        "filter": {
           "prefix": "",
           "obj_tags": {
             "tagset": {}
           "archivezone": ""
        "transitions": {},
        "noncur_transitions": {},
        "dm_expiration": true
  }
```

111 The archive zone rule. This is an example of a lifecycle policy with an archive zone rule.

## Additional resources

- See the *Bucket lifecycle* section in the *Red Hat Ceph Storage Object Gateway Guide* for more details.
- See the S3 bucket lifecycle section in the Red Hat Ceph Storage Developer Guide for more details.

# 5.2.6. Failover and disaster recovery

If the primary zone fails, failover to the secondary zone for disaster recovery.

### **Prerequisites**

- A running Red Hat Ceph Storage cluster.
- Root-level access to a Ceph Monitor node.
- Installation of the Ceph Object Gateway software.

#### **Procedure**

1. Make the secondary zone the primary and default zone. For example:

# **Syntax**

radosgw-admin zone modify --rgw-zone=ZONE\_NAME --master --default

By default, Ceph Object Gateway runs in an active-active configuration. If the cluster was configured to run in an active-passive configuration, the secondary zone is a read-only zone. Remove the **--read-only** status to allow the zone to receive write operations. For example:

# **Syntax**

radosgw-admin zone modify --rgw-zone=ZONE\_NAME --master --default --read-only=false

2. Update the period to make the changes take effect:

# Example

[ceph: root@host01 /]# radosgw-admin period update --commit

3. Restart the Ceph Object Gateway.

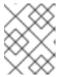

#### NOTE

Use the output from the **ceph orch ps** command, under the **NAME** column, to get the *SERVICE\_TYPE.ID* information.

a. To restart the Ceph Object Gateway on an individual node in the storage cluster:

### **Syntax**

systemctl restart ceph-CLUSTER\_ID@SERVICE\_TYPE.ID.service

### Example

[root@host01 ~]# systemctl restart ceph-c4b34c6f-8365-11ba-dc31-529020a7702d@rgw.realm.zone.host01.gwasto.service

b. To restart the Ceph Object Gateways on all nodes in the storage cluster:

#### **Syntax**

ceph orch restart SERVICE TYPE

## Example

[ceph: root@host01 /]# ceph orch restart rgw

If the former primary zone recovers, revert the operation.

1. From the recovered zone, pull the realm from the current primary zone:

## **Syntax**

```
radosgw-admin realm pull --url=URL_TO_PRIMARY_ZONE_GATEWAY\ --access-key=ACCESS_KEY --secret=SECRET_KEY
```

2. Make the recovered zone the primary and default zone:

# **Syntax**

radosgw-admin zone modify --rgw-zone=ZONE\_NAME --master --default

3. Update the period to make the changes take effect:

# Example

[ceph: root@host01 /]# radosgw-admin period update --commit

4. Restart the Ceph Object Gateway in the recovered zone:

### **Syntax**

ceph orch restart SERVICE\_TYPE

#### Example

[ceph: root@host01 /]# ceph orch restart rgw

5. If the secondary zone needs to be a read-only configuration, update the secondary zone:

#### **Syntax**

```
radosgw-admin zone modify --rgw-zone=ZONE_NAME --read-only radosgw-admin zone modify --rgw-zone=ZONE_NAME --read-only
```

6. Update the period to make the changes take effect:

# Example

[ceph: root@host01 /]# radosgw-admin period update --commit

7. Restart the Ceph Object Gateway in the secondary zone:

#### **Syntax**

\_

ceph orch restart SERVICE\_TYPE

# Example

[ceph: root@host01 /]# ceph orch restart rgw

# 5.2.7. Synchronizing multi-site data logs

By default, in Red Hat Ceph Storage 4 and earlier versions, multi-site data logging is set to object map (OMAP) data logs.

It is recommended to use default datalog type.

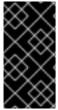

#### **IMPORTANT**

You do not have to synchronize and trim everything down when switching. The Red Hat Ceph Storage cluster starts a data log of the requested type when you use the **radosgwadmin** data log type, and continues synchronizing and trimming the old log, purging it when it is empty, before going to the new log.

### **Prerequisites**

- A running Red Hat Ceph Storage cluster.
- Ceph Object Gateway multi-site installed.
- Root-level access on all the nodes.

#### **Procedure**

1. View the type of data log:

#### Example

```
[root@host01 ~]# radosgw-admin datalog status {
    "marker": "1_1657793517.559260_543389.1",
    "last_update": "2022-07-14 10:11:57.559260Z"
},
```

- **1**\_ in marker reflects OMAP data log type.
- 2. Change the data log type to FIFO:

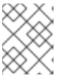

#### **NOTE**

Configuration values are case-sensitive. Use **fifo** in lowercase to set configuration options.

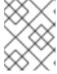

#### **NOTE**

After upgrading from Red Hat Ceph Storage 4 to Red Hat Ceph Storage 5, change the default data log type to **fifo**.

## Example

[root@host01 ~]# radosgw-admin --log-type fifo datalog type

3. Verify the changes:

### Example

```
[root@host01 ~]# radosgw-admin datalog status
{
    "marker":
"G0000000000000000001@000000000000000037:0000000000003563105",
    "last_update": "2022-07-14T10:14:07.516629Z"
},
```

: in marker reflects FIFO data log type.

# 5.2.8. Configuring multiple zones without replication

You can configure multiple zones that will not replicate each other. For example, you can create a dedicated zone for each team in a company.

#### **Prerequisites**

- A running Red Hat Ceph Storage cluster.
- Installation of the Ceph Object Gateway software.
- Root-level access to the Ceph Object Gateway node.

#### Procedure

1. Create a new realm:

#### **Syntax**

radosgw-admin realm create --rgw-realm=REALM\_NAME [--default]

### Example

```
[ceph: root@host01 /]# radosgw-admin realm create --rgw-realm=test_realm --default {
    "id": "0956b174-fe14-4f97-8b50-bb7ec5e1cf62",
    "name": "test_realm",
    "current_period": "1950b710-3e63-4c41-a19e-46a715000980",
    "epoch": 1
}
```

2. Create a new zone group:

#### **Syntax**

radosgw-admin zonegroup create --rgw-zonegroup= $ZONE\_GROUP\_NAME$  -- endpoints=FQDN:PORT --rgw-realm= $REALM\_NAME$ |--realm-id= $REALM\_ID$  --master -- default

## Example

```
[ceph: root@host01 /]# radosgw-admin zonegroup create --rgw-zonegroup=us --
endpoints=http://rgw1:80 --rgw-realm=test_realm --master --default
{
    "id": "f1a233f5-c354-4107-b36c-df66126475a6",
    "name": "us",
    "api_name": "us",
    "is_master": "true",
    "endpoints": [
        "http:\/\/rgw1:80"
    ],
    "hostnames": [],
    "hostnames_s3webzone": [],
    "master_zone": "",
    "zones": [],
    "placement_targets": [],
    "default_placement": "",
    "realm_id": "0956b174-fe14-4f97-8b50-bb7ec5e1cf62"
}
```

3. Create one or more zones depending on the use case:

## **Syntax**

```
radosgw-admin zone create --rgw-zonegroup=ZONE\_GROUP\_NAME --rgw-zone=ZONE\_NAME --master --default --endpoints=FQDN:PORT,FQDN:PORT
```

### Example

[ceph: root@host01 /]# radosgw-admin zone create --rgw-zonegroup=us --rgw-zone=us-east --master --default --endpoints=http://rgw1:80

4. Get the JSON file with the configuration of the zone group:

### **Syntax**

```
radosgw-admin zonegroup get --rgw-zonegroup=ZONE_GROUP_NAME > JSON_FILE_NAME
```

#### Example

[ceph: root@host01 /]# radosgw-admin zonegroup get --rgw-zonegroup=us > zonegroup-us.json

a. Open the file for editing, and set the **log\_meta**, **log\_data**, and **sync\_from\_all** fields to **false**:

# Example

```
"id": "72f3a886-4c70-420b-bc39-7687f072997d",
  "name": "default",
  "api_name": "",
  "is master": "true",
  "endpoints": [],
  "hostnames": [],
  "hostnames_s3website": [],
  "master zone": "a5e44ecd-7aae-4e39-b743-3a709acb60c5",
  "zones": [
     {
       "id": "975558e0-44d8-4866-a435-96d3e71041db",
       "name": "testzone",
       "endpoints": [],
       "log_meta": "false",
       "log_data": "false",
       "bucket_index_max_shards": 11,
       "read only": "false",
       "tier_type": "",
       "sync_from_all": "false",
       "sync_from": []
       "id": "a5e44ecd-7aae-4e39-b743-3a709acb60c5",
       "name": "default",
       "endpoints": [],
       "log_meta": "false",
       "log_data": "false",
       "bucket_index_max_shards": 11,
       "read_only": "false",
       "tier_type": "",
       "sync_from_all": "false",
       "sync_from": []
    }
  "placement_targets": [
       "name": "default-placement",
       "tags": []
  "default placement": "default-placement",
  "realm_id": "2d988e7d-917e-46e7-bb18-79350f6a5155"
}
```

5. Use the updated JSON file to set the zone group:

#### **Syntax**

```
radosgw-admin zonegroup set --rgw-zonegroup=ZONE\_GROUP\_NAME -- infile=JSON\_FILE\_NAME
```

#### Example

[ceph: root@host01 /]# radosgw-admin zonegroup set --rgw-zonegroup=us --infile=zonegroup-us.json

6. Update the period:

# Example

[ceph: root@host01 /]# radosgw-admin period update --commit

7. Optional: If you specified the realm and zone in the service specification during the deployment of the Ceph Object Gateway, update the **spec** section of the specification file:

## **Syntax**

spec:

rgw\_realm: REALM\_NAME rgw\_zone: ZONE\_NAME

8. Validate if the two zones are successfully disabled:

## Example

[root@ceph-ck-multi-pst82t-node5 ~]# radosgw-admin sync status

realm 1e513df5-279b-4558-9dd0-3e50af411740 (india) zonegroup 09d320dd-d9f8-4fce-b951-8a59306a2d85 (south) zone a88defd9-84f4-4a4e-8b21-7f3fbc190005 (ka) current time 2024-03-15T05:01:18Z zonegroup features enabled: compress-encrypted,resharding metadata sync no sync (zone is master) data sync source: 7a1ad335-9e09-403a-879c-d29cd81e9c4d (tn) not syncing from zone

#### **Additional Resources**

- Realms
- Zone Groups
- Zones
- Installation Guide

## 5.2.9. Configuring multiple realms in the same storage cluster

You can configure multiple realms in the same storage cluster. This is a more advanced use case for multi-site. Configuring multiple realms in the same storage cluster enables you to use a local realm to handle local Ceph Object Gateway client traffic, as well as a replicated realm for data that will be replicated to a secondary site.

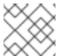

# **NOTE**

Red Hat recommends that each realm has its own Ceph Object Gateway.

#### **Prerequisites**

- Two running Red Hat Ceph Storage data centers in a storage cluster.
- The access key and secret key for each data center in the storage cluster.
- Root-level access to all the Ceph Object Gateway nodes.
- Each data center has its own local realm. They share a realm that replicates on both sites.

#### **Procedure**

1. Create one local realm on the first data center in the storage cluster:

#### **Syntax**

radosgw-admin realm create --rgw-realm=REALM\_NAME --default

# Example

[ceph: root@host01 /]# radosgw-admin realm create --rgw-realm=ldc1 --default

2. Create one local master zonegroup on the first data center:

### **Syntax**

radosgw-admin zonegroup create --rgw-zonegroup=ZONE\_GROUP\_NAME -endpoints=http://RGW\_NODE\_NAME:80 --rgw-realm=REALM\_NAME --master --default

### Example

[ceph: root@host01 /]# radosgw-admin zonegroup create --rgw-zonegroup=ldc1zg --endpoints=http://rgw1:80 --rgw-realm=ldc1 --master --default

3. Create one local zone on the first data center:

#### **Syntax**

radosgw-admin zone create --rgw-zonegroup=*ZONE\_GROUP\_NAME* --rgw-zone=*ZONE\_NAME* --master --default --endpoints=*HTTP\_FQDN*[,*HTTP\_FQDN*]

### Example

[ceph: root@host01 /]# radosgw-admin zone create --rgw-zonegroup=ldc1zg --rgw-zone=ldc1z --master --default --endpoints=http://rgw.example.com

4. Commit the period:

## Example

[ceph: root@host01 /]# radosgw-admin period update --commit

5. Optional: If you specified the realm and zone in the service specification during the deployment of the Ceph Object Gateway, update the **spec** section of the specification file:

#### **Syntax**

spec:

rgw\_realm: REALM\_NAME rgw\_zone: ZONE\_NAME

- 6. You can either deploy the Ceph Object Gateway daemons with the appropriate realm and zone or update the configuration database:
  - Deploy the Ceph Object Gateway using placement specification:

# **Syntax**

ceph orch apply rgw SERVICE\_NAME --realm=REALM\_NAME --zone=ZONE\_NAME --placement="NUMBER\_OF\_DAEMONS HOST\_NAME\_1 HOST\_NAME\_2"

### Example

[ceph: root@host01 /]# ceph orch apply rgw rgw --realm=ldc1 --zone=ldc1z --placement="1 host01"

• Update the Ceph configuration database:

# **Syntax**

ceph config set client.rgw.SERVICE\_NAME rgw\_realm REALM\_NAME ceph config set client.rgw.SERVICE\_NAME rgw\_zonegroup ZONE\_GROUP\_NAME ceph config set client.rgw.SERVICE\_NAME rgw\_zone ZONE\_NAME

### Example

[ceph: root@host01 /]# ceph config set client.rgw.rgwsvcid.mons-1.jwgwwp rgw\_realm ldc1

[ceph: root@host01 /]# ceph config set client.rgw.rgwsvcid.mons-1.jwgwwp rgw zonegroup ldc1zg

[ceph: root@host01 /]# ceph config set client.rgw.rgwsvcid.mons-1.jwgwwp rgw\_zone ldc1z

7. Restart the Ceph Object Gateway.

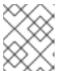

#### NOTE

Use the output from the **ceph orch ps** command, under the **NAME** column, to get the *SERVICE\_TYPE.ID* information.

a. To restart the Ceph Object Gateway on an individual node in the storage cluster:

### **Syntax**

systemctl restart ceph-CLUSTER\_ID@SERVICE\_TYPE.ID.service

## Example

[root@host01 ~]# systemctl restart ceph-c4b34c6f-8365-11ba-dc31-529020a7702d@rgw.realm.zone.host01.gwasto.service

b. To restart the Ceph Object Gateways on all nodes in the storage cluster:

#### **Syntax**

ceph orch restart SERVICE TYPE

#### Example

[ceph: root@host01 /]# ceph orch restart rgw

8. Create one local realm on the second data center in the storage cluster:

## **Syntax**

radosgw-admin realm create --rgw-realm=REALM\_NAME --default

## Example

[ceph: root@host04 /]# radosgw-admin realm create --rgw-realm=ldc2 --default

9. Create one local master zonegroup on the second data center:

### **Syntax**

radosgw-admin zonegroup create --rgw-zonegroup=*ZONE\_GROUP\_NAME* -- endpoints=http://*RGW\_NODE\_NAME*:80 --rgw-realm=*REALM\_NAME* --master --default

### Example

[ceph: root@host04 /]# radosgw-admin zonegroup create --rgw-zonegroup=ldc2zg --endpoints=http://rgw2:80 --rgw-realm=ldc2 --master --default

10. Create one local zone on the second data center:

#### **Syntax**

radosgw-admin zone create --rgw-zonegroup=*ZONE\_GROUP\_NAME* --rgw-zone=*ZONE\_NAME* --master --default --endpoints=*HTTP\_FQDN*[, *HTTP\_FQDN*]

#### Example

[ceph: root@host04 /]# radosgw-admin zone create --rgw-zonegroup=ldc2zg --rgw-zone=ldc2z --master --default --endpoints=http://rgw.example.com

11. Commit the period:

# Example

[ceph: root@host04 /]# radosgw-admin period update --commit

12. Optional: If you specified the realm and zone in the service specification during the deployment of the Ceph Object Gateway, update the **spec** section of the specification file:

# **Syntax**

spec:

rgw\_realm: REALM\_NAME rgw\_zone: ZONE\_NAME

- 13. You can either deploy the Ceph Object Gateway daemons with the appropriate realm and zone or update the configuration database:
  - Deploy the Ceph Object Gateway using placement specification:

#### **Syntax**

ceph orch apply rgw SERVICE\_NAME --realm=REALM\_NAME --zone=ZONE\_NAME --placement="NUMBER OF DAEMONS HOST NAME 1 HOST NAME 2"

## Example

[ceph: root@host01 /]# ceph orch apply rgw rgw --realm=ldc2 --zone=ldc2z --placement="1 host01"

• Update the Ceph configuration database:

### **Syntax**

ceph config set client.rgw.SERVICE\_NAME rgw\_realm REALM\_NAME ceph config set client.rgw.SERVICE\_NAME rgw\_zonegroup ZONE\_GROUP\_NAME ceph config set client.rgw.SERVICE\_NAME rgw\_zone ZONE\_NAME

# Example

[ceph: root@host01 /]# ceph config set client.rgw.rgwsvcid.mons-1.jwgwwp rgw\_realm ldc2

[ceph: root@host01 /]# ceph config set client.rgw.rgwsvcid.mons-1.jwgwwp rgw zonegroup ldc2zg

[ceph: root@host01 /]# ceph config set client.rgw.rgwsvcid.mons-1.jwgwwp rgw\_zone ldc2z

14. Restart the Ceph Object Gateway.

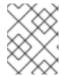

#### **NOTE**

Use the output from the **ceph orch ps** command, under the **NAME** column, to get the *SERVICE\_TYPE.ID* information.

a. To restart the Ceph Object Gateway on individual node in the storage cluster:

### **Syntax**

systemctl restart ceph-CLUSTER\_ID@SERVICE\_TYPE.ID.service

#### Example

[root@host04 ~]# systemctl restart ceph-c4b34c6f-8365-11ba-dc31-529020a7702d@rgw.realm.zone.host01.gwasto.service

b. To restart the Ceph Object Gateways on all nodes in the storage cluster:

# **Syntax**

ceph orch restart SERVICE\_TYPE

### Example

[ceph: root@host04 /]# ceph orch restart rgw

15. Create a replicated realm on the first data center in the storage cluster:

#### **Syntax**

radosgw-admin realm create --rgw-realm=REPLICATED\_REALM\_1 --default

### Example

[ceph: root@host01 /]# radosgw-admin realm create --rgw-realm=rdc1 --default

Use the **--default** flag to make the replicated realm default on the primary site.

16. Create a master zonegroup for the first data center:

#### **Syntax**

radosgw-admin zonegroup create --rgw-zonegroup= $RGW\_ZONE\_GROUP$  -- endpoints=http://\_RGW\_NODE\_NAME:80 --rgw-realm=\_RGW\_REALM\_NAME --master -- default

### Example

[ceph: root@host01 /]# radosgw-admin zonegroup create --rgw-zonegroup=rdc1zg --endpoints=http://rgw1:80 --rgw-realm=rdc1 --master --default

17. Create a master zone on the first data center:

## **Syntax**

```
radosgw-admin zone create --rgw-zonegroup=RGW\_ZONE\_GROUP --rgw-zone=\_MASTER\_RGW\_NODE\_NAME --master --default -- endpoints=HTTP\_FQDN[,HTTP\_FQDN]
```

### Example

```
[ceph: root@host01 /]# radosgw-admin zone create --rgw-zonegroup=rdc1zg --rgw-zone=rdc1z --master --default --endpoints=http://rgw.example.com
```

18. Create a synchronization user and add the system user to the master zone for multi-site:

### **Syntax**

```
radosgw-admin user create --uid="SYNCHRONIZATION_USER" --display-
name="Synchronization User" --system
radosgw-admin zone modify --rgw-zone=RGW_ZONE --access-key=ACCESS_KEY --
secret=SECRET_KEY
```

# Example

```
radosgw-admin user create --uid="synchronization-user" --display-name="Synchronization User" --system [ceph: root@host01 /]# radosgw-admin zone modify --rgw-zone=rdc1zg --access-key=3QV0D6ZMMCJZMSCXJ2QJ --secret=VpvQWcsfl9OPzUCpR4kynDLAbqa1OIKqRB6WEnH8
```

19. Commit the period:

#### Example

[ceph: root@host01 /]# radosgw-admin period update --commit

20. Optional: If you specified the realm and zone in the service specification during the deployment of the Ceph Object Gateway, update the **spec** section of the specification file:

#### **Syntax**

spec:

rgw\_realm: REALM\_NAME rgw\_zone: ZONE\_NAME

- 21. You can either deploy the Ceph Object Gateway daemons with the appropriate realm and zone or update the configuration database:
  - Deploy the Ceph Object Gateway using placement specification:

# **Syntax**

ceph orch apply rgw SERVICE\_NAME --realm=REALM\_NAME --zone=ZONE\_NAME --placement="NUMBER\_OF\_DAEMONS HOST\_NAME\_1 HOST\_NAME\_2"

# Example

[ceph: root@host01 /]# ceph orch apply rgw rgw --realm=rdc1 --zone=rdc1z --placement="1 host01"

• Update the Ceph configuration database:

#### **Syntax**

ceph config set client.rgw.SERVICE\_NAME rgw\_realm REALM\_NAME ceph config set client.rgw.SERVICE\_NAME rgw\_zonegroup ZONE\_GROUP\_NAME ceph config set client.rgw.SERVICE\_NAME rgw\_zone ZONE\_NAME

### Example

[ceph: root@host01 /]# ceph config set client.rgw.rgwsvcid.mons-1.jwgwwp rgw\_realm rdc1

[ceph: root@host01 /]# ceph config set client.rgw.rgwsvcid.mons-1.jwgwwp rgw\_zonegroup rdc1zg

[ceph: root@host01 /]# ceph config set client.rgw.rgwsvcid.mons-1.jwgwwp rgw\_zone rdc1z

22. Restart the Ceph Object Gateway.

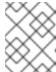

#### **NOTE**

Use the output from the **ceph orch ps** command, under the **NAME** column, to get the *SERVICE TYPE.ID* information.

a. To restart the Ceph Object Gateway on individual node in the storage cluster:

# **Syntax**

systemctl restart ceph-CLUSTER\_ID@SERVICE\_TYPE.ID.service

### Example

[root@host01 ~]# systemctl restart ceph-c4b34c6f-8365-11ba-dc31-529020a7702d@rgw.realm.zone.host01.gwasto.service

b. To restart the Ceph Object Gateways on all nodes in the storage cluster:

#### **Syntax**

ceph orch restart SERVICE\_TYPE

#### Example

[ceph: root@host01 /]# ceph orch restart rgw

23. Pull the replicated realm on the second data center:

### **Syntax**

radosgw-admin realm pull --url=https://tower-osd1.cephtips.com --access-key=*ACCESS\_KEY* --secret-key=*SECRET\_KEY* 

#### Example

[ceph: root@host01 /]# radosgw-admin realm pull --url=https://tower-osd1.cephtips.com --access-key=3QV0D6ZMMCJZMSCXJ2QJ --secret-key=VpvQWcsfl9OPzUCpR4kynDLAbqa1OIKqRB6WEnH8

24. Pull the period from the first data center:

# **Syntax**

radosgw-admin period pull --url=https://tower-osd1.cephtips.com --access-key=*ACCESS\_KEY* --secret-key=*SECRET\_KEY* 

## Example

[ceph: root@host01 /]# radosgw-admin period pull --url=https://tower-osd1.cephtips.com --access-key=3QV0D6ZMMCJZMSCXJ2QJ --secret-key=VpvQWcsfl9OPzUCpR4kynDLAbqa1OIKqRB6WEnH8

25. Create the secondary zone on the second data center:

#### **Syntax**

radosgw-admin zone create --rgw-zone= $RGW\_ZONE$  --rgw-zonegroup= $RGW\_ZONE\_GROUP$  --endpoints=https://tower-osd4.cephtips.com --access-key= $\_ACCESS\_KEY$  --secret-key= $SECRET\_KEY$ 

### Example

[ceph: root@host04 /]# radosgw-admin zone create --rgw-zone=rdc2z --rgw-zonegroup=rdc1zg --endpoints=https://tower-osd4.cephtips.com --access-key=3QV0D6ZMMCJZMSCXJ2QJ --secret-key=VpvQWcsfl9OPzUCpR4kynDLAbqa1OIKqRB6WEnH8

26. Commit the period:

# Example

[ceph: root@host04 /]# radosgw-admin period update --commit

27. Optional: If you specified the realm and zone in the service specification during the deployment of the Ceph Object Gateway, update the **spec** section of the specification file:

## **Syntax**

spec:

rgw\_realm: REALM\_NAME rgw\_zone: ZONE\_NAME

- 28. You can either deploy the Ceph Object Gateway daemons with the appropriate realm and zone or update the configuration database:
  - Deploy the Ceph Object Gateway using placement specification:

#### **Syntax**

ceph orch apply rgw SERVICE\_NAME --realm=REALM\_NAME --zone=ZONE\_NAME --placement="NUMBER\_OF\_DAEMONS HOST\_NAME\_1 HOST\_NAME\_2"

# Example

[ceph: root@host04 /]# ceph orch apply rgw rgw --realm=rdc1 --zone=rdc2z --placement="1 host04"

• Update the Ceph configuration database:

## **Syntax**

ceph config set client.rgw.SERVICE\_NAME rgw\_realm REALM\_NAME ceph config set client.rgw.SERVICE\_NAME rgw\_zonegroup ZONE\_GROUP\_NAME ceph config set client.rgw.SERVICE\_NAME rgw\_zone ZONE\_NAME

### Example

[ceph: root@host04 /]# ceph config set client.rgw.rgwsvcid.mons-1.jwgwwp rgw\_realm rdc1

[ceph: root@host04 /]# ceph config set client.rgw.rgwsvcid.mons-1.jwgwwp rgw\_zonegroup rdc1zg

[ceph: root@host04 /]# ceph config set client.rgw.rgwsvcid.mons-1.jwgwwp rgw\_zone

rdc2z

29. Restart the Ceph Object Gateway.

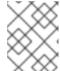

#### NOTE

Use the output from the **ceph orch ps** command, under the **NAME** column, to get the *SERVICE\_TYPE.ID* information.

a. To restart the Ceph Object Gateway on individual node in the storage cluster:

#### **Syntax**

systemctl restart ceph-CLUSTER\_ID@SERVICE\_TYPE.ID.service

#### Example

[root@host02 ~]# systemctl restart ceph-c4b34c6f-8365-11ba-dc31-529020a7702d@rgw.realm.zone.host01.gwasto.service

b. To restart the Ceph Object Gateways on all nodes in the storage cluster:

#### **Syntax**

ceph orch restart SERVICE\_TYPE

#### Example

[ceph: root@host04 /]# ceph orch restart rgw

- 30. Log in as **root** on the endpoint for the second data center.
- 31. Verify the synchronization status on the master realm:

## **Syntax**

radosgw-admin sync status

# Example

[ceph: root@host04 /]# radosgw-admin sync status
realm 59762f08-470c-46de-b2b1-d92c50986e67 (ldc2)
zonegroup 7cf8daf8-d279-4d5c-b73e-c7fd2af65197 (ldc2zg)
zone 034ae8d3-ae0c-4e35-8760-134782cb4196 (ldc2z)
metadata sync no sync (zone is master)
current time 2023-08-17T05:49:56Z
zonegroup features enabled: resharding
disabled: compress-encrypted

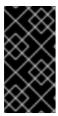

#### **IMPORTANT**

In Red Hat Ceph Storage 5.3z5 release, **compress-encrypted** feature is displayed with **radosgw-admin sync status** command and it is disabled by default. Do not enable this feature as it is not supported until Red Hat Ceph Storage 6.1z2.

- 32. Log in as **root** on the endpoint for the first data center.
- 33. Verify the synchronization status for the replication-synchronization realm:

#### **Syntax**

radosgw-admin sync status --rgw-realm RGW REALM NAME

### Example

[ceph: root@host01 /]# radosgw-admin sync status --rgw-realm rdc1 realm 73c7b801-3736-4a89-aaf8-e23c96e6e29d (rdc1)

zonegroup d67cc9c9-690a-4076-89b8-e8127d868398 (rdc1zg) zone 67584789-375b-4d61-8f12-d1cf71998b38 (rdc2z) metadata sync syncing full sync: 0/64 shards incremental sync: 64/64 shards metadata is caught up with master data sync source: 705ff9b0-68d5-4475-9017-452107cec9a0 (rdc1z) syncing full sync: 0/128 shards incremental sync: 128/128 shards data is caught up with source realm 73c7b801-3736-4a89-aaf8-e23c96e6e29d (rdc1) zonegroup d67cc9c9-690a-4076-89b8-e8127d868398 (rdc1zg) zone 67584789-375b-4d61-8f12-d1cf71998b38 (rdc2z) metadata sync syncing full sync: 0/64 shards incremental sync: 64/64 shards metadata is caught up with master data sync source: 705ff9b0-68d5-4475-9017-452107cec9a0 (rdc1z) syncing full sync: 0/128 shards incremental sync: 128/128 shards data is caught up with source

34. To store and access data in the local site, create the user for local realm:

# **Syntax**

radosgw-admin user create --uid="LOCAL\_USER" --display-name="Local user" --rgw-realm=\_REALM\_NAME --rgw-zonegroup=ZONE\_GROUP\_NAME --rgw-zone=ZONE\_NAME

## Example

[ceph: root@host04 /]# radosgw-admin user create --uid="local-user" --display-name="Local user" --rgw-realm=ldc1 --rgw-zonegroup=ldc1zg --rgw-zone=ldc1z

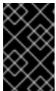

#### **IMPORTANT**

By default, users are created under the default realm. For the users to access data in the local realm, the **radosgw-admin** command requires the **--rgw-realm** argument.

# 5.2.10. Using multi-site sync policies (Technology Preview)

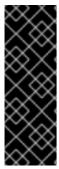

#### **IMPORTANT**

The Ceph Object Gateway multi-site sync policies are a Technology Preview feature only. Technology Preview features are not supported with Red Hat production service level agreements (SLAs), might not be functionally complete, and Red Hat does not recommend using them for production. These features provide early access to upcoming product features, enabling customers to test functionality and provide feedback during the development process. See the support scope for Red Hat Technology Preview features for more details.

As a storage administrator, you can use multi-site sync policies at the bucket level to control data movement between buckets in different zones. These policies are called bucket-granularity sync policies. Previously, all buckets within zones were treated symmetrically. This means that each zone contained a mirror copy of a given bucket, and the copies of buckets were identical in all of the zones. The sync process assumed that the bucket sync source and the bucket sync destination referred to the same bucket.

Using bucket-granularity sync policies allows for the buckets in different zones to contain different data. This enables a bucket to pull data from other buckets in other zones, and those buckets do not have the same name or ID as the bucket pulling the data. In this case, the bucket sync source and the bucket sync destination refer to different buckets.

The sync policy supersedes the old zone group coarse configuration (**sync\_from**\*). The sync policy can be configured at the zone group level. If it is configured, it replaces the old-style configuration at the zone group level, but it can also be configured at the bucket level.

# 5.2.10.1. Prerequisites

- A running Red Hat Ceph Storage cluster.
- Root-level access to a Ceph Monitor node.
- Installation of the Ceph Object Gateway software.

## 5.2.10.2. Multi-site sync policy group state

In the sync policy, multiple groups that can contain lists of data-flow configurations can be defined, as well as lists of pipe configurations. The data-flow defines the flow of data between the different zones. It can define symmetrical data flow, in which multiple zones sync data from each other, and it can define directional data flow, in which the data moves in one way from one zone to another.

A pipe defines the actual buckets that can use these data flows, and the properties that are associated with it, such as the source object prefix.

A sync policy group can be in 3 states:

- Enabled sync is allowed and enabled.
- Allowed sync is allowed.
- Forbidden sync, as defined by this group, is not allowed. Sync states in this group can override other groups.

A policy can be defined at the bucket level. A bucket level sync policy inherits the data flow of the zonegroup policy, and can only define a subset of what the zonegroup allows.

A wildcard zone, and a wildcard bucket parameter in the policy defines all relevant zones, or all relevant buckets. In the context of a bucket policy it means the current bucket instance. A disaster recovery configuration where entire zones are mirrored does not require configuring anything on the buckets. However, for a fine grained bucket sync it would be better to configure the pipes to be synced by allowing (status=allowed) them at the zonegroup level, such as using wildcards, but only enable the specific sync at the bucket level (status=enabled). If needed, the policy at the bucket level can limit the data movement to specific relevant zones.

| ZoneGroup | Bucket    | Sync in the bucket |
|-----------|-----------|--------------------|
| enabled   | enabled   | enabled            |
| enabled   | allowed   | enabled            |
| enabled   | forbidden | disabled           |
| allowed   | enabled   | enabled            |
| allowed   | allowed   | disabled           |
| allowed   | forbidden | disabled           |
| forbidden | enabled   | disabled           |
| forbidden | allowed   | disabled           |
| forbidden | forbidden | disabled           |

For multiple group polices that are set to reflect for any sync pair (SOURCE\_ZONE, SOURCE\_BUCKET), (DESTINATION\_ZONE, DESTINATION\_BUCKET), the following rules are applied in the following order:

- Even if one sync policy is **forbidden**, the sync is **disabled**.
- At least one policy should be **enabled** for the sync to be **allowed**.

Sync states in this group can override other groups.

A wildcard zone, and a wildcard bucket parameter in the policy defines all relevant zones, or all relevant buckets. In the context of a bucket policy, it means the current bucket instance. A disaster recovery configuration where entire zones are mirrored does not require configuring anything on the buckets. However, for a fine grained bucket sync it would be better to configure the pipes to be synced by allowing (**status=allowed**) them at the zonegroup level (for example, by using wildcard). However, enable the specific sync at the bucket level (**status=enabled**) only.

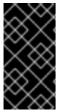

#### **IMPORTANT**

Any changes to the zonegroup policy need to be applied on the zonegroup master zone, and require period update and commit. Changes to the bucket policy need to be applied on the zonegroup master zone. Ceph Object Gateway handles these changes dynamically.

# 5.2.10.3. Retrieving the current policy

You can use the **get** command to retrieve the current zonegroup sync policy, or a specific bucket policy.

### Prerequisites

• A running Red Hat Ceph Storage cluster.

- Root or sudo access.
- The Ceph Object Gateway is installed.

#### Procedure

• Retrieve the current zonegroup sync policy or bucket policy. To retrieve a specific bucket policy, use the **--bucket** option:

### **Syntax**

radosgw-admin sync policy get --bucket=BUCKET\_NAME

## Example

[ceph: root@host01 /]# radosgw-admin sync policy get --bucket=mybucket

## 5.2.10.4. Creating a sync policy group

You can create a sync policy group for the current zone group, or for a specific bucket.

#### **Prerequisites**

- A running Red Hat Ceph Storage cluster.
- Root or **sudo** access.
- The Ceph Object Gateway is installed.

#### Procedure

 Create a sync policy group or a bucket policy. To create a bucket policy, use the --bucket option:

### **Syntax**

radosgw-admin sync group create --bucket=*BUCKET\_NAME* --group-id=*GROUP\_ID* -- status=enabled | allowed | forbidden

# Example

[ceph: root@host01 /]# radosgw-admin sync group create --group-id=mygroup1 --status=enabled

## 5.2.10.5. Modifying a sync policy group

You can modify an existing sync policy group for the current zone group, or for a specific bucket.

### **Prerequisites**

• A running Red Hat Ceph Storage cluster.

- Root or sudo access.
- The Ceph Object Gateway is installed.

#### **Procedure**

 Modify the sync policy group or a bucket policy. To modify a bucket policy, use the --bucket option:

### **Syntax**

radosgw-admin sync group modify --bucket=*BUCKET\_NAME* --group-id=*GROUP\_ID* -- status=enabled | allowed | forbidden

# Example

[ceph: root@host01 /]# radosgw-admin sync group modify --group-id=mygroup1 --status=forbidden

### 5.2.10.6. Get a sync policy group

You can use the **group get** command to show the current sync policy group by group ID, or to show a specific bucket policy.

# **Prerequisites**

- A running Red Hat Ceph Storage cluster.
- Root or **sudo** access.
- The Ceph Object Gateway is installed.

### **Procedure**

 Show the current sync policy group or bucket policy. To show a specific bucket policy, use the -bucket option:

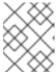

### **NOTE**

If **--bucket** option is not provided, then the group created at zonegroup-level is retrieved and not bucket-level.

# **Syntax**

radosgw-admin sync group get --bucket=BUCKET\_NAME --group-id=GROUP\_ID

### Example

[ceph: root@host01 /]# radosgw-admin sync group get --group-id=mygroup

# 5.2.10.7. Removing a sync policy group

You can use the **group remove** command to remove the current sync policy group by group ID, or to remove a specific bucket policy.

## **Prerequisites**

- A running Red Hat Ceph Storage cluster.
- Root or **sudo** access.
- The Ceph Object Gateway is installed.

#### **Procedure**

• Remove the current sync policy group or bucket policy. To remove a specific bucket policy, use the **--bucket** option:

## **Syntax**

radosgw-admin sync group remove --bucket=BUCKET\_NAME --group-id=GROUP\_ID

## Example

[ceph: root@host01 /]# radosgw-admin sync group remove --group-id=mygroup

## 5.2.10.8. Creating a sync flow

You can create two different types of flows for a sync policy group or for a specific bucket:

- Directional sync flow
- Symmetrical sync flow

The **group flow create** command creates a sync flow. If you issue the **group flow create** command for a sync policy group or bucket that already has a sync flow, the command overwrites the existing settings for the sync flow and applies the settings you specify.

| Option    | Description                                                                                                | Required/Optional |
|-----------|----------------------------------------------------------------------------------------------------|-------------------|
| bucket    | Name of the bucket to which the sync policy needs to be configured. Used only in bucket-level sync policy. | Optional          |
| group-id  | ID of the sync group.                                                                                      | Required          |
| flow-id   | ID of the flow.                                                                                            | Required          |
| flow-type | Types of flows for a sync policy group or for a specific bucket - directional or symmetrical.              | Required          |

| Option      | Description                                                                                                    | Required/Optional |
|-------------|----------------------------------------------------------------------------------------------------|-------------------|
| source-zone | To specify the source zone from which sync should happen. Zone that send data to the sync group. Required if flow type of sync group is directional.                        | Optional          |
| dest-zone   | To specify the destination zone to which sync should happen. Zone that receive data from the sync group. Required if flow type of sync group is directional.                | Optional          |
| zones       | Zones that part of the sync group. Zones mention will be both sender and receiver zone. Specify zones separated by ",". Required if flow type of sync group is symmetrical. | Optional          |

## **Prerequisites**

- A running Red Hat Ceph Storage cluster.
- Root or **sudo** access.
- The Ceph Object Gateway is installed.

#### Procedure

1. Create or update a directional sync flow. To create or update directional sync flow for a specific bucket, use the **--bucket** option.

## **Syntax**

 $\label{lower} {\it radosgw-admin sync group flow create --bucket} = {\it BUCKET\_NAME -- group-id} = {\it GROUP\_ID -- flow-id} = {\it FLOW\_ID -- flow-type} = {\it directional -- source-zone} = {\it SOURCE\_ZONE -- dest-zone} = {\it DESTINATION\_ZONE} = {\it Constant of the properties of the properties of the propert$ 

2. Create or update a symmetrical sync flow. To specify multiple zones for a symmetrical flow type, use a comma-separated list for the **--zones** option.

### **Syntax**

radosgw-admin sync group flow create --bucket=*BUCKET\_NAME* --group-id=*GROUP\_ID* --flow-id=*FLOW\_ID* --flow-type=symmetrical --zones=*ZONE\_NAME* 

## 5.2.10.9. Removing sync flows and zones

The **group flow remove** command removes sync flows or zones from a sync policy group or bucket.

For sync policy groups or buckets using directional flows, **group flow remove** command removes the flow. For sync policy groups or buckets using symmetrical flows, you can use the **group flow remove** command to remove specified zones from the flow, or to remove the flow.

### **Prerequisites**

- A running Red Hat Ceph Storage cluster.
- Root or **sudo** access.
- The Ceph Object Gateway is installed.

#### **Procedure**

1. Remove a directional sync flow. To remove the directional sync flow for a specific bucket, use the **--bucket** option.

### **Syntax**

 $\label{localization} {\it radosgw-admin sync group flow remove --bucket} = {\it BUCKET\_NAME -- group-id} = {\it GROUP\_ID -- flow-id} = {\it FLOW\_ID -- flow-type} = {\it directional -- source-zone} = {\it SOURCE\_ZONE -- dest-zone} = {\it DESTINATION\_ZONE} \\$ 

2. Remove specific zones from a symmetrical sync flow. To remove multiple zones from a symmetrical flow, use a comma-separated list for the **--zones** option.

## **Syntax**

radosgw-admin sync group flow remove --bucket=BUCKET\_NAME --group-id=GROUP\_ID --flow-id=FLOW\_ID --flow-type=symmetrical --zones=ZONE\_NAME

3. Remove a symmetrical sync flow. To remove the sync flow from a bucket, use the **--bucket** option.

#### **Syntax**

 $\label{low-idef} {\it radosgw-admin sync group flow remove --bucket} = BUCKET\_NAME -- {\it group-id=GROUP\_ID --flow-id=FLOW\_ID --flow-type=symmetrical --zones} = ZONE\_NAME$ 

## 5.2.10.10. Creating or modifying a sync group pipe

As a storage administrator, you can define pipes to specify which buckets can use your configured data flows and the properties associated with those data flows.

The **sync group pipe create** command enables you to create pipes, which are custom sync group data flows between specific buckets or groups of buckets, or between specific zones or groups of zones.

This command uses the following options:

| Option | Description | Required/Optional |
|--------|-------------|-------------------|
|        |             |                   |

| Option           | Description                                                                                                    | Required/Optional |
|------------------|----------------------------------------------------------------------------------------------------|-------------------|
| bucket           | Name of the bucket to which sync policy need to be configured. Used only in bucket-level sync policy.                                                                                                    | Optional          |
| group-id         | ID of the sync group                                                                                                    | Required          |
| pipe-id          | ID of the pipe                                                                                                    | Required          |
| source-zones     | Zones that send data to the sync group. Use single quotes (') for value. Use commas to separate multiple zones. Use the wildcard * for all zones that match the data flow rules.                                                                                                    | Required          |
| source-bucket    | Bucket or buckets that send data to the sync group. If bucket name is not mentioned, then * (wildcard) is taken as the default value. At bucket-level, source bucket will be the bucket for which the sync group created and at zonegroup-level, source bucket will be all buckets.       | Optional          |
| source-bucket-id | ID of the source bucket.                                                                                                    | Optional          |
| dest-zones       | Zone or zones that receive the sync data. Use single quotes (') for value. Use commas to separate multiple zones. Use the wildcard * for all zones that match the data flow rules.                                                                                                    | Required          |
| dest-bucket      | Bucket or buckets that receive the sync data. If bucket name is not mentioned, then * (wildcard) is taken as the default value. At bucket-level, destination bucket will be the bucket for which the sync group is created and at zonegroup-level, destination bucket will be all buckets | Optional          |
| dest-bucket-id   | ID of the destination bucket.                                                                                                    | Optional          |

| Option        | Description                                                                                                    | Required/Optional |
|---------------|----------------------------------------------------------------------------------------------------|-------------------|
| prefix        | Bucket prefix. Use the wildcard * to filter for source objects.                                                    | Optional          |
| prefix-rm     | Do not use bucket prefix for filtering.                                                                            | Optional          |
| tags-add      | Comma-separated list of key=value pairs.                                                                           | Optional          |
| tags-rm       | Removes one or more key=value pairs of tags.                                                                       | Optional          |
| dest-owner    | Destination owner of the objects from source.                                                                      | Optional          |
| storage-class | Destination storage class for the objects from source.                                                             | Optional          |
| mode          | Use <b>system</b> for system mode or <b>user</b> for user mode.                                                    | Optional          |
| uid           | Used for permissions validation in user mode. Specifies the user ID under which the sync operation will be issued. | Optional          |

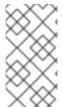

## NOTE

To enable or disable sync at zonegroup level for certain buckets, set zonegroup level sync policy to **enable** or **disable** state respectively, and create a pipe for each bucket with **--source-bucket** and **--dest-bucket** with its bucket name or with **bucket-id**, i.e, **--source-bucket-id** and **--dest-bucket-id**.

## **Prerequisites**

- A running Red Hat Ceph Storage cluster.
- Root or **sudo** access.
- The Ceph Object Gateway is installed.

### Procedure

• Create the sync group pipe:

## **Syntax**

radosgw-admin sync group pipe create --bucket=*BUCKET\_NAME* --group-id=*GROUP\_ID* --pipe-id=*PIPE\_ID* --source-zones='*ZONE\_NAME*,'*ZONE\_NAME2*'... --source-

bucket=SOURCE\_BUCKET1 --source-bucket-id=SOURCE\_BUCKET\_ID --dest-zones='ZONE\_NAME,'ZONE\_NAME2'... --dest-bucket=DESTINATION\_BUCKET1 --dest-bucket-id=DESTINATION\_BUCKET\_ID --prefix=SOURCE\_PREFIX --prefix-rm --tags-add=KEY1=VALUE1, KEY2=VALUE2, ... --tags-rm=KEY1=VALUE1, KEY2=VALUE2, ... --dest-owner=OWNER\_ID --storage-class=STORAGE\_CLASS --mode=USER --uid=USER\_ID

## 5.2.10.11. Modifying or deleting a sync group pipe

As a storage administrator, you can use the **sync group pipe modify** command to modify the sync group pipe and **sync group pipe remove** to remove the sync group pipe.

## **Prerequisites**

- A running Red Hat Ceph Storage cluster.
- Root or **sudo** access.
- The Ceph Object Gateway is installed.

#### **Procedure**

• Modify the sync group pipe options.

## **Syntax**

radosgw-admin sync group pipe modify --bucket=BUCKET\_NAME --group-id=GROUP\_ID --pipe-id=PIPE\_ID --source-zones='ZONE\_NAME','ZONE\_NAME2'... --source-bucket=SOURCE\_BUCKET1 --source-bucket-id=SOURCE\_BUCKET\_ID --dest-zones='ZONE\_NAME','ZONE\_NAME2'... --dest-bucket=*DESTINATION\_BUCKET1* --dest-bucket-id=DESTINATION\_BUCKET-ID

• Delete a sync group pipe.

### **Syntax**

radosgw-admin sync group pipe remove --bucket=*BUCKET\_NAME* --group-id=*GROUP\_ID* --pipe-id=*PIPE\_ID* 

### 5.2.10.12. Obtaining information about sync operations

The **sync info** command enables you to get information about the expected sync sources and targets, as defined by the sync policy.

When you create a sync policy for a bucket, that policy defines how data moves from that bucket toward a different bucket in a different zone. Creating the policy also creates a list of bucket dependencies that are used as hints whenever that bucket syncs with another bucket. Note that a bucket can refer to another bucket without actually syncing to it, since syncing depends on whether the data flow allows the sync to take place.

Both the **--bucket** and **effective-zone-name** parameters are optional. If you invoke the **sync info** command without specifying any options, the Object Gateway returns all of the sync operations defined by the sync policy in all zones.

### **Prerequisites**

- A running Red Hat Ceph Storage cluster.
- Root or sudo access.
- The Ceph Object Gateway is installed.
- A group sync policy is defined.

#### **Procedure**

• Get information about sync operations:

## **Syntax**

radosgw-admin sync info --bucket=BUCKET\_NAME --effective-zone-name=ZONE\_NAME

## 5.2.11. Multi-site Ceph Object Gateway command line usage

As a storage administrator, you can have a good understanding of how to use the Ceph Object Gateway in a multi-site environment. You can learn how to better manage the realms, zone groups, and zones in a multi-site environment.

## 5.2.11.1. Prerequisites

- A running Red Hat Ceph Storage.
- Deployment of the Ceph Object Gateway software.
- Access to a Ceph Object Gateway node or container.

#### 5.2.11.2. Realms

A realm represents a globally unique namespace consisting of one or more zonegroups containing one or more zones, and zones containing buckets, which in turn contain objects. A realm enables the Ceph Object Gateway to support multiple namespaces and their configuration on the same hardware.

A realm contains the notion of periods. Each period represents the state of the zone group and zone configuration in time. Each time you make a change to a zonegroup or zone, update the period and commit it.

Red Hat recommends creating realms for new clusters.

### 5.2.11.2.1. Creating a realm

To create a realm, issue the **realm create** command and specify the realm name. If the realm is the default, specify **--default**.

### **Syntax**

radosgw-admin realm create --rgw-realm=REALM\_NAME [--default]

### Example

[ceph: root@host01 /]# radosgw-admin realm create --rgw-realm=test\_realm --default

By specifying **--default**, the realm will be called implicitly with each **radosgw-admin** call unless **--rgw-realm** and the realm name are explicitly provided.

## 5.2.11.2.2. Making a Realm the Default

One realm in the list of realms should be the default realm. There may be only one default realm. If there is only one realm and it wasn't specified as the default realm when it was created, make it the default realm. Alternatively, to change which realm is the default, run the following command:

[ceph: root@host01 /]# radosgw-admin realm default --rgw-realm=test\_realm

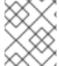

#### NOTE

When the realm is default, the command line assumes **--rgw-realm=REALM\_NAME** as an argument.

### 5.2.11.2.3. Deleting a Realm

To delete a realm, run the **realm delete** command and specify the realm name.

## **Syntax**

radosgw-admin realm delete --rgw-realm=*REALM\_NAME* 

## Example

[ceph: root@host01 /]# radosgw-admin realm delete --rgw-realm=test\_realm

### 5.2.11.2.4. Getting a realm

To get a realm, run the **realm get** command and specify the realm name.

## **Syntax**

radosgw-admin realm get --rgw-realm=REALM\_NAME

## Example

[ceph: root@host01 /]# radosgw-admin realm get --rgw-realm=test\_realm >filename.json

The CLI will echo a JSON object with the realm properties.

```
{
    "id": "0a68d52e-a19c-4e8e-b012-a8f831cb3ebc",
    "name": "test_realm",
    "current_period": "b0c5bbef-4337-4edd-8184-5aeab2ec413b",
    "epoch": 1
}
```

Use > and an output file name to output the JSON object to a file.

### 5.2.11.2.5. Setting a realm

To set a realm, run the **realm set** command, specify the realm name, and **--infile=** with an input file name.

## **Syntax**

radosgw-admin realm set --rgw-realm=REALM\_NAME --infile=IN\_FILENAME

## Example

[ceph: root@host01 /]# radosgw-admin realm set --rgw-realm=test\_realm --infile=filename.json

### 5.2.11.2.6. Listing realms

To list realms, run the realm list command:

### Example

[ceph: root@host01 /]# radosgw-admin realm list

## 5.2.11.2.7. Listing Realm Periods

To list realm periods, run the **realm list-periods** command.

# Example

[ceph: root@host01 /]# radosgw-admin realm list-periods

### 5.2.11.2.8. Pulling a Realm

To pull a realm from the node containing the master zone group and master zone to a node containing a secondary zone group or zone, run the **realm pull** command on the node that will receive the realm configuration.

#### **Syntax**

radosgw-admin realm pull --url=*URL\_TO\_MASTER\_ZONE\_GATEWAY*--access-key=*ACCESS\_KEY* --secret=*SECRET\_KEY* 

## 5.2.11.2.9. Renaming a Realm

A realm is not part of the period. Consequently, renaming the realm is only applied locally, and will not get pulled with **realm pull**. When renaming a realm with multiple zones, **run the command on each zone**. To rename a realm, run the following command:

### **Syntax**

radosgw-admin realm rename --rgw-realm=*REALM\_NAME* --realm-new-name=*NEW REALM NAME* 

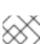

#### NOTE

NOTE

Do NOT use **realm set** to change the **name** parameter. That changes the internal name only. Specifying **--rgw-realm** would still use the old realm name.

## **5.2.11.3. Zone Groups**

The Ceph Object Gateway supports multi-site deployments and a global namespace by using the notion of zone groups. Formerly called a region, a zone group defines the geographic location of one or more Ceph Object Gateway instances within one or more zones.

Configuring zone groups differs from typical configuration procedures, because not all of the settings end up in a Ceph configuration file. You can list zone groups, get a zone group configuration, and set a zone group configuration.

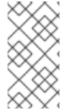

### NOTE

The **radosgw-admin zonegroup** operations can be performed on any node within the realm, because the step of updating the period propagates the changes throughout the cluster. However, **radosgw-admin zone** operations **MUST** be performed on a host within the zone.

## 5.2.11.3.1. Creating a Zone Group

Creating a zone group consists of specifying the zone group name. Creating a zone assumes it will live in the default realm unless **--rgw-realm=***REALM\_NAME* is specified. If the zonegroup is the default zonegroup, specify the **--default** flag. If the zonegroup is the master zonegroup, specify the **--master** flag.

## **Syntax**

radosgw-admin zonegroup create --rgw-zonegroup=*ZONE\_GROUP\_NAME* [--rgw-realm=*REALM\_NAME*] [--master] [--default]

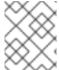

#### **NOTE**

Use **zonegroup modify --rgw-zonegroup=ZONE\_GROUP\_NAME** to modify an existing zone group's settings.

### 5.2.11.3.2. Making a Zone Group the Default

One zonegroup in the list of zonegroups should be the default zonegroup. There may be only one default zonegroup. If there is only one zonegroup and it wasn't specified as the default zonegroup when it was created, make it the default zonegroup. Alternatively, to change which zonegroup is the default, run the following command:

### Example

[ceph: root@host01 /]# radosgw-admin zonegroup default --rgw-zonegroup=us

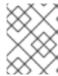

#### NOTE

When the zonegroup is the default, the command line assumes **--rgw-zonegroup**=**ZONE**\_**GROUP**\_**NAME** as an argument.

Then, update the period:

[ceph: root@host01 /]# radosgw-admin period update --commit

### 5.2.11.3.3. Adding a Zone to a Zone Group

To add a zone to a zonegroup, you **MUST** run this command on a host that will be in the zone. To add a zone to a zonegroup, run the following command:

## **Syntax**

radosgw-admin zonegroup add --rgw-zonegroup=ZONE\_GROUP\_NAME --rgw-zone=ZONE\_NAME

Then, update the period:

## Example

[ceph: root@host01 /]# radosgw-admin period update --commit

### 5.2.11.3.4. Removing a Zone from a Zone Group

To remove a zone from a zonegroup, run the following command:

## **Syntax**

 ${\it radosgw-admin\ zone group\ remove\ --rgw-zone group=} {\it ZONE\_GROUP\_NAME\ --rgw-zone=} {\it ZONE\_NAME\ }$ 

Then, update the period:

### Example

[ceph: root@host01 /]# radosgw-admin period update --commit

### 5.2.11.3.5. Renaming a Zone Group

To rename a zonegroup, run the following command:

## **Syntax**

radosgw-admin zonegroup rename --rgw-zonegroup=*ZONE\_GROUP\_NAME* --zonegroup-new-name=*NEW\_ZONE\_GROUP\_NAME* 

Then, update the period:

## Example

\_

[ceph: root@host01 /]# radosgw-admin period update --commit

### 5.2.11.3.6. Deleting a Zone group

To delete a zonegroup, run the following command:

### **Syntax**

radosgw-admin zonegroup delete --rgw-zonegroup=ZONE\_GROUP\_NAME

Then, update the period:

## Example

[ceph: root@host01 /]# radosgw-admin period update --commit

### 5.2.11.3.7. Listing Zone Groups

A Ceph cluster contains a list of zone groups. To list the zone groups, run the following command:

[ceph: root@host01 /]# radosgw-admin zonegroup list

The **radosgw-admin** returns a JSON formatted list of zone groups.

```
{
    "default_info": "90b28698-e7c3-462c-a42d-4aa780d24eda",
    "zonegroups": [
        "us"
    ]
}
```

### 5.2.11.3.8. Getting a Zone Group

To view the configuration of a zone group, run the following command:

## **Syntax**

radosgw-admin zonegroup get [--rgw-zonegroup=ZONE\_GROUP\_NAME]

The zone group configuration looks like this:

```
{
    "id": "90b28698-e7c3-462c-a42d-4aa780d24eda",
    "name": "us",
    "api_name": "us",
    "is_master": "true",
    "endpoints": [
        "http:\/\rgw1:80"
    ],
    "hostnames": [],
    "hostnames_s3website": [],
    "master_zone": "9248cab2-afe7-43d8-a661-a40bf316665e",
```

```
"zones": [
     "id": "9248cab2-afe7-43d8-a661-a40bf316665e",
     "name": "us-east",
     "endpoints": [
       "http:\/\rgw1"
     "log_meta": "true",
     "log data": "true",
     "bucket_index_max_shards": 11,
     "read only": "false"
  },
     "id": "d1024e59-7d28-49d1-8222-af101965a939",
     "name": "us-west",
     "endpoints": [
       "http:\/\rgw2:80"
     ],
     "log meta": "false",
     "log data": "true",
     "bucket index max shards": 11,
     "read only": "false"
  }
],
"placement_targets": [
     "name": "default-placement",
     "tags": []
  }
"default_placement": "default-placement",
"realm id": "ae031368-8715-4e27-9a99-0c9468852cfe"
```

## 5.2.11.3.9. Setting a Zone Group

Defining a zone group consists of creating a JSON object, specifying at least the required settings:

- 1. **name**: The name of the zone group. Required.
- 2. api\_name: The API name for the zone group. Optional.
- 3. **is\_master**: Determines if the zone group is the master zone group. Required. Note: You can only have one master zone group.
- 4. **endpoints**: A list of all the endpoints in the zone group. For example, you may use multiple domain names to refer to the same zone group. Remember to escape the forward slashes (V). You may also specify a port (**fqdn:port**) for each endpoint. Optional.
- 5. **hostnames**: A list of all the hostnames in the zone group. For example, you may use multiple domain names to refer to the same zone group. Optional. The **rgw dns name** setting will automatically be included in this list. You should restart the gateway daemon(s) after changing this setting.
- 6. **master\_zone**: The master zone for the zone group. Optional. Uses the default zone if not specified.

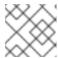

#### NOTE

You can only have one master zone per zone group.

- 7. **zones**: A list of all zones within the zone group. Each zone has a name (required), a list of endpoints (optional), and whether or not the gateway will log metadata and data operations (false by default).
- 8. **placement\_targets**: A list of placement targets (optional). Each placement target contains a name (required) for the placement target and a list of tags (optional) so that only users with the tag can use the placement target (i.e., the user's **placement\_tags** field in the user info).
- 9. **default\_placement**: The default placement target for the object index and object data. Set to **default-placement** by default. You may also set a per-user default placement in the user info for each user.

To set a zone group, create a JSON object consisting of the required fields, save the object to a file, for example, **zonegroup.json**; then, run the following command:

## Example

[ceph: root@host01 /]# radosgw-admin zonegroup set --infile zonegroup.json

Where **zonegroup.json** is the JSON file you created.

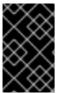

#### **IMPORTANT**

The **default** zone group **is\_master** setting is **true** by default. If you create a new zone group and want to make it the master zone group, you must either set the **default** zone group **is\_master** setting to **false**, or delete the **default** zone group.

Finally, update the period:

### Example

[ceph: root@host01 /]# radosgw-admin period update --commit

## 5.2.11.3.10. Setting a Zone Group Map

Setting a zone group map consists of creating a JSON object consisting of one or more zone groups, and setting the **master\_zonegroup** for the cluster. Each zone group in the zone group map consists of a key/value pair, where the **key** setting is equivalent to the **name** setting for an individual zone group configuration, and the **val** is a JSON object consisting of an individual zone group configuration.

You may only have one zone group with **is\_master** equal to **true**, and it must be specified as the **master\_zonegroup** at the end of the zone group map. The following JSON object is an example of a default zone group map.

```
{
    "zonegroups": [
        {
             "key": "90b28698-e7c3-462c-a42d-4aa780d24eda",
            "val": {
                  "id": "90b28698-e7c3-462c-a42d-4aa780d24eda",
```

```
"name": "us",
       "api_name": "us",
       "is_master": "true",
       "endpoints": [
          "http:\/\rgw1:80"
       "hostnames": [],
       "hostnames_s3website": [],
       "master_zone": "9248cab2-afe7-43d8-a661-a40bf316665e",
       "zones": [
            "id": "9248cab2-afe7-43d8-a661-a40bf316665e",
            "name": "us-east",
            "endpoints": [
               "http:\/\rgw1"
            "log_meta": "true",
            "log_data": "true",
            "bucket_index_max_shards": 11,
            "read only": "false"
         },
            "id": "d1024e59-7d28-49d1-8222-af101965a939",
            "name": "us-west",
            "endpoints": [
               "http:\/\rgw2:80"
            ],
            "log_meta": "false",
            "log data": "true",
            "bucket_index_max_shards": 11,
            "read_only": "false"
       ],
       "placement_targets": [
            "name": "default-placement",
            "tags": []
       "default_placement": "default-placement",
       "realm_id": "ae031368-8715-4e27-9a99-0c9468852cfe"
    }
  }
"master_zonegroup": "90b28698-e7c3-462c-a42d-4aa780d24eda",
"bucket quota": {
  "enabled": false,
  "max size kb": -1,
  "max_objects": -1
"user_quota": {
  "enabled": false,
  "max_size_kb": -1,
  "max_objects": -1
```

To set a zone group map, run the following command:

## Example

[ceph: root@host01 /]# radosgw-admin zonegroup-map set --infile zonegroupmap.json

Where **zonegroupmap.json** is the JSON file you created. Ensure that you have zones created for the ones specified in the zone group map. Finally, update the period.

## Example

[ceph: root@host01 /]# radosgw-admin period update --commit

#### 5.2.11.4. Zones

Ceph Object Gateway supports the notion of zones. A zone defines a logical group consisting of one or more Ceph Object Gateway instances.

Configuring zones differs from typical configuration procedures, because not all of the settings end up in a Ceph configuration file. You can list zones, get a zone configuration, and set a zone configuration.

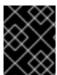

### **IMPORTANT**

All **radosgw-admin zone** operations **MUST** be issued on a host that operates or will operate within the zone.

### 5.2.11.4.1. Creating a Zone

To create a zone, specify a zone name. If it is a master zone, specify the **--master** option. Only one zone in a zone group may be a master zone. To add the zone to a zonegroup, specify the **--rgw-zonegroup** option with the zonegroup name.

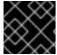

#### **IMPORTANT**

Zones must be created on a Ceph Object Gateway node that will be within the zone.

### **Syntax**

Then, update the period:

## Example

[ceph: root@host01 /]# radosgw-admin period update --commit

#### 5.2.11.4.2. Deleting a zone

To delete a zone, first remove it from the zonegroup.

### **Procedure**

1. Remove the zone from the zonegroup:

## **Syntax**

radosgw-admin zonegroup remove --rgw-zonegroup=*ZONE\_GROUP\_NAME*\
--rgw-zone=*ZONE\_NAME* 

2. Update the period:

## Example

[ceph: root@host01 /]# radosgw-admin period update --commit

3. Delete the zone:

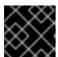

### **IMPORTANT**

This procedure MUST be used on a host within the zone.

### **Syntax**

radosgw-admin zone delete --rgw-zone=ZONE\_NAME

4. Update the period:

## Example

[ceph: root@host01 /]# radosgw-admin period update --commit

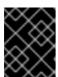

#### **IMPORTANT**

Do not delete a zone without removing it from a zone group first. Otherwise, updating the period will fail.

If the pools for the deleted zone will not be used anywhere else, consider deleting the pools. Replace **DELETED\_ZONE\_NAME** in the example below with the deleted zone's name.

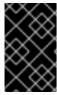

### **IMPORTANT**

Once Ceph deletes the zone pools, it deletes all of the data within them in an unrecoverable manner. Only delete the zone pools if Ceph clients no longer need the pool contents.

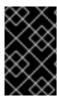

## **IMPORTANT**

In a multi-realm cluster, deleting the **.rgw.root** pool along with the zone pools will remove ALL the realm information for the cluster. Ensure that **.rgw.root** does not contain other active realms before deleting the **.rgw.root** pool.

## **Syntax**

ceph osd pool delete *DELETED\_ZONE\_NAME*.rgw.control *DELETED\_ZONE\_NAME*.rgw.control -- yes-i-really-really-mean-it

ceph osd pool delete *DELETED\_ZONE\_NAME*.rgw.data.root *DELETED\_ZONE\_NAME*.rgw.data.root --yes-i-really-mean-it

ceph osd pool delete *DELETED\_ZONE\_NAME*.rgw.log *DELETED\_ZONE\_NAME*.rgw.log --yes-i-really-really-mean-it

ceph osd pool delete *DELETED\_ZONE\_NAME*.rgw.users.uid *DELETED\_ZONE\_NAME*.rgw.users.uid --yes-i-really-really-mean-it

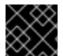

#### **IMPORTANT**

After deleting the pools, restart the RGW process.

### 5.2.11.4.3. Modifying a Zone

To modify a zone, specify the zone name and the parameters you wish to modify.

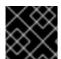

### **IMPORTANT**

Zones should be modified on a Ceph Object Gateway node that will be within the zone.

## **Syntax**

radosgw-admin zone modify [options]

- --access-key=<key>
- --secret/--secret-key=<key>
- --master
- --default
- --endpoints=<list>

Then, update the period:

## Example

[ceph: root@host01 /]# radosgw-admin period update --commit

### 5.2.11.4.4. Listing Zones

As **root**, to list the zones in a cluster, run the following command:

## Example

[ceph: root@host01 /]# radosgw-admin zone list

### 5.2.11.4.5. Getting a Zone

As **root**, to get the configuration of a zone, run the following command:

### **Syntax**

radosgw-admin zone get [--rgw-zone=ZONE\_NAME]

The **default** zone looks like this:

```
{ "domain_root": ".rgw",
 "control_pool": ".rgw.control",
 "gc_pool": ".rgw.gc",
 "log_pool": ".log",
 "intent_log_pool": ".intent-log",
 "usage_log_pool": ".usage",
 "user keys pool": ".users",
 "user_email_pool": ".users.email",
 "user_swift_pool": ".users.swift",
 "user uid pool": ".users.uid",
 "system_key": { "access_key": "", "secret_key": ""},
 "placement_pools": [
   { "key": "default-placement",
      "val": { "index_pool": ".rgw.buckets.index",
           "data_pool": ".rgw.buckets"}
   }
  ]
```

#### 5.2.11.4.6. Setting a Zone

Configuring a zone involves specifying a series of Ceph Object Gateway pools. For consistency, we recommend using a pool prefix that is the same as the zone name. See the *Pools* chapter in the *Red Hat Ceph Storage Storage Strategies Guide* for details on configuring pools.

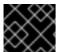

### **IMPORTANT**

Zones should be set on a Ceph Object Gateway node that will be within the zone.

To set a zone, create a JSON object consisting of the pools, save the object to a file, for example, **zone.json**; then, run the following command, replacing **ZONE\_NAME** with the name of the zone:

## Example

[ceph: root@host01 /]# radosgw-admin zone set --rgw-zone=test-zone --infile zone.json

Where **zone.json** is the JSON file you created.

Then, as **root**, update the period:

### Example

[ceph: root@host01 /]# radosgw-admin period update --commit

### 5.2.11.4.7. Renaming a Zone

To rename a zone, specify the zone name and the new zone name. Issue the following command on a host within the zone:

## **Syntax**

radosgw-admin zone rename --rgw-zone=ZONE\_NAME --zone-new-name=NEW\_ZONE\_NAME

Then, update the period:

### Example

[ceph: root@host01 /]# radosgw-admin period update --commit

## 5.3. CONFIGURE LDAP AND CEPH OBJECT GATEWAY

Perform the following steps to configure the Red Hat Directory Server to authenticate Ceph Object Gateway users.

## 5.3.1. Installing a Red Hat Directory Server

Red Hat Directory Server should be installed on a Red Hat Enterprise Linux 8 with a graphical user interface (GUI) in order to use the Java Swing GUI Directory and Administration consoles. However, Red Hat Directory Server can still be serviced exclusively from the command line interface (CLI).

### **Prerequisites**

- Red Hat Enterprise Linux (RHEL) is installed on the server.
- The Directory Server node's FQDN is resolvable using DNS or the /etc/hosts file.
- Register the Directory Server node to the Red Hat subscription management service.
- A valid Red Hat Directory Server subscription is available in your Red Hat account.

#### **Procedure**

• Follow the instructions in Chapter 1 and in Chapter 2 of the Red Hat Directory Server Installation Guide.

### **Additional Resources**

• See the Red Hat Director Server Installation Guide for more details.

## 5.3.2. Configure the Directory Server firewall

On the LDAP host, make sure that the firewall allows access to the Directory Server's secure (636) port, so that LDAP clients can access the Directory Server. Leave the default unsecure port (389) closed.

```
# firewall-cmd --zone=public --add-port=636/tcp # firewall-cmd --zone=public --add-port=636/tcp --permanent
```

## 5.3.3. Label ports for SELinux

To ensure SELinux does not block requests, label the ports for SELinux. For details see the *Changing Directory Server Port Numbers* section in the *Administration Guide* for Red Hat Directory Server 10.

## 5.3.4. Configure LDAPS

The Ceph Object Gateway uses a simple ID and password to authenticate with the LDAP server, so the connection requires an SSL certificate for LDAP. To configure the Directory Server for LDAP, see the Configuring Secure Connections chapter in the Administration Guide for Red Hat Directory Server 11.

Once the LDAP is working, configure the Ceph Object Gateway servers to trust the Directory Server's certificate.

- 1. Extract/Download a PEM-formatted certificate for the Certificate Authority (CA) that signed the LDAP server's SSL certificate.
- 2. Confirm that /etc/openIdap/Idap.conf does not have TLS\_REQCERT set.
- Confirm that /etc/openIdap/Idap.conf contains a TLS\_CACERTDIR /etc/openIdap/certs setting.
- 4. Use the **certutil** command to add the AD CA to the store at /**etc/openIdap/certs.** For example, if the CA is "msad-frog-MSAD-FROG-CA", and the PEM-formatted CA file is **Idap.pem**, use the following command:

### Example

# certutil -d /etc/openIdap/certs -A -t "TC,," -n "msad-frog-MSAD-FROG-CA" -i /path/to/Idap.pem

5. Update SELinux on all remote LDAP sites:

### Example

# setsebool -P httpd\_can\_network\_connect on

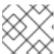

#### **NOTE**

This still has to be set even if SELinux is in permissive mode.

6. Make the **certs** database world-readable:

### Example

# chmod 644 /etc/openIdap/certs/\*

7. Connect to the server using the "Idapwhoami" command as a non-root user.

### Example

\$ Idapwhoami -H Idaps://rh-directory-server.example.com -d 9

The **-d 9** option will provide debugging information in case something went wrong with the SSL negotiation.

## 5.3.5. Check if the gateway user exists

Before creating the gateway user, ensure that the Ceph Object Gateway does not already have the user.

## Example

[ceph: root@host01 /]# radosgw-admin metadata list user

The user name should NOT be in this list of users.

## 5.3.6. Add a gateway user

Create a Ceph Object Gateway user to user LDAP.

#### **Procedure**

- Create an LDAP user for the Ceph Object Gateway, and make a note of the binddn. Since the Ceph object gateway uses the ceph user, consider using ceph as the username. The user needs to have permissions to search the directory. The Ceph Object Gateway binds to this user as specified in rgw\_ldap\_binddn.
- 2. Test to ensure that the user creation worked. Where **ceph** is the user ID under **People** and **example.com** is the domain, you can perform a search for the user.

 $\label{lem:com-weight} $$\#\ ldapsearch -x -D \ "uid=ceph,ou=People,dc=example,dc=com" -W -H \ ldaps://example.com -b \ "ou=People,dc=example,dc=com" -s \ sub \ 'uid=ceph' $$$ 

- 3. On each gateway node, create a file for the user's secret. For example, the secret might get stored in a file entitled /etc/bindpass. For security, change the owner of this file to the ceph user and group to ensure it is not globally readable.
- 4. Add the rgw\_ldap\_secret option:

## **Syntax**

ceph config set client.rgw OPTION VALUE

### Example

[ceph: root@host01 /]# ceph config set client.rgw rgw\_ldap\_secret /etc/bindpass

5. Patch the bind password file to the Ceph Object Gateway container and reapply the Ceph Object Gateway specification:

#### Example

service\_type: rgw service\_id: rgw.1 service\_name: rgw.rgw.1

placement:

label: rgw extra\_container\_args:

- -V

- /etc/bindpass:/etc/bindpass

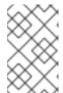

#### NOTE

/etc/bindpass is not shipped automatically with Red Hat Ceph Storage and you need to ensure that the content is available on all the possible Ceph Object Gateway instance nodes.

# 5.3.7. Configure the gateway to use LDAP

1. Change the Ceph configuration with the following commands on all the Ceph nodes:

## **Syntax**

ceph config set client.rgw OPTION VALUE

## Example

[ceph: root@host01 /]# ceph config set client.rgw rgw\_ldap\_uri ldaps://:636

[ceph: root@host01 /]# ceph config set client.rgw rgw\_ldap\_binddn

"ou=poc,dc=example,dc=local"

[ceph: root@host01 /]# ceph config set client.rgw rgw\_ldap\_searchdn

"ou=poc,dc=example,dc=local"

[ceph: root@host01 /]# ceph config set client.rgw rgw\_ldap\_dnattr "uid"

[ceph: root@host01 /]# ceph config set client.rgw rgw\_s3\_auth\_use\_ldap true

2. Restart the Ceph Object Gateway.

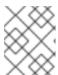

#### **NOTE**

Use the output from the **ceph orch ps** command, under the **NAME** column, to get the *SERVICE\_TYPE.ID* information.

a. To restart the Ceph Object Gateway on an individual node in the storage cluster:

## **Syntax**

systematl restart ceph-CLUSTER\_ID@SERVICE\_TYPE.ID.service

## Example

[root@host01 ~]# systemctl restart ceph-c4b34c6f-8365-11ba-dc31-529020a7702d@rgw.realm.zone.host01.gwasto.service

b. To restart the Ceph Object Gateways on all nodes in the storage cluster:

### **Syntax**

ceph orch restart SERVICE TYPE

Example

[ceph: root@host01 /]# ceph orch restart rgw

## 5.3.8. Using a custom search filter

You can create a custom search filter to limit user access by using the **rgw\_ldap\_searchfilter** setting. There are two ways to use the **rgw\_ldap\_searchfilter** setting:

1. Specifying a partial filter:

## Example

"objectclass=inetorgperson"

The Ceph Object Gateway generates the search filter with the user name from the token and the value of **rgw\_ldap\_dnattr**. The constructed filter is then combined with the partial filter from the **rgw\_ldap\_searchfilter** value. For example, the user name and the settings generate the final search filter:

## Example

"(&(uid=joe)(objectclass=inetorgperson))"

User **joe** is only granted access if he is found in the LDAP directory, has an object class of **inetorgperson**, and specifies a valid password.

2. Specifying a complete filter:

A complete filter must contain a **USERNAME** token which is substituted with the user name during the authentication attempt. The **rgw\_ldap\_dnattr** setting is not used in this case. For example, to limit valid users to a specific group, use the following filter:

## Example

"(&(uid=@USERNAME@)(memberOf=cn=ceph-users,ou=groups,dc=mycompany,dc=com))"

#### 5.3.9. Add an S3 user to the LDAP server

In the administrative console on the LDAP server, create at least one S3 user so that an S3 client can use the LDAP user credentials. Make a note of the user name and secret for use when passing the credentials to the S3 client.

## 5.3.10. Export an LDAP token

When running Ceph Object Gateway with LDAP, the access token is all that is required. However, the access token is created from the access key and secret key. Export the access key and secret key as an LDAP token.

1. Export the access key:

#### **Syntax**

export RGW\_ACCESS\_KEY\_ID="USERNAME"

2. Export the secret key:

### **Syntax**

export RGW\_SECRET\_ACCESS\_KEY="PASSWORD"

3. Export the token. For LDAP, use **Idap** as the token type ( **ttype**).

## Example

radosgw-token --encode --ttype=ldap

For Active Directory, use **ad** as the token type.

## Example

radosgw-token --encode --ttype=ad

The result is a base-64 encoded string, which is the access token. Provide this access token to S3 clients in lieu of the access key. The secret key is no longer required.

4. Optional: For added convenience, export the base-64 encoded string to the **RGW\_ACCESS\_KEY\_ID** environment variable if the S3 client uses the environment variable.

## Example

export

RGW\_ACCESS\_KEY\_ID="ewoglCAgIIJHV19UT0tFTil6IHsKICAgICAgICAidmVyc2lvbil6IDEsCiAgICAgICAgIR5cGUiOiAibGRhcClsCiAgICAgICAgIRIkljogImNlcGgiLAogICAgICAgICAgICJrZXkiOiAiODAwI0dvcmlsbGEiCiAgICB9Cn0K"

## 5.3.11. Test the configuration with an S3 client

Test the configuration with a Ceph Object Gateway client, using a script such as Python Boto.

#### Procedure

1. Use the **RGW\_ACCESS\_KEY\_ID** environment variable to configure the Ceph Object Gateway client. Alternatively, you can copy the base-64 encoded string and specify it as the access key. Following is an example of the configured S3 client:

## Example

cat .aws/credentials

[default]

aws\_access\_key\_id =

ewoglCaGbnjlwe9UT0tFTil6IHsKlCAglCAglCAidmVyc2lvbil6IDEsCiAglCAglCAglCAglnR5cGUiOiAiYWQiLAoglCAglCAglCJpZCl6lCJjZXBoliwKlCAglCAglCAia2V5ljoglnBhc3M0Q2VwaClKlCAglH0KfQo=

aws secret access key =

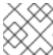

### **NOTE**

The secret key is no longer required.

2. Run the **aws s3 Is** command to verify the user:

## Example

```
[root@host01 ~]# aws s3 ls --endpoint http://host03
2023-12-11 17:08:50 mybucket
2023-12-24 14:55:44 mybucket2
```

3. Optional: You can also run the **radosgw-admin user** command to verify the user in the directory:

## Example

```
[root@host01 ~]# radosgw-admin user info --uid dir1
  "user_id": "dir1",
  "display name": "dir1",
  "email": "",
  "suspended": 0,
  "max_buckets": 1000,
  "subusers": [],
  "keys": [],
  "swift_keys": [],
  "caps": [],
  "op_mask": "read, write, delete",
  "default_placement": "",
  "default_storage_class": "",
  "placement_tags": [],
  "bucket_quota": {
     "enabled": false,
     "check on raw": false,
     "max size": -1,
     "max_size_kb": 0,
     "max_objects": -1
  "user_quota": {
     "enabled": false,
     "check_on_raw": false,
     "max_size": -1,
     "max_size_kb": 0,
     "max_objects": -1
  "temp_url_keys": [],
  "type": "ldap",
  "mfa_ids": []
```

## 5.4. CONFIGURE ACTIVE DIRECTORY AND CEPH OBJECT GATEWAY

Perform the following steps to configure an Active Directory server to authenticate Ceph Object Gateway users.

## 5.4.1. Using Microsoft Active Directory

Ceph Object Gateway LDAP authentication is compatible with any LDAP-compliant directory service that can be configured for simple bind, including Microsoft Active Directory. Using Active Directory is similar to using RH Directory server in that the Ceph Object Gateway binds as the user configured in the **rgw\_ldap\_binddn** setting, and uses LDAPs to ensure security.

The process for configuring Active Directory is essentially identical to Configure LDAP and Ceph Object Gateway, but may have some Windows-specific usage.

## 5.4.2. Configuring Active Directory for LDAPS

Active Directory LDAP servers are configured to use LDAPs by default. Windows Server 2012 and higher can use Active Directory Certificate Services. Instructions for generating and installing SSL certificates for use with Active Directory LDAP are available in the following MS TechNet article: LDAP over SSL (LDAPS) Certificate.

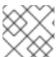

#### NOTE

Ensure that port 636 is open on the Active Directory host.

# 5.4.3. Check if the gateway user exists

Before creating the gateway user, ensure that the Ceph Object Gateway does not already have the user.

#### Example

[ceph: root@host01 /]# radosgw-admin metadata list user

The user name should NOT be in this list of users.

## 5.4.4. Add a gateway user

Create a Ceph Object Gateway user to user LDAP.

#### **Procedure**

- Create an LDAP user for the Ceph Object Gateway, and make a note of the binddn. Since the Ceph object gateway uses the ceph user, consider using ceph as the username. The user needs to have permissions to search the directory. The Ceph Object Gateway binds to this user as specified in rgw\_ldap\_binddn.
- 2. Test to ensure that the user creation worked. Where **ceph** is the user ID under **People** and **example.com** is the domain, you can perform a search for the user.

# Idapsearch -x -D "uid=ceph,ou=People,dc=example,dc=com" -W -H Idaps://example.com - b "ou=People,dc=example,dc=com" -s sub 'uid=ceph'

- 3. On each gateway node, create a file for the user's secret. For example, the secret might get stored in a file entitled /etc/bindpass. For security, change the owner of this file to the ceph user and group to ensure it is not globally readable.
- 4. Add the rgw\_ldap\_secret option:

## **Syntax**

ceph config set client.rgw OPTION VALUE

## Example

[ceph: root@host01 /]# ceph config set client.rgw rgw\_ldap\_secret /etc/bindpass

5. Patch the bind password file to the Ceph Object Gateway container and reapply the Ceph Object Gateway specification:

## Example

```
service_type: rgw
service_id: rgw.1
service_name: rgw.rgw.1
placement:
label: rgw
extra_container_args:
--v
-/etc/bindpass:/etc/bindpass
```

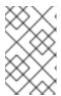

## **NOTE**

/etc/bindpass is not shipped automatically with Red Hat Ceph Storage and you need to ensure that the content is available on all the possible Ceph Object Gateway instance nodes.

## 5.4.5. Configuring the gateway to use Active Directory

1. Add the following options after setting the **rgw\_ldap\_secret** setting:

## **Syntax**

ceph config set client.rgw OPTION VALUE

## Example

```
[ceph: root@host01 /]# ceph config set client.rgw rgw_ldap_uri ldaps://_FQDN_:636 [ceph: root@host01 /]# ceph config set client.rgw rgw_ldap_binddn "_BINDDN_" [ceph: root@host01 /]# ceph config set client.rgw rgw_ldap_searchdn "_SEARCHDN_" [ceph: root@host01 /]# ceph config set client.rgw rgw_ldap_dnattr "cn" [ceph: root@host01 /]# ceph config set client.rgw rgw_s3_auth_use_ldap true
```

For the **rgw\_ldap\_uri** setting, substitute *FQDN* with the fully qualified domain name of the LDAP server. If there is more than one LDAP server, specify each domain.

For the **rgw\_ldap\_binddn** setting, substitute *BINDDN* with the bind domain. With a domain of **example.com** and a **ceph** user under **users** and **accounts**, it should look something like this:

## Example

rgw\_ldap\_binddn "uid=ceph,cn=users,cn=accounts,dc=example,dc=com"

For the **rgw\_ldap\_searchdn** setting, substitute *SEARCHDN* with the search domain. With a domain of **example.com** and users under **users** and **accounts**, it should look something like this:

rgw\_ldap\_searchdn "cn=users,cn=accounts,dc=example,dc=com"

2. Restart the Ceph Object Gateway:

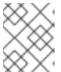

#### **NOTE**

Use the output from the **ceph orch ps** command, under the **NAME** column, to get the *SERVICE\_TYPE.ID* information.

a. To restart the Ceph Object Gateway on an individual node in the storage cluster:

## **Syntax**

systemctl restart ceph-CLUSTER\_ID@SERVICE\_TYPE.ID.service

### Example

[root@host01 ~]# systemctl restart ceph-c4b34c6f-8365-11ba-dc31-529020a7702d@rgw.realm.zone.host01.gwasto.service

b. To restart the Ceph Object Gateways on all nodes in the storage cluster:

#### **Syntax**

ceph orch restart SERVICE\_TYPE

## Example

[ceph: root@host01 /]# ceph orch restart rgw

#### 5.4.6. Add an S3 user to the LDAP server

In the administrative console on the LDAP server, create at least one S3 user so that an S3 client can use the LDAP user credentials. Make a note of the user name and secret for use when passing the credentials to the S3 client.

## 5.4.7. Export an LDAP token

When running Ceph Object Gateway with LDAP, the access token is all that is required. However, the access token is created from the access key and secret key. Export the access key and secret key as an LDAP token.

1. Export the access key:

### **Syntax**

export RGW\_ACCESS\_KEY\_ID="USERNAME"

2. Export the secret key:

## **Syntax**

export RGW\_SECRET\_ACCESS\_KEY="PASSWORD"

3. Export the token. For LDAP, use **Idap** as the token type (**ttype**).

## Example

radosgw-token --encode --ttype=ldap

For Active Directory, use **ad** as the token type.

## Example

radosgw-token --encode --ttype=ad

The result is a base-64 encoded string, which is the access token. Provide this access token to S3 clients in lieu of the access key. The secret key is no longer required.

4. Optional: For added convenience, export the base-64 encoded string to the **RGW\_ACCESS\_KEY\_ID** environment variable if the S3 client uses the environment variable.

### Example

export

RGW\_ACCESS\_KEY\_ID="ewoglCAglIJHV19UT0tFTil6IHsKICAglCAglCAidmVyc2lvbil6IDEsCiAglCAglCAglCAglnR5cGUiOiAibGRhcClsCiAglCAglCAglCAglmlkljoglmNlcGgiLAoglCAglCAglCAglCJrZXkiOiAiODAwl0dvcmlsbGEiCiAglCB9Cn0K"

## 5.4.8. Test the configuration with an S3 client

Test the configuration with a Ceph Object Gateway client, using a script such as Python Boto.

#### Procedure

1. Use the **RGW\_ACCESS\_KEY\_ID** environment variable to configure the Ceph Object Gateway client. Alternatively, you can copy the base-64 encoded string and specify it as the access key. Following is an example of the configured S3 client:

### Example

```
cat .aws/credentials

[default]

aws_access_key_id =

ewoglCaGbnjlwe9UT0tFTil6lHsKlCAglCAglCAidmVyc2lvbil6lDEsCiAglCAglCAglCAglnR5cGUiOiAi

YWQiLAoglCAglCAglCJpZCl6lCJjZXBoliwKlCAglCAglCAia2V5ljoglnBhc3M0Q2VwaClKlCAgl

H0KfQo=

aws_secret_access_key =
```

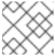

### **NOTE**

The secret key is no longer required.

2. Run the **aws s3 Is** command to verify the user:

## Example

```
[root@host01 ~]# aws s3 ls --endpoint http://host03
2023-12-11 17:08:50 mybucket
2023-12-24 14:55:44 mybucket2
```

3. Optional: You can also run the **radosgw-admin user** command to verify the user in the directory:

## Example

```
[root@host01 ~]# radosgw-admin user info --uid dir1
{
  "user_id": "dir1",
  "display_name": "dir1",
  "email": "",
  "suspended": 0,
  "max_buckets": 1000,
  "subusers": [],
  "keys": [],
  "swift_keys": [],
  "caps": [],
  "op_mask": "read, write, delete",
  "default_placement": "",
  "default_storage_class": "",
  "placement_tags": [],
  "bucket_quota": {
     "enabled": false,
     "check_on_raw": false,
     "max_size": -1,
     "max_size_kb": 0,
     "max_objects": -1
  },
  "user_quota": {
     "enabled": false,
     "check_on_raw": false,
     "max_size": -1,
     "max_size_kb": 0,
```

```
"max_objects": -1
},
"temp_url_keys": [],
"type": "ldap",
"mfa_ids": []
}
```

## 5.5. THE CEPH OBJECT GATEWAY AND OPENSTACK KEYSTONE

As a storage administrator, you can use OpenStack's Keystone authentication service to authenticate users through the Ceph Object Gateway. Before you can configure the Ceph Object Gateway, you need to configure Keystone first. This enables the Swift service, and points the Keystone service to the Ceph Object Gateway. Next, you need to configure the Ceph Object Gateway to accept authentication requests from the Keystone service.

## 5.5.1. Prerequisites

- A running Red Hat OpenStack Platform environment.
- A running Red Hat Ceph Storage environment.
- A running Ceph Object Gateway environment.

## 5.5.2. Roles for Keystone authentication

The OpenStack Keystone service provides three roles: **admin**, **member**, and **reader**. These roles are hierarchical; users with the **admin** role inherit the capabilities of the **member** role and users with the **member** role inherit the capabilities of the **reader** role.

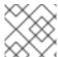

### NOTE

The **member** role's read permissions only apply to objects of the project it belongs to.

#### admin

The admin role is reserved for the highest level of authorization within a particular scope. This usually includes all the create, read, update, or delete operations on a resource or API.

## member

The **member** role is not used directly by default. It provides flexibility during deployments and helps reduce responsibility for administrators.

For example, you can override a policy for a deployment by using the default **member** role and a simple policy override, to allow system members to update services and endpoints. This provides a layer of authorization between **admin** and **reader** roles.

### reader

The **reader** role is reserved for read-only operations regardless of the scope.

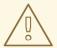

## WARNING

If you use a **reader** to access sensitive information such as image license keys, administrative image data, administrative volume metadata, application credentials, and secrets, you might unintentionally expose sensitive information. Hence, APIs that expose these resources should carefully consider the impact of the **reader** role and appropriately defer access to the **member** and **admin** roles.

# 5.5.3. Keystone authentication and the Ceph Object Gateway

Organizations using OpenStack Keystone to authenticate users can integrate Keystone with the Ceph Object Gateway. The Ceph Object Gateway enables the gateway to accept a Keystone token, authenticate the user, and create a corresponding Ceph Object Gateway user. When Keystone validates a token, the gateway considers the user authenticated.

#### **Benefits**

- Assigning **admin**, **member**, and **reader** roles to users with Keystone.
- Automatic user creation in the Ceph Object Gateway.
- Managing users with Keystone.
- The Ceph Object Gateway will query Keystone periodically for a list of revoked tokens.

## 5.5.4. Creating the Swift service

Before configuring the Ceph Object Gateway, configure Keystone so that the Swift service is enabled and pointing to the Ceph Object Gateway.

### **Prerequisites**

- A running Red Hat Ceph Storage cluster.
- Access to the Ceph software repository.
- Root-level access to OpenStack controller node.

#### Procedure

Create the Swift service:

[root@swift~]# openstack service create --name=swift --description="Swift Service" object-store

Creating the service will echo the service settings.

#### Table 5.1. Example

| Field       | Value                            |
|-------------|----------------------------------|
| description | Swift Service                    |
| enabled     | True                             |
| id          | 37c4c0e79571404cb4644201a4a6e5ee |
| name        | swift                            |
| type        | object-store                     |

## 5.5.5. Setting the Ceph Object Gateway endpoints

After creating the Swift service, point the service to a Ceph Object Gateway.

## **Prerequisites**

- A running Red Hat Ceph Storage cluster.
- Access to the Ceph software repository.
- A running Swift service on a Red Hat OpenStack Platform 17 environment.

### **Procedure**

• Create the OpenStack endpoints pointing to the Ceph Object Gateway:

## **Syntax**

```
openstack endpoint create --region REGION_NAME swift admin "URL" openstack endpoint create --region REGION_NAME swift public "URL" openstack endpoint create --region REGION_NAME swift internal "URL"
```

Replace *REGION\_NAME* with the name of the gateway's zone group name or region name. Replace *URL* with URLs appropriate for the Ceph Object Gateway.

## Example

[root@osp ~]# openstack endpoint create --region us-west swift admin "http://radosgw.example.com:8080/swift/v1" [root@osp ~]# openstack endpoint create --region us-west swift public "http://radosgw.example.com:8080/swift/v1" [root@osp ~]# openstack endpoint create --region us-west swift internal "http://radosgw.example.com:8080/swift/v1"

Field Value

| Field        | Value                                   |
|--------------|-----------------------------------------|
| adminurl     | http://radosgw.example.com:8080/swift/v |
| id           | e4249d2b60e44743a67b5e5b38c18dd3        |
| internalurl  | http://radosgw.example.com:8080/swift/v |
| publicurl    | http://radosgw.example.com:8080/swift/v |
| region       | us-west                                 |
| service_id   | 37c4c0e79571404cb4644201a4a6e5ee        |
| service_name | swift                                   |
| service_type | object-store                            |

Setting the endpoints will output the service endpoint settings.

# 5.5.6. Verifying Openstack is using the Ceph Object Gateway endpoints

After creating the Swift service and setting the endpoints, show the endpoints to ensure that all settings are correct.

## **Prerequisites**

- A running Red Hat Ceph Storage cluster.
- Access to the Ceph software repository.

#### Procedure

- 1. List the endpoints under the Swift service:
  - [root@swift~]# openstack endpoint list --service=swift
- 2. Verify settings for the endpoints listed in the previous command:

## **Syntax**

[root@swift~]# openstack endpoint show ENDPOINT\_ID

Showing the endpoints will echo the endpoints settings, and the service settings.

## Table 5.2. Example

| Field        | Value                                    |
|--------------|------------------------------------------|
| adminurl     | http://radosgw.example.com:8080/swift/v1 |
| enabled      | True                                     |
| id           | e4249d2b60e44743a67b5e5b38c18dd3         |
| internalurl  | http://radosgw.example.com:8080/swift/v1 |
| publicurl    | http://radosgw.example.com:8080/swift/v1 |
| region       | us-west                                  |
| service_id   | 37c4c0e79571404cb4644201a4a6e5ee         |
| service_name | swift                                    |
| service_type | object-store                             |

### **Additional Resources**

• For more information on getting the details about endpoints, see Show endpoints in the Red Hat OpenStack guide.

## 5.5.7. Configuring the Ceph Object Gateway to use Keystone SSL

Converting the OpenSSL certificates that Keystone uses configures the Ceph Object Gateway to work with Keystone. When the Ceph Object Gateway interacts with OpenStack's Keystone authentication, Keystone will terminate with a self-signed SSL certificate.

## **Prerequisites**

- A running Red Hat Ceph Storage cluster.
- Access to the Ceph software repository.

### **Procedure**

1. Convert the OpenSSL certificate to the **nss db** format:

## Example

```
[root@osp ~]# mkdir /var/ceph/nss
[root@osp ~]# openssl x509 -in /etc/keystone/ssl/certs/ca.pem -pubkey | \
    certutil -d /var/ceph/nss -A -n ca -t "TCu,Cu,Tuw"
[root@osp ~]# openssl x509 -in /etc/keystone/ssl/certs/signing_cert.pem -pubkey | \
    certutil -A -d /var/ceph/nss -n signing_cert -t "P,P,P"
```

Install Keystone's SSL certificate in the node running the Ceph Object Gateway. Alternatively set the value of the configurable rgw\_keystone\_verify\_ssl setting to false.
 Setting rgw\_keystone\_verify\_ssl to false means that the gateway will not attempt to verify the certificate.

# 5.5.8. Configuring the Ceph Object Gateway to use Keystone authentication

Configure the Red Hat Ceph Storage to use OpenStack's Keystone authentication.

## **Prerequisites**

- A running Red Hat Ceph Storage cluster.
- Access to the Ceph software repository.
- Have **admin** privileges to the production environment.

#### **Procedure**

- 1. Do the following for each gateway instance.
  - a. Set the rgw\_s3\_auth\_use\_keystone option to true:

## Example

[ceph: root@host01 /]# ceph config set client.rgw rgw\_s3\_auth\_use\_keystone true

b. Set the **nss\_db\_path** setting to the path where the NSS database is stored:

#### Example

[ceph: root@host01 /]# ceph config set client.rgw nss\_db\_path "/var/lib/ceph/radosgw/ceph-rgw.rgw01/nss"

2. Provide authentication credentials:

It is possible to configure a Keystone service tenant, user, and password for keystone for the OpenStack Identity API, similar to the way system administrators tend to configure OpenStack services. Providing a username and password avoids providing the shared secret to the **rgw\_keystone\_admin\_token** setting.

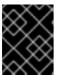

#### **IMPORTANT**

Red Hat recommends disabling authentication by admin token in production environments. The service tenant credentials should have **admin** privileges.

The necessary configuration options are:

#### **Syntax**

ceph config set client.rgw rgw\_keystone\_url KEYSTONE\_URL:ADMIN\_PORT ceph config set client.rgw rgw\_keystone\_admin\_user KEYSTONE\_TENANT\_USER\_NAME ceph config set client.rgw rgw\_keystone\_admin\_password KEYSTONE\_TENANT\_USER\_PASSWORD

ceph config set client.rgw rgw\_keystone\_admin\_tenant KEYSTONE\_TENANT\_NAME ceph config set client.rgw rgw\_keystone\_accepted\_roles

KEYSTONE\_ACCEPTED\_USER\_ROLES

ceph config set client.rgw rgw\_keystone\_token\_cache\_size

NUMBER\_OF\_TOKENS\_TO\_CACHE

ceph config set client.rgw rgw\_keystone\_revocation\_interval

NUMBER\_OF\_SECONDS\_BEFORE\_CHECKING\_REVOKED\_TICKETS

ceph config set client.rgw rgw\_keystone\_implicit\_tenants

TRUE\_FOR\_PRIVATE\_TENANT\_FOR\_EACH\_NEW\_USER

A Ceph Object Gateway user is mapped into a Keystone **tenant**. A Keystone user has different roles assigned to it on possibly more than a single tenant. When the Ceph Object Gateway gets the ticket, it looks at the tenant, and the user roles that are assigned to that ticket, and accepts or rejects the request according to the **rgw keystone accepted roles** configurable.

#### **Additional Resources**

• See the Users and Identity Management Guide for Red Hat OpenStack Platform.

# 5.5.9. Restarting the Ceph Object Gateway daemon

Restarting the Ceph Object Gateway must be done to active configuration changes.

#### **Prerequisites**

- A running Red Hat Ceph Storage cluster.
- Access to the Ceph software repository.
- admin privileges to the production environment.

#### Procedure

• Once you have saved the Ceph configuration file and distributed it to each Ceph node, restart the Ceph Object Gateway instances:

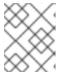

## **NOTE**

Use the output from the **ceph orch ps** command, under the **NAME** column, to get the *SERVICE\_TYPE.ID* information.

a. To restart the Ceph Object Gateway on an individual node in the storage cluster:

## **Syntax**

systemctl restart ceph-CLUSTER\_ID@SERVICE\_TYPE.ID.service

## Example

[root@host01  $\sim$ ]# systemctl restart ceph-c4b34c6f-8365-11ba-dc31-529020a7702d@rgw.realm.zone.host01.gwasto.service

b. To restart the Ceph Object Gateways on all nodes in the storage cluster:

# Syntax

ceph orch restart SERVICE\_TYPE

# Example

[ceph: root@host01 /]# ceph orch restart rgw

# **CHAPTER 6. SECURITY**

As a storage administrator, securing the storage cluster environment is important. Red Hat Ceph Storage provides encryption and key management to secure the Ceph Object Gateway access point.

## 6.1. PREREQUISITES

- A healthy running Red Hat Ceph Storage cluster.
- Installation of the Ceph Object Gateway software.

# 6.2. SERVER-SIDE ENCRYPTION (SSE)

The Ceph Object Gateway supports server-side encryption of uploaded objects for the S3 application programming interface (API). Server-side encryption means that the S3 client sends data over HTTP in its unencrypted form, and the Ceph Object Gateway stores that data in the Red Hat Ceph Storage cluster in encrypted form.

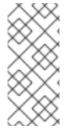

#### NOTE

- Red Hat does NOT support S3 object encryption of Static Large Object (SLO) or Dynamic Large Object (DLO).
- Currently, none of the Server-Side Encryption (SSE) modes have implemented support for **CopyObject**. It is currently being developed [BZ#2149450].

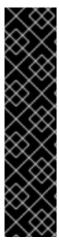

## **IMPORTANT**

To use encryption, client requests MUST send requests over an SSL connection. Red Hat does not support S3 encryption from a client unless the Ceph Object Gateway uses SSL. However, for testing purposes, administrators can disable SSL during testing by setting the rgw\_crypt\_require\_ssl configuration setting to false at runtime, using the ceph config set client.rgw command, and then restarting the Ceph Object Gateway instance.

In a production environment, it might not be possible to send encrypted requests over SSL. In such a case, send requests using HTTP with server-side encryption.

For information about how to configure HTTP with server-side encryption, see the *Additional Resources* section below.

S3 multipart uploads using Server-Side Encryption now replicate correctly in multi-site. Previously, the replicas of such objects were corrupted by decryption You can use the **radosgw-admin bucket resync encrypted multipart --bucket-name BUCKET\_NAME** command to identify multipart uploads using SSE. This command scans for the primary non-replicated copies of encrypted multipart objects. For each object, the **LastModified** timestamp of any identified object is incremented by **1ns** to cause peer zones to replicate it again. For multi-site deployments that use SSE, run this command against every bucket in every zone after upgrading all the zones. This ensures that S3 multipart uploads using SSE replicates correctly in multi-site.

There are two options for the management of encryption keys:

## **Customer-provided Keys**

When using customer-provided keys, the S3 client passes an encryption key along with each request to read or write encrypted data. It is the customer's responsibility to manage those keys. Customers must remember which key the Ceph Object Gateway used to encrypt each object.

Ceph Object Gateway implements the customer-provided key behavior in the S3 API according to the Amazon SSE-C specification.

Since the customer handles the key management and the S3 client passes keys to the Ceph Object Gateway, the Ceph Object Gateway requires no special configuration to support this encryption mode.

## **Key Management Service**

When using a key management service, the secure key management service stores the keys and the Ceph Object Gateway retrieves them on demand to serve requests to encrypt or decrypt data.

Ceph Object Gateway implements the key management service behavior in the S3 API according to the Amazon SSE-KMS specification.

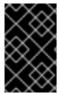

#### **IMPORTANT**

Currently, the only tested key management implementations are HashiCorp Vault, and OpenStack Barbican. However, OpenStack Barbican is a Technology Preview and is not supported for use in production systems.

#### **Additional Resources**

- Amazon SSE-C
- Amazon SSE-KMS
- Configuring server-side encryption
- The HashiCorp Vault

## 6.3. SERVER-SIDE ENCRYPTION REQUESTS

In a production environment, clients often contact the Ceph Object Gateway through a proxy. This proxy is referred to as a load balancer because it connects to multiple Ceph Object Gateways. When the client sends requests to the Ceph Object Gateway, the load balancer routes those requests to the multiple Ceph Object Gateways, thus distributing the workload.

In this type of configuration, it is possible that SSL terminations occur both at a load balancer and between the load balancer and the multiple Ceph Object Gateways. Communication occurs using HTTP only. To set up the Ceph Object Gateways to accept the server-side encryption requests, see Configuring server-side encryption.

# 6.4. CONFIGURING SERVER-SIDE ENCRYPTION

You can set up server-side encryption to send requests to the Ceph Object Gateway using HTTP, in cases where it might not be possible to send encrypted requests over SSL.

This procedure uses HAProxy as proxy and load balancer.

#### **Prerequisites**

- Root-level access to all nodes in the storage cluster.
- A running Red Hat Ceph Storage cluster.
- Installation of the Ceph Object Gateway software.
- Installation of the HAProxy software.

#### Procedure

1. Edit the haproxy.cfg file:

# Example

```
frontend http_web *:80
mode http
default_backend rgw

frontend rgw-https
bind *:443 ssl crt /etc/ssl/private/example.com.pem
default_backend rgw

backend rgw
balance roundrobin
mode http
server rgw1 10.0.0.71:8080 check
server rgw2 10.0.0.80:8080 check
```

2. Comment out the lines that allow access to the **http** front end and add instructions to direct HAProxy to use the **https** front end instead:

# Example

```
# frontend http_web *:80
# mode http
# default_backend rgw

frontend rgw-https
bind *:443 ssl crt /etc/ssl/private/example.com.pem
http-request set-header X-Forwarded-Proto https if { ssl_fc }
http-request set-header X-Forwarded-Proto https
# here we set the incoming HTTPS port on the load balancer (eg : 443)
http-request set-header X-Forwarded-Port 443
default_backend rgw

backend rgw
balance roundrobin
mode http
server rgw1 10.0.0.71:8080 check
server rgw2 10.0.0.80:8080 check
```

3. Set the **rgw\_trust\_forwarded\_https** option to **true**:

## Example

[ceph: root@host01 /]# ceph config set client.rgw rgw\_trust\_forwarded\_https true

4. Enable and start HAProxy:

[root@host01 ~]# systemctl enable haproxy [root@host01 ~]# systemctl start haproxy

#### **Additional Resources**

- See the *High availability service* section in the *Red Hat Ceph Storage Object Gateway Guide* for additional details.
- See the Red Hat Ceph Storage installation chapter in the Red Hat Ceph Storage Installation Guide for additional details.

# 6.5. THE HASHICORP VAULT

As a storage administrator, you can securely store keys, passwords, and certificates in the HashiCorp Vault for use with the Ceph Object Gateway. The HashiCorp Vault provides a secure key management service for server-side encryption used by the Ceph Object Gateway.

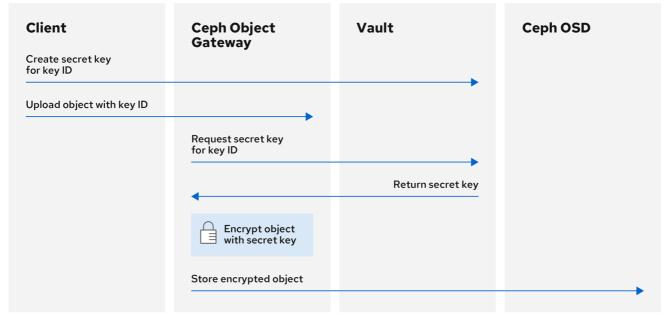

36\_Ceph\_0420

#### The basic workflow:

- 1. The client requests the creation of a secret key from the Vault based on an object's key ID.
- 2. The client uploads an object with the object's key ID to the Ceph Object Gateway.
- 3. The Ceph Object Gateway then requests the newly created secret key from the Vault.
- 4. The Vault replies to the request by returning the secret key to the Ceph Object Gateway.
- 5. Now the Ceph Object Gateway can encrypt the object using the new secret key.
- 6. After encryption is done the object is then stored on the Ceph OSD.

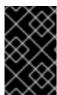

#### **IMPORTANT**

Red Hat works with our technology partners to provide this documentation as a service to our customers. However, Red Hat does not provide support for this product. If you need technical assistance for this product, then contact Hashicorp for support.

# 6.5.1. Prerequisites

- A running Red Hat Ceph Storage cluster.
- Installation of the Ceph Object Gateway software.
- Installation of the HashiCorp Vault software.

# 6.5.2. Secret engines for Vault

The HashiCorp Vault provides several secret engines to generate, store, or encrypt data. The application programming interface (API) sends data calls to the secret engine asking for action on that data, and the secret engine returns a result of that action request.

The Ceph Object Gateway supports two of the HashiCorp Vault secret engines:

- Key/Value version 2
- Transit

## Key/Value version 2

The Key/Value secret engine stores random secrets within the Vault, on disk. With version 2 of the **kv** engine, a key can have a configurable number of versions. The default number of versions is 10. Deleting a version does not delete the underlying data, but marks the data as deleted, allowing deleted versions to be undeleted. You can use the API endpoint or the **destroy** command to permanently remove a version's data. To delete all versions and metadata for a key, you can use the **metadata** command or the API endpoint. The key names must be strings, and the engine will convert non-string values into strings when using the command line interface. To preserve non-string values, provide a JSON file or use the HTTP application programming interface (API).

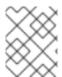

#### NOTE

For access control list (ACL) policies, the Key/Value secret engine recognizes the distinctions between the **create** and **update** capabilities.

#### **Transit**

The Transit secret engine performs cryptographic functions on in-transit data. The Transit secret engine can generate hashes, can be a source of random bytes, and can also sign and verify data. The Vault does not store data when using the Transit secret engine. The Transit secret engine supports key derivation, by allowing the same key to be used for multiple purposes. Also, the transit secret engine supports key versioning. The Transit secret engine supports these key types:

# aes128-gcm96

AES-GCM with a 128-bit AES key and a 96-bit nonce; supports encryption, decryption, key derivation, and convergent encryption

## aes256-gcm96

AES-GCM with a 256-bit AES key and a 96-bit nonce; supports encryption, decryption, key derivation, and convergent encryption (default)

#### chacha20-poly1305

ChaCha20-Poly1305 with a 256-bit key; supports encryption, decryption, key derivation, and convergent encryption

#### ed25519

Ed25519; supports signing, signature verification, and key derivation

#### ecdsa-p256

ECDSA using curve P-256; supports signing and signature verification

## ecdsa-p384

ECDSA using curve P-384; supports signing and signature verification

#### ecdsa-p521

ECDSA using curve P-521; supports signing and signature verification

#### rsa-2048

2048-bit RSA key; supports encryption, decryption, signing, and signature verification

#### rsa-3072

3072-bit RSA key; supports encryption, decryption, signing, and signature verification

#### rsa-4096

4096-bit RSA key; supports encryption, decryption, signing, and signature verification

#### Additional Resources

- See the KV Secrets Engine documentation on Vault's project site for more information.
- See the *Transit Secrets Engine* documentation on Vault's project site for more information.

## 6.5.3. Authentication for Vault

The HashiCorp Vault supports several types of authentication mechanisms. The Ceph Object Gateway currently supports the Vault agent method. The Ceph Object Gateway uses the **rgw\_crypt\_vault\_auth**, and **rgw\_crypt\_vault\_addr** options to configure the use of the HashiCorp Vault.

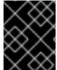

#### **IMPORTANT**

Red Hat supports the usage of Vault agent as the authentication method for containers and the usage of token authentication is not supported on containers.

# Vault Agent

The Vault agent is a daemon that runs on a client node and provides client-side caching, along with token renewal. The Vault agent typically runs on the Ceph Object Gateway node. Run the Vault agent and refresh the token file. When the Vault agent is used in this mode, you can use file system permissions to restrict who has access to the usage of tokens. Also, the Vault agent can act as a proxy server, that is, Vault will add a token when required and add it to the requests passed to it before forwarding them to the actual server. The Vault agent can still handle token renewal just as it would when storing a token in the Filesystem. It is required to secure the network that Ceph Object Gateways uses to connect with the Vault agent, for example, the Vault agent listens to only the localhost.

#### **Additional Resources**

• See the Vault Agent documentation on Vault's project site for more information.

# 6.5.4. Namespaces for Vault

Using HashiCorp Vault as an enterprise service provides centralized management for isolated namespaces that teams within an organization can use. These isolated namespace environments are known as *tenants*, and teams within an organization can utilize these *tenants* to isolate their policies, secrets, and identities from other teams. The namespace features of Vault help support secure multitenancy from within a single infrastructure.

#### **Additional Resources**

 See the Vault Enterprise Namespaces documentation on Vault's project site for more information.

# 6.5.5. Transit engine compatibility support

There is compatibility support for the previous versions of Ceph which used the Transit engine as a simple key store. You can use the **compat** option in the Transit engine to configure the compatibility support. You can disable previous support with the following command:

## Example

 $[ceph: root@host03\ /] \#\ ceph\ config\ set\ client.rgw\ rgw\_crypt\_vault\_secret\_engine\ transit\ compat=0$ 

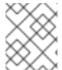

#### **NOTE**

This is the default for future versions and you can use the current version for new installations.

The normal default with the current version is:

## Example

[ceph: root@host03 /]# ceph config set client.rgw rgw\_crypt\_vault\_secret\_engine transit compat=1

This enables the new engine for newly created objects and still allows the old engine to be used for the old objects. To access old and new objects, the Vault token must have both the old and new transit policies.

You can force use only the old engine with the following command:

#### Example

[ceph: root@host03 /]# ceph config set client.rgw rgw\_crypt\_vault\_secret\_engine transit compat=2

This mode is selected by default if the Vault ends in **export/encryption-key**.

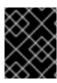

#### **IMPORTANT**

After configuring the **client.rgw** options, you need to restart the Ceph Object Gateway daemons for the new values to take effect.

#### **Additional Resources**

• See the *Vault Agent* documentation on Vault's project site for more information.

# 6.5.6. Creating token policies for Vault

A token policy specifies the powers that all Vault tokens have. One token can have multiple policies. You should use the required policy for the configuration.

## **Prerequisites**

- A running Red Hat Ceph Storage cluster.
- Installation of the HashiCorp Vault software.
- Root-level access to the HashiCorp Vault node.

#### **Procedure**

- 1. Create a token policy:
  - a. For the Key/Value secret engine:

# Example

```
[root@vault ~]# vault policy write rgw-kv-policy -<<EOF
path "secret/data/*" {
   capabilities = ["read"]
}
EOF</pre>
```

b. For the Transit engine:

# Example

```
[root@vault ~]# vault policy write rgw-transit-policy -<<EOF
  path "transit/keys/*" {
    capabilities = [ "create", "update" ]
    denied_parameters = {"exportable" = [], "allow_plaintext_backup" = [] }
}

path "transit/keys/*" {
    capabilities = ["read", "delete"]
}

path "transit/keys/" {
    capabilities = ["list"]
}

path "transit/keys/+/rotate" {
    capabilities = [ "update" ]
}

path "transit/*" {</pre>
```

```
capabilities = [ "update" ]
}
EOF
```

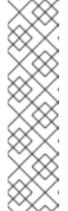

#### **NOTE**

If you have used the Transit secret engine on an older version of Ceph, the token policy is:

## Example

```
[root@vault ~]# vault policy write old-rgw-transit-policy -<<EOF
  path "transit/export/encryption-key/*" {
    capabilities = ["read"]
  }
EOF</pre>
```

# 6.5.7. Configuring the Ceph Object Gateway to use the Vault

To configure the Ceph Object Gateway to use the HashiCorp Vault, it must be set as the encryption key store. Currently, the Ceph Object Gateway supports two different secret engines, and two different authentication methods.

## **Prerequisites**

- A running Red Hat Ceph Storage cluster.
- Installation of the Ceph Object Gateway software.
- Root-level access to a Ceph Object Gateway node.

#### **Procedure**

1. Use the **ceph config set client.rgw** *OPTION VALUE* command to enable Vault as the encryption key store:

# **Syntax**

- ceph config set client.rgw rgw\_crypt\_s3\_kms\_backend vault
- 2. Add the following options and values:

#### **Syntax**

```
ceph config set client.rgw rgw_crypt_vault_auth agent ceph config set client.rgw rgw_crypt_vault_addr http://VAULT_SERVER:8100
```

- 3. Customize the policy as per the use case.
- 4. Get the role-id:

## **Syntax**

vault read auth/approle/role/rgw-ap/role-id -format=json |  $\$  jq -r .data.role\_id > PATH TO FILE

5. Get the secret-id:

#### **Syntax**

6. Create the configuration for the Vault agent:

## Example

```
pid_file = "/run/kv-vault-agent-pid"
auto auth {
 method "AppRole" {
  mount_path = "auth/approle"
  config = {
   role_id_file_path ="/root/vault_configs/kv-agent-role-id"
    secret id file path ="/root/vault configs/kv-agent-secret-id"
    remove_secret_id_file_after_reading ="false"
 }
}
cache {
 use_auto_auth_token = true
listener "tcp" {
 address = "127.0.0.1:8100"
 tls disable = true
vault {
 address = "http://10.8.128.9:8200"
```

7. Use systemctl to run the persistent daemon:

#### Example

 $[root@host03~] \# /usr/local/bin/vault \ agent \ -config=/usr/local/etc/vault/rgw-agent.hcl$ 

- 8. A token file is populated with a valid token when the Vault agent runs.
- 9. Select a Vault secret engine, either Key/Value or Transit.
  - a. If using Key/Value, then add the following line:

## Example

[ceph: root@host03 /]# ceph config set client.rgw rgw\_crypt\_vault\_secret\_engine kv

b. If using Transit, then add the following line:

# Example

[ceph: root@host03 /]# ceph config set client.rgw rgw\_crypt\_vault\_secret\_engine transit

10. Use the **ceph config set client.rgw OPTION VALUE** command to set the Vault namespace to retrieve the encryption keys:

## Example

[ceph: root@host03 /]# ceph config set client.rgw rgw\_crypt\_vault\_namespace testnamespace1

11. Restrict where the Ceph Object Gateway retrieves the encryption keys from the Vault by setting a path prefix:

# Example

[ceph: root@host03 /]# ceph config set client.rgw rgw\_crypt\_vault\_prefix /v1/secret/data

a. For exportable Transit keys, set the prefix path as follows:

## Example

[ceph: root@host03 /]# ceph config set client.rgw rgw\_crypt\_vault\_prefix /v1/transit/export/encryption-key

Assuming the domain name of the Vault server is **vault-server**, the Ceph Object Gateway will fetch encrypted transit keys from the following URL:

## Example

http://vault-server:8200/v1/transit/export/encryption-key

- 12. Restart the Ceph Object Gateway daemons.
  - a. To restart the Ceph Object Gateway on an individual node in the storage cluster:

## **Syntax**

systematl restart ceph-CLUSTER\_ID@SERVICE\_TYPE.ID.service

# Example

[root@host03 ~]# systemctl restart ceph-c4b34c6f-8365-11ba-dc31-529020a7702d@rgw.realm.zone.host01.gwasto.service

b. To restart the Ceph Object Gateways on all nodes in the storage cluster:

# **Syntax**

ceph orch restart SERVICE\_TYPE

# Example

[ceph: root@host03 /]# ceph orch restart rgw

#### **Additional Resources**

- See the Secret engines for Vault section of the Red Hat Ceph Storage Object Gateway Guide for more details.
- See the Authentication for Vault section of the Red Hat Ceph Storage Object Gateway Guide for more details

# 6.5.8. Creating a key using the kv engine

Configure the HashiCorp Vault Key/Value secret engine (**kv**) so you can create a key for use with the Ceph Object Gateway. Secrets are stored as key-value pairs in the **kv** secret engine.

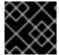

#### **IMPORTANT**

Keys for server-side encryption must be 256-bits long and encoded using base64.

#### **Prerequisites**

- A running Red Hat Ceph Storage cluster.
- Installation of the HashiCorp Vault software.
- Root-level access to the HashiCorp Vault node.

#### Procedure

1. Enable the Key/Value version 2 secret engine:

## Example

vault secrets enable -path secret kv-v2

2. Create a new key:

## **Syntax**

vault kv put secret/PROJECT\_NAME/BUCKET\_NAME key=\$(openssl rand -base64 32)

## Example

[root@vault ~]# vault kv put secret/myproject/mybucketkey key=\$(openssl rand -base64 32)

===== Metadata =====

Key Value
------
created\_time 2020-02-21T17:01:09.095824999Z

deletion\_time n/a destroyed false version 1

# 6.5.9. Creating a key using the transit engine

Configure the HashiCorp Vault Transit secret engine (**transit**) so you can create a key for use with the Ceph Object Gateway. Creating keys with the Transit secret engine must be exportable in order to be used for server-side encryption with the Ceph Object Gateway.

## **Prerequisites**

- A running Red Hat Ceph Storage cluster.
- Installation of the HashiCorp Vault software.
- Root-level access to the HashiCorp Vault node.

#### Procedure

- 1. Enable the Transit secret engine:
  - [root@vault ~]# vault secrets enable transit
- 2. Create a new exportable key:

# **Syntax**

vault write -f transit/keys/BUCKET\_NAME exportable=true

## Example

[root@vault ~]# vault write -f transit/keys/mybucketkey exportable=true

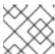

#### **NOTE**

By default the above command creates a **aes256-gcm96** type key.

3. Verify the creation of the key:

#### **Syntax**

vault read transit/export/encryption-key/BUCKET\_NAME/VERSION\_NUMBER

# Example

[root@vault ~]# vault read transit/export/encryption-key/mybucketkey/1

Key Value

keys map[1:-gbTl9lNpqv/V/2lDcmH2Nq1xKn6FPDWarCmFM2aNsQ=]
name mybucketkey
type aes256-gcm96

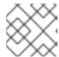

#### NOTE

Providing the full key path, including the key version, is required.

# 6.5.10. Uploading an object using AWS and the Vault

When uploading an object to the Ceph Object Gateway, the Ceph Object Gateway will fetch the key from the Vault, and then encrypt and store the object in a bucket. When a request is made to download the object, the Ceph Object Gateway will automatically retrieve the corresponding key from the Vault and decrypt the object. To upload an object, the Ceph object Gateway fetches the key from the Vault and then encrypts the object and stores it in the bucket. The Ceph Object Gateway retrieves the corresponding key from the Vault and decrypts the object when there is a request to download the object.

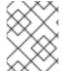

#### **NOTE**

The URL is constructed using the base address, set by the **rgw\_crypt\_vault\_addr** option, and the path prefix, set by the **rgw\_crypt\_vault\_prefix** option.

#### **Prerequisites**

- A running Red Hat Ceph Storage cluster.
- Installation of the Ceph Object Gateway software.
- Installation of the HashiCorp Vault software.
- Access to a Ceph Object Gateway client node.
- Access to Amazon Web Services (AWS).

#### Procedure

- 1. Upload an object using the AWS command line client and provide the Secure Side Encryption(SSE) key ID in the request:
  - a. For the Key/Value secret engine:

#### Example

[user@client ~]\$ aws --endpoint=http://radosgw:8000 s3 cp plaintext.txt s3://mybucket/encrypted.txt --sse=aws:kms --sse-kms-key-id myproject/mybucketkey

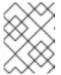

#### **NOTE**

In the example, the Ceph Object Gateway would fetch the secret from <a href="http://vault-server:8200/v1/secret/data/myproject/mybucketkey">http://vault-server:8200/v1/secret/data/myproject/mybucketkey</a>

b. For the Transit engine:

# Example

[user@client ~]\$ aws --endpoint=http://radosgw:8000 s3 cp plaintext.txt s3://mybucket/encrypted.txt --sse=aws:kms --sse-kms-key-id mybucketkey

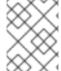

#### **NOTE**

In the example, the Ceph Object Gateway would fetch the secret from <a href="http://vaultserver:8200/v1/transit/mybucketkey">http://vaultserver:8200/v1/transit/mybucketkey</a>

## 6.5.11. Additional Resources

• See the *Install Vault* documentation on Vault's project site for more information.

# 6.6. THE CEPH OBJECT GATEWAY AND MULTI-FACTOR AUTHENTICATION

As a storage administrator, you can manage time-based one time password (TOTP) tokens for Ceph Object Gateway users.

## 6.6.1. Multi-factor authentication

When a bucket is configured for object versioning, a developer can optionally configure the bucket to require multi-factor authentication (MFA) for delete requests. Using MFA, a time-based one time password (TOTP) token is passed as a key to the **x-amz-mfa** header. The tokens are generated with virtual MFA devices like Google Authenticator, or a hardware MFA device like those provided by Gemalto.

Use **radosgw-admin** to assign time-based one time password tokens to a user. You must set a secret seed and a serial ID. You can also use **radosgw-admin** to list, remove, and resynchronize tokens.

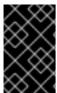

#### **IMPORTANT**

In a multisite environment it is advisable to use different tokens for different zones, because, while MFA IDs are set on the user's metadata, the actual MFA one time password configuration resides on the local zone's OSDs.

Table 6.1. Terminology

| Term         | Description                                                                          |
|--------------|--------------------------------------------------------------------------------------|
| ТОТР         | Time-based One Time Password.                                                        |
| Token serial | A string that represents the ID of a TOTP token.                                     |
| Token seed   | The secret seed that is used to calculate the TOTP. It can be hexadecimal or base32. |
| TOTP seconds | The time resolution used for TOTP generation.                                        |

| Term        | Description                                                                                           |
|-------------|----------------------------------------------------------------------------------------------------|
| TOTP window | The number of TOTP tokens that are checked before and after the current token when validating tokens. |
| TOTP pin    | The valid value of a TOTP token at a certain time.                                                    |

# 6.6.2. Creating a seed for multi-factor authentication

To set up multi-factor authentication (MFA), you must create a secret seed for use by the one-time password generator and the back-end MFA system.

#### **Prerequisites**

- A Linux system.
- Access to the command line shell.

#### **Procedure**

1. Generate a 30 character seed from the **urandom** Linux device file and store it in the shell variable **SEED**:

## Example

- [user@host01 ~]\$ SEED=\$(head -10 /dev/urandom | sha512sum | cut -b 1-30)
- 2. Print the seed by running echo on the **SEED** variable:

## Example

[user@host01 ~]\$ echo \$SEED 492dedb20cf51d1405ef6a1316017e

Configure the one-time password generator and the back-end MFA system to use the same seed.

#### **Additional Resources**

- For more information, see the solution *Unable to create RGW MFA token for bucket* .
- For more information, see The Ceph Object Gateway and multi-factor authentication .

# 6.6.3. Creating a new multi-factor authentication TOTP token

Create a new multi-factor authentication (MFA) time-based one time password (TOTP) token.

## **Prerequisites**

- A running Red Hat Ceph Storage cluster.
- Ceph Object Gateway is installed.

- You have root access on a Ceph Monitor node.
- A secret seed for the one-time password generator and Ceph Object Gateway MFA was generated.

#### **Procedure**

• Create a new MFA TOTP token:

#### **Syntax**

 $\label{eq:conds} {\it radosgw-admin\ mfa\ create\ --uid=} {\it USERID\ --totp-serial=} {\it SERIAL\ --totp-seed=} {\it SEED\ --totp-seed=} {\it SEED\ --totp-seed=} {\it S$ 

Set *USERID* to the user name to set up MFA on, set *SERIAL* to a string that represents the ID for the TOTP token, and set *SEED* to a hexadecimal or base32 value that is used to calculate the TOTP. The following settings are optional: Set the *SEED\_TYPE* to **hex** or **base32**, set *TOTP\_SECONDS* to the timeout in seconds, or set *TOTP\_WINDOW* to the number of TOTP tokens to check before and after the current token when validating tokens.

## Example

[root@host01  $\sim$ ]# radosgw-admin mfa create --uid=johndoe --totp-serial=MFAtest --totp-seed=492dedb20cf51d1405ef6a1316017e

#### **Additional Resources**

- For more information, see Creating a seed for multi-factor authentication .
- For more information, See Resynchronizing a multi-factor authentication token .

#### 6.6.4. Test a multi-factor authentication TOTP token

Test a multi-factor authentication (MFA) time-based one time password (TOTP) token.

## **Prerequisites**

- A running Red Hat Ceph Storage cluster.
- Ceph Object Gateway is installed.
- You have root access on a Ceph Monitor node.
- An MFA TOTP token was created using radosgw-admin mfa create.

#### Procedure

• Test the TOTP token PIN to verify that TOTP functions correctly:

## **Syntax**

radosgw-admin mfa check --uid=USERID --totp-serial=SERIAL --totp-pin=PIN

Set *USERID* to the user name MFA is set up on, set *SERIAL* to the string that represents the ID for the TOTP token, and set *PIN* to the latest PIN from the one-time password generator.

## Example

[root@host01 ~]# radosgw-admin mfa check --uid=johndoe --totp-serial=MFAtest --totp-pin=870305 ok

If this is the first time you have tested the PIN, it may fail. If it fails, resynchronize the token. See Resynchronizing a multi-factor authentication token in the Red Hat Ceph Storage Object Gateway Configuration and Administration Guide.

#### **Additional Resources**

- For more information, see Creating a seed for multi-factor authentication .
- For more information, see Resynchronizing a multi-factor authentication token.

# 6.6.5. Resynchronizing a multi-factor authentication TOTP token

Resynchronize a multi-factor authentication (MFA) time-based one time password token.

#### **Prerequisites**

- A running Red Hat Ceph Storage cluster.
- Ceph Object Gateway is installed.
- You have root access on a Ceph Monitor node.
- An MFA TOTP token was created using radosgw-admin mfa create.

#### Procedure

1. Resynchronize a multi-factor authentication TOTP token in case of time skew or failed checks. This requires passing in two consecutive pins: the previous pin, and the current pin.

#### **Syntax**

radosgw-admin mfa resync --uid=*USERID* --totp-serial=*SERIAL* --totp-pin=*PREVIOUS\_PIN* --totp=pin=*CURRENT\_PIN* 

Set *USERID* to the user name MFA is set up on, set *SERIAL* to the string that represents the ID for the TOTP token, set *PREVIOUS\_PIN* to the user's previous PIN, and set *CURRENT\_PIN* to the user's current PIN.

#### Example

[root@host01 ~]# radosgw-admin mfa resync --uid=johndoe --totp-serial=MFAtest --totp-pin=802021 --totp-pin=439996

2. Verify the token was successfully resynchronized by testing a new PIN:

# **Syntax**

radosgw-admin mfa check --uid=USERID --totp-serial=SERIAL --totp-pin=PIN

Set *USERID* to the user name MFA is set up on, set *SERIAL* to the string that represents the ID for the TOTP token, and set *PIN* to the user's PIN.

## Example

```
[root@host01 \sim]# radosgw-admin mfa check --uid=johndoe --totp-serial=MFAtest --totp-pin=870305 ok
```

#### **Additional Resources**

• For more information, see Creating a new multi-factor authentication TOTP token .

# 6.6.6. Listing multi-factor authentication TOTP tokens

List all multi-factor authentication (MFA) time-based one time password (TOTP) tokens that a particular user has.

## **Prerequisites**

- A running Red Hat Ceph Storage cluster.
- Ceph Object Gateway is installed.
- You have root access on a Ceph Monitor node.
- An MFA TOTP token was created using radosgw-admin mfa create.

#### Procedure

List MFA TOTP tokens:

## **Syntax**

radosgw-admin mfa list --uid=USERID

Set USERID to the user name MFA is set up on.

#### Example

```
"step_size": 30,
"window": 2
}
]
]
```

#### **Additional Resources**

• For more information, see Creating a new multi-factor authentication TOTP token .

## 6.6.7. Display a multi-factor authentication TOTP token

Display a specific multi-factor authentication (MFA) time-based one time password (TOTP) token by specifying its serial.

#### **Prerequisites**

- A running Red Hat Ceph Storage cluster.
- Ceph Object Gateway is installed.
- You have root access on a Ceph Monitor node.
- An MFA TOTP token was created using radosgw-admin mfa create.

#### **Procedure**

• Show the MFA TOTP token:

## **Syntax**

radosgw-admin mfa get --uid=USERID --totp-serial=SERIAL

Set *USERID* to the user name MFA is set up on and set *SERIAL* to the string that represents the ID for the TOTP token.

#### Additional Resources

• For more information, see Creating a new multi-factor authentication TOTP token .

# 6.6.8. Deleting a multi-factor authentication TOTP token

Delete a multi-factor authentication (MFA) time-based one time password (TOTP) token.

#### **Prerequisites**

- A running Red Hat Ceph Storage cluster.
- Ceph Object Gateway is installed.
- You have root access on a Ceph Monitor node.
- An MFA TOTP token was created using **radosgw-admin mfa create**.

#### Procedure

1. Delete an MFA TOTP token:

# **Syntax**

radosgw-admin mfa remove --uid=USERID --totp-serial=SERIAL

Set *USERID* to the user name MFA is set up on and set *SERIAL* to the string that represents the ID for the TOTP token.

## Example

[root@host01 ~]# radosgw-admin mfa remove --uid=johndoe --totp-serial=MFAtest

2. Verify the MFA TOTP token was deleted:

# **Syntax**

radosgw-admin mfa get --uid=USERID --totp-serial=SERIAL

Set *USERID* to the user name MFA is set up on and set *SERIAL* to the string that represents the ID for the TOTP token.

# Example

[root@host01 ~]# radosgw-admin mfa get --uid=johndoe --totp-serial=MFAtest MFA serial id not found

#### **Additional Resources**

• For more information, see *The Ceph Object Gateway and multi-factor authentication* .

# **CHAPTER 7. ADMINISTRATION**

As a storage administrator, you can manage the Ceph Object Gateway using the **radosgw-admin** command line interface (CLI) or using the Red Hat Ceph Storage Dashboard.

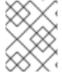

#### **NOTE**

Not all of the Ceph Object Gateway features are available to the Red Hat Ceph Storage Dashboard.

- Storage Policies
- Indexless Buckets
- Configure Bucket Index Resharding
- Compression
- User Management
- Role Management
- Quota Management
- Bucket Management
- Usage
- Ceph Object Gateway data layout
- Object Gateway data layout parameters
- Optimize the Ceph Object Gateway's garbage collection
- Optimize the Ceph Object Gateway's data object storage

# 7.1. PREREQUISITES

- A healthy running Red Hat Ceph Storage cluster.
- Installation of the Ceph Object Gateway software.

# 7.2. CREATING STORAGE POLICIES

The Ceph Object Gateway stores the client bucket and object data by identifying placement targets, and storing buckets and objects in the pools associated with a placement target. If you don't configure placement targets and map them to pools in the instance's zone configuration, the Ceph Object Gateway will use default targets and pools, for example, **default\_placement**.

Storage policies give Ceph Object Gateway clients a way of accessing a storage strategy, that is, the ability to target a particular type of storage, such as SSDs, SAS drives, and SATA drives, as a way of ensuring, for example, durability, replication, and erasure coding. For details, see the *Storage Strategies* quide for Red Hat Ceph Storage 5.

To create a storage policy, use the following procedure:

- Create a new pool .rgw.buckets.special with the desired storage strategy. For example, a pool
  customized with erasure-coding, a particular CRUSH ruleset, the number of replicas, and the
  pg\_num and pgp\_num count.
- 2. Get the zone group configuration and store it in a file:

# **Syntax**

radosgw-admin zonegroup --rgw-zonegroup=ZONE\_GROUP\_NAME get > FILE\_NAME.json

# Example

[root@host01 ~]# radosgw-admin zonegroup --rgw-zonegroup=default get > zonegroup.json

3. Add a **special-placement** entry under **placement\_target** in the **zonegroup.json** file:

## Example

```
"name": "default",
"api_name": "",
"is_master": "true",
"endpoints": [],
"hostnames": [],
"master_zone": "",
"zones": [{
"name": "default",
"endpoints": [],
"log_meta": "false",
"log data": "false",
"bucket index max shards": 5
"placement_targets": [{
"name": "default-placement",
"tags": []
"name": "special-placement",
"tags": []
}],
"default_placement": "default-placement"
```

4. Set the zone group with the modified **zonegroup.json** file:

## Example

[root@host01 ~]# radosgw-admin zonegroup set < zonegroup.json

5. Get the zone configuration and store it in a file, for example, **zone.json**:

## Example

[root@host01 ~]# radosgw-admin zone get > zone.json

6. Edit the zone file and add the new placement policy key under **placement\_pool**:

# Example

```
"domain_root": ".rgw",
"control_pool": ".rgw.control",
"gc_pool": ".rgw.gc",
"log_pool": ".log",
"intent_log_pool": ".intent-log",
"usage_log_pool": ".usage",
"user_keys_pool": ".users",
"user_email_pool": ".users.email",
"user_swift_pool": ".users.swift",
"user_uid_pool": ".users.uid",
"system_key": {
 "access_key": "",
 "secret_key": ""
"placement_pools": [{
 "key": "default-placement",
 "val": {
 "index_pool": ".rgw.buckets.index",
 "data_pool": ".rgw.buckets",
 "data_extra_pool": ".rgw.buckets.extra"
 "key": "special-placement",
 "val": {
 "index_pool": ".rgw.buckets.index",
 "data_pool": ".rgw.buckets.special",
 "data_extra_pool": ".rgw.buckets.extra"
}]
```

7. Set the new zone configuration:

## Example

[root@host01 ~]# radosgw-admin zone set < zone.json

8. Update the zone group map:

#### Example

[root@host01 ~]# radosgw-admin period update --commit

The special-placement entry is listed as a placement\_target.

9. To specify the storage policy when making a request:

#### Example

\$ curl -i http://10.0.0.1/swift/v1/TestContainer/file.txt -X PUT -H "X-Storage-Policy: special-placement" -H "X-Auth-Token: AUTH\_rgwtxxxxxx"

## 7.3. CREATING INDEXLESS BUCKETS

You can configure a placement target where created buckets do not use the bucket index to store objects index; that is, indexless buckets. Placement targets that do not use data replication or listing might implement indexless buckets. Indexless buckets provide a mechanism in which the placement target does not track objects in specific buckets. This removes a resource contention that happens whenever an object write happens and reduces the number of round trips that Ceph Object Gateway needs to make to the Ceph storage cluster. This can have a positive effect on concurrent operations and small object write performance.

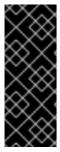

#### **IMPORTANT**

The bucket index does not reflect the correct state of the bucket, and listing these buckets does not correctly return their list of objects. This affects multiple features. Specifically, these buckets are not synced in a multi-zone environment because the bucket index is not used to store change information. Red Hat recommends not to use S3 object versioning on indexless buckets, because the bucket index is necessary for this feature.

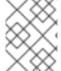

#### NOTE

Using indexless buckets removes the limit of the max number of objects in a single bucket.

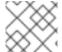

#### **NOTE**

Objects in indexless buckets cannot be listed from NFS.

#### **Prerequisites**

- A running and healthy Red Hat Ceph Storage cluster.
- Installation of the Ceph Object Gateway software.
- Root-level access to a Ceph Object Gateway node.

#### **Procedure**

1. Add a new placement target to the zonegroup:

#### Example

[ceph: root@host03 /]# radosgw-admin zonegroup placement add --rgw-zonegroup="default" \
--placement-id="indexless-placement"

2. Add a new placement target to the zone:

# Example

[ceph: root@host03 /]# radosgw-admin zone placement add --rgw-zone="default" \

- --placement-id="indexless-placement" \
- --data-pool="default.rgw.buckets.data" \
- --index-pool="default.rgw.buckets.index" \
- --data extra pool="default.rgw.buckets.non-ec" \
- --placement-index-type="indexless"
- 3. Set the zonegroup's default placement to **indexless-placement**:

## Example

[ceph: root@host03 /]# radosgw-admin zonegroup placement default --placement-id "indexless-placement"

In this example, the buckets created in the **indexless-placement** target will be indexless buckets.

4. Update and commit the period if the cluster is in a multi-site configuration:

#### Example

[ceph: root@host03 /]# radosgw-admin period update --commit

5. Restart the Ceph Object Gateways on all nodes in the storage cluster for the change to take effect:

## **Syntax**

ceph orch restart SERVICE TYPE

#### Example

[ceph: root@host03 /]# ceph orch restart rgw

# 7.4. CONFIGURE BUCKET INDEX RESHARDING

As a storage administrator, you can configure bucket index resharding in single-site and multi-site deployments to improve performance.

You can reshard a bucket index either manually offline or dynamically online.

# 7.4.1. Bucket index resharding

The Ceph Object Gateway stores bucket index data in the index pool, which defaults to **.rgw.buckets.index** parameter. When the client puts many objects in a single bucket without setting quotas for the maximum number of objects per bucket, the index pool can result in significant performance degradation.

 Bucket index resharding prevents performance bottlenecks when you add a high number of objects per bucket.

- You can configure bucket index resharding for new buckets or change the bucket index on the existing ones.
- You need to have the shard count as the nearest prime number to the calculated shard count. The bucket index shards that are prime numbers tend to work better in an evenly distributed bucket index entries across shards.
- Bucket index can be resharded manually or dynamically.
  During the process of resharding bucket index dynamically, there is a periodic check of all the Ceph Object Gateway buckets and it detects buckets that require resharding. If a bucket has grown larger than the value specified in the rgw\_max\_objs\_per\_shard parameter, the Ceph Object Gateway reshards the bucket dynamically in the background. The default value for rgw\_max\_objs\_per\_shard is 100k objects per shard. Resharding bucket index dynamically works as expected on the upgraded single-site configuration without any modification to the zone or the zone group. A single site-configuration can be any of the following:
  - A default zone configuration with no realm.
  - A non-default configuration with at least one realm.
  - A multi-realm single-site configuration.

# 7.4.2. Recovering bucket index

Resharding a bucket that was created with **bucket\_index\_max\_shards = 0**, removes the bucket's metadata. However, you can restore the bucket indexes by recovering the affected buckets.

Resharding a bucket that was created with **bucket\_index\_max\_shards = 0**, removes the bucket's metadata. However, you can restore the bucket indexes by recovering the affected buckets.

The /usr/bin/rgw-restore-bucket-index tool creates temporary files in the /tmp directory. These temporary files consume space based on the bucket objects count from the previous buckets. The previous buckets with more than 10M objects needs more than 4GB of free space in /tmp directory. If the storage space in /tmp is exhausted, the tool fails with the following message:

In: failed to access '/tmp/rgwrbi-object-list.4053207': No such file or directory

The temporary objects are removed.

## **Prerequisites**

- A running Red Hat Ceph Storage cluster.
- A Ceph Object Gateway installed at a minimum of two sites.
- The **jq** package installed.

#### **Procedure**

- Perform either of the below two steps to perform recovery of bucket indexes:
  - Run radosgw-admin object reindex --bucket BUCKET\_NAME --object OBJECT\_NAME command.
  - Run the script /usr/bin/rgw-restore-bucket-index -b BUCKET\_NAME -p DATA\_POOL\_NAME.

## Example

[root@host01 ceph]# /usr/bin/rgw-restore-bucket-index -b bucket-large-1 -p local-zone.rgw.buckets.data

marker is d8a347a4-99b6-4312-a5c1-75b83904b3d4.41610.2 bucket id is d8a347a4-99b6-4312-a5c1-75b83904b3d4.41610.2

number of bucket index shards is 5

data pool is local-zone.rgw.buckets.data

NOTICE: This tool is currently considered EXPERIMENTAL.

The list of objects that we will attempt to restore can be found in "/tmp/rgwrbi-object-list.49946".

Please review the object names in that file (either below or in another window/terminal) before proceeding.

Type "proceed!" to proceed, "view" to view object list, or "q" to quit: view Viewing...

Type "proceed!" to proceed, "view" to view object list, or "q" to quit: proceed! Proceeding...

NOTICE: Bucket stats are currently incorrect. They can be restored with the following command after 2 minutes:

radosgw-admin bucket list --bucket=bucket-large-1 --allow-unordered --max-entries=1073741824

Would you like to take the time to recalculate bucket stats now? [yes/no] yes Done

real 2m16.530s user 0m1.082s sys 0m0.870s

## NOTE

The tool does not work for versioned buckets.

[root@host01 ~]# time rgw-restore-bucket-index --proceed serp-bu-ver-1 default.rgw.buckets.data

NOTICE: This tool is currently considered EXPERIMENTAL. marker is e871fb65-b87f-4c16-a7c3-064b66feb1c4.25076.5 bucket\_id is e871fb65-b87f-4c16-a7c3-064b66feb1c4.25076.5 Error: this bucket appears to be versioned, and this tool cannot work with versioned buckets.

• The tool's scope is limited to a single site only and not multisite, that is, if we execute **rgw-restore-bucket-index** tool at site-1, it does not recover objects in site-2 and vice versa. On a multisite, the recovery tool and the object reindex

command should be executed at both sites for a bucket.

# 7.4.3. Limitations of bucket index resharding

#### **IMPORTANT**

Use the following limitations with caution. There are implications related to your hardware selections, so you should always discuss these requirements with your Red Hat account team.

- Maximum number of objects in one bucket before it needs resharding Use a maximum of 102,400 objects per bucket index shard. To take full advantage of resharding and maximize parallelism, provide a sufficient number of OSDs in the Ceph Object Gateway bucket index pool. This parallelization scales with the number of Ceph Object Gateway instances, and replaces the in-order index shard enumeration with a number sequence. The default locking timeout is extended from 60 seconds to 90 seconds.
- Maximum number of objects when using sharding: Based on prior testing, the number of bucket index shards currently supported is 65,521.
- You can reshard a bucket three times before the other zones catch-up:Resharding is not recommended until the older generations synchronize. Around four generations of the buckets from previous reshards are supported. Once the limit is reached, dynamic resharding does not reshard the bucket again until at least one of the old log generations are fully trimmed. Using the command radosgw-admin bucket reshard throws the following error:

Bucket \_BUCKET\_NAME\_ already has too many log generations (4) from previous reshards that peer zones haven't finished syncing.

Resharding is not recommended until the old generations sync, but you can force a reshard with `--yes-i-really-mean-it`.

# 7.4.4. Configuring bucket index resharding in simple deployments

To enable and configure bucket index resharding on all new buckets, use the **rgw\_override\_bucket\_index\_max\_shards** parameter.

You can set the parameter to one of the following values:

- **0** to disable bucket index sharding, which is the default value.
- A value greater than **0** to enable bucket sharding and to set the maximum number of shards.

## **Prerequisites**

- A running Red Hat Ceph Storage cluster.
- A Ceph Object Gateway installed at a minimum of two sites.

## Procedure

1. Calculate the recommended number of shards:

number of objects expected in a bucket / 100,000

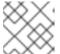

**NOTE** 

The maximum number of bucket index shards currently supported is 65,521.

2. Set the rgw\_override\_bucket\_index\_max\_shards parameter accordingly:

#### **Syntax**

ceph config set client.rgw rgw\_override\_bucket\_index\_max\_shards VALUE

Replace VALUE with the recommended number of shards calculated:

# Example

[ceph: root@host01 /]# ceph config set client.rgw rgw\_override\_bucket\_index\_max\_shards 12

- To configure bucket index resharding for all instances of the Ceph Object Gateway, set the rgw\_override\_bucket\_index\_max\_shards parameter with the global option.
- To configure bucket index resharding only for a particular instance of the Ceph Object
   Gateway, add rgw\_override\_bucket\_index\_max\_shards
   parameter under the instance.
- 3. Restart the Ceph Object Gateways on all nodes in the cluster to take effect:

#### **Syntax**

ceph orch restart SERVICE\_TYPE

#### Example

[ceph: root#host01 /]# ceph orch restart rgw

#### **Additional Resources**

- See the Resharding bucket index dynamically
- See the Resharding bucket index manually

# 7.4.5. Configuring bucket index resharding in multi-site deployments

In multi-site deployments, each zone can have a different **index\_pool** setting to manage failover. To configure a consistent shard count for zones in one zone group, set the **bucket\_index\_max\_shards** parameter in the configuration for that zone group. The default value of **bucket\_index\_max\_shards** parameter is 11.

You can set the parameter to one of the following values:

- **0** to disable bucket index sharding.
- A value greater than **0** to enable bucket sharding and to set the maximum number of shards.

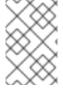

#### NOTE

Mapping the index pool, for each zone, if applicable, to a CRUSH ruleset of SSD-based OSDs might also help with bucket index performance. See the *Establishing performance domains* section for more information.

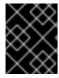

#### **IMPORTANT**

To prevent sync issues in multi-site deployments, a bucket should not have more than three generation gaps.

#### **Prerequisites**

- A running Red Hat Ceph Storage cluster.
- A Ceph Object Gateway installed at a minimum of two sites.

#### Procedure

1. Calculate the recommended number of shards:

number of objects expected in a bucket / 100,000

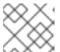

#### NOTE

The maximum number of bucket index shards currently supported is 65,521.

2. Extract the zone group configuration to the **zonegroup.json** file:

## Example

[ceph: root@host01 /]# radosgw-admin zonegroup get > zonegroup.json

3. In the **zonegroup.json** file, set the **bucket\_index\_max\_shards** parameter for each named zone:

# **Syntax**

bucket\_index\_max\_shards = VALUE

Replace VALUE with the recommended number of shards calculated:

#### Example

bucket\_index\_max\_shards = 12

4. Reset the zone group:

# Example

[ceph: root@host01 /]# radosgw-admin zonegroup set < zonegroup.json

5. Update the period:

# Example

[ceph: root@host01 /]# radosgw-admin period update --commit

6. Check if resharding is complete:

## **Syntax**

radosgw-admin reshard status --bucket BUCKET\_NAME

Example

[ceph: root@host01 /]# radosgw-admin reshard status --bucket data

#### Verification

• Check the sync status of the storage cluster:

## Example

[ceph: root@host01 /]# radosgw-admin sync status

# 7.4.6. Resharding bucket index dynamically

You can reshard the bucket index dynamically by adding the bucket to the resharding queue. It gets scheduled to be resharded. The reshard threads run in the background and executes the scheduled resharding, one at a time.

## **Prerequisites**

- A running Red Hat Ceph Storage cluster.
- A Ceph Object Gateway installed at a minimum of two sites.

#### **Procedure**

Set the rgw\_dynamic\_resharding parameter is set to true.

## Example

[ceph: root@host01 /]# radosgw-admin period get

2. Optional: Customize Ceph configuration using the following command:

#### **Syntax**

ceph config set client.rgw OPTION VALUE

Replace OPTION with the following options:

- rgw\_reshard\_num\_logs: The number of shards for the resharding log. The default value is
   16.
- rgw\_reshard\_bucket\_lock\_duration: The duration of the lock on a bucket during resharding. The default value is 360 seconds.
- rgw\_dynamic\_resharding: Enables or disables dynamic resharding. The default value is true.
- **rgw\_max\_objs\_per\_shard**: The maximum number of objects per shard. The default value is **100000** objects per shard.

• rgw\_reshard\_thread\_interval: The maximum time between rounds of reshard thread processing. The default value is 600 seconds.

## Example

[ceph: root@host01 /]# ceph config set client.rgw rgw\_reshard\_num\_logs 23

3. Add a bucket to the resharding queue:

## **Syntax**

radosgw-admin reshard add --bucket BUCKET --num-shards NUMBER

# Example

[ceph: root@host01 /]# radosgw-admin reshard add --bucket data --num-shards 10

4. List the resharding queue:

# Example

[ceph: root@host01 /]# radosgw-admin reshard list

5. Check the bucket log generations and shards:

## Example

```
[ceph: root@host01 /]# radosgw-admin bucket layout --bucket data
  "layout": {
     "resharding": "None",
     "current_index": {
       "gen": 1,
       "layout": {
          "type": "Normal",
          "normal": {
             "num shards": 23,
             "hash_type": "Mod"
       }
     },
     "logs": [
          "gen": 0,
          "layout": {
             "type": "InIndex",
             "in_index": {
               "gen": 0,
               "layout": {
                  "num shards": 11,
                  "hash_type": "Mod"
          }
```

6. Check bucket resharding status:

## **Syntax**

radosgw-admin reshard status --bucket BUCKET

## Example

- [ceph: root@host01 /]# radosgw-admin reshard status --bucket data
- 7. Process entries on the resharding queue immediately:
  - [ceph: root@host01 /]# radosgw-admin reshard process
- 8. Cancel pending bucket resharding:

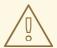

#### **WARNING**

You can only cancel **pending** resharding operations. Do not cancel **ongoing** resharding operations.

# **Syntax**

radosgw-admin reshard cancel --bucket BUCKET

# Example

[ceph: root@host01 /]# radosgw-admin reshard cancel --bucket data

### Verification

.....

Check bucket resharding status:

## **Syntax**

radosgw-admin reshard status --bucket BUCKET

## Example

[ceph: root@host01 /]# radosgw-admin reshard status --bucket data

#### Additional resources

- See the Cleaning stale instances of bucket entries after resharding section to remove the stale bucket entries.
- See the Resharding bucket index manually.
- See the Configuring bucket index resharding in simple deployments.

# 7.4.7. Resharding bucket index dynamically in multi-site configuration

Red Hat Ceph Storage 5.3 supports dynamic bucket index resharding in multi-site configuration. The feature allows buckets to be resharded in a multi-site configuration without interrupting the replication of their objects. When **rgw\_dynamic\_resharding** is enabled, it runs on each zone independently, and the zones might choose different shard counts for the same bucket.

These steps that need to be followed are for an existing Red Hat Ceph Storage cluster **only**. You need to enable the **resharding** feature manually on the existing zones and the zone groups after upgrading the storage cluster.

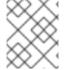

## **NOTE**

For a new installation of Red Hat Ceph Storage 5.3, the **resharding** feature for the zones and the zone groups are supported and enabled by default.

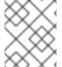

## **NOTE**

You can reshard a bucket three times before the other zones catch-up. See the *Limitations of bucket index resharding* for more details.

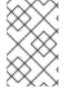

# **NOTE**

If a bucket is created and uploaded with more than the threshold number of objects for resharding dynamically, you need to continue to write I/Os to old buckets to begin the resharding process.

### **Prerequisites**

- The Red Hat Ceph Storage clusters at both sites are upgraded to the latest version.
- All the Ceph Object Gateway daemons enabled at both the sites are upgraded to the latest version.

Root-level access to all the nodes.

#### **Procedure**

1. Check if **resharding** is enabled on the zonegroup:

## Example

[ceph: root@host01 /]# radosgw-admin sync status

If **zonegroup features enabled** is not enabled for resharding on the zonegroup, then continue with the procedure.

2. Enable the **resharding** feature on all the zonegroups in the multi-site configuration where Ceph Object Gateway is installed:

## **Syntax**

radosgw-admin zonegroup modify --rgw-zonegroup= $ZONEGROUP\_NAME$  --enable-feature=resharding

### Example

[ceph: root@host01 /]# radosgw-admin zonegroup modify --rgw-zonegroup=us --enable-feature=resharding

3. Update the period and commit:

## Example

[ceph: root@host01 /]# radosgw-admin period update --commit

4. Enable the **resharding** feature on all the zones in the multi-site configuration where Ceph Object Gateway is installed:

## **Syntax**

radosgw-admin zone modify --rgw-zone=ZONE\_NAME --enable-feature=resharding

## Example

[ceph: root@host01 /]# radosgw-admin zone modify --rgw-zone=us-east --enable-feature=resharding

5. Update the period and commit:

## Example

[ceph: root@host01 /]# radosgw-admin period update --commit

6. Verify the **resharding** feature is enabled on the zones and zonegroups. You can see that each zone lists its **supported\_features** and the zonegroups lists its **enabled\_features** 

# Example

```
[ceph: root@host01 /]# radosgw-admin period get
"zones": [
               "id": "505b48db-6de0-45d5-8208-8c98f7b1278d",
               "name": "us_east",
               "endpoints": [
                 "http://10.0.208.11:8080"
               ],
               "log_meta": "false",
               "log_data": "true",
               "bucket index max shards": 11,
               "read only": "false",
               "tier_type": "",
               "sync_from_all": "true",
               "sync_from": [],
               "redirect_zone": "",
               "supported_features": [
                 "resharding"
               1
          "default_placement": "default-placement",
          "realm_id": "26cf6f23-c3a0-4d57-aae4-9b0010ee55cc",
          "sync_policy": {
            "groups": []
          "enabled_features": [
            "resharding"
```

7. Check the sync status:

## Example

```
[ceph: root@host01 /]# radosgw-admin sync status
realm 26cf6f23-c3a0-4d57-aae4-9b0010ee55cc (usa)
zonegroup 33a17718-6c77-493e-99fe-048d3110a06e (us)
zone 505b48db-6de0-45d5-8208-8c98f7b1278d (us_east)
zonegroup features enabled: resharding
```

In this example, you can see that the **resharding** feature is enabled for the **us** zonegroup.

- 8. Optional: You can disable the **resharding** feature for the zonegroups:
  - a. Disable the feature on all the zonegroups in the multi-site where Ceph Object Gateway is installed:

## **Syntax**

radosgw-admin zonegroup modify --rgw-zonegroup=*ZONEGROUP\_NAME* --disable-feature=resharding

# Example

[ceph: root@host01 /]# radosgw-admin zonegroup modify --rgw-zonegroup=us --disable-feature=resharding

b. Update the period and commit:

# Example

[ceph: root@host01 /]# radosgw-admin period update --commit

### Additional Resources

• For more configurable parameters for dynamic bucket index resharding, see the *Dynamic Bucket Index Resharding* section in the *Red Hat Ceph Storage Object Gateway Configuration and Administration Guide*.

# 7.4.8. Resharding bucket index manually

If a bucket has grown larger than the initial configuration for which it was optimzed, reshard the bucket index pool by using the **radosgw-admin bucket reshard** command. This command performs the following tasks:

- Creates a new set of bucket index objects for the specified bucket.
- Distributes object entries across these bucket index objects.
- Creates a new bucket instance.
- Links the new bucket instance with the bucket so that all new index operations go through the new bucket indexes.
- Prints the old and the new bucket ID to the command output.

### **Prerequisites**

- A running Red Hat Ceph Storage cluster.
- A Ceph Object Gateway installed at a minimum of two sites.

#### Procedure

1. Back up the original bucket index:

## **Syntax**

radosgw-admin bi list --bucket=BUCKET > BUCKET.list.backup

### Example

[ceph: root@host01 /]# radosgw-admin bi list --bucket=data > data.list.backup

2. Reshard the bucket index:

### **Syntax**

radosgw-admin bucket reshard --bucket=BUCKET --num-shards=NUMBER

## Example

[ceph: root@host01 /]# radosgw-admin bucket reshard --bucket=data --num-shards=100

#### Verification

Check bucket resharding status:

### **Syntax**

radosgw-admin reshard status --bucket bucket

### Example

[ceph: root@host01 /]# radosgw-admin reshard status --bucket data

#### **Additional Resources**

- See the Configuring bucket index resharding in multi-site deployments in the Red Hat Ceph Storage Object Gateway Guide for more details.
- See the Resharding bucket index dynamically.
- See the Configuring bucket index resharding in simple deployments .

# 7.4.9. Cleaning stale instances of bucket entries after resharding

The resharding process might not clean stale instances of bucket entries automatically and these instances can impact performance of the storage cluster.

Clean them manually to prevent the stale instances from negatively impacting the performance of the storage cluster.

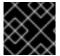

#### **IMPORTANT**

Contact Red Hat Support prior to cleaning the stale instances.

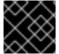

### **IMPORTANT**

Use this procedure only in simple deployments, not in multi-site clusters.

#### **Prerequisites**

- A running Red Hat Ceph Storage cluster.
- Ceph Object Gateway installed.

### **Procedure**

1. List stale instances:

[ceph: root@host01 /]# radosgw-admin reshard stale-instances list

2. Clean the stale instances of the bucket entries:

[ceph: root@host01 /]# radosgw-admin reshard stale-instances rm

### Verification

• Check bucket resharding status:

## **Syntax**

radosgw-admin reshard status --bucket BUCKET

## Example

[ceph: root@host01 /]# radosgw-admin reshard status --bucket data

# 7.4.10. Fixing lifecycle policies after resharding

For storage clusters with resharded instances, the old lifecycle processes would have flagged and deleted the lifecycle processing as the bucket instance changed during a reshard. However, for older buckets that had lifecycle policies and have undergone resharding, you can fix such buckets with the **reshard fix** option.

## **Prerequisites**

- A running Red Hat Ceph Storage cluster.
- Ceph Object Gateway installed.

#### **Procedure**

• Fix the lifecycle policies of the older bucket:

# **Syntax**

radosgw-admin lc reshard fix --bucket BUCKET\_NAME

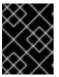

### **IMPORTANT**

If you do not use the **--bucket** argument, then the command fixes lifecycle policies for all the buckets in the storage cluster.

# Example

[ceph: root@host01 /]# radosgw-admin lc reshard fix --bucket mybucket

## 7.5. ENABLING COMPRESSION

The Ceph Object Gateway supports server-side compression of uploaded objects using any of Ceph's compression plugins. These include:

- zlib: Supported.
- **snappy**: Supported.
- zstd: Supported.

## Configuration

To enable compression on a zone's placement target, provide the **--compression=***TYPE* option to the **radosgw-admin zone placement modify** command. The compression **TYPE** refers to the name of the compression plugin to use when writing new object data.

Each compressed object stores the compression type. Changing the setting does not hinder the ability to decompress existing compressed objects, nor does it force the Ceph Object Gateway to recompress existing objects.

This compression setting applies to all new objects uploaded to buckets using this placement target.

To disable compression on a zone's placement target, provide the **--compression=***TYPE* option to the **radosgw-admin zone placement modify** command and specify an empty string or **none**.

# Example

After enabling or disabling compression, restart the Ceph Object Gateway instance so the change will take effect.

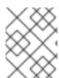

#### NOTE

Ceph Object Gateway creates a **default** zone and a set of pools. For production deployments, see the *Creating a Realm* section first.

#### **Statistics**

While all existing commands and APIs continue to report object and bucket sizes based on their uncompressed data, the **radosgw-admin bucket stats** command includes compression statistics for all buckets.

### **Syntax**

```
radosgw-admin bucket stats --bucket=BUCKET_NAME
{
...

"usage": {
    "rgw.main": {
        "size": 1075028,
        "size_actual": 1331200,
        "size_utilized": 592035,
        "size_kb": 1050,
        "size_kb_actual": 1300,
        "size_kb_utilized": 579,
        "num_objects": 104
      }
    },
...
}
```

The **size** is the accumulated size of the objects in the bucket, uncompressed and unencrypted. The **size\_kb** is the accumulated size in kilobytes and is calculated as **ceiling(size/1024)**. In this example, it is **ceiling(1075028/1024) = 1050**.

The **size\_actual** is the accumulated size of all the objects after each object is distributed in a set of 4096-byte blocks. If a bucket has two objects, one of size 4100 bytes and the other of 8500 bytes, the first object is rounded up to 8192 bytes, and the second one rounded 12288 bytes, and their total for the bucket is 20480 bytes. The **size\_kb\_actual** is the actual size in kilobytes and is calculated as **size\_actual/1024**. In this example, it is **1331200/1024 = 1300**.

The **size\_utilized** is the total size of the data in bytes after it has been compressed and/or encrypted. Encryption could increase the size of the object while compression could decrease it. The **size\_kb\_utilized** is the total size in kilobytes and is calculated as **ceiling(size\_utilized/1024)**. In this example, it is **ceiling(592035/1024)= 579**.

# 7.6. USER MANAGEMENT

Ceph Object Storage user management refers to users that are client applications of the Ceph Object Storage service; not the Ceph Object Gateway as a client application of the Ceph Storage Cluster. You must create a user, access key, and secret to enable client applications to interact with the Ceph Object Gateway service.

There are two user types:

- User: The term 'user' reflects a user of the S3 interface.
- Subuser: The term 'subuser' reflects a user of the Swift interface. A subuser is associated to a

You can create, modify, view, suspend, and remove users and subusers.

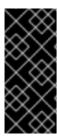

#### **IMPORTANT**

When managing users in a multi-site deployment, ALWAYS issue the **radosgw-admin** command on a Ceph Object Gateway node within the master zone of the master zone group to ensure that users synchronize throughout the multi-site cluster. DO NOT create, modify, or delete users on a multi-site cluster from a secondary zone or a secondary zone group.

In addition to creating user and subuser IDs, you may add a display name and an email address for a user. You can specify a key and secret, or generate a key and secret automatically. When generating or specifying keys, note that user IDs correspond to an S3 key type and subuser IDs correspond to a swift key type. Swift keys also have access levels of **read**, **write**, **readwrite** and **full**.

User management command line syntax generally follows the pattern **user COMMAND USER\_ID** where **USER\_ID** is either the **--uid=** option followed by the user's ID (S3) or the **--subuser=** option followed by the user name (Swift).

### Syntax

 $radosgw-admin\ user < create | modify | info | rm | suspend | enable | check | stats > < --uid = USER\_ID | --subuser = SUB\_USER\_NAME > [other-options]$ 

Additional options may be required depending on the command you issue.

# 7.6.1. Multi-tenancy

The Ceph Object Gateway supports multi-tenancy for both the S3 and Swift APIs, where each user and bucket lies under a "tenant." Multi tenancy prevents namespace clashing when multiple tenants are using common bucket names, such as "test", "main", and so forth.

Each user and bucket lies under a tenant. For backward compatibility, a "legacy" tenant with an empty name is added. Whenever referring to a bucket without specifically specifying a tenant, the Swift API will assume the "legacy" tenant. Existing users are also stored under the legacy tenant, so they will access buckets and objects the same way as earlier releases.

Tenants as such do not have any operations on them. They appear and disappear as needed, when users are administered. In order to create, modify, and remove users with explicit tenants, either an additional option --tenant is supplied, or a syntax "TENANT\$USER" is used in the parameters of the radosgw-admin command.

To create a user **testx\$tester** for S3, run the following command:

## Example

```
[root@host01 ~]# radosgw-admin --tenant testx --uid tester \
--display-name "Test User" --access_key TESTER \
--secret test123 user create
```

To create a user **testx\$tester** for Swift, run one of the following commands:

```
[root@host01 ~]# radosgw-admin --tenant testx --uid tester \
--display-name "Test User" --subuser tester:swift \
--key-type swift --access full subuser create
```

[root@host01 ~]# radosgw-admin key create --subuser 'testx\$tester:swift' \
--key-type swift --secret test123

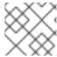

#### **NOTE**

The subuser with explicit tenant had to be quoted in the shell.

### 7.6.2. Create a user

Use the **user create** command to create an S3-interface user. You MUST specify a user ID and a display name. You may also specify an email address. If you DO NOT specify a key or secret, **radosgw-admin** will generate them for you automatically. However, you may specify a key and/or a secret if you prefer not to use generated key/secret pairs.

## **Syntax**

```
radosgw-admin user create --uid=USER_ID \
[--key-type=KEY_TYPE] [--gen-access-key|--access-key=ACCESS_KEY]\
[--gen-secret | --secret=SECRET_KEY] \
[--email=EMAIL] --display-name=DISPLAY_NAME
```

## Example

[root@host01 ~]# radosgw-admin user create --uid=janedoe --access-key=11BS02LGFB6AL6H1ADMW --secret=vzCEkuryfn060dfee4fgQPqFrncKElkh3ZcdOANY --email=jane@example.com --display-name=Jane Doe

```
{ "user_id": "janedoe",
 "display_name": "Jane Doe",
 "email": "jane@example.com",
 "suspended": 0,
 "max buckets": 1000,
 "auid": 0,
 "subusers": [],
 "keys": [
    { "user": "janedoe",
      "access key": "11BS02LGFB6AL6H1ADMW",
      "secret_key": "vzCEkuryfn060dfee4fgQPqFrncKElkh3ZcdOANY"}],
 "swift_keys": [],
 "caps": [],
 "op mask": "read, write, delete",
 "default_placement": "",
 "placement_tags": [],
 "bucket_quota": { "enabled": false,
   "max_size_kb": -1,
   "max_objects": -1},
 "user_quota": { "enabled": false,
   "max_size_kb": -1,
   "max objects": -1},
 "temp_url_keys": []}
```

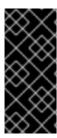

#### **IMPORTANT**

Check the key output. Sometimes **radosgw-admin** generates a JSON escape (\) character, and some clients do not know how to handle JSON escape characters. Remedies include removing the JSON escape character (\), encapsulating the string in quotes, regenerating the key to ensure that it does not have a JSON escape character, or specifying the key and secret manually.

#### 7.6.3. Create a subuser

To create a subuser (Swift interface), you must specify the user ID (--uid=USERNAME), a subuser ID and the access level for the subuser. If you DO NOT specify a key or secret, radosgw-admin generates them for you automatically. However, you can specify a key, a secret, or both if you prefer not to use generated key and secret pairs.

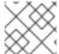

#### NOTE

full is not readwrite, as it also includes the access control policy.

## **Syntax**

radosgw-admin subuser create --uid=*USER\_ID* --subuser=*SUB\_USER\_ID* --access=[ read | write | readwrite | full ]

```
[root@host01 ~]# radosgw-admin subuser create --uid=janedoe --subuser=janedoe:swift --
access=full
{ "user_id": "janedoe",
 "display_name": "Jane Doe",
 "email": "jane@example.com",
 "suspended": 0,
 "max_buckets": 1000,
 "auid": 0,
 "subusers": [
     { "id": "janedoe:swift",
      "permissions": "full-control"}],
 "keys": [
    { "user": "janedoe",
      "access_key": "11BS02LGFB6AL6H1ADMW",
      "secret_key": "vzCEkuryfn060dfee4fgQPqFrncKElkh3ZcdOANY"}],
 "swift_keys": [],
 "caps": [],
 "op_mask": "read, write, delete",
 "default_placement": "",
 "placement_tags": [],
 "bucket_quota": { "enabled": false,
   "max_size_kb": -1,
   "max_objects": -1},
 "user_quota": { "enabled": false,
   "max size kb": -1,
   "max_objects": -1},
 "temp_url_keys": []}
```

### 7.6.4. Get user information

To get information about a user, specify **user info** and the user ID ( **--uid=USERNAME**).

## Example

[root@host01 ~]# radosgw-admin user info --uid=janedoe

To get information about a tenanted user, specify both the user ID and the name of the tenant.

[root@host01 ~]# radosgw-admin user info --uid=janedoe --tenant=test

# 7.6.5. Modify user information

To modify information about a user, you must specify the user ID (--uid=USERNAME) and the attributes you want to modify. Typical modifications are to keys and secrets, email addresses, display names, and access levels.

# Example

[root@host01 ~]# radosgw-admin user modify --uid=janedoe --display-name="Jane E. Doe"

To modify subuser values, specify **subuser modify** and the subuser ID.

## Example

[root@host01 ~]# radosgw-admin subuser modify --subuser=janedoe:swift --access=full

## 7.6.6. Enable and suspend users

When you create a user, the user is enabled by default. However, you may suspend user privileges and re-enable them at a later time. To suspend a user, specify **user suspend** and the user ID.

[root@host01 ~]# radosgw-admin user suspend --uid=johndoe

To re-enable a suspended user, specify **user enable** and the user ID:

[root@host01 ~]# radosgw-admin user enable --uid=johndoe

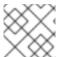

#### NOTE

Disabling the user disables the subuser.

## 7.6.7. Remove a user

When you remove a user, the user and subuser are removed from the system. However, you may remove only the subuser if you wish. To remove a user (and subuser), specify **user rm** and the user ID.

## **Syntax**

radosgw-admin user rm --uid=USER\_ID[--purge-keys] [--purge-data]

# Example

[ceph: root@host01 /]# radosgw-admin user rm --uid=johndoe --purge-data

To remove the subuser only, specify **subuser rm** and the subuser name.

## Example

[ceph: root@host01 /]# radosgw-admin subuser rm --subuser=johndoe:swift --purge-keys

## Options include:

- Purge Data: The --purge-data option purges all data associated with the UID.
- Purge Keys: The --purge-keys option purges all keys associated with the UID.

#### 7.6.8. Remove a subuser

When you remove a subuser, you are removing access to the Swift interface. The user remains in the system. To remove the subuser, specify **subuser rm** and the subuser ID.

## **Syntax**

radosgw-admin subuser rm --subuser=SUB\_USER\_ID

# Example

[root@host01 /]# radosgw-admin subuser rm --subuser=johndoe:swift

### Options include:

• Purge Keys: The --purge-keys option purges all keys associated with the UID.

## 7.6.9. Rename a user

To change the name of a user, use the **radosgw-admin user rename** command. The time that this command takes depends on the number of buckets and objects that the user has. If the number is large, Red Hat recommends using the command in the **Screen** utility provided by the **screen** package.

# **Prerequisites**

- A working Ceph cluster.
- root or sudo access to the host running the Ceph Object Gateway.
- Installed Ceph Object Gateway.

#### **Procedure**

1. Rename a user:

### **Syntax**

radosgw-admin user rename --uid=*CURRENT\_USER\_NAME* --new-uid=*NEW\_USER\_NAME* 

# Example

```
[ceph: root@host01 /]# radosgw-admin user rename --uid=user1 --new-uid=user2
  "user_id": "user2",
  "display_name": "user 2",
  "email": "",
  "suspended": 0,
  "max_buckets": 1000,
  "auid": 0,
  "subusers": [],
  "keys": [
    {
       "user": "user2",
       "access key": "59EKHI6AI9F8WOW8JQZJ",
       "secret_key": "XH0uY3rKCUcuL73X0ftjXbZqUbk0cavD11rD8MsA"
    }
  ],
  "swift_keys": [],
  "caps": [],
  "op_mask": "read, write, delete",
  "default_placement": "",
  "placement_tags": [],
  "bucket_quota": {
     "enabled": false,
     "check_on_raw": false,
     "max_size": -1,
     "max size kb": 0,
    "max objects": -1
  "user_quota": {
    "enabled": false,
     "check_on_raw": false,
    "max_size": -1,
     "max_size_kb": 0,
     "max_objects": -1
  "temp_url_keys": [],
  "type": "rgw"
```

If a user is inside a tenant, specify both the user name and the tenant:

### **Syntax**

radosgw-admin user rename --uid *USER\_NAME* --new-uid *NEW\_USER\_NAME* --tenant *TENANT* 

```
[ceph: root@host01 /]# radosgw-admin user rename --uid=test$user1 --new-uid=test$user2 -
-tenant test
1000 objects processed in tvtester1. Next marker 80_tVtester1_99
2000 objects processed in tytester1. Next marker 64 tVtester1 44
3000 objects processed in tvtester1. Next marker 48_tVtester1_28
4000 objects processed in tytester1. Next marker 2_tVtester1_74
5000 objects processed in tvtester1. Next marker 14_tVtester1 53
6000 objects processed in tytester1. Next marker 87 tVtester1 61
7000 objects processed in tytester1. Next marker 6 tVtester1 57
8000 objects processed in tytester1. Next marker 52 tVtester1 91
9000 objects processed in tvtester1. Next marker 34_tVtester1_74
9900 objects processed in tytester1. Next marker 9 tVtester1 95
1000 objects processed in tvtester2. Next marker 82 tVtester2 93
2000 objects processed in tytester2. Next marker 64 tVtester2 9
3000 objects processed in tvtester2. Next marker 48_tVtester2_22
4000 objects processed in tytester2. Next marker 32_tVtester2_42
5000 objects processed in tytester2. Next marker 16 tVtester2 36
6000 objects processed in tytester2. Next marker 89 tVtester2 46
7000 objects processed in tvtester2. Next marker 70_tVtester2_78
8000 objects processed in tvtester2. Next marker 51_tVtester2_41
9000 objects processed in tvtester2. Next marker 33_tVtester2_32
9900 objects processed in tytester2. Next marker 9 tVtester2 83
  "user_id": "test$user2",
  "display_name": "User 2",
  "email": "",
  "suspended": 0,
  "max buckets": 1000,
  "auid": 0,
  "subusers": [],
  "keys": [
    {
       "user": "test$user2",
       "access_key": "user2",
       "secret_key": "123456789"
    }
  ],
  "swift_keys": [],
  "caps": [],
  "op_mask": "read, write, delete",
  "default_placement": "",
  "placement_tags": [],
  "bucket quota": {
    "enabled": false,
    "check on raw": false,
    "max_size": -1,
    "max_size_kb": 0,
    "max objects": -1
  "user quota": {
    "enabled": false,
    "check on raw": false,
    "max size": -1,
    "max size kb": 0,
     "max objects": -1
```

```
},
"temp_url_keys": []
"type": "rgw"
}
```

2. Verify that the user has been renamed successfully:

# **Syntax**

radosgw-admin user info --uid=NEW\_USER\_NAME

### Example

[ceph: root@host01 /]# radosgw-admin user info --uid=user2

If a user is inside a tenant, use the TENANT\$USER\_NAME format:

## **Syntax**

radosgw-admin user info --uid= TENANT\$USER\_NAME

# Example

[ceph: root@host01 /]# radosgw-admin user info --uid=test\$user2

#### **Additional Resources**

The screen(1) manual page

## 7.6.10. Create a key

To create a key for a user, you must specify **key create**. For a user, specify the user ID and the **s3** key type. To create a key for a subuser, you must specify the subuser ID and the **swift** keytype.

# 7.6.11. Add and remove access keys

Users and subusers must have access keys to use the S3 and Swift interfaces. When you create a user or subuser and you do not specify an access key and secret, the key and secret get generated automatically. You may create a key and either specify or generate the access key and/or secret. You may also remove an access key and secret. Options include:

- --secret=SECRET\_KEY specifies a secret key, for example, manually generated.
- --gen-access-key generates a random access key (for S3 users by default).
- --gen-secret generates a random secret key.
- **--key-type=***KEY\_TYPE* specifies a key type. The options are: swift and s3.

To add a key, specify the user:

# Example

[root@host01  $\sim$ ]# radosgw-admin key create --uid=johndoe --key-type=s3 --gen-access-key --gen-secret

You might also specify a key and a secret.

To remove an access key, you need to specify the user and the key:

1. Find the access key for the specific user:

## Example

[root@host01 ~]# radosgw-admin user info --uid=johndoe

The access key is the "access\_key" value in the output:

```
[root@host01 ~]# radosgw-admin user info --uid=johndoe
{
    "user_id": "johndoe",
    ...
    "keys": [
        {
            "user": "johndoe",
            "access_key": "0555b35654ad1656d804",
            "secret_key":
"h7GhxuBLTrlhVUyxSPUKUV8r/2El4ngqJxD7iBdBYLhwluN30JaT3Q=="
        }
    ],
    ...
}
```

2. Specify the user ID and the access key from the previous step to remove the access key:

# **Syntax**

radosgw-admin key rm --uid=USER\_ID --access-key ACCESS\_KEY

## Example

[root@host01 ~]# radosgw-admin key rm --uid=johndoe --access-key 0555b35654ad1656d804

# 7.6.12. Add and remove admin capabilities

The Ceph Storage Cluster provides an administrative API that enables users to run administrative functions via the REST API. By default, users DO NOT have access to this API. To enable a user to exercise administrative functionality, provide the user with administrative capabilities.

To add administrative capabilities to a user, run the following command:

## **Syntax**

radosgw-admin caps add --uid=USER\_ID--caps=CAPS

You can add read, write, or all capabilities to users, buckets, metadata, and usage (utilization).

# **Syntax**

--caps="[users|buckets|metadata|usage|zone]=[\*|read|write|read, write]"

### Example

[root@host01 ~]# radosgw-admin caps add --uid=johndoe --caps="users=\*"

To remove administrative capabilities from a user, run the following command:

## Example

[root@host01 ~]# radosgw-admin caps remove --uid=johndoe --caps={caps}

# 7.7. ROLE MANAGEMENT

As a storage administrator, you can create, delete, or update a role and the permissions associated with that role with the **radosgw-admin** commands.

A role is similar to a user and has permission policies attached to it. It can be assumed by any identity. If a user assumes a role, a set of dynamically created temporary credentials are returned to the user. A role can be used to delegate access to users, applications and services that do not have permissions to access some S3 resources.

# 7.7.1. Creating a role

Create a role for the user with the **radosgw-admin role create** command. You need to create a user with **assume-role-policy-doc** parameter in the command, which is the trust relationship policy document that grants an entity the permission to assume the role.

## **Prerequisites**

- A running Red Hat Ceph Storage cluster.
- Installation of the Ceph Object Gateway.
- Root-level access to a Ceph Object Gateway node.
- An S3 bucket created.
- An S3 user created with user access.

#### Procedure

• Create the role:

## **Syntax**

```
radosgw-admin role create --role-name=ROLE_NAME [--path=="PATH_TO_FILE"] [--assume-role-policy-doc=TRUST_RELATIONSHIP_POLICY_DOCUMENT]
```

## Example

```
[root@host01 ~]# radosgw-admin role create --role-name=S3Access1 --
path=/application_abc/component_xyz/ --assume-role-policy-doc=\{\"Version\":\"2012-10-
17\",\"Statement\":\[\{\"Effect\":\"Allow\",\"Principal\":\\\"AWS\":\
[\"arn:aws:iam:::user/TESTER\"\]\},\"Action\":\[\"sts:AssumeRole\"\]\}\]\\

{
   "RoleId": "ca43045c-082c-491a-8af1-2eebca13deec",
   "RoleName": "S3Access1",
   "Path": "/application_abc/component_xyz/",
   "Arn": "arn:aws:iam:::role/application_abc/component_xyz/S3Access1",
   "CreateDate": "2022-06-17T10:18:29.116Z",
   "MaxSessionDuration": 3600,
   "AssumeRolePolicyDocument": "{\"Version\":\"2012-10-17\",\"Statement\":
[{\"Effect\":\"Allow\",\"Principal\":{\"AWS\":[\"arn:aws:iam:::user/TESTER\"]},\"Action\":
[\"sts:AssumeRole\"]}]"
}
```

The value for **--path** is / by default.

# 7.7.2. Getting a role

Get the information about a role with the **get** command.

### **Prerequisites**

• A running Red Hat Ceph Storage cluster.

- Installation of the Ceph Object Gateway.
- Root-level access to a Ceph Object Gateway node.
- An S3 bucket created.
- A role created.
- An S3 user created with user access.

#### Procedure

• Getting the information about the role:

# **Syntax**

radosgw-admin role get --role-name=ROLE\_NAME

## Example

```
[root@host01 ~]# radosgw-admin role get --role-name=S3Access1

{
    "RoleId": "ca43045c-082c-491a-8af1-2eebca13deec",
    "RoleName": "S3Access1",
    "Path": "/application_abc/component_xyz/",
    "Arn": "arn:aws:iam:::role/application_abc/component_xyz/S3Access1",
    "CreateDate": "2022-06-17T10:18:29.116Z",
    "MaxSessionDuration": 3600,
    "AssumeRolePolicyDocument": "{\"Version\":\"2012-10-17\",\"Statement\":
[{\"Effect\":\"Allow\",\"Principal\":{\"AWS\":[\"arn:aws:iam:::user/TESTER\"]},\"Action\":
[\"sts:AssumeRole\"]}]]"
}
```

#### Additional Resources

• See the Creating a role section in the Red Hat Ceph Storage Object Gateway Guide for details.

# 7.7.3. Listing a role

You can list the roles in the specific path with the **list** command.

#### **Prerequisites**

- A running Red Hat Ceph Storage cluster.
- Installation of the Ceph Object Gateway.
- Root-level access to a Ceph Object Gateway node.
- An S3 bucket created.
- A role created.

• An S3 user created with user access.

#### **Procedure**

• To list the roles, use the following command:

### **Syntax**

radosgw-admin role list

## Example

```
[root@host01 ~]# radosgw-admin role list
    "RoleId": "85fb46dd-a88a-4233-96f5-4fb54f4353f7",
    "RoleName": "kvm-sts",
    "Path": "/application abc/component xyz/",
    "Arn": "arn:aws:iam:::role/application abc/component xyz/kvm-sts",
    "CreateDate": "2022-09-13T11:55:09.39Z",
    "MaxSessionDuration": 7200,
    "AssumeRolePolicyDocument": "{\"Version\":\"2012-10-17\",\"Statement\":
[{\"Effect\":\"Allow\",\"Principal\":{\"AWS\":[\"arn:aws:iam:::user/kvm\"]},\"Action\":
[\"sts:AssumeRole\"]}]}"
  },
    "RoleId": "9116218d-4e85-4413-b28d-cdfafba24794",
    "RoleName": "kvm-sts-1",
    "Path": "/application abc/component xyz/",
    "Arn": "arn:aws:iam:::role/application_abc/component_xyz/kvm-sts-1",
    "CreateDate": "2022-09-16T00:05:57.483Z",
    "MaxSessionDuration": 3600.
    "AssumeRolePolicyDocument": "{\"Version\":\"2012-10-17\",\"Statement\":
[\"sts:AssumeRole\"]}]}"
  }
```

# 7.7.4. Updating assume role policy document of a role

You can update the assume role policy document that grants an entity permission to assume the role with the **modify** command.

# **Prerequisites**

- A running Red Hat Ceph Storage cluster.
- Installation of the Ceph Object Gateway.
- Root-level access to a Ceph Object Gateway node.
- An S3 bucket created.
- A role created.

• An S3 user created with user access.

#### **Procedure**

• Modify the assume role policy document of a role:

# **Syntax**

radosgw-admin role-trust-policy modify --role-name=ROLE\_NAME --assume-role-policy-doc=TRUST\_RELATIONSHIP\_POLICY\_DOCUMENT

## Example

# 7.7.5. Getting permission policy attached to a role

You can get the specific permission policy attached to a role with the **get** command.

## **Prerequisites**

- A running Red Hat Ceph Storage cluster.
- Installation of the Ceph Object Gateway.
- Root-level access to a Ceph Object Gateway node.
- An S3 bucket created.
- A role created.
- An S3 user created with user access.

#### Procedure

• Get the permission policy:

## **Syntax**

radosgw-admin role-policy get --role-name=ROLE\_NAME --policy-name=POLICY\_NAME

## Example

```
[root@host01 ~]# radosgw-admin role-policy get --role-name=S3Access1 --policy-name=Policy1

{
    "Permission policy": "{\"Version\":\"2012-10-17\",\"Statement\":[{\"Effect\":\"Allow\",\"Action\":
[\"s3:*\"],\"Resource\":\"arn:aws:s3:::example_bucket\"}]}"
}
```

# 7.7.6. Deleting a role

You can delete the role only after removing the permission policy attached to it.

## **Prerequisites**

- A running Red Hat Ceph Storage cluster.
- Installation of the Ceph Object Gateway.
- Root-level access to a Ceph Object Gateway node.
- A role created.
- An S3 bucket created.
- An S3 user created with user access.

#### Procedure

1. Delete the policy attached to the role:

## **Syntax**

radosgw-admin role policy delete --role-name=ROLE\_NAME --policy-name=POLICY\_NAME

## Example

[root@host01 ~]# radosgw-admin role policy delete --role-name=S3Access1 --policy-name=Policy1

2. Delete the role:

## **Syntax**

radosgw-admin role delete --role-name=ROLE\_NAME

# Example

[root@host01 ~]# radosgw-admin role delete --role-name=S3Access1

# 7.7.7. Updating a policy attached to a role

You can either add or update the inline policy attached to a role with the **put** command.

### **Prerequisites**

- A running Red Hat Ceph Storage cluster.
- Installation of the Ceph Object Gateway.
- Root-level access to a Ceph Object Gateway node.
- An S3 bucket created.
- A role created.
- An S3 user created with user access.

#### Procedure

• Update the inline policy:

### **Syntax**

radosgw-admin role-policy put --role-name= $ROLE_NAME$  --policy-name= $POLICY_NAME$  --policy-doc= $PERMISSION_POLICY_DOCUMENT$ 

## Example

 $[root@host01 \sim] \# radosgw-admin role-policy put --role-name=S3Access1 --policy-name=Policy1 --policy-doc=\{\"Version\":\"2012-10-17\",\"Statement\":\[\ \\"Effect\":\"Allow\",\"Action\":\[\"s3:*\"\],\"Resource\":\"arn:aws:s3:::example_bucket\"\}\]\$ 

In this example, you attach the **Policy1** to the role **S3Access1** which allows all S3 actions on an **example\_bucket**.

# 7.7.8. Listing permission policy attached to a role

You can list the names of the permission policies attached to a role with the **list** command.

### **Prerequisites**

- A running Red Hat Ceph Storage cluster.
- Installation of the Ceph Object Gateway.
- Root-level access to a Ceph Object Gateway node.
- An S3 bucket created.
- A role created.
- An S3 user created with user access.

## **Procedure**

• List the names of the permission policies:

# **Syntax**

```
radosgw-admin role-policy list --role-name=ROLE_NAME
```

## Example

```
[root@host01 ~]# radosgw-admin role-policy list --role-name=S3Access1
[
"Policy1"
]
```

# 7.7.9. Deleting policy attached to a role

You can delete the permission policy attached to a role with the **rm** command.

### **Prerequisites**

- A running Red Hat Ceph Storage cluster.
- Installation of the Ceph Object Gateway.
- Root-level access to a Ceph Object Gateway node.
- An S3 bucket created.
- A role created.
- An S3 user created with user access.

#### **Procedure**

• Delete the permission policy:

# **Syntax**

```
radosgw-admin role policy delete --role-name=ROLE_NAME --policy-name=POLICY_NAME
```

# Example

```
[root@host01 \sim]# radosgw-admin role policy delete --role-name=S3Access1 --policy-name=Policy1
```

# 7.7.10. Updating the session duration of a role

You can update the session duration of a role with the **update** command.

## **Prerequisites**

• A running Red Hat Ceph Storage cluster.

- Installation of the Ceph Object Gateway.
- Root-level access to a Ceph Object Gateway node.
- An S3 bucket created.
- A role created.
- An S3 user created with user access.

#### Procedure

• Update the max-session-duration using the **update** command:

# **Syntax**

[root@node1  $\sim$ ]# radosgw-admin role update --role-name= $ROLE\_NAME$  --max-session-duration=7200

# Example

[root@node1 ~]# radosgw-admin role update --role-name=test-sts-role --max-session-duration=7200

### Verification

• List the roles to verify the updates:

# Example

```
[root@node1 ~]#radosgw-admin role list
[

"RoleId": "d4caf33f-caba-42f3-8bd4-48c84b4ea4d3",

"RoleName": "test-sts-role",

"Path": "/",

"Arn": "arn:aws:iam:::role/test-role",

"CreateDate": "2022-09-07T20:01:15.563Z",

"MaxSessionDuration": 7200, <<<<<

"AssumeRolePolicyDocument": "{\"Version\":\"2012-10-17\",\"Statement\":
[{\"Effect\":\"Allow\",\"Principal\":{\"AWS\":[\"arn:aws:iam:::user/kvm\"]},\"Action\":
[\"sts:AssumeRole\"]}]]"

}
```

#### **Additional Resources**

• See the REST APIs for manipulating a role section in the Red Hat Ceph Storage Developer Guide for details.

# 7.8. QUOTA MANAGEMENT

The Ceph Object Gateway enables you to set quotas on users and buckets owned by users. Quotas include the maximum number of objects in a bucket and the maximum storage size in megabytes.

- Bucket: The --bucket option allows you to specify a quota for buckets the user owns.
- Maximum Objects: The --max-objects setting allows you to specify the maximum number of objects. A negative value disables this setting.
- Maximum Size: The --max-size option allows you to specify a quota for the maximum number
  of bytes. A negative value disables this setting.
- Quota Scope: The --quota-scope option sets the scope for the quota. The options are bucket and user. Bucket quotas apply to buckets a user owns. User quotas apply to a user.

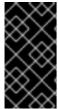

#### **IMPORTANT**

Buckets with a large number of objects can cause serious performance issues. The recommended maximum number of objects in one bucket is 100,000. To increase this number, configure bucket index sharding. See Section 7.4, "Configure bucket index resharding" for details.

## 7.8.1. Set user quotas

Before you enable a quota, you must first set the quota parameters.

# **Syntax**

radosgw-admin quota set --quota-scope=user --uid=*USER\_ID* [--max-objects=*NUMBER\_OF\_OBJECTS*] [--max-size=*MAXIMUM\_SIZE\_IN\_BYTES*]

## Example

[root@host01 ~]# radosgw-admin quota set --quota-scope=user --uid=johndoe --max-objects=1024 --max-size=1024

A negative value for num objects and / or max size means that the specific quota attribute check is disabled.

## 7.8.2. Enable and disable user quotas

Once you set a user quota, you can enable it.

### **Syntax**

radosgw-admin quota enable --quota-scope=user --uid=USER\_ID

You may disable an enabled user quota.

## **Syntax**

radosgw-admin quota disable --quota-scope=user --uid=USER\_ID

# 7.8.3. Set bucket quotas

Bucket quotas apply to the buckets owned by the specified **uid**. They are independent of the user.

### **Syntax**

radosgw-admin quota set --uid=*USER\_ID* --quota-scope=bucket --bucket=*BUCKET\_NAME* [--max-objects=*NUMBER\_OF\_OBJECTS*] [--max-size=*MAXIMUM\_SIZE\_IN\_BYTES*]

A negative value for *NUMBER\_OF\_OBJECTS*, *MAXIMUM\_SIZE\_IN\_BYTES*, or both means that the specific quota attribute check is disabled.

# 7.8.4. Enable and disable bucket quotas

Once you set a bucket quota, you may enable it.

## **Syntax**

radosgw-admin quota enable --quota-scope=bucket --uid=USER\_ID

You may disable an enabled bucket quota.

## **Syntax**

radosgw-admin quota disable --quota-scope=bucket --uid=USER\_ID

# 7.8.5. Get quota settings

You may access each user's quota settings via the user information API. To read user quota setting information with the CLI interface, run the following command:

## **Syntax**

radosgw-admin user info --uid=USER\_ID

To get quota settings for a tenanted user, specify the user ID and the name of the tenant:

### **Syntax**

radosgw-admin user info --uid=USER\_ID --tenant=TENANT

### 7.8.6. Update quota stats

Quota stats get updated asynchronously. You can update quota statistics for all users and all buckets manually to retrieve the latest quota stats.

## **Syntax**

radosgw-admin user stats --uid=USER\_ID --sync-stats

## 7.8.7. Get user quota usage stats

To see how much of the quota a user has consumed, run the following command:

## **Syntax**

radosgw-admin user stats --uid=USER\_ID

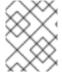

#### NOTE

You should run the **radosgw-admin user stats** command with the **--sync-stats** option to receive the latest data.

### 7.8.8. Quota cache

Quota statistics are cached for each Ceph Gateway instance. If there are multiple instances, then the cache can keep quotas from being perfectly enforced, as each instance will have a different view of the quotas. The options that control this are **rgw bucket quota ttl**, **rgw user quota bucket sync interval**, and **rgw user quota sync interval**. The higher these values are, the more efficient quota operations are, but the more out-of-sync multiple instances will be. The lower these values are, the closer to perfect enforcement multiple instances will achieve. If all three are 0, then quota caching is effectively disabled, and multiple instances will have perfect quota enforcement. See Appendix A, Configuration reference for more details on these options.

# 7.8.9. Reading and writing global quotas

You can read and write quota settings in a zonegroup map. To get a zonegroup map:

[root@host01 ~]# radosgw-admin global quota get

The global quota settings can be manipulated with the **global quota** counterparts of the **quota set**, **quota enable**, and **quota disable** commands, for example:

[root@host01 ~]# radosgw-admin global quota set --quota-scope bucket --max-objects 1024 [root@host01 ~]# radosgw-admin global quota enable --quota-scope bucket

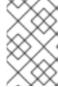

#### NOTE

In a multi-site configuration, where there is a realm and period present, changes to the global quotas must be committed using **period update --commit**. If there is no period present, the Ceph Object Gateways must be restarted for the changes to take effect.

## 7.9. BUCKET MANAGEMENT

As a storage administrator, when using the Ceph Object Gateway you can manage buckets by moving them between users and renaming them. You can create bucket notifications to trigger on specific events. Also, you can find orphan or leaky objects within the Ceph Object Gateway that can occur over the lifetime of a storage cluster.

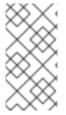

#### NOTE

When millions of objects are uploaded to a Ceph Object Gateway bucket with a high ingest rate, incorrect **num\_objects** are reported with the **radosgw-admin bucket stats** command. With the **radosgw-admin bucket list** command you can correct the value of **num\_objects** parameter.

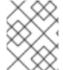

#### NOTE

The **radosgw-admin bucket stats** command does not return **Unknown error 2002** error and explicitly translates to POSIX error 2 such as "No such file or directory" error.

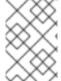

### **NOTE**

In a multi-site cluster, deletion of a bucket from the secondary site does not sync the metadata changes with the primary site. Hence, Red Hat recommends to delete a bucket only from the primary site and not from the secondary site.

# 7.9.1. Renaming buckets

You can rename buckets. If you want to allow underscores in bucket names, then set the **rgw\_relaxed\_s3\_bucket\_names** option to **true**.

### **Prerequisites**

- A running Red Hat Ceph Storage cluster.
- Installation of the Ceph Object Gateway software.
- An existing bucket.

## Procedure

1. List the buckets:

## Example

```
[ceph: root@host01 /]# radosgw-admin bucket list [
    "34150b2e9174475db8e191c188e920f6/swcontainer",
    "s3bucket1",
    "34150b2e9174475db8e191c188e920f6/swimpfalse",
    "c278edd68cfb4705bb3e07837c7ad1a8/ec2container",
    "c278edd68cfb4705bb3e07837c7ad1a8/demoten1",
    "c278edd68cfb4705bb3e07837c7ad1a8/demo-ct",
    "c278edd68cfb4705bb3e07837c7ad1a8/demopostup",
    "34150b2e9174475db8e191c188e920f6/postimpfalse",
    "c278edd68cfb4705bb3e07837c7ad1a8/demoten2",
    "c278edd68cfb4705bb3e07837c7ad1a8/postupsw"
]
```

2. Rename the bucket:

## **Syntax**

radosgw-admin bucket link --bucket=*ORIGINAL\_NAME* --bucket-new-name=*NEW\_NAME* -- uid=*USER\_ID* 

## Example

[ceph: root@host01 /]# radosgw-admin bucket link --bucket=s3bucket1 --bucket-new-name=s3newb --uid=testuser

If the bucket is inside a tenant, specify the tenant as well:

## **Syntax**

radosgw-admin bucket link --bucket=tenant/ORIGINAL\_NAME --bucket-new-name=NEW\_NAME --uid=TENANT\$USER\_ID

# Example

[ceph: root@host01 /]# radosgw-admin bucket link --bucket=test/s3bucket1 --bucket-new-name=s3newb --uid=test\$testuser

3. Verify the bucket was renamed:

## Example

```
[ceph: root@host01 /]# radosgw-admin bucket list [
    "34150b2e9174475db8e191c188e920f6/swcontainer",
    "34150b2e9174475db8e191c188e920f6/swimpfalse",
    "c278edd68cfb4705bb3e07837c7ad1a8/ec2container",
    "s3newb",
    "c278edd68cfb4705bb3e07837c7ad1a8/demoten1",
    "c278edd68cfb4705bb3e07837c7ad1a8/demo-ct",
    "c278edd68cfb4705bb3e07837c7ad1a8/demopostup",
    "34150b2e9174475db8e191c188e920f6/postimpfalse",
    "c278edd68cfb4705bb3e07837c7ad1a8/demoten2",
    "c278edd68cfb4705bb3e07837c7ad1a8/demoten2",
    "c278edd68cfb4705bb3e07837c7ad1a8/postupsw"
]
```

# 7.9.2. Moving buckets

The **radosgw-admin bucket** utility provides the ability to move buckets between users. To do so, link the bucket to a new user and change the ownership of the bucket to the new user.

You can move buckets:

- between two non-tenanted users
- between two tenanted users
- between a non-tenanted user to a tenanted user

# 7.9.2.1. Prerequisites

- A running Red Hat Ceph Storage cluster.
- Ceph Object Gateway is installed.
- An S3 bucket.
- Various tenanted and non-tenanted users.

# 7.9.2.2. Moving buckets between non-tenanted users

The **radosgw-admin bucket chown** command provides the ability to change the ownership of buckets and all objects they contain from one user to another. To do so, unlink a bucket from the current user, link it to a new user, and change the ownership of the bucket to the new user.

#### Procedure

1. Link the bucket to a new user:

## **Syntax**

radosgw-admin bucket link --uid=USER --bucket=BUCKET

### Example

[ceph: root@host01 /]# radosgw-admin bucket link --uid=user2 --bucket=data

2. Verify that the bucket has been linked to **user2** successfully:

## Example

```
[ceph: root@host01 /]# radosgw-admin bucket list --uid=user2
[
"data"
]
```

3. Change the ownership of the bucket to the new user:

#### **Syntax**

radosgw-admin bucket chown --uid=user --bucket=bucket

## Example

[ceph: root@host01 /]# radosgw-admin bucket chown --uid=user2 --bucket=data

4. Verify that the ownership of the **data** bucket has been successfully changed by checking the **owner** line in the output of the following command:

## Example

[ceph: root@host01 /]# radosgw-admin bucket list --bucket=data

# 7.9.2.3. Moving buckets between tenanted users

You can move buckets between one tenanted user and another.

#### **Procedure**

1. Link the bucket to a new user:

## **Syntax**

```
\label{eq:current} {\it radosgw-admin\ bucket\ link\ --bucket=CURRENT\_TENANT/BUCKET\ --uid=NEW\_TENANT\$USER}
```

## Example

[ceph: root@host01 /]# radosgw-admin bucket link --bucket=test/data --uid=test2\$user2

2. Verify that the bucket has been linked to **user2** successfully:

```
[ceph: root@host01 /]# radosgw-admin bucket list --uid=test$user2
[
"data"
]
```

3. Change the ownership of the bucket to the new user:

## **Syntax**

```
radosgw-admin bucket chown --bucket=NEW_TENANT/BUCKET -- uid=NEW_TENANT$USER
```

## Example

[ceph: root@host01 /]# radosgw-admin bucket chown --bucket='test2/data' --uid='test\$tuser2'

4. Verify that the ownership of the **data** bucket has been successfully changed by checking the **owner** line in the output of the following command:

[ceph: root@host01 /]# radosgw-admin bucket list --bucket=test2/data

## 7.9.2.4. Moving buckets from non-tenanted users to tenanted users

You can move buckets from a non-tenanted user to a tenanted user.

# Procedure

 Optional: If you do not already have multiple tenants, you can create them by enabling rgw\_keystone\_implicit\_tenants and accessing the Ceph Object Gateway from an external tenant:

Enable the rgw keystone implicit tenants option:

[ceph: root@host01 /]# ceph config set client.rgw rgw\_keystone\_implicit\_tenants true

Access the Ceph Object Gateway from an eternal tenant using either the **s3cmd** or **swift** command:

## Example

[ceph: root@host01 /]# swift list

Or use **s3cmd**:

## Example

[ceph: root@host01 /]# s3cmd ls

The first access from an external tenant creates an equivalent Ceph Object Gateway user.

2. Move a bucket to a tenanted user:

## **Syntax**

radosgw-admin bucket link --bucket=/BUCKET --uid='TENANT\$USER'

## Example

[ceph: root@host01 /]# radosgw-admin bucket link --bucket=/data --uid='test\$tenanted-user'

3. Verify that the **data** bucket has been linked to **tenanted-user** successfully:

## Example

```
[ceph: root@host01 /]# radosgw-admin bucket list --uid='test$tenanted-user'
[
   "data"
]
```

4. Change the ownership of the bucket to the new user:

## **Syntax**

radosgw-admin bucket chown --bucket='tenant/bucket name' --uid='tenant\$user'

## Example

[ceph: root@host01 /]# radosgw-admin bucket chown --bucket='test/data' -- uid='test\$tenanted-user'

5. Verify that the ownership of the **data** bucket has been successfully changed by checking the **owner** line in the output of the following command:

## Example

-

[ceph: root@host01 /]# radosgw-admin bucket list --bucket=test/data

# 7.9.3. Finding orphan and leaky objects

A healthy storage cluster does not have any orphan or leaky objects, but in some cases orphan or leaky objects can occur.

An orphan object exists in a storage cluster and has an object ID associated with the RADOS object. However, there is no reference of the RADOS object with the S3 object in the bucket index reference. For example, if the Ceph Object Gateway goes down in the middle of an operation, this can cause some objects to become orphans. Also, an undiscovered bug can cause orphan objects to occur.

You can see how the Ceph Object Gateway objects map to the RADOS objects. The **radosgw-admin** command provides a tool to search for and produce a list of these potential orphan or leaky objects. Using the **radoslist** subcommand displays objects stored within buckets, or all buckets in the storage cluster. The **rgw-orphan-list** script displays orphan objects within a pool.

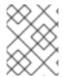

### **NOTE**

The **radoslist** subcommand is replacing the deprecated **orphans find** and **orphans finish** subcommands.

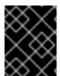

#### **IMPORTANT**

Do not use this command where **Indexless** buckets are in use as all the objects appear as **orphaned**.

Another alternate way to identity orphaned objects is to run the **rados -p <pool> is** | **grep BUCKET\_ID** command

### **Prerequisites**

- A running Red Hat Ceph Storage cluster.
- A running Ceph Object Gateway.

### Procedure

1. Generate a list of objects that hold data within a bucket.

### **Syntax**

radosgw-admin bucket radoslist --bucket BUCKET\_NAME

### Example

[root@host01 ~]# radosgw-admin bucket radoslist --bucket mybucket

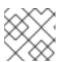

#### NOTE

If the BUCKET\_NAME is omitted, then all objects in all buckets are displayed.

2. Check the version of rgw-orphan-list.

# Example

[root@host01 ~]# head /usr/bin/rgw-orphan-list

The version should be 2023-01-11 or newer.

3. Create a directory where you need to generate the list of orphans.

## Example

[root@host01 ~]# mkdir orphans

4. Navigate to the directory created earlier.

# Example

[root@host01 ~]# cd orphans

5. From the pool list, select the pool in which you want to find orphans. This script might run for a long time depending on the objects in the cluster.

# Example

[root@host01 orphans]# rgw-orphan-list

# Example

```
Available pools:
```

.rgw.root

default.rgw.control

default.rgw.meta

default.rgw.log

default.rgw.buckets.index

default.rgw.buckets.data

rbd

default.rgw.buckets.non-ec

ma.rgw.control

ma.rgw.meta

ma.rgw.log

ma.rgw.buckets.index

ma.rgw.buckets.data

ma.rgw.buckets.non-ec

Which pool do you want to search for orphans?

Enter the pool name to search for orphans.

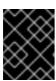

#### **IMPORTANT**

A data pool must be specified when using the **rgw-orphan-list** command, and not a metadata pool.

6. View the details of the rgw-orphan-list tool usage. `

# **Synatx**

```
rgw-orphan-list -h
rgw-orphan-list POOL_NAME/DIRECTORY
```

## Example

```
[root@host01 orphans]# rgw-orphan-list default.rgw.buckets.data /orphans

2023-09-12 08:41:14 ceph-host01 Computing delta...

2023-09-12 08:41:14 ceph-host01 Computing results...

10 potential orphans found out of a possible 2412 (0%). <<<<< orphans detected
The results can be found in './orphan-list-20230912124113.out'.

Intermediate files are './rados-20230912124113.intermediate' and './radosgw-admin-20230912124113.intermediate'.

***

*** WARNING: This is EXPERIMENTAL code and the results should be used
only with CAUTION!

***

Done at 2023-09-12 08:41:14.
```

7. Run the **Is -I** command to verify the files ending with error should be zero length indicating the script ran without any issues.

## Example

8. Review the orphan objects listed.

```
[root@host01 orphans]# cat ./orphan-list-20230912124113.out
```

```
a9c042bc-be24-412c-9052-dda6b2f01f55.16749.1_key1.cherylf.433-bucky-4865-0.0 a9c042bc-be24-412c-9052-dda6b2f01f55.16749.1_key1.cherylf.433-bucky-4865-0.1 a9c042bc-be24-412c-9052-dda6b2f01f55.16749.1_key1.cherylf.433-bucky-4865-0.2 a9c042bc-be24-412c-9052-dda6b2f01f55.16749.1_key1.cherylf.433-bucky-4865-0.3 a9c042bc-be24-412c-9052-dda6b2f01f55.16749.1_key1.cherylf.433-bucky-4865-0.4 a9c042bc-be24-412c-9052-dda6b2f01f55.16749.1_key1.cherylf.433-bucky-4865-0.5 a9c042bc-be24-412c-9052-dda6b2f01f55.16749.1_key1.cherylf.433-bucky-4865-0.6 a9c042bc-be24-412c-9052-dda6b2f01f55.16749.1_key1.cherylf.433-bucky-4865-0.7 a9c042bc-be24-412c-9052-dda6b2f01f55.16749.1_key1.cherylf.433-bucky-4865-0.8 a9c042bc-be24-412c-9052-dda6b2f01f55.16749.1_key1.cherylf.433-bucky-4865-0.8 a9c042bc-be24-412c-9052-dda6b2f01f55.16749.1_key1.cherylf.433-bucky-4865-0.9
```

9. Remove orphan objects:

## **Syntax**

rados -p POOL\_NAME rm OBJECT\_NAME

## Example

[root@host01 orphans]# rados -p default.rgw.buckets.data rm myobject

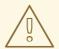

#### **WARNING**

Verify you are removing the correct objects. Running the **rados rm** command removes data from the storage cluster.

# 7.9.4. Managing bucket index entries

You can manage the bucket index entries of the Ceph Object Gateway in a Red Hat Ceph Storage cluster using the **radosgw-admin bucket check** sub-command.

Each bucket index entry related to a piece of a multipart upload object is matched against its corresponding **.meta** index entry. There should be one **.meta** entry for all the pieces of a given multipart upload. If it fails to find a corresponding **.meta** entry for a piece, it lists out the "orphaned" piece entries in a section of the output.

The stats for the bucket are stored in the bucket index headers. This phase loads those headers and also iterates through all the plain object entries in the bucket index and recalculates the stats. It then displays the actual and calculated stats in sections labeled "existing\_header" and "calculated\_header" respectively, so they can be compared.

If you use the **--fix** option with the **bucket check** sub-command, it removes the "orphaned" entries from the bucket index and also overwrites the existing stats in the header with those that it calculated. It causes all entries, including the multiple entries used in versioning, to be listed in the output.

#### **Prerequisites**

- A running Red Hat Ceph Storage cluster.
- A running Ceph Object Gateway.
- A newly created bucket.

#### **Procedure**

1. Check the bucket index of a specific bucket:

#### **Syntax**

radosgw-admin bucket check --bucket=BUCKET NAME

# Example

[root@rgw ~]# radosgw-admin bucket check --bucket=mybucket

2. Fix the inconsistencies in the bucket index, including removal of orphaned objects:

## **Syntax**

radosgw-admin bucket check --fix --bucket=BUCKET\_NAME

## Example

[root@rgw ~]# radosgw-admin bucket check --fix --bucket=mybucket

### 7.9.5. Bucket notifications

Bucket notifications provide a way to send information out of the Ceph Object Gateway when certain events happen in the bucket. Bucket notifications can be sent to HTTP, AMQPO.9.1, and Kafka endpoints. A notification entry must be created to send bucket notifications for events on a specific bucket and to a specific topic. A bucket notification can be created on a subset of event types or by default for all event types. The bucket notification can filter out events based on key prefix or suffix, regular expression matching the keys, and on the metadata attributes attached to the object, or the object tags. Bucket notifications have a REST API to provide configuration and control interfaces for the bucket notification mechanism.

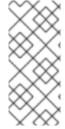

#### **NOTE**

The bucket notifications API is enabled by default. If **rgw\_enable\_apis** configuration parameter is explicitly set, ensure that **s3**, and **notifications** are included. To verify this, run the **ceph --admin-daemon** /**var/run/ceph/ceph-client.rgw.***NAME*.asok **config get rgw\_enable\_apis** command. Replace *NAME* with the Ceph Object Gateway instance name.

## Topic management using CLI

You can manage list, get, and remove topics for the Ceph Object Gateway buckets:

• List topics: Run the following command to list the configuration of all topics:

# Example

[ceph: host01 /]# radosgw-admin topic list

• Get topics: Run the following command to get the configuration of a specific topic:

# Example

[ceph: host01 /]# radosgw-admin topic get --topic=topic1

• Remove topics: Run the following command to remove the configuration of a specific topic:

[ceph: host01 /]# radosgw-admin topic rm --topic=topic1

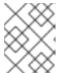

#### NOTE

The topic is removed even if the Ceph Object Gateway bucket is configured to that topic.

# 7.9.6. Creating bucket notifications

Create bucket notifications at the bucket level. The notification configuration has the Red Hat Ceph Storage Object Gateway S3 events, **ObjectCreated** and **ObjectRemoved**. These need to be published with the destination to send the bucket notifications. Bucket notifications are S3 operations.

## **Prerequisites**

- A running Red Hat Ceph Storage cluster.
- A running HTTP server, RabbitMQ server, or a Kafka server.
- Root-level access.
- Installation of the Red Hat Ceph Storage Object Gateway.
- User access key and secret key.
- Endpoint parameters.

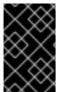

## **IMPORTANT**

Red Hat supports **ObjectCreate** events, such as **put**, **post**, **multipartUpload**, and **copy**. Red Hat also supports **ObjectRemove** events, such as **object\_delete** and **s3\_multi\_object\_delete**.

Listed here are two ways of creating bucket notifications:

- Using the boto script
- Using AWS CLI

## Using the boto script

1. Install the python3-boto3 package:

## Example

- [user@client ~]\$ dnf install python3-boto3
- 2. Create an S3 bucket.
- 3. Create a python script topic.py to create an SNS topic for http,amqp, or kafka protocol:

```
import boto3
from botocore.client import Config
import sys

# endpoint and keys from vstart
endpoint = 'http://127.0.0.1:8000'
access_key='0555b35654ad1656d804'
secret_key='h7GhxuBLTrlhVUyxSPUKUV8r/2El4ngqJxD7iBdBYLhwluN30JaT3Q=='

client = boto3.client('sns',
    endpoint_url=endpoint,
    aws_access_key_id=access_key,
    aws_secret_access_key=secret_key,
    config=Config(signature_version='s3'))

attributes = {"push-endpoint": "amqp://localhost:5672", "amqp-exchange": "ex1", "amqp-ack-level": "broker"}
client.create_topic(topic_name="mytopic", Attributes=attributes)
```

4. Run the python script for creating topic:

## Example

python3 topic.py

5. Create a python script **notification.py** to create S3 bucket notification for **s3:objectCreate** and **s3:objectRemove** events:

```
import boto3
import sys
# bucket name as first argument
bucketname = sys.argv[1]
# topic ARN as second argument
topic_arn = sys.argv[2]
# notification id as third argument
notification_id = sys.argv[3]
# endpoint and keys from vstart
endpoint = 'http://127.0.0.1:8000'
access key='0555b35654ad1656d804'
secret_key='h7GhxuBLTrlhVUyxSPUKUV8r/2EI4ngqJxD7iBdBYLhwluN30JaT3Q=='
client = boto3.client('s3',
    endpoint url=endpoint,
    aws_access_key_id=access_key,
    aws_secret_access_key=secret_key)
# regex filter on the object name and metadata based filtering are extension to AWS S3 API
# bucket and topic should be created beforehand
topic_conf_list = [{'Id': notification_id,
```

6. Run the python script for creating the bucket notification:

# Example

python3 notification.py

- 7. Create S3 objects in the bucket.
- 8. Fetch the notification configuration:

## Example

- 9. Optional: Delete the objects.
  - a. Verify the object deletion events at the http, rabbitmq, or kafka receiver.

## Using thr AWS CLI

1. Create topic:

## **Syntax**

```
aws --endpoint=AWS_END_POINT sns create-topic --name NAME -- attributes=ATTRIBUTES_FILE
```

```
[user@client ~]$ aws --endpoint=http://localhost sns create-topic --name test-kafka --attributes=file://topic.json

sample topic.json:
{"push-endpoint": "kafka://localhost","verify-ssl": "False", "kafka-ack-level": "broker", "persistent":"true"}
ref: https://docs.aws.amazon.com/cli/latest/reference/sns/create-topic.html
```

2. Create the bucket notification:

## **Syntax**

aws s3api put-bucket-notification-configuration --bucket *BUCKET\_NAME* --notification-configuration *NOTIFICATION\_FILE* 

# Example

3. Fetch the notification configuration:

## **Syntax**

aws s3api --endpoint= $AWS\_ENDPOINT$  get-bucket-notification-configuration --bucket  $BUCKET\_NAME$ 

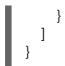

#### 7.9.7. Additional Resources

• See the Red Hat Ceph Storage Developer Guide for more information.

## 7.10. BUCKET LIFECYCLE

As a storage administrator, you can use a bucket lifecycle configuration to manage your objects so they are stored effectively throughout their lifetime. For example, you can transition objects to less expensive storage classes, archive, or even delete them based on your use case.

RADOS Gateway supports S3 API object expiration by using rules defined for a set of bucket objects. Each rule has a prefix, which selects the objects, and a number of days after which objects become unavailable.

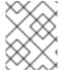

#### NOTE

The **radosgw-admin lc reshard** command is deprecated in Red Hat Ceph Storage 3.3 and not supported in Red Hat Ceph Storage 4 and later releases.

# 7.10.1. Creating a lifecycle management policy

You can manage a bucket lifecycle policy configuration using standard S3 operations rather than using the **radosgw-admin** command. RADOS Gateway supports only a subset of the Amazon S3 API policy language applied to buckets. The lifecycle configuration contains one or more rules defined for a set of bucket objects.

## **Prerequisites**

- A running Red Hat Storage cluster.
- Installation of the Ceph Object Gateway.
- Root-level access to a Ceph Object Gateway node.
- An S3 bucket created.
- An S3 user created with user access.
- Access to a Ceph Object Gateway client with the AWS CLI package installed.

#### **Procedure**

1. Create a JSON file for lifecycle configuration:

#### Example

[user@client ~]\$ vi lifecycle.json

2. Add the specific lifecycle configuration rules in the file:

## Example

```
{
    "Rules": [
        {
            "Filter": {
            "Prefix": "images/"
        },
        "Status": "Enabled",
        "Expiration": {
            "Days": 1
        },
        "ID": "ImageExpiration"
        }
        ]
    }
```

The lifecycle configuration example expires objects in the images directory that are more than 1 day old.

3. Set the lifecycle configuration on the bucket:

## **Syntax**

aws --endpoint-url=*RADOSGW\_ENDPOINT\_URL*:*PORT* s3api put-bucket-lifecycle-configuration --bucket *BUCKET\_NAME* --lifecycle-configuration file://*PATH\_TO\_LIFECYCLE\_CONFIGURATION\_FILE/LIFECYCLE\_CONFIGURATION\_FILE*.json

## Example

[user@client ~]\$ aws --endpoint-url=http://host01:80 s3api put-bucket-lifecycle-configuration --bucket testbucket --lifecycle-configuration file://lifecycle.json

In this example, the **lifecycle.json** file exists in the current directory.

## Verification

• Retrieve the lifecycle configuration for the bucket:

#### **Syntax**

aws --endpoint-url=*RADOSGW\_ENDPOINT\_URL:PORT* s3api get-bucket-lifecycle-configuration --bucket *BUCKET\_NAME* 

```
"Days": 1
},
"ID": "ImageExpiration",
"Filter": {
    "Prefix": "images/"
},
    "Status": "Enabled"
}
]
```

• Optional: From the Ceph Object Gateway node, log into the Cephadm shell and retrieve the bucket lifecycle configuration:

## **Syntax**

radosgw-admin lc get --bucket=BUCKET\_NAME

```
[ceph: root@host01 /]# radosgw-admin lc get --bucket=testbucket
"prefix_map": {
 "images/": {
 "status": true,
 "dm_expiration": false,
 "expiration": 1,
 "noncur_expiration": 0,
 "mp_expiration": 0,
 "transitions": {},
 "noncur_transitions": {}
},
"rule_map": [
 "id": "ImageExpiration",
 "rule": {
 "id": "ImageExpiration",
 "prefix": "",
 "status": "Enabled",
 "expiration": {
  "days": "1",
  "date": ""
  "mp_expiration": {
  "days": "",
  "date": ""
 },
 "filter": {
  "prefix": "images/",
  "obj_tags": {
   "tagset": {}
  }
 },
 "transitions": {},
```

```
"noncur_transitions": {},
    "dm_expiration": false
    }
}
]
```

#### **Additional Resources**

- See the S3 bucket lifecycle section in the Red Hat Ceph Storage Developer Guide for details.
- For more information on using the AWS CLI to manage lifecycle configurations, see the Setting lifecycle configuration on a bucket section of the Amazon Simple Storage Service documentation.

# 7.10.2. Deleting a lifecycle management policy

You can delete the lifecycle management policy for a specified bucket by using the **s3api delete-bucket-lifecycle** command.

## **Prerequisites**

- A running Red Hat Storage cluster.
- Installation of the Ceph Object Gateway.
- Root-level access to a Ceph Object Gateway node.
- An S3 bucket created.
- An S3 user created with user access.
- Access to a Ceph Object Gateway client with the AWS CLI package installed.

## **Procedure**

• Delete a lifecycle configuration:

## **Syntax**

aws --endpoint-url=*RADOSGW\_ENDPOINT\_URL*:*PORT* s3api delete-bucket-lifecycle --bucket *BUCKET\_NAME* 

## Example

[user@client ~]\$ aws --endpoint-url=http://host01:80 s3api delete-bucket-lifecycle --bucket testbucket

# Verification

• Retrieve lifecycle configuration for the bucket:

## **Syntax**

aws --endpoint-url=*RADOSGW\_ENDPOINT\_URL:PORT* s3api get-bucket-lifecycle-configuration --bucket *BUCKET\_NAME* 

## Example

[user@client ~]# aws --endpoint-url=http://host01:80 s3api get-bucket-lifecycle-configuration --bucket testbucket

• Optional: From the Ceph Object Gateway node, retrieve the bucket lifecycle configuration:

## **Syntax**

radosgw-admin Ic get --bucket=BUCKET\_NAME

## Example

[ceph: root@host01 /]# radosgw-admin lc get --bucket=testbucket

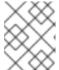

#### **NOTE**

The command does not return any information if a bucket lifecycle policy is not present.

#### **Additional Resources**

• See the S3 bucket lifecycle section in the Red Hat Ceph Storage Developer Guide for details.

## 7.10.3. Updating a lifecycle management policy

You can update a lifecycle management policy by using the **s3cmd put-bucket-lifecycle-configuration** command.

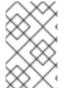

#### NOTE

The **put-bucket-lifecycle-configuration** overwrites an existing bucket lifecycle configuration. If you want to retain any of the current lifecycle policy settings, you must include them in the lifecycle configuration file.

# **Prerequisites**

- A running Red Hat Storage cluster.
- Installation of the Ceph Object Gateway.
- Root-level access to a Ceph Object Gateway node.
- An S3 bucket created.
- An S3 user created with user access.
- Access to a Ceph Object Gateway client with the AWS CLI package installed.

#### Procedure

1. Create a JSON file for the lifecycle configuration:

## Example

[user@client ~]\$ vi lifecycle.json

2. Add the specific lifecycle configuration rules to the file:

# Example

```
{
    "Rules": [
        {
            "Filter": {
               "Prefix": "images/"
        },
        "Status": "Enabled",
        "Expiration": {
            "Days": 1
        },
        "ID": "ImageExpiration"
        },
        {
            "Filter": {
            "Prefix": "docs/"
        },
            "Status": "Enabled",
        "Expiration": {
            "Days": 30
        },
        "ID": "DocsExpiration"
        }
    ]
    ]
}
```

3. Update the lifecycle configuration on the bucket:

# **Syntax**

aws --endpoint-url=*RADOSGW\_ENDPOINT\_URL:PORT* s3api put-bucket-lifecycle-configuration --bucket *BUCKET\_NAME* --lifecycle-configuration file://*PATH\_TO\_LIFECYCLE\_CONFIGURATION\_FILE/LIFECYCLE\_CONFIGURATION\_FILE*.json

## Example

[user@client ~]\$ aws --endpoint-url=http://host01:80 s3api put-bucket-lifecycle-configuration --bucket testbucket --lifecycle-configuration file://lifecycle.json

## Verification

• Retrieve the lifecycle configuration for the bucket:

## **Syntax**

aws --endpointurl= RADOSGW\_ENDPOINT\_URL: PORT s3api get-bucket-lifecycle-configuration --bucket BUCKET\_NAME

## Example

```
[user@client ~]$ aws -endpoint-url=http://host01:80 s3api get-bucket-lifecycle-configuration -
-bucket testbucket
  "Rules": [
        "Expiration": {
          "Days": 30
        "ID": "DocsExpiration",
        "Filter": {
          "Prefix": "docs/"
        "Status": "Enabled"
     },
        "Expiration": {
          "Days": 1
        "ID": "ImageExpiration",
        "Filter": {
          "Prefix": "images/"
        "Status": "Enabled"
  ]
```

• Optional: From the Ceph Object Gateway node, log into the Cephadm shell and retrieve the bucket lifecycle configuration:

#### **Syntax**

radosgw-admin lc get --bucket=BUCKET\_NAME

```
[ceph: root@host01 /]# radosgw-admin lc get --bucket=testbucket
{
   "prefix_map": {
       "docs/": {
       "status": true,
       "dm_expiration": false,
       "expiration": 1,
       "noncur_expiration": 0,
   "mp_expiration": 0,
   "transitions": {},
```

```
"noncur_transitions": {}
"images/": {
 "status": true,
 "dm_expiration": false,
 "expiration": 1,
 "noncur_expiration": 0,
 "mp_expiration": 0,
 "transitions": {},
 "noncur_transitions": {}
},
"rule_map": [
    "id": "DocsExpiration",
  "rule": {
   "id": "DocsExpiration",
   "prefix": "",
   "status": "Enabled",
   "expiration": {
    "days": "30",
    "date": ""
   },
       "noncur_expiration": {
          "days": "",
          "date": ""
   "mp_expiration": {
    "days": "",
    "date": ""
   },
   "filter": {
    "prefix": "docs/",
    "obj_tags": {
    "tagset": {}
   }
   "transitions": {},
   "noncur_transitions": {},
   "dm_expiration": false
  }
 },
"id": "ImageExpiration",
"rule": {
 "id": "ImageExpiration",
 "prefix": "",
 "status": "Enabled",
 "expiration": {
 "days": "1",
  "date": ""
 "mp_expiration": {
 "days": "",
 "date": ""
 },
```

```
"filter": {
    "prefix": "images/",
    "obj_tags": {
        "tagset": {}
    }
    ,
    "transitions": {},
    "noncur_transitions": {},
    "dm_expiration": false
    }
    }
}
```

#### **Additional Resources**

• See the Red Hat Ceph Storage Developer Guide for details on Amazon S3 bucket lifecycles.

# 7.10.4. Monitoring bucket lifecycles

You can monitor lifecycle processing and manually process the lifecycle of buckets with the **radosgw-admin lc list** and **radosgw-admin lc process** commands.

## **Prerequisites**

- A running Red Hat Ceph Storage cluster.
- Root-level access to a Ceph Object Gateway node.
- Creation of an S3 bucket with a lifecycle configuration policy applied.

## Procedure

1. Log into the Cephadm shell:

#### Example

[root@host01 ~]# cephadm shell

2. List bucket lifecycle progress:

```
"status" : "UNINITIAL"
}
]
```

The bucket lifecycle processing status can be one of the following:

- UNINITIAL The process has not run yet.
- PROCESSING The process is currently running.
- COMPLETE The process has completed.
- 3. Optional: You can manually process bucket lifecycle policies:
  - a. Process the lifecycle policy for a single bucket:

## **Syntax**

radosgw-admin lc process --bucket=BUCKET\_NAME

## Example

[ceph: root@host01 /]# radosgw-admin lc process --bucket=testbucket1

b. Process all bucket lifecycle policies immediately:

# Example

[ceph: root@host01 /]# radosgw-admin lc process

### Verification

List the bucket lifecycle policies:

## **Additional Resources**

• See the S3 bucket lifecycle section in the Red Hat Ceph Storage Developer Guide for details.

# 7.10.5. Configuring lifecycle expiration window

You can set the time that the lifecycle management process runs each day by setting the **rgw lifecycle work time** parameter. By default, lifecycle processing occurs once per day, at midnight.

## **Prerequisites**

- A running Red Hat Ceph Storage cluster.
- Installation of the Ceph Object Gateway.
- Root-level access to a Ceph Object Gateway node.

#### **Procedure**

1. Log into the Cephadm shell:

## Example

[root@host01 ~]# cephadm shell

2. Set the lifecycle expiration time:

## **Syntax**

ceph config set client.rgw rgw\_lifecycle\_work\_time %D:%D-%D:%D

Replace %d:%d-%d:%d with start\_hour:start\_minute-end\_hour:end\_minute.

## Example

[ceph: root@host01 /]# ceph config set client.rgw rgw\_lifecycle\_work\_time 06:00-08:00  $\,$ 

#### Verification

Retrieve the lifecycle expiration work time:

## Example

[ceph: root@host01 /]# ceph config get client.rgw rgw\_lifecycle\_work\_time 06:00-08:00

#### Additional Resources

• See the S3 bucket lifecycle section in the Red Hat Ceph Storage Developer Guide for details.

# 7.10.6. S3 bucket lifecycle transition within a storage cluster

You can use a bucket lifecycle configuration to manage objects so objects are stored effectively throughout the object's lifetime. The object lifecycle transition rule allows you to manage, and effectively store the objects throughout the object's lifetime. You can transition objects to less expensive storage classes, archive, or even delete them.

You can create storage classes for:

- Fast media, such as SSD or NVMe for I/O sensitive workloads.
- Slow magnetic media, such as SAS or SATA for archiving.

You can create a schedule for data movement between a hot storage class and a cold storage class. You can schedule this movement after a specified time so that the object expires and is deleted permanently for example you can transition objects to a storage class 30 days after you have created or even archived the objects to a storage class one year after creating them. You can do this through a transition rule. This rule applies to an object transitioning from one storage class to another. The lifecycle configuration contains one or more rules using the **<Rule>** element.

#### **Additional Resources**

• See the Red Hat Ceph Storage Developer Guide for details on bucket lifecycle.

## 7.10.7. Transitioning an object from one storage class to another

The object lifecycle transition rule allows you to transition an object from one storage class to another class.

You can migrate data between replicated pools, erasure-coded pools, replicated to erasure-coded pools, or erasure-coded to replicated pools with the Ceph Object Gateway lifecycle transition policy.

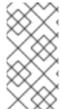

#### **NOTE**

In a multi-site configuration, when the LC transition rule is applied on the first site to transition objects from one data pool to another in the same storage cluster, then the same rule is valid for the second site, if the second site has the respective data pool created and enabled with **rgw** application.

## **Prerequisites**

- Installation of the Ceph Object Gateway software.
- Root-level access to the Ceph Object Gateway node.
- An S3 user created with user access.

#### Procedure

1. Create a new data pool:

#### **Syntax**

ceph osd pool create POOL\_NAME

#### Example

[ceph: root@host01 /]# ceph osd pool create test.hot.data

2. Add a new storage class:

#### **Syntax**

radosgw-admin zonegroup placement add --rgw-zonegroup default --placement-id PLACEMENT\_TARGET --storage-class STORAGE\_CLASS

## Example

3. Provide the zone placement information for the new storage class:

# **Syntax**

radosgw-admin zone placement add --rgw-zone default --placement-id PLACEMENT\_TARGET --storage-class STORAGE\_CLASS --data-pool DATA\_POOL

# Example

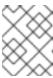

## **NOTE**

Consider setting the **compression\_type** when creating cold or archival data storage pools with write once.

4. Enable the **rgw** application on the data pool:

C----

## **Syntax**

ceph osd pool application enable POOL\_NAME rgw

## Example

[ceph: root@host01 /]# ceph osd pool application enable test.hot.data rgw enabled application 'rgw' on pool 'test.hot.data'

- 5. Restart all the **rgw** daemons.
- 6. Create a bucket:

# Example

[ceph: root@host01 /]# aws s3api create-bucket --bucket testbucket10 --create-bucket-configuration LocationConstraint=default:default-placement --endpoint-url http://10.0.0.80:8080

7. Add the object:

# Example

[ceph: root@host01 /]# aws --endpoint=http://10.0.0.80:8080 s3api put-object --bucket testbucket10 --key compliance-upload --body /root/test2.txt

8. Create a second data pool:

## **Syntax**

ceph osd pool create POOL\_NAME

## Example

[ceph: root@host01 /]# ceph osd pool create test.cold.data

9. Add a new storage class:

#### **Syntax**

radosgw-admin zonegroup placement add --rgw-zonegroup default --placement-id PLACEMENT\_TARGET --storage-class STORAGE\_CLASS

```
[ceph: root@host01 /]# radosgw-admin zonegroup placement add --rgw-zonegroup default --
placement-id default-placement --storage-class cold.test
{
    "key": "default-placement",
    "val": {
        "name": "default-placement",
        "tags": [],
```

10. Provide the zone placement information for the new storage class:

## **Syntax**

radosgw-admin zone placement add --rgw-zone default --placement-id PLACEMENT TARGET --storage-class STORAGE CLASS --data-pool DATA POOL

## Example

[ceph: root@host01 /]# radosgw-admin zone placement add --rgw-zone default --placement-id default-placement --storage-class cold.test --data-pool test.cold.data

11. Enable **rgw** application on the data pool:

## **Syntax**

ceph osd pool application enable POOL\_NAME rgw

# Example

[ceph: root@host01 /]# ceph osd pool application enable test.cold.data rgw enabled application 'rgw' on pool 'test.cold.data'

- 12. Restart all the **rgw** daemons.
- 13. To view the zone group configuration, run the following command:

## **Syntax**

```
radosgw-admin zonegroup get
  "id": "3019de59-ddde-4c5c-b532-7cdd29de09a1",
  "name": "default",
  "api_name": "default",
  "is_master": "true",
  "endpoints": [],
  "hostnames": [],
  "hostnames_s3website": [],
  "master_zone": "adacbe1b-02b4-41b8-b11d-0d505b442ed4",
  "zones": [
    {
       "id": "adacbe1b-02b4-41b8-b11d-0d505b442ed4",
       "name": "default",
       "endpoints": [],
       "log meta": "false",
       "log_data": "false",
```

```
"bucket_index_max_shards": 11,
     "read_only": "false",
     "tier_type": "",
     "sync_from_all": "true",
     "sync_from": [],
     "redirect_zone": ""
  }
],
"placement_targets": [
     "name": "default-placement",
     "tags": [],
     "storage_classes": [
       "hot.test",
       "cold.test",
       "STANDARD"
  }
"default_placement": "default-placement",
"realm_id": "",
"sync_policy": {
  "groups": []
```

14. To view the zone configuration, run the following command:

## **Syntax**

```
radosgw-admin zone get
  "id": "adacbe1b-02b4-41b8-b11d-0d505b442ed4",
  "name": "default",
  "domain_root": "default.rgw.meta:root",
  "control_pool": "default.rgw.control",
  "gc_pool": "default.rgw.log:gc",
  "lc_pool": "default.rgw.log:lc",
  "log pool": "default.rgw.log",
  "intent_log_pool": "default.rgw.log:intent",
  "usage_log_pool": "default.rgw.log:usage",
  "roles_pool": "default.rgw.meta:roles",
  "reshard_pool": "default.rgw.log:reshard",
  "user_keys_pool": "default.rgw.meta:users.keys",
  "user_email_pool": "default.rgw.meta:users.email",
  "user_swift_pool": "default.rgw.meta:users.swift",
  "user_uid_pool": "default.rgw.meta:users.uid",
  "otp_pool": "default.rgw.otp",
  "system_key": {
     "access_key": "",
     "secret_key": ""
  "placement_pools": [
       "key": "default-placement",
       "val": {
```

15. Create a bucket:

# Example

[ceph: root@host01 /]# aws s3api create-bucket --bucket testbucket10 --create-bucket-configuration LocationConstraint=default:default-placement --endpoint-url http://10.0.0.80:8080

16. List the objects prior to transition:

## Example

```
[ceph: root@host01 /]# radosgw-admin bucket list --bucket testbucket10

{
    "ETag": "\"211599863395c832a3dfcba92c6a3b90\"",
    "Size": 540,
    "StorageClass": "STANDARD",
    "Key": "obj1",
    "VersionId": "W95teRsXPSJI4YWJwwSG30KxSCzSgk-",
    "IsLatest": true,
    "LastModified": "2023-11-23T10:38:07.214Z",
    "Owner": {
        "DisplayName": "test-user",
        "ID": "test-user"
        }
    }
}
```

17. Create a JSON file for lifecycle configuration:

#### Example

[ceph: root@host01 /]# vi lifecycle.json

18. Add the specific lifecycle configuration rule in the file:

# Example

The lifecycle configuration example shows an object that will transition from the default **STANDARD** storage class to the **hot.test** storage class after 5 days, again transitions after 20 days to the **cold.test** storage class, and finally expires after 365 days in the **cold.test** storage class.

19. Set the lifecycle configuration on the bucket:

# Example

[ceph: root@host01 /]# aws s3api put-bucket-lifecycle-configuration --bucket testbucket20 -- lifecycle-configuration file://lifecycle.json

20. Retrieve the lifecycle configuration on the bucket:

21. Verify that the object is transitioned to the given storage class:

## Example

```
[ceph: root@host01 /]# radosgw-admin bucket list --bucket testbucket10

{
    "ETag": "\"211599863395c832a3dfcba92c6a3b90\"",
    "Size": 540,
    "StorageClass": "cold.test",
    "Key": "obj1",
    "VersionId": "W95teRsXPSJI4YWJwwSG30KxSCzSgk-",
    "IsLatest": true,
    "LastModified": "2023-11-23T10:38:07.214Z",
    "Owner": {
        "DisplayName": "test-user",
        "ID": "test-user"
        }
    }
}
```

#### Additional Resources

• See the Red Hat Ceph Storage Developer Guide for details on bucket lifecycle.

# 7.10.8. Enabling object lock for S3

Using the S3 object lock mechanism, you can use object lock concepts like retention period, legal hold, and bucket configuration to implement Write-Once-Read\_Many (WORM) functionality as part of the custom workflow overriding data deletion permissions.

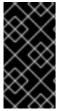

#### **IMPORTANT**

The object version(s), not the object name, is the defining and required value for object lock to perform correctly to support the **GOVERNANCE** or **COMPLIANCE** mode. You need to know the version of the object when it is written so that you can retrieve it at a later time.

## **Prerequisites**

A running Red Hat Ceph Storage cluster with Ceph Object Gateway installed.

- Root-level access to the Ceph Object Gateway node.
- S3 user with version-bucket creation access.

#### Procedure

1. Create a bucket with object lock enabled:

## **Syntax**

aws --endpoint=http://RGW\_PORT:8080 s3api create-bucket --bucket BUCKET\_NAME -- object-lock-enabled-for-bucket

## Example

[root@rgw-2 ~]# aws --endpoint=http://rgw.ceph.com:8080 s3api create-bucket --bucket worm-bucket --object-lock-enabled-for-bucket

2. Set a retention period for the bucket:

## **Syntax**

aws --endpoint=http://RGW\_PORT:8080 s3api put-object-lock-configuration --bucket BUCKET\_NAME --object-lock-configuration '{ "ObjectLockEnabled": "Enabled", "Rule": { "DefaultRetention": { "Mode": "RETENTION\_MODE", "Days": NUMBER\_OF\_DAYS }}}'

## Example

[root@rgw-2 ~]# aws --endpoint=http://rgw.ceph.com:8080 s3api put-object-lock-configuration --bucket worm-bucket --object-lock-configuration '{ "ObjectLockEnabled": "Enabled", "Rule": { "DefaultRetention": { "Mode": "COMPLIANCE", "Days": 10 }}}'

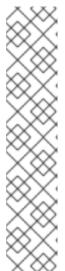

## **NOTE**

You can choose either the **GOVERNANCE** or **COMPLIANCE** mode for the *RETENTION\_MODE* in S3 object lock, to apply different levels of protection to any object version that is protected by object lock.

In **GOVERNANCE** mode, users cannot overwrite or delete an object version or alter its lock settings unless they have special permissions.

In **COMPLIANCE** mode, a protected object version cannot be overwritten or deleted by any user, including the root user in your AWS account. When an object is locked in **COMPLIANCE** mode, its *RETENTION\_MODE* cannot be changed, and its retention period cannot be shortened. **COMPLIANCE** mode helps ensure that an object version cannot be overwritten or deleted for the duration of the period.

3. Put the object into the bucket with a retention time set:

#### **Syntax**

aws --endpoint=http://RGW\_PORT:8080 s3api put-object --bucket BUCKET\_NAME --object-lock-mode RETENTION\_MODE --object-lock-retain-until-date "DATE" --key compliance-upload --body TEST\_FILE

## Example

```
[root@rgw-2 ~]# aws --endpoint=http://rgw.ceph.com:8080 s3api put-object --bucket worm-bucket --object-lock-mode COMPLIANCE --object-lock-retain-until-date "2022-05-31" --key compliance-upload --body test.dd {
    "ETag": "\"d560ea5652951637ba9c594d8e6ea8c1\"",
    "VersionId": "Nhhk5kRS6Yp6dZXVWpZZdRcpSpBKToD"
}
```

4. Upload a new object using the same key:

# **Syntax**

aws --endpoint=http://RGW\_PORT:8080 s3api put-object --bucket BUCKET\_NAME --object-lock-mode RETENTION\_MODE --object-lock-retain-until-date "DATE" --key compliance-upload --body PATH

## Example

```
[root@rgw-2 ~]# aws --endpoint=http://rgw.ceph.com:8080 s3api put-object --bucket worm-bucket --object-lock-mode COMPLIANCE --object-lock-retain-until-date "2022-05-31" --key compliance-upload --body /etc/fstab {
    "ETag": "\"d560ea5652951637ba9c594d8e6ea8c1\"",
    "VersionId": "Nhhk5kRS6Yp6dZXVWpZZdRcpSpBKToD"
}
```

## Command line options

• Set an object lock legal hold on an object version:

## Example

[root@rgw-2 ~]# aws --endpoint=http://rgw.ceph.com:8080 s3api put-object-legal-hold --bucket worm-bucket --key compliance-upload --legal-hold Status=ON

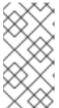

## **NOTE**

Using the object lock legal hold operation, you can place a legal hold on an object version, thereby preventing an object version from being overwritten or deleted. A legal hold doesn't have an associated retention period and hence, remains in effect until removed.

• List the objects from the bucket to retrieve only the latest version of the object:

[root@rgw-2 ~]# aws --endpoint=http://rgw.ceph.com:8080 s3api list-objects --bucket worm-bucket

List the object versions from the bucket:

## Example

Access objects using version-ids:

## Example

```
[root@rgw-2 ~]# aws --endpoint=http://rgw.ceph.com:8080 s3api get-object --bucket wormbucket --key compliance-upload --version-id 'IGOU.vdIs3SPduZgIrB-RBaK.sfXpcd' download.1

{
    "AcceptRanges": "bytes",
    "LastModified": "2022-06-17T08:51:17+00:00",
    "ContentLength": 288,
    "ETag": "\"d560ea5652951637ba9c594d8e6ea8c1\"",
    "VersionId": "Nhhk5kRS6Yp6dZXVWpZZdRcpSpBKToD",
    "ContentType": "binary/octet-stream",
    "Metadata": {},
    "ObjectLockMode": "COMPLIANCE",
    "ObjectLockRetainUntilDate": "2023-06-17T08:51:17+00:00"
}
```

# **7.11. USAGE**

The Ceph Object Gateway logs usage for each user. You can track user usage within date ranges too.

Options include:

- Start Date: The --start-date option allows you to filter usage stats from a particular start date (format: yyyy-mm-dd[HH:MM:SS]).
- End Date: The --end-date option allows you to filter usage up to a particular date ( format: yyyy-mm-dd[HH:MM:SS]).
- Log Entries: The --show-log-entries option allows you to specify whether or not to include log entries with the usage stats (options: true | false).

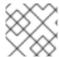

#### **NOTE**

You can specify time with minutes and seconds, but it is stored with 1 hour resolution.

# 7.11.1. Show usage

To show usage statistics, specify the **usage show**. To show usage for a particular user, you must specify a user ID. You may also specify a start date, end date, and whether or not to show log entries.

## Example

```
[ceph: root@host01 /]# radosgw-admin usage show \
--uid=johndoe --start-date=2022-06-01 \
--end-date=2022-07-01
```

You may also show a summary of usage information for all users by omitting a user ID.

# Example

[ceph: root@host01 /]# radosgw-admin usage show --show-log-entries=false

# 7.11.2. Trim usage

With heavy use, usage logs can begin to take up storage space. You can trim usage logs for all users and for specific users. You may also specify date ranges for trim operations.

#### Example

```
[ceph: root@host01 /]# radosgw-admin usage trim --start-date=2022-06-01 \
--end-date=2022-07-31
```

[ceph: root@host01 /]# radosgw-admin usage trim --uid=johndoe

[ceph: root@host01 /]# radosgw-admin usage trim --uid=johndoe --end-date=2021-04-31

## 7.12. CEPH OBJECT GATEWAY DATA LAYOUT

Although RADOS only knows about pools and objects with their Extended Attributes (**xattrs**) and object map (OMAP), conceptually Ceph Object Gateway organizes its data into three different kinds:

- metadata
- bucket index
- data

#### Metadata

There are three sections of metadata:

- **user**: Holds user information.
- **bucket**: Holds a mapping between bucket name and bucket instance ID.
- **bucket.instance**: Holds bucket instance information.

You can use the following commands to view metadata entries:

## **Syntax**

radosgw-admin metadata get bucket: BUCKET\_NAME radosgw-admin metadata get bucket.instance: BUCKET:BUCKET\_ID radosgw-admin metadata get user: USER radosgw-admin metadata set user: USER

## Example

[ceph: root@host01 /]# radosgw-admin metadata list

[ceph: root@host01 /]# radosgw-admin metadata list bucket

[ceph: root@host01 /]# radosgw-admin metadata list bucket.instance

[ceph: root@host01 /]# radosgw-admin metadata list user

Every metadata entry is kept on a single RADOS object.

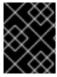

#### **IMPORTANT**

When using the **radosgw-admin** tool, ensure that the tool and the Ceph Cluster are of the same version. The use of mismatched versions is **not** supported.

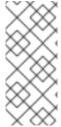

#### **NOTE**

A Ceph Object Gateway object might consist of several RADOS objects, the first of which is the head that contains the metadata, such as manifest, Access Control List (ACL), content type, ETag, and user-defined metadata. The metadata is stored in **xattrs**. The head might also contain up to 512 KB of object data, for efficiency and atomicity. The manifest describes how each object is laid out in RADOS objects.

#### **Bucket index**

It is a different kind of metadata, and kept separately. The bucket index holds a key-value map in RADOS objects. By default, it is a single RADOS object per bucket, but it is possible to shard the map over multiple RADOS objects.

The map itself is kept in OMAP associated with each RADOS object. The key of each OMAP is the name of the objects, and the value holds some basic metadata of that object, the metadata that appears when listing the bucket. Each OMAP holds a header, and we keep some bucket accounting metadata in that header such as number of objects, total size, and the like.

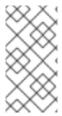

## **NOTE**

OMAP is a key-value store, associated with an object, in a way similar to how extended attributes associate with a POSIX file. An object's OMAP is not physically located in the object's storage, but its precise implementation is invisible and immaterial to the Ceph Object Gateway.

#### Data

Objects data is kept in one or more RADOS objects for each Ceph Object Gateway object.

# 7.12.1. Object lookup path

When accessing objects, REST APIs come to Ceph Object Gateway with three parameters:

- Account information, which has the access key in S3 or account name in Swift
- Bucket or container name
- Object name or key

At present, Ceph Object Gateway only uses account information to find out the user ID and for access control. It uses only the bucket name and object key to address the object in a pool.

#### **Account information**

The user ID in Ceph Object Gateway is a string, typically the actual user name from the user credentials and not a hashed or mapped identifier.

When accessing a user's data, the user record is loaded from an object **USER\_ID** in the **default.rgw.meta** pool with **users.uid** namespace.

#### **Bucket names**

They are represented in the **default.rgw.meta** pool with **root** namespace. Bucket record is loaded in order to obtain a marker, which serves as a bucket ID.

#### **Object names**

The object is located in the **default.rgw.buckets.data** pool. Object name is **MARKER\_KEY**, for example **default.7593.4\_image.png**, where the marker is **default.7593.4** and the key is **image.png**. These concatenated names are not parsed and are passed down to RADOS only. Therefore, the choice of the separator is not important and causes no ambiguity. For the same reason, slashes are permitted in object names, such as keys.

## 7.12.1.1. Multiple data pools

It is possible to create multiple data pools so that different users' buckets are created in different RADOS pools by default, thus providing the necessary scaling. The layout and naming of these pools is controlled by a **policy** setting.

# 7.12.2. Bucket and object listing

Buckets that belong to a given user are listed in an OMAP of an object named **USER\_ID.buckets**, for example, **foo.buckets**, in the **default.rgw.meta** pool with **users.uid** namespace. These objects are accessed when listing buckets, when updating bucket contents, and updating and retrieving bucket statistics such as quota. These listings are kept consistent with buckets in the **.rgw** pool.

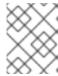

#### NOTE

See the user-visible, encoded class **cls\_user\_bucket\_entry** and its nested class **cls\_user\_bucket** for the values of these OMAP entries.

Objects that belong to a given bucket are listed in a bucket index. The default naming for index objects is **.dir.MARKER** in the **default.rgw.buckets.index** pool.

#### **Additional Resources**

• See the Configure bucket index resharding section in the Red Hat Ceph Storage Object Gateway Guide for more details.

## 7.13. OBJECT GATEWAY DATA LAYOUT PARAMETERS

This is a list of data layout parameters for Ceph Object Gateway.

Known pools:

## .rgw.root

Unspecified region, zone, and global information records, one per object.

## ZONE.rgw.control

notify.N

## ZONE.rgw.meta

Multiple namespaces with different kinds of metadata

## namespace: root

BUCKET .bucket.meta.BUCKET:MARKER # see put\_bucket\_instance\_info() The tenant is used to disambiguate buckets, but not bucket instances.

## Example

.bucket.meta.prodtx:test%25star:default.84099.6 .bucket.meta.testcont:default.4126.1 .bucket.meta.prodtx:testcont:default.84099.4 prodtx/testcont prodtx/test%25star testcont

#### namespace: users.uid

Contains per-user information (RGWUserInfo) in **USER** objects and per-user lists of buckets in omaps of **USER.buckets** objects. The **USER** might contain the tenant if non-empty.

## Example

prodtx\$prodt test2.buckets prodtx\$prodt.buckets test2

namespace: users.email

#### Unimportant

#### namespace: users.keys

47UA98JSTJZ9YAN3OS3O

This allows Ceph Object Gateway to look up users by their access keys during authentication.

#### namespace: users.swift

test:tester

#### ZONE.rgw.buckets.index

Objects are named .dir.MARKER, each contains a bucket index. If the index is sharded, each shard appends the shard index after the marker.

## ZONE.rgw.buckets.data

default.7593.4\_shadow\_.488urDFerTYXavx4yAd-Op8mxehnvTI\_1 MARKER\_KEY An example of a marker would be **default.16004.1** or **default.7593.4**. The current format is **ZONE.INSTANCE\_ID.BUCKET\_ID**, but once generated, a marker is not parsed again, so its format might change freely in the future.

#### **Additional Resources**

• See the Ceph Object Gateway data layout section in the Red Hat Ceph Storage Object Gateway Guide for more details.

# 7.14. OPTIMIZE THE CEPH OBJECT GATEWAY'S GARBAGE COLLECTION

When new data objects are written into the storage cluster, the Ceph Object Gateway immediately allocates the storage for these new objects. After you delete or overwrite data objects in the storage cluster, the Ceph Object Gateway deletes those objects from the bucket index. Some time afterward, the Ceph Object Gateway then purges the space that was used to store the objects in the storage cluster. The process of purging the deleted object data from the storage cluster is known as Garbage Collection, or GC.

Garbage collection operations typically run in the background. You can configure these operations to either run continuously, or to run only during intervals of low activity and light workloads. By default, the Ceph Object Gateway conducts GC operations continuously. Because GC operations are a normal part of Ceph Object Gateway operations, deleted objects that are eligible for garbage collection exist most of the time.

# 7.14.1. Viewing the garbage collection queue

Before you purge deleted and overwritten objects from the storage cluster, use **radosgw-admin** to view the objects awaiting garbage collection.

#### **Prerequisites**

- A running Red Hat Ceph Storage cluster.
- Root-level access to the Ceph Object Gateway.

#### Procedure

To view the queue of objects awaiting garbage collection:

# Example

[ceph: root@host01 /]# radosgw-admin gc list

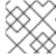

#### NOTE

To list all entries in the queue, including unexpired entries, use the **--include-all** option.

# 7.14.2. Adjusting Garbage Collection Settings

The Ceph Object Gateway allocates storage for new and overwritten objects immediately. Additionally, the parts of a multi-part upload also consume some storage.

The Ceph Object Gateway purges the storage space used for deleted objects after deleting the objects from the bucket index. Similarly, the Ceph Object Gateway will delete data associated with a multi-part upload after the multi-part upload completes or when the upload has gone inactive or failed to complete for a configurable amount of time. The process of purging the deleted object data from the Red Hat Ceph Storage cluster is known as garbage collection (GC).

Viewing the objects awaiting garbage collection can be done with the following command:

# radosgw-admin gc list

Garbage collection is a background activity that runs continuously or during times of low loads, depending upon how the storage administrator configures the Ceph Object Gateway. By default, the Ceph Object Gateway conducts garbage collection operations continuously. Since garbage collection operations are a normal function of the Ceph Object Gateway, especially with object delete operations, objects eligible for garbage collection exist most of the time.

Some workloads can temporarily or permanently outpace the rate of garbage collection activity. This is especially true of delete-heavy workloads, where many objects get stored for a short period of time and then deleted. For these types of workloads, storage administrators can increase the priority of garbage collection operations relative to other operations with the following configuration parameters:

- The rgw\_gc\_obj\_min\_wait configuration option waits a minimum length of time, in seconds, before purging a deleted object's data. The default value is two hours, or 7200 seconds. The object is not purged immediately, because a client might be reading the object. Under heavy workloads, this setting can consume too much storage or have a large number of deleted objects to purge. Red Hat recommends not setting this value below 30 minutes, or 1800 seconds.
- The **rgw\_gc\_processor\_period** configuration option is the garbage collection cycle run time. That is, the amount of time between the start of consecutive runs of garbage collection threads. If garbage collection runs longer than this period, the Ceph Object Gateway will not wait before running a garbage collection cycle again.
- The **rgw\_gc\_max\_concurrent\_io** configuration option specifies the maximum number of concurrent IO operations that the gateway garbage collection thread will use when purging deleted data. Under delete heavy workloads, consider increasing this setting to a larger number of concurrent IO operations.
- The **rgw\_gc\_max\_trim\_chunk** configuration option specifies the maximum number of keys to remove from the garbage collector log in a single operation. Under delete heavy operations,

consider increasing the maximum number of keys so that more objects are purged during each garbage collection operation.

Starting with Red Hat Ceph Storage 4.1, offloading the index object's OMAP from the garbage collection log helps lessen the performance impact of garbage collection activities on the storage cluster. Some new configuration parameters have been added to Ceph Object Gateway to tune the garbage collection queue, as follows:

- The **rgw\_gc\_max\_deferred\_entries\_size** configuration option sets the maximum size of deferred entries in the garbage collection queue.
- The **rgw\_gc\_max\_queue\_size** configuration option sets the maximum queue size used for garbage collection. This value should not be greater than **osd\_max\_object\_size** minus **rgw\_gc\_max\_deferred\_entries\_size** minus 1 KB.
- The rgw\_gc\_max\_deferred configuration option sets the maximum number of deferred entries stored in the garbage collection queue.

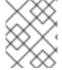

#### NOTE

These garbage collection configuration parameters are for Red Hat Ceph Storage 5 and higher.

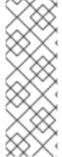

#### **NOTE**

In testing, with an evenly balanced delete-write workload, such as 50% delete and 50% write operations, the storage cluster fills completely in 11 hours. This is because Ceph Object Gateway garbage collection fails to keep pace with the delete operations. The cluster status switches to the **HEALTH\_ERR** state if this happens. Aggressive settings for parallel garbage collection tunables significantly delayed the onset of storage cluster fill in testing and can be helpful for many workloads. Typical real-world storage cluster workloads are not likely to cause a storage cluster fill primarily due to garbage collection.

# 7.14.3. Adjusting garbage collection for delete-heavy workloads

Some workloads may temporarily or permanently outpace the rate of garbage collection activity. This is especially true of delete-heavy workloads, where many objects get stored for a short period of time and are then deleted. For these types of workloads, consider increasing the priority of garbage collection operations relative to other operations. Contact Red Hat Support with any additional questions about Ceph Object Gateway Garbage Collection.

#### **Prerequisites**

- A running Red Hat Ceph Storage cluster.
- Root-level access to all nodes in the storage cluster.

#### **Procedure**

 Set the value of rgw\_gc\_max\_concurrent\_io to 20, and the value of rgw\_gc\_max\_trim\_chunk to 64:

[ceph: root@host01 /]# ceph config set client.rgw rgw\_gc\_max\_concurrent\_io 20 [ceph: root@host01 /]# ceph config set client.rgw rgw\_gc\_max\_trim\_chunk 64

- 2. Restart the Ceph Object Gateway to allow the changed settings to take effect.
- 3. Monitor the storage cluster during GC activity to verify that the increased values do not adversely affect performance.

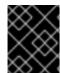

#### **IMPORTANT**

Never modify the value for the **rgw\_gc\_max\_objs** option in a running cluster. You should only change this value before deploying the RGW nodes.

#### **Additional Resources**

- Ceph RGW GC Tuning Options
- RGW General Settings
- Configuration Reference

# 7.15. OPTIMIZE THE CEPH OBJECT GATEWAY'S DATA OBJECT STORAGE

Bucket lifecycle configuration optimizes data object storage to increase its efficiency and to provide effective storage throughout the lifetime of the data.

The S3 API in the Ceph Object Gateway currently supports a subset of the AWS bucket lifecycle configuration actions:

- Expiration
- NoncurrentVersionExpiration
- AbortIncompleteMultipartUpload

#### **Prerequisites**

- A running Red Hat Ceph Storage cluster.
- Root-level access to all of the nodes in the storage cluster.

# 7.15.1. Parallel thread processing for bucket life cycles

The Ceph Object Gateway now allows for parallel thread processing of bucket life cycles across multiple Ceph Object Gateway instances. Increasing the number of threads that run in parallel enables the Ceph Object Gateway to process large workloads more efficiently. In addition, the Ceph Object Gateway now uses a numbered sequence for index shard enumeration instead of using in-order numbering.

# 7.15.2. Optimizing the bucket lifecycle

Two options in the Ceph configuration file affect the efficiency of bucket lifecycle processing:

- rgw\_lc\_max\_worker specifies the number of lifecycle worker threads to run in parallel. This enables the simultaneous processing of both bucket and index shards. The default value for this option is 3.
- **rgw\_lc\_max\_wp\_worker** specifies the number of threads in each lifecycle worker thread's work pool. This option helps to accelerate processing for each bucket. The default value for this option is 3.

For a workload with a large number of buckets – for example, a workload with thousands of buckets – consider increasing the value of the **rgw\_lc\_max\_worker** option.

For a workload with a smaller number of buckets but with a higher number of objects in each bucket – such as in the hundreds of thousands – consider increasing the value of the **rgw\_lc\_max\_wp\_worker** option.

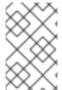

#### **NOTE**

Before increasing the value of either of these options, please validate current storage cluster performance and Ceph Object Gateway utilization. Red Hat does not recommend that you assign a value of 10 or above for either of these options.

#### **Prerequisites**

- A running Red Hat Ceph Storage cluster.
- Root-level access to all of the nodes in the storage cluster.

#### Procedure

1. To increase the number of threads to run in parallel, set the value of **rgw\_lc\_max\_worker** to a value between **3** and **9**:

#### Example

[ceph: root@host01 /]# ceph config set client.rgw rgw\_lc\_max\_worker 7

2. To increase the number of threads in each thread's work pool, set the value of rgw\_lc\_max\_wp\_worker to a value between 3 and 9:

#### Example

[ceph: root@host01 /]# ceph config set client.rgw rgw\_lc\_max\_wp\_worker 7

- 3. Restart the Ceph Object Gateway to allow the changed settings to take effect.
- 4. Monitor the storage cluster to verify that the increased values do not adversely affect performance.

## **Additional Resources**

- For more information about the bucket lifecycle and parallel thread processing, see *Bucket lifecycle parallel processing*
- For more information about Ceph Object Gateway lifecycle, contact Red Hat Support.

# **CHAPTER 8. TESTING**

As a storage administrator, you can do basic functionality testing to verify that the Ceph Object Gateway environment is working as expected. You can use the REST interfaces by creating an initial Ceph Object Gateway user for the S3 interface, and then create a subuser for the Swift interface.

# 8.1. PREREQUISITES

- A healthy running Red Hat Ceph Storage cluster.
- Installation of the Ceph Object Gateway software.

## 8.2. CREATE AN S3 USER

To test the gateway, create an S3 user and grant the user access. The **man radosgw-admin** command provides information on additional command options.

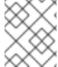

#### **NOTE**

In a multi-site deployment, always create a user on a host in the master zone of the master zone group.

#### **Prerequisites**

- root or sudo access
- Ceph Object Gateway installed

#### Procedure

1. Create an S3 user:

#### **Syntax**

radosgw-admin user create --uid=name --display-name="USER\_NAME"

Replace name with the name of the S3 user:

```
[root@host01 ~]# radosgw-admin user create --uid="testuser" --display-name="Jane Doe"
{
    "user_id": "testuser",
    "display_name": "Jane Doe",
    "email": "",
    "suspended": 0,
    "max_buckets": 1000,
    "auid": 0,
    "subusers": [],
    "keys": [
      {
            "user": "testuser",
            "access_key": "CEP28KDIQXBKU4M15PDC",
```

```
"secret_key": "MARoio8HFc8JxhEilES3dKFVj8tV3NOOYymihTLO"
  }
],
"swift keys": [],
"caps": [],
"op_mask": "read, write, delete",
"default placement": "",
"placement_tags": [],
"bucket_quota": {
  "enabled": false,
  "check on raw": false,
  "max_size": -1,
  "max_size_kb": 0,
  "max_objects": -1
"user_quota": {
  "enabled": false,
  "check on raw": false,
  "max size": -1,
  "max size kb": 0,
  "max objects": -1
"temp_url_keys": [],
"type": "rgw"
```

- 2. Verify the output to ensure that the values of **access\_key** and **secret\_key** do not include a JSON escape character (\). These values are needed for access validation, but certain clients cannot handle if the values include JSON escape characters. To fix this problem, perform one of the following actions:
  - Remove the JSON escape character.
  - Encapsulate the string in quotes.
  - Regenerate the key and ensure that it does not include a JSON escape character.
  - Specify the key and secret manually.

Do not remove the forward slash / because it is a valid character.

#### 8.3. CREATE A SWIFT USER

To test the Swift interface, create a Swift subuser. Creating a Swift user is a two-step process. The first step is to create the user. The second step is to create the secret key.

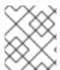

#### **NOTE**

In a multi-site deployment, always create a user on a host in the master zone of the master zone group.

#### **Prerequisites**

• Installation of the Ceph Object Gateway.

Root-level access to the Ceph Object Gateway node.

#### **Procedure**

1. Create the Swift user:

#### **Syntax**

radosgw-admin subuser create --uid=NAME --subuser=NAME:swift --access=full

Replace **NAME** with the Swift user name, for example:

```
[root@host01 ~]# radosgw-admin subuser create --uid=testuser --subuser=testuser:swift --
access=full
{
  "user_id": "testuser",
  "display_name": "First User",
  "email": "",
  "suspended": 0,
  "max_buckets": 1000,
  "auid": 0,
  "subusers": [
       "id": "testuser:swift",
       "permissions": "full-control"
    }
  ],
  "keys": [
    {
       "user": "testuser",
       "access_key": "O8JDE41XMI74O185EHKD",
       "secret_key": "i4Au2yxG5wtr1JK01ml8kjJPM93HNAoVWOSTdJd6"
    }
  ],
  "swift_keys": [
       "user": "testuser:swift",
       "secret key": "13TLtdEW7bCqgttQqPzxFxziu0AgabtOc6vM8DLA"
  ],
  "caps": [],
  "op_mask": "read, write, delete",
  "default_placement": "",
  "placement_tags": [],
  "bucket_quota": {
    "enabled": false,
     "check on raw": false,
    "max size": -1,
     "max_size_kb": 0,
     "max_objects": -1
  "user_quota": {
     "enabled": false,
```

```
"check_on_raw": false,
    "max_size": -1,
    "max_size_kb": 0,
    "max_objects": -1
},
    "temp_url_keys": [],
    "type": "rgw"
}
```

2. Create the secret key:

## **Syntax**

radosgw-admin key create --subuser=NAME:swift --key-type=swift --gen-secret

Replace *NAME* with the Swift user name, for example:

```
[root@host01 ~]# radosgw-admin key create --subuser=testuser:swift --key-type=swift --gen-
secret
{
  "user_id": "testuser",
  "display_name": "First User",
  "email": "",
  "suspended": 0,
  "max buckets": 1000,
  "auid": 0,
  "subusers": [
       "id": "testuser:swift",
       "permissions": "full-control"
    }
  ],
  "keys": [
    {
       "user": "testuser",
       "access_key": "O8JDE41XMI74O185EHKD",
       "secret_key": "i4Au2yxG5wtr1JK01ml8kjJPM93HNAoVWOSTdJd6"
    }
  ],
  "swift_keys": [
       "user": "testuser:swift",
       "secret_key": "a4ioT4jEP653CDcdU8p4OuhruwABBRZmyNUbnSSt"
    }
  ],
  "caps": [],
  "op_mask": "read, write, delete",
  "default_placement": "",
  "placement_tags": [],
  "bucket_quota": {
     "enabled": false,
     "check on raw": false,
     "max size": -1,
```

```
"max_size_kb": 0,
    "max_objects": -1
},

"user_quota": {
    "enabled": false,
    "check_on_raw": false,
    "max_size": -1,
    "max_size_kb": 0,
    "max_objects": -1
},

"temp_url_keys": [],
    "type": "rgw"
}
```

# 8.4. TEST S3 ACCESS

You need to write and run a Python test script for verifying S3 access. The S3 access test script will connect to the **radosgw**, create a new bucket, and list all buckets. The values for **aws\_access\_key\_id** and **aws\_secret\_access\_key** are taken from the values of **access\_key** and **secret\_key** returned by the **radosgw\_admin** command.

#### **Prerequisites**

- A running Red Hat Ceph Storage cluster.
- Root-level access to the nodes.

#### Procedure

1. Enable the High Availability repository for Red Hat Enterprise Linux 8:

```
subscription-manager repos --enable=rhel-8-for-x86_64-highavailability-rpms
```

2. Install the python3-boto3 package:

```
dnf install python3-boto3
```

3. Create the Python script:

```
vi s3test.py
```

4. Add the following contents to the file:

#### **Syntax**

```
import boto3
endpoint = "" # enter the endpoint URL along with the port "http://URL:PORT"
access_key = 'ACCESS'
secret_key = 'SECRET'
s3 = boto3.client(
```

```
's3',
endpoint_url=endpoint,
aws_access_key_id=access_key,
aws_secret_access_key=secret_key
)

s3.create_bucket(Bucket='my-new-bucket')

response = s3.list_buckets()
for bucket in response['Buckets']:
    print("{name}\t{created}".format(
    name = bucket['Name'],
    created = bucket['CreationDate']
))
```

- a. Replace *endpoint* with the URL of the host where you have configured the gateway service. That is, the **gateway host**. Ensure that the **host** setting resolves with DNS. Replace *PORT* with the port number of the gateway.
- b. Replace **ACCESS** and **SECRET** with the **access\_key** and **secret\_key** values from the Create an S3 User section in the Red Hat Ceph Storage Object Gateway Guide.
- 5. Run the script:

python3 s3test.py

The output will be something like the following:

my-new-bucket 2022-05-31T17:09:10.000Z

# 8.5. TEST SWIFT ACCESS

Swift access can be verified via the **swift** command line client. The command **man swift** will provide more information on available command line options.

To install the **swift** client, run the following command:

```
sudo yum install python-setuptools
sudo easy_install pip
sudo pip install --upgrade setuptools
sudo pip install --upgrade python-swiftclient
```

To test swift access, run the following command:

#### **Syntax**

# swift -A http://IP\_ADDRESS:PORT/auth/1.0 -U testuser:swift -K 'SWIFT\_SECRET\_KEY' list

Replace *IP\_ADDRESS* with the public IP address of the gateway server and *SWIFT\_SECRET\_KEY* with its value from the output of the **radosgw-admin key create** command issued for the **swift** user. Replace *PORT* with the port number you are using with Beast. If you do not replace the port, it will default to port **80**.

For example:

swift -A http://10.10.143.116:80/auth/1.0 -U testuser:swift -K '244+fz2gSqoHwR3IYtSbIyomyPHf3i7rgSJrF/IA' list

The output should be:

my-new-bucket

# APPENDIX A. CONFIGURATION REFERENCE

As a storage administrator, you can set various options for the Ceph Object Gateway. These options contain default values. If you do not specify each option, then the default value is set automatically.

To set specific values for these options, update the configuration database by using the **ceph config set client.rgw** *OPTION VALUE* command.

# A.1. GENERAL SETTINGS

| Name               | Description                                                                                                    | Туре    | Default                                                                      |
|--------------------|----------------------------------------------------------------------------------------------------|---------|------------------------------------------------------------------------------|
| rgw_data           | Sets the location of the data files for Ceph Object Gateway.                                                                                                    | String  | /var/lib/ceph/rad<br>osgw/\$cluster-<br>\$id                                 |
| rgw_enable_apis    | Enables the specified APIs.                                                                                                    | String  | s3, s3website,<br>swift,<br>swift_auth,<br>admin, sts, iam,<br>notifications |
| rgw_cache_enabled  | Whether the Ceph Object Gateway cache is enabled.                                                                                                    | Boolean | true                                                                         |
| rgw_cache_lru_size | The number of entries in the Ceph Object Gateway cache.                                                                                                    | Integer | 10000                                                                        |
| rgw_socket_path    | The socket path for the domain socket.<br><b>FastCgiExternalServer</b> uses this socket. If you do not specify a socket path, Ceph Object Gateway will not run as an external server. The path you specify here must be the same as the path specified in the <b>rgw.conf</b> file. | String  | N/A                                                                          |
| rgw_host           | The host for the Ceph Object Gateway instance. Can be an IP address or a hostname.                                                                                                    | String  | 0.0.0.0                                                                      |
| rgw_port           | Port the instance listens for requests. If not specified, Ceph Object Gateway runs external FastCGI.                                                                                                    | String  | None                                                                         |
| rgw_dns_name       | The DNS name of the served domain. See also the <b>hostnames</b> setting within zone groups.                                                                                                    | String  | None                                                                         |
| rgw_script_uri     | The alternative value for the <b>SCRIPT_URI</b> if not set in the request.                                                                                                    | String  | None                                                                         |

| Name                              | Description                                                                                                    | Туре    | Default         |
|-----------------------------------|----------------------------------------------------------------------------------------------------|---------|-----------------|
| rgw_request_uri                   | The alternative value for the <b>REQUEST_URI</b> if not set in the request.                                                                                       | String  | None            |
| rgw_print_continue                | Enable <b>100-continue</b> if it is operational.                                                                                                    | Boolean | true            |
| rgw_remote_addr_pa<br>ram         | The remote address parameter. For example, the HTTP field containing the remote address, or the <b>X-Forwarded-For</b> address if a reverse proxy is operational. | String  | REMOTE_ADD<br>R |
| rgw_op_thread_time<br>out         | The timeout in seconds for open threads.                                                                                                    | Integer | 600             |
| rgw_op_thread_suici<br>de_timeout | The <b>timeout</b> in seconds before a Ceph<br>Object Gateway process dies. Disabled if<br>set to <b>0</b> .                                                      | Integer | 0               |
| rgw_thread_pool_siz<br>e          | The size of the thread pool.                                                                                                    | Integer | 512 threads.    |
| rgw_num_control_oi<br>ds          | The number of notification objects used for cache synchronization between different <b>rgw</b> instances.                                                         | Integer | 8               |
| rgw_init_timeout                  | The number of seconds before Ceph<br>Object Gateway gives up on initialization.                                                                                   | Integer | 30              |
| rgw_mime_types_file               | The path and location of the MIME types. Used for Swift auto-detection of object types.                                                                           | String  | /etc/mime.types |
| rgw_gc_max_objs                   | The maximum number of objects that may be handled by garbage collection in one garbage collection processing cycle.                                               | Integer | 32              |
| rgw_gc_obj_min_wai<br>t           | The minimum wait time before the object may be removed and handled by garbage collection processing.                                                              | Integer | 2 * 3600        |
| rgw_gc_processor_<br>max_time     | The maximum time between the beginning of two consecutive garbage collection processing cycles.                                                                   | Integer | 3600            |
| rgw_gc_processor_p<br>eriod       | The cycle time for garbage collection processing.                                                                                                    | Integer | 3600            |

| Name                                     | Description                                                                                                    | Туре    | Default                                       |
|------------------------------------------|----------------------------------------------------------------------------------------------------|---------|-----------------------------------------------|
| rgw_s3<br>success_create_obj_<br>status  | The alternate success status response for <b>create-obj</b> .                                                                                                    | Integer | 0                                             |
| rgw_resolve_cname                        | Whether <b>rgw</b> should use the DNS CNAME record of the request hostname field (if hostname is not equal to <b>rgw_dns name</b> ).                                                                                                    | Boolean | false                                         |
| rgw_object_stripe_si<br>ze               | The size of an object stripe for Ceph<br>Object Gateway objects.                                                                                                    | Integer | 4 << 20                                       |
| rgw_extended_http_<br>attrs              | Add a new set of attributes that could be set on an object. These extra attributes can be set through HTTP header fields when putting the objects. If set, these attributes will return as HTTP fields when doing GET/HEAD on the object.                                                                                                    | String  | None. For example: "content_foo, content_bar" |
| rgw_exit_timeout_se                      | Number of seconds to wait for a process before exiting unconditionally.                                                                                                    | Integer | 120                                           |
| rgw_get_obj_window<br>_size              | The window size in bytes for a single object request.                                                                                                    | Integer | 16 << 20                                      |
| rgw_get_obj_max_re<br>q_size             | The maximum request size of a single get operation sent to the Ceph Storage Cluster.                                                                                                    | Integer | 4 << 20                                       |
| rgw_relaxed_s3_buc<br>ket_names          | Enables relaxed S3 bucket names rules for zone group buckets.                                                                                                    | Boolean | false                                         |
| rgw_list<br>buckets_max_chunk            | The maximum number of buckets to retrieve in a single operation when listing user buckets.                                                                                                    | Integer | 1000                                          |
| rgw_override_bucket<br>_index_max_shards | The number of shards for the bucket index object. A value of <b>0</b> indicates there is no sharding. Red Hat does not recommend setting a value too large (for example, <b>1000</b> ) as it increases the cost for bucket listing.  This variable should be set in the <b>[client]</b> or the <b>[global]</b> section so it is automatically applied to <b>radosgw-admin</b> commands. | Integer | 0                                             |

| Name                                     | Description                                                                                                    | Туре    | Default     |
|------------------------------------------|----------------------------------------------------------------------------------------------------|---------|-------------|
| rgw_curl_wait_timeo<br>ut_ms             | The timeout in milliseconds for certain <b>curl</b> calls.                                                                                                    | Integer | 1000        |
| rgw_copy_obj_progr<br>ess                | Enables output of object progress during long copy operations.                                                                                                    | Boolean | true        |
| rgw_copy_obj_progr<br>ess_every_bytes    | The minimum bytes between copy progress output.                                                                                                    | Integer | 1024 * 1024 |
| rgw_admin_entry                          | The entry point for an admin request URL.                                                                                                    | String  | admin       |
| rgw_content_length_<br>compat            | Enable compatibility handling of FCGI requests with both CONTENT_LENGTH AND HTTP_CONTENT_LENGTH set.                                                                                                    | Boolean | false       |
| rgw_bucket_default_<br>quota_max_objects | The default maximum number of objects per bucket. This value is set on new users if no other quota is specified. It has no effect on existing users.  This variable should be set in the [client] or the [global] section so it is automatically applied to radosgwadmin commands. | Integer | -1          |
| rgw_bucket_quota_tt                      | The amount of time in seconds cached quota information is trusted. After this timeout, the quota information will be refetched from the cluster.                                                                                                    | Integer | 600         |
| rgw_user_quota_buc<br>ket_sync_interval  | The amount of time in seconds bucket quota information is accumulated before syncing to the cluster. During this time, other RGW instances will not see the changes in bucket quota stats from operations on this instance.                                                        | Integer | 180         |
| rgw_user_quota_syn<br>c_interval         | The amount of time in seconds user quota information is accumulated before syncing to the cluster. During this time, other RGW instances will not see the changes in user quota stats from operations on this instance.                                                            | Integer | 3600 * 24   |
| log_meta                                 | A zone parameter to determine whether or not the gateway logs the metadata operations.                                                                                                    | Boolean | false       |

| Name          | Description                                                                                 | Туре    | Default |
|---------------|---------------------------------------------------------------------------------------------|---------|---------|
| log_data      | A zone parameter to determine whether or not the gateway logs the data operations.          | Boolean | false   |
| sync_from_all | A <b>radosgw-admin</b> command to set or unset whether zone syncs from all zonegroup peers. | Boolean | false   |

# A.2. ABOUT POOLS

Ceph zones map to a series of Ceph Storage Cluster pools.

# Manually Created Pools vs. Generated Pools

If the user key for the Ceph Object Gateway contains write capabilities, the gateway has the ability to create pools automatically. This is convenient for getting started. However, the Ceph Object Storage Cluster uses the placement group default values unless they were set in the Ceph configuration file. Additionally, Ceph will use the default CRUSH hierarchy. These settings are **NOT** ideal for production systems.

The default pools for the Ceph Object Gateway's default zone include:

- .rgw.root
- .default.rgw.control
- .default.rgw.meta
- .default.rgw.log
- .default.rgw.buckets.index
- .default.rgw.buckets.data
- .default.rgw.buckets.non-ec

The Ceph Object Gateway creates pools on a per zone basis. If you create the pools manually, prepend the zone name. The system pools store objects related to, for example, system control, logging, and user information. By convention, these pool names have the zone name prepended to the pool name.

- .<zone-name>.rgw.control: The control pool.
- .<zone-name>.log: The log pool contains logs of all bucket/container and object actions, such as create, read, update, and delete.
- .<zone-name>.rgw.buckets.index: This pool stores the index of the buckets.
- .<zone-name>.rgw.buckets.data: This pool stores the data of the buckets.
- .<zone-name>.rgw.meta: The metadata pool stores user\_keys and other critical metadata.
- .<zone-name>.meta:users.uid: The user ID pool contains a map of unique user IDs.

- .<zone-name>.meta:users.keys: The keys pool contains access keys and secret keys for each user ID.
- .<zone-name>.meta:users.email: The email pool contains email addresses associated with a
  user ID.
- .<zone-name>.meta:users.swift: The Swift pool contains the Swift subuser information for a
  user ID.

Ceph Object Gateways store data for the bucket index (**index\_pool**) and bucket data (**data\_pool**) in placement pools. These may overlap; that is, you may use the same pool for the index and the data. The index pool for default placement is {**zone-name**}.rgw.buckets.index and for the data pool for default placement is {**zone-name**}.rgw.buckets.

| Name                        | Description                                               | Туре   | Default   |
|-----------------------------|-----------------------------------------------------------|--------|-----------|
| rgw_zonegroup_root<br>_pool | The pool for storing all zone group-specific information. | String | .rgw.root |
| rgw_zone_root_pool          | The pool for storing zone-specific information.           | String | .rgw.root |

# A.3. LIFECYCLE SETTINGS

As a storage administrator, you can set various bucket lifecycle options for a Ceph Object Gateway. These options contain default values. If you do not specify each option, then the default value is set automatically.

To set specific values for these options, update the configuration database by using the **ceph config set client.rgw** *OPTION VALUE* command.

| Name                      | Description                                                                                                    | Туре    | Default |
|---------------------------|----------------------------------------------------------------------------------------------------|---------|---------|
| rgw_lc_debug_interv<br>al | For developer use only to debug lifecycle rules<br>by scaling expiration rules from days into an<br>interval in seconds. Red Hat recommends that<br>this option not be used in a production cluster.                                                                   | Integer | -1      |
| rgw_lc_lock_max_ti<br>me  | The timeout value used internally by the Ceph<br>Object Gateway.                                                                                                    | Integer | 90      |
| rgw_lc_max_objs           | Controls the sharding of the RADOS Gateway internal lifecycle work queues, and should only be set as part of a deliberate resharding workflow. Red Hat recommends not changing this setting after the setup of your cluster, without first contacting Red Hat support. | Integer | 32      |
| rgw_lc_max_rules          | The number of lifecycle rules to include in one, per bucket, lifecycle configuration document. The Amazon Web Service (AWS) limit is 1000 rules.                                                                                                    | Integer | 1000    |

| Name                     | Description                                                                                                    | Туре    | Default |
|--------------------------|----------------------------------------------------------------------------------------------------|---------|---------|
| rgw_lc_max_worker        | The number of lifecycle worker threads to run in parallel, processing bucket and index shards simultaneously. Red Hat does not recommend setting a value larger than 10 without contacting Red Hat support.                                                                                                    | Integer | 3       |
| rgw_lc_max_wp_wor<br>ker | The number of buckets that each lifecycle worker thread can process in parallel. Red Hat does not recommend setting a value larger than 10 without contacting Red Hat Support.                                                                                                    | Integer | 3       |
| rgw_lc_thread_delay      | A delay, in milliseconds, that can be injected into shard processing at several points. The default value is 0. Setting a value from 10 to 100 ms would reduce CPU utilization on RADOS Gateway instances and reduce the proportion of workload capacity of lifecycle threads relative to ingest if saturation is being observed. | Integer | 0       |

# A.4. SWIFT SETTINGS

| Name                           | Description                                                                  | Type        | Default   |
|--------------------------------|------------------------------------------------------------------------------|-------------|-----------|
| rgw_enforce_swift_a<br>cls     | Enforces the Swift Access Control List (ACL) settings.                       | Boolea<br>n | true      |
| rgw_swift_token_exp<br>iration | The time in seconds for expiring a Swift token.                              | Integer     | 24 * 3600 |
| rgw_swift_url                  | The URL for the Ceph Object Gateway Swift API.                               | String      | None      |
| rgw_swift_url_prefix           | The URL prefix for the Swift API, for example, http://fqdn.com/swift.        | swift       | N/A       |
| rgw_swift_auth_url             | Default URL for verifying v1 auth tokens (if not using internal Swift auth). | String      | None      |
| rgw_swift_auth_entr<br>y       | The entry point for a Swift auth URL.                                        | String      | auth      |

# A.5. LOGGING SETTINGS

| Name                               | Description                                                                                              | Type        | Default               |
|------------------------------------|----------------------------------------------------------------------------------------------------|-------------|-----------------------|
| rgw_log_nonexistent<br>_bucket     | Enables Ceph Object Gateway to log a request for a non-existent bucket.                                  | Boolea<br>n | false                 |
| rgw_log_object_nam<br>e            | The logging format for an object name. See manpage date for details about format specifiers.             | Date        | %Y-%m-%d-<br>%H-%i-%n |
| rgw_log_object_nam<br>e_utc        | Whether a logged object name includes a UTC time. If <b>false</b> , it uses the local time.              | Boolea<br>n | false                 |
| rgw_usage_max_sha<br>rds           | The maximum number of shards for usage logging.                                                          | Integer     | 32                    |
| rgw_usage_max_use<br>r_shards      | The maximum number of shards used for a single user's usage logging.                                     | Integer     | 1                     |
| rgw_enable_ops_log                 | Enable logging for each successful Ceph<br>Object Gateway operation.                                     | Boolea<br>n | false                 |
| rgw_enable_usage_l<br>og           | Enable the usage log.                                                                                    | Boolea<br>n | false                 |
| rgw_ops_log_rados                  | Whether the operations log should be written to the Ceph Storage Cluster backend.                        | Boolea<br>n | true                  |
| rgw_ops_log_socket<br>_path        | The Unix domain socket for writing operations logs.                                                      | String      | None                  |
| rgw_ops_log_data-<br>backlog       | The maximum data backlog data size for operations logs written to a Unix domain socket.                  | Integer     | 5 << 20               |
| rgw_usage_log_flus<br>h_threshold  | The number of dirty merged entries in the usage log before flushing synchronously.                       | Integer     | 1024                  |
| rgw_usage_log_tick_<br>interval    | Flush pending usage log data every <b>n</b> seconds.                                                     | Integer     | 30                    |
| rgw_intent_log_obje<br>ct_name     | The logging format for the intent log object name. See manpage date for details about format specifiers. | Date        | %Y-%m-%d-%i-<br>%n    |
| rgw_intent_log_obje<br>ct_name_utc | Whether the intent log object name includes a UTC time. If <b>false</b> , it uses the local time.        | Boolea<br>n | false                 |

| Name                           | Description                                                                                                    | Type    | Default     |
|--------------------------------|----------------------------------------------------------------------------------------------------|---------|-------------|
| rgw_data_log_windo<br>w        | The data log entries window in seconds.                                                                                                    | Integer | 30          |
| rgw_data_log_chang<br>es_size  | The number of in-memory entries to hold for the data changes log.                                                                                                    | Integer | 1000        |
| rgw_data_log_num_<br>shards    | The number of shards (objects) on which to keep the data changes log.                                                                                                    | Integer | 128         |
| rgw_data_log_obj_pr<br>efix    | The object name prefix for the data log.                                                                                                    | String  | data_log    |
| rgw_replica_log_obj<br>_prefix | The object name prefix for the replica log.                                                                                                    | String  | replica log |
| rgw_md_log_max_s<br>hards      | The maximum number of shards for the metadata log.                                                                                                    | Integer | 64          |
| rgw_log_http_header<br>s       | Comma-delimited list of HTTP headers to include with ops log entries. Header names are case insensitive, and use the full header name with words separated by underscores. | String  | None        |

# A.6. KEYSTONE SETTINGS

| Name                                 | Description                                                 | Туре    | Default       |
|--------------------------------------|-------------------------------------------------------------|---------|---------------|
| rgw_keystone_url                     | The URL for the Keystone server.                            | String  | None          |
| rgw_keystone_admi<br>n_token         | The Keystone admin token (shared secret).                   | String  | None          |
| rgw_keystone_accep<br>ted_roles      | The roles required to serve requests.                       | String  | Member, admin |
| rgw_keystone_token<br>_cache_size    | The maximum number of entries in each Keystone token cache. | Integer | 10000         |
| rgw_keystone_revoc<br>ation_interval | The number of seconds between token revocation checks.      | Integer | 15 * 60       |

# A.7. LDAP SETTINGS

| Name              | Description                                                                 | Type   | Example                                         |
|-------------------|-----------------------------------------------------------------------------|--------|-------------------------------------------------|
| rgw_ldap_uri      | A space-separated list of LDAP servers in URI format.                       | String | ldaps:// <ldap.yo<br>ur.domain&gt;</ldap.yo<br> |
| rgw_ldap_searchdn | The LDAP search domain name, also known as base domain.                     | String | cn=users,cn=ac<br>counts,dc=exa<br>mple,dc=com  |
| rgw_ldap_binddn   | The gateway will bind with this LDAP entry (user match).                    | String | uid=admin,cn=u<br>sers,dc=exampl<br>e,dc=com    |
| rgw_ldap_secret   | A file containing credentials for rgw_ldap_binddn.                          | String | /etc/openIdap/s<br>ecret                        |
| rgw_ldap_dnattr   | LDAP attribute containing Ceph object gateway user names (to form binddns). | String | uid                                             |